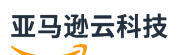

Reference Guide

# **Amazon SDKs and Tools**

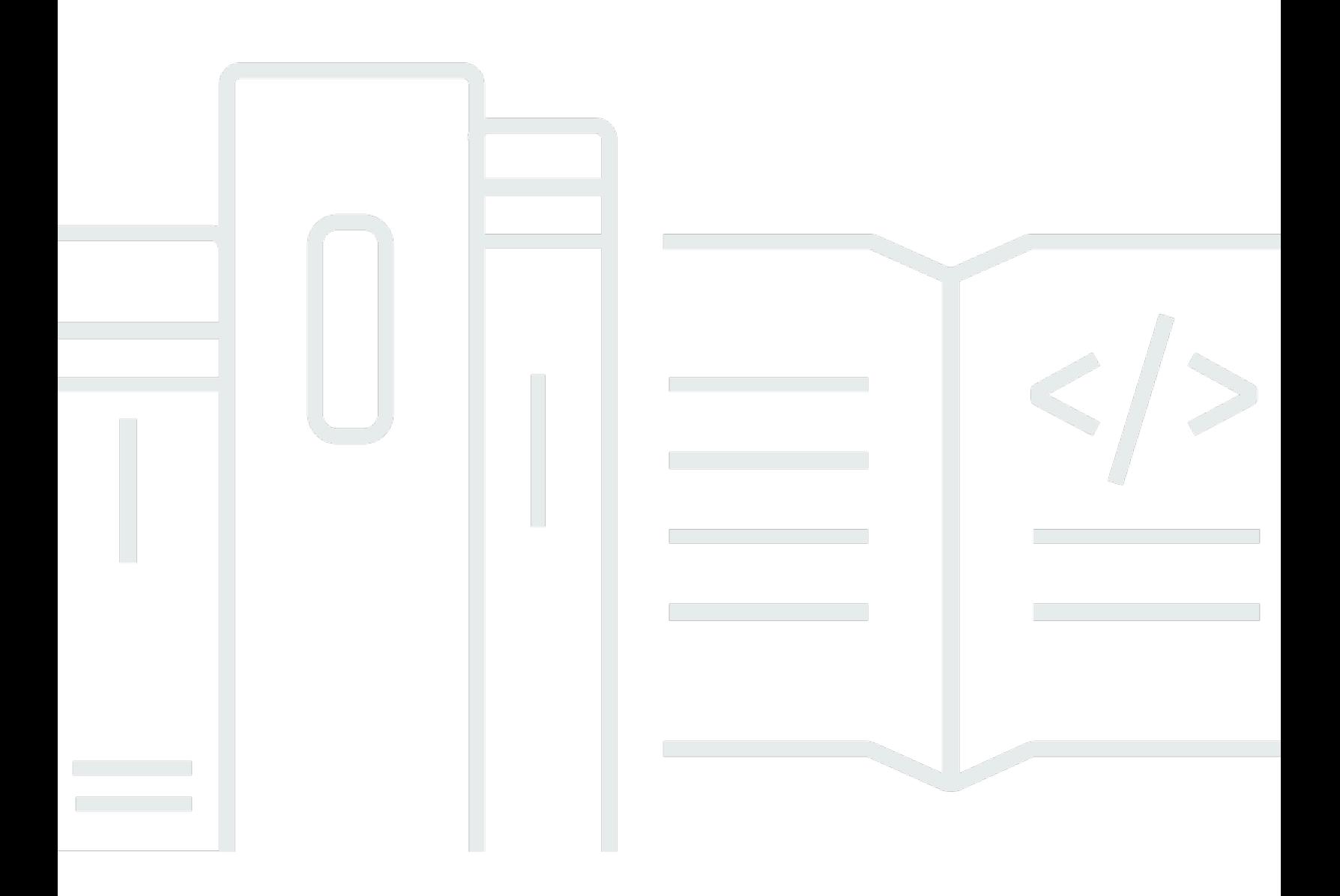

## **Amazon SDKs and Tools: Reference Guide**

## **Table of Contents**

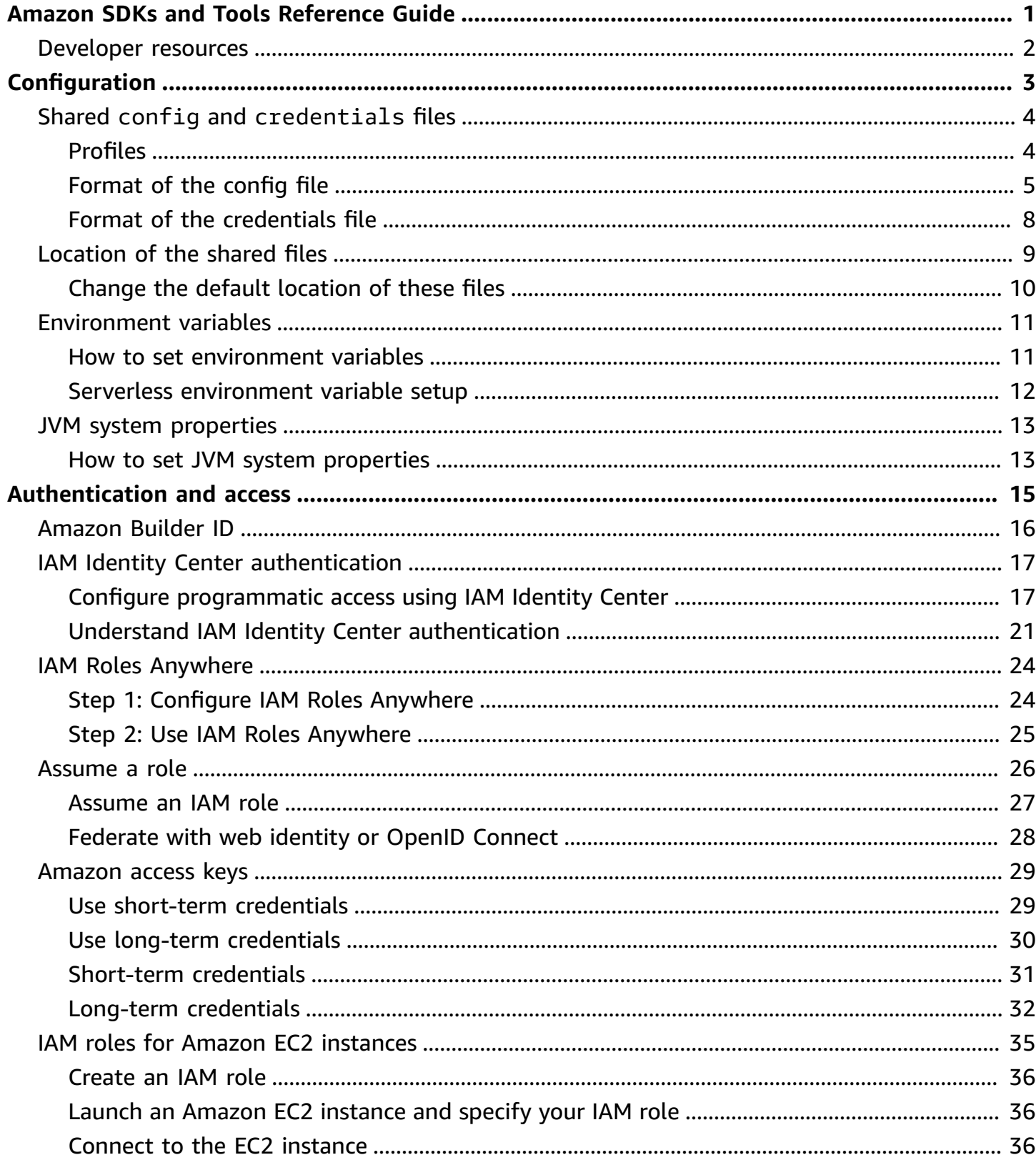

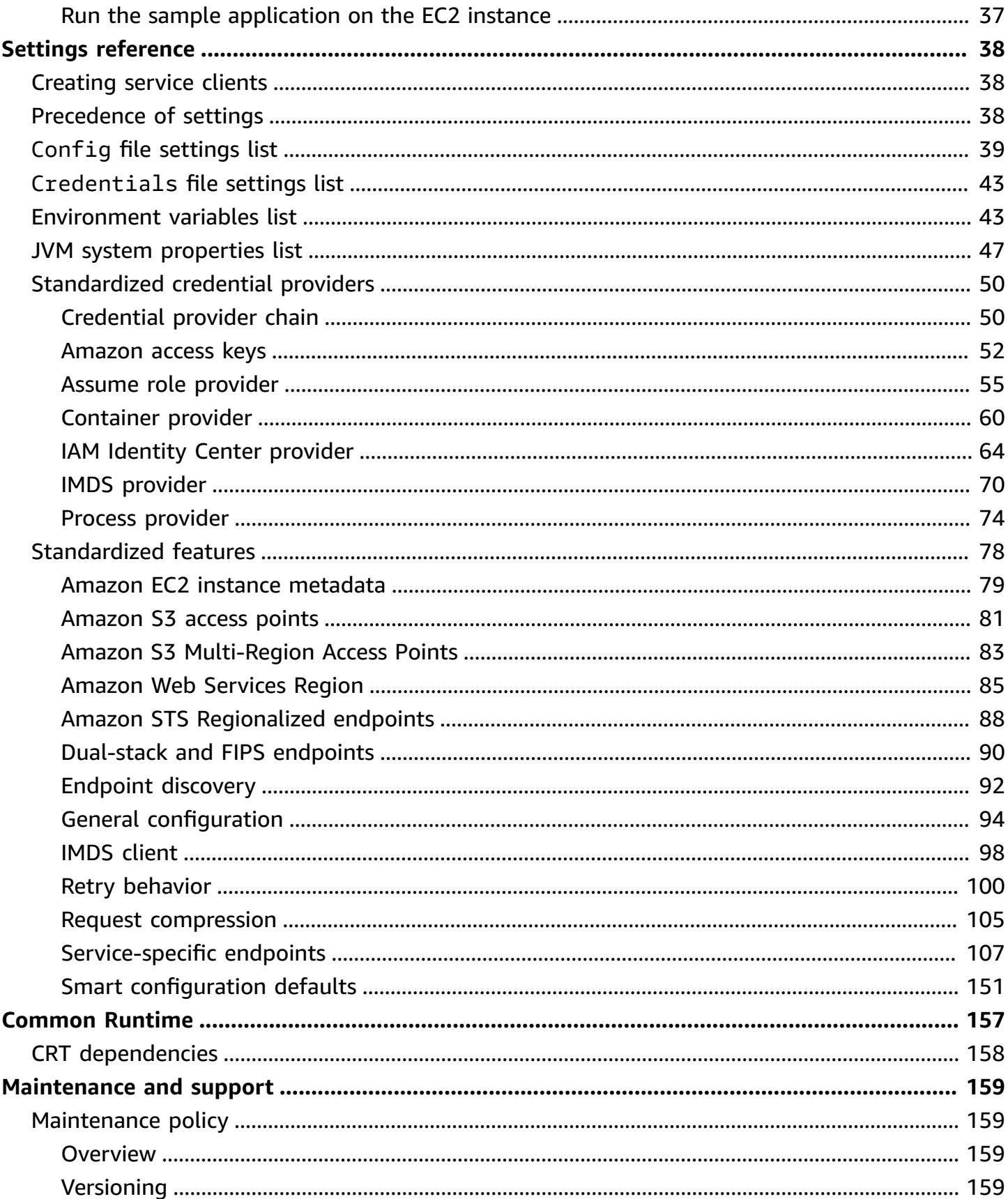

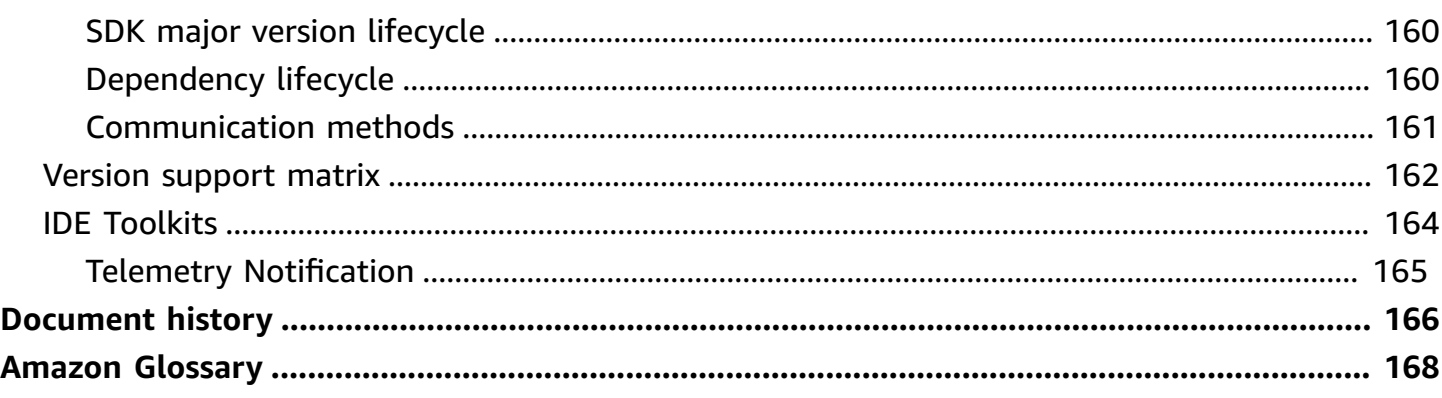

# <span id="page-5-0"></span>**Amazon SDKs and Tools Reference Guide**

Many SDKs and tools share some common functionality, either through shared design specifications or through a shared library.

This guide includes information regarding:

- [Configuration](#page-7-0) How to use the shared config and credentials files or environment variables to configure your Amazon SDKs and tools.
- [Authentication](#page-19-0) and access Establish how your code or tool authenticates with Amazon when you develop with Amazon Web Services.
- Settings [reference](#page-42-0) Reference for all standardized settings available for authentication and configuration.
- Amazon [Common](#page-161-0) Runtime (CRT) libraries Overview of the shared Amazon Common Runtime (CRT) libraries that are available to almost all SDKs.
- Amazon SDKs and Tools [maintenance](#page-163-1) policy covers the maintenance policy and versioning for Amazon Software Development Kits (SDKs) and tools, including Mobile and Internet of Things (IoT) SDKs, and their underlying dependencies.

This Amazon SDKs and Tools Reference Guide is intended to be a base of information that is applicable to multiple SDKs and tools. The specific guide for the SDK or tool that you are using should be used in addition to any information presented here. The following are the SDK and tools which have relevant sections of material in this guide:

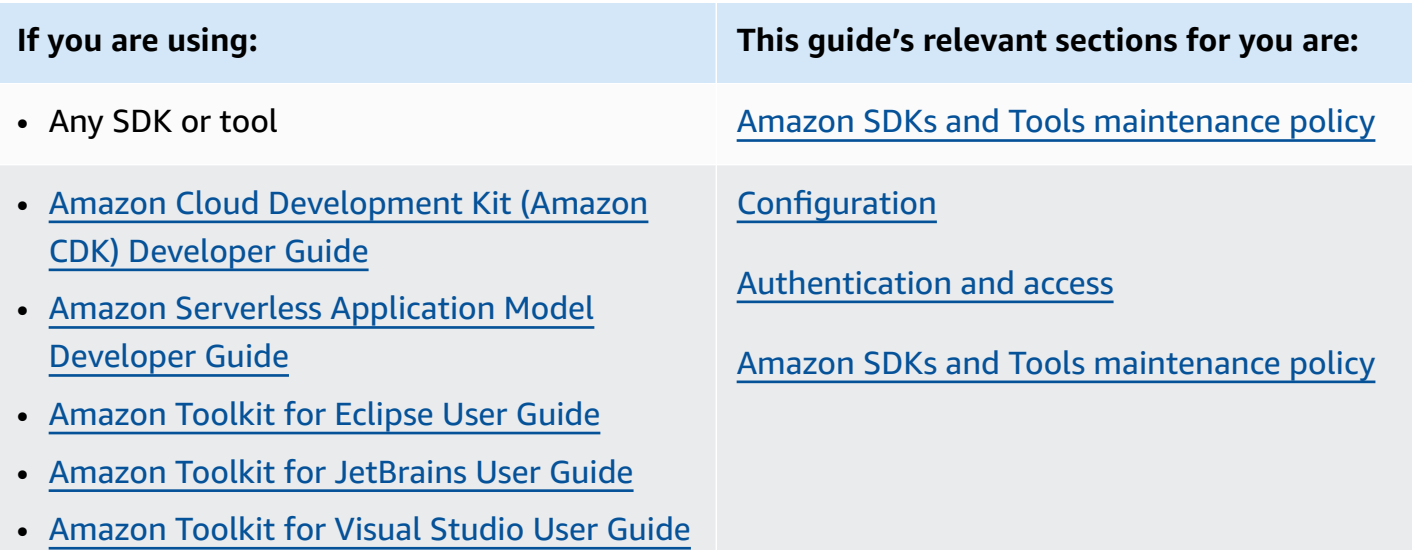

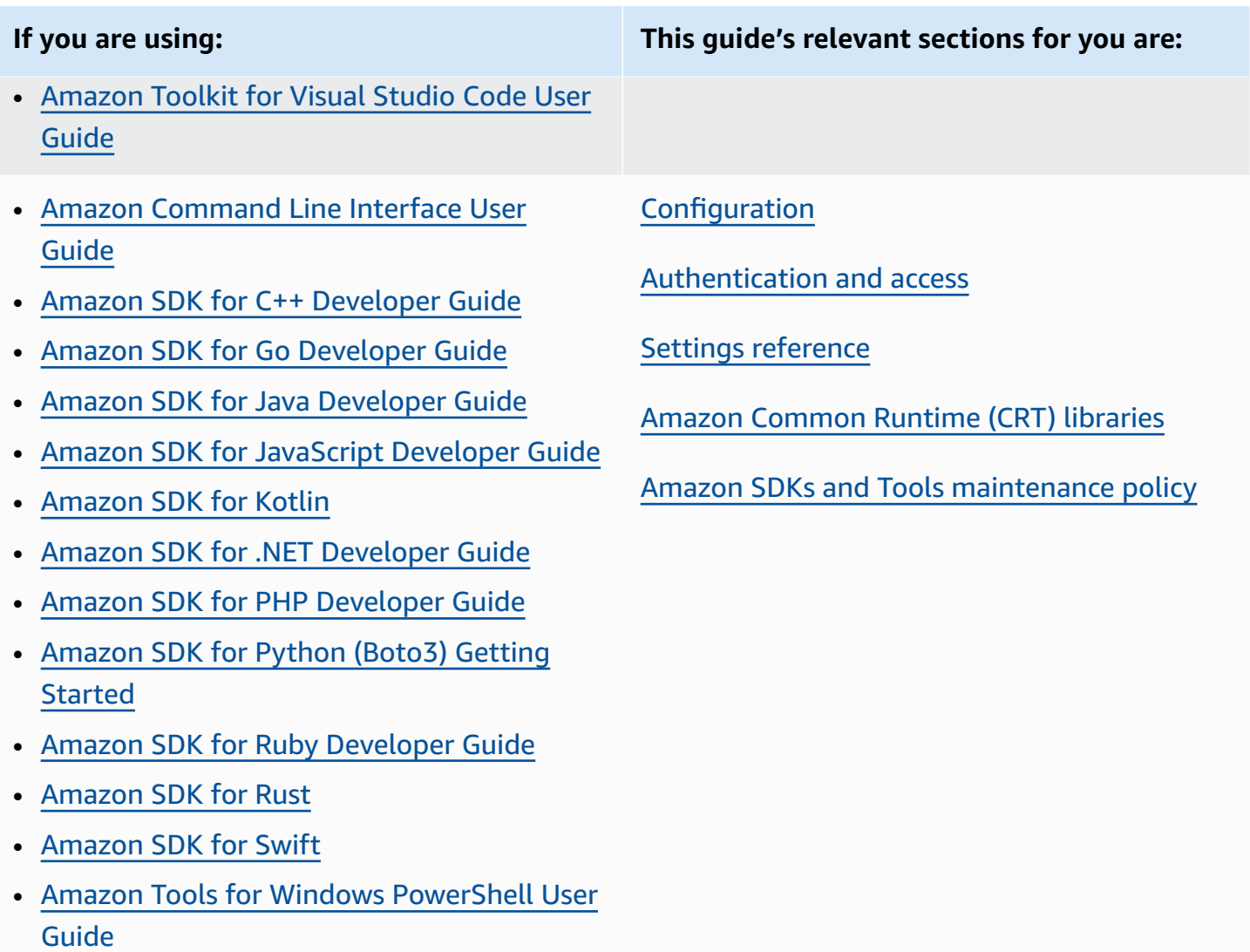

## <span id="page-6-0"></span>**Developer resources**

Amazon CodeWhisperer is a machine learning (ML)–powered service that helps improve developer productivity by generating code recommendations based on both code comments and code in the integrated development environment (IDE). To learn more about which languages and IDEs are supported, as well as how to sign up for free preview, see Amazon [CodeWhisperer.](http://www.amazonaws.cn/codewhisperer/)

# <span id="page-7-0"></span>**Configuration**

With Amazon SDKs and other Amazon developer tools, such as the Amazon Command Line Interface (Amazon CLI), you can interact with Amazon service APIs. Before attempting that, however, you must configure the SDK or tool with the information that it needs to perform the requested operation.

This information includes the following items:

- **Credentials information** that identifies who is calling the API. The credentials are used to encrypt the request to the Amazon servers. Using this information, Amazon confirms your identity and can retrieve permissions policies associated with it. Then it can determine what actions you're allowed to perform.
- **Other configuration details** that you use to tell the Amazon CLI or SDK how to process the request, where to send the request (to which Amazon service endpoint), and how to interpret or display the response.

Each SDK or tool supports multiple sources that you can use to supply the required credential and configuration information. Some sources are unique to the SDK or tool, and you must refer to the documentation for that tool or SDK for the details on how to use that method.

However, most of the Amazon SDKs and tools support common settings from two primary sources (beyond the code itself):

- **Shared Amazon config and [credentials](#page-8-0) files** The shared config and credentials files are the most common way that you can specify authentication and configuration to an Amazon SDK or tool. Use these files to store settings that your tools and applications can use. Settings within the shared config and credentials files are associated with a specific profile. With multiple profiles, you can create different settings configurations to apply in different scenarios. When you use an Amazon tool to invoke a command or use an SDK to invoke an Amazon API, you can specify which profile, and thus which configuration settings, to use for that action. One of the profiles is designated as the default profile and is used automatically when you don't explicitly specify a profile to use. The settings that you can store in these files are documented in this reference guide.
- **[Environment](#page-15-0) variables** Some of the settings can alternatively be stored in the environment variables of your operating system. Although you can have only one set of environment

variables in effect at a time, they are easily modified dynamically as your program runs and your requirements change.

### **Additional topics in this section**

- Shared config and [credentials](#page-8-0) files
- Location of the shared config and [credentials](#page-13-0) files
- [Environment](#page-15-0) variables support
- JVM system [properties](#page-17-0) support

# <span id="page-8-0"></span>**Shared config and credentials files**

The shared Amazon config and credentials files contain a set of profiles. A profile is a set of configuration values that can be referenced from the SDK/tool using its profile name. Configuration values are attached to a profile in order to configure some aspect of the SDK/tool when that profile is used. These files are "shared" in that the values take affect for any applications, processes, or SDKs on the local environment for a user.

As a general rule, any value that you can place in the shared credentials file can alternatively be placed in the shared config file. The reverse isn't true; only a few settings can be placed in the credentials file. However, as a security best practice, we recommend that you keep any sensitive values, such as access key IDs and secret keys, in the separate credentials file. This way, you can provide separate permissions for each file, if necessary.

Both the shared config and credentials files are plaintext files that contain only ASCII characters (UTF-8 encoded). They take the form of what are generally referred to as [INI files](https://wikipedia.org/wiki/INI_file).

## <span id="page-8-1"></span>**Profiles**

Settings within the shared config and credentials files are associated with a specific profile. With multiple profiles, you can create different settings configurations to apply in different scenarios.

The [default] profile contains the values that are used by an SDK or tool operation if a specific named profile is not specified. You can also create separate profiles that you can explicitly reference by name. Each named profile can have a different group of settings.

[default] is simply an unnamed profile. This profile is named default because it is the default profile used by the SDK if the user does not specify a profile. It does not provide inherited default values to other profiles. For example, if you set something in the [default] profile and you don't set it in a named profile, then the value isn't set when you use the named profile.

## **Set a named profile**

Instead of using the [default] profile, you can set a named profile.

Configure this functionality by setting one of the following:

### **AWS\_PROFILE - environment variable**

All SDK code and Amazon CLI commands use the settings in this named profile.

Linux/macOS example of setting environment variables via command line:

export AWS\_PROFILE="my\_default\_profile\_name";

Windows example of setting environment variables via command line:

setx AWS\_PROFILE "my\_default\_profile\_name"

### **aws.profile - JVM system property**

For SDKs that run on a JVM, you can set the [aws.profile](#page-17-1) system property. When the SDK creates a service client, it uses the settings in the named profile unless the setting is overridden in code.

## <span id="page-9-0"></span>**Format of the config file**

The config file is organized into sections. A section is a named collection of settings, and continues until another section definition line is encountered.

The config file is a plaintext file that uses the following format:

- All entries in a section take the general form of setting-name=value.
- Lines can be commented out by starting the line with a hashtag character  $(\#)$ .

### **Section types**

A section definition is a line that applies a name to a collection of settings. Section definition lines start and end with square brackets ([ ]). Inside the brackets, there is a section type identifier and a custom name for the section. You can use letters, numbers, hyphens ( - ), and underscores ( \_ ), but no spaces.

#### **Section type: profile**

```
Example section definition line: [profile dev]
```
The profile section definition line names a configuration grouping that you can apply in different scenarios. [default] is the only profile that does not require the profile section identifier. To better understand named profiles, see the preceding section on Profiles.

The following example shows a basic config file with a [default] profile. It sets the [region](#page-89-0) setting.

```
[default]
#Full line comment, this text is ignored.
region = us-east-2
```
The following example shows a config file with a profile section definition line. It uses the identifier profile followed by a unique name for the profile. All settings that follow this line, up until another section definition is encountered, will be included with this named profile.

```
[profile developers]
...settings...
```
Some settings have their own nested group of subsettings, such as the s3 setting and subsettings in the following example. Associate the subsettings with the group by indenting them by one or more spaces.

```
[profile testers]
region = us-west-2
s3 = max_concurrent_requests=10 
     max_queue_size=1000
```
#### **Section type: sso-session**

```
Example section definition line: [sso-session my-sso]
```
The sso-session section definition line names a group of settings that you use to configure a profile to resolve Amazon credentials using Amazon IAM Identity Center. For more information on configuring single sign-on authentication, see IAM Identity Center [authentication.](#page-21-0) A profile is linked to a sso-session section by a key-value pair where sso-session is the key and the name of your sso-session section is the value, such as sso-session = <name-of-sso-sessionsection>.

The following example configures a profile that will get short-term Amazon credentials for the "SampleRole" IAM role in the "111122223333" account using a token from the "my-sso". The "mysso" sso-session section is referenced in the profile section by name using the sso-session key.

```
[profile dev]
sso_session = my-sso
sso_account_id = 111122223333
sso_role_name = SampleRole
[sso-session my-sso]
sso_region = us-east-1
sso_start_url = https://my-sso-portal.awsapps.com/start
```
#### **Section type: services**

Example section definition line: [services *dev*]

#### **A** Note

The services section supports service-specific endpoint customizations and is only available in SDKs and tools that include this feature. To see if this feature is available for your SDK, see [Compatibility](#page-115-0) with Amazon SDKs for service-specific endpoints.

The services section definition line names a group of settings that configures custom endpoints for Amazon Web Service requests. A profile is linked to a services section by a key-value pair where services is the key and the name of your services section is the value, such as services = <name-of-services-section>.

Amazon SDKs and Tools Reference Guide

The services section is further separated into subsections by  $\leq$  SERVICE $>$  = lines, where <SERVICE> is the Amazon Web Service identifier key. The Amazon Web Service identifier is based on the API model's serviceId by replacing all spaces with underscores and lowercasing all letters. For a list of all service identifier keys to use in the services section, see [Identifiers](#page-116-0) for service[specific endpoints.](#page-116-0) The service identifier key is followed by nested settings with each on its own line and indented by two spaces.

The following example uses a services definition to configure the endpoint to use for requests made only to the Amazon DynamoDB service. The "local-dynamodb" services section is referenced in the profile section by name using the services key. The Amazon Web Service identifier key is dynamodb. The Amazon DynamoDB service subsection begins on the line dynamodb = . Any immediately following lines that are indented are included in that subsection and apply to that service.

```
[profile dev]
services = local-dynamodb
[services local-dynamodb]
dynamodb = endpoint_url = http://localhost:8000
```
For more information on custom endpoint configuration, see [Service-specific](#page-111-0) endpoints.

## <span id="page-12-0"></span>**Format of the credentials file**

The rules for the credentials file are generally identical to those for the config file, except that profile sections don't begin with the word profile. Use only the unique profile name itself between square brackets.

```
[dev]
...settings...
```
You can store only a small subset of settings and values in the credentials file. Generally, it's only those with values that would be considered "secrets" or sensitive, such as access key IDs and secret keys. The page for each setting in this guide states whether it can be stored in the credentials file or only in the config file.

The following example shows a basic credentials file with a [default] profile. It sets the aws\_access\_key\_id and [aws\\_secret\\_access\\_key](#page-56-0) global settings.

### [default] aws\_access\_key\_id=*AKIAIOSFODNN7EXAMPLE* aws\_secret\_access\_key=*wJalrXUtnFEMI/K7MDENG/bPxRfiCYEXAMPLEKEY* aws\_session\_token=*IQoJb3JpZ2luX2IQoJb3JpZ2luX2IQoJb3JpZ2luX2IQoJb3JpZ2luX2IQoJb3JpZVERYLONGSTR1*

## <span id="page-13-0"></span>**Location of the shared config and credentials files**

The shared Amazon config and credentials files are plaintext files that reside by default in a folder named .aws that is placed in the "home" folder on your computer.

On Linux and macOS, this is typically shown as  $\sim$ /. aws. On Windows, it is %USERPROFILE%\. aws.

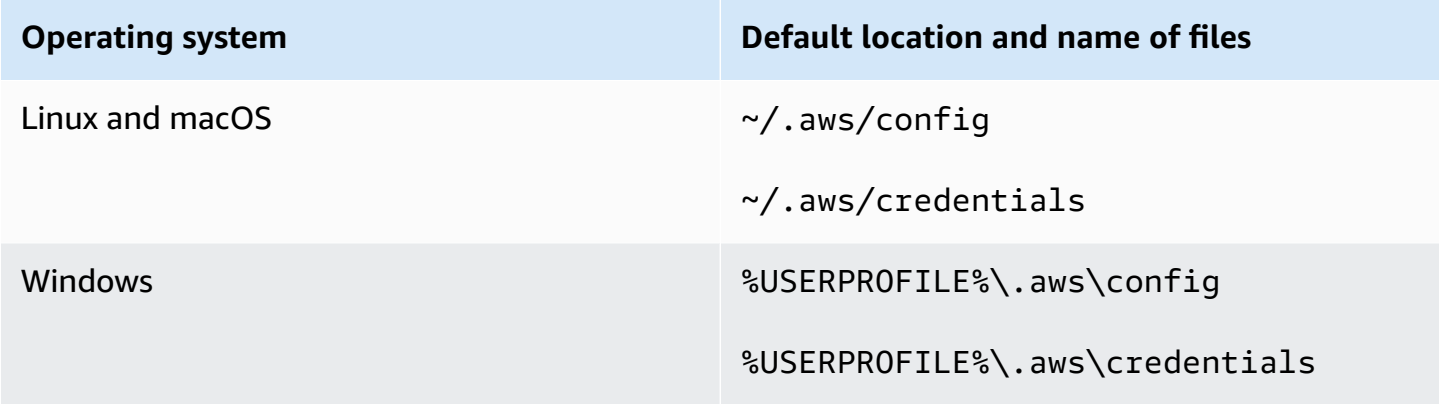

A  $\sim$ / or  $\sim$  followed by the file system's default path separator at the start of the path is resolved by checking, in order,

- 1. (All platforms) The HOME environment variable
- 2. (Windows platforms) The USERPROFILE environment variable
- 3. (Windows platforms) The HOMEDRIVE environment variable, prepended to the HOMEPATH environment variable (for example, \$HOMEDRIVE\$HOMEPATH)
- 4. (Optional per SDK or tool) An SDK or tool-specific home path resolution function or variable

When possible, if a user's home directory is specified at the start of the path (for example, ~username/), it is resolved to the requested user name's home directory (for example, /home/ username/.aws/config).

## <span id="page-14-0"></span>**Change the default location of these files**

### **Use environment variables**

The following environment variables can be set to change the location or name of these files from the default to a custom value:

- config file environment variable: **AWS\_CONFIG\_FILE**
- credentials file environment variable: **AWS\_SHARED\_CREDENTIALS\_FILE**

#### Linux/macOS

You can specify an alternate location by running the following [export](https://linuxconfig.org/learning-linux-commands-export) commands on Linux or macOS.

```
$ export AWS_CONFIG_FILE=/some/file/path/on/the/system/config-file-name
$ export AWS_SHARED_CREDENTIALS_FILE=/some/other/file/path/on/the/system/
credentials-file-name
```
#### Windows

You can specify an alternate location by running the following [setx](https://docs.microsoft.com/windows-server/administration/windows-commands/setx) commands on Windows.

```
C:\> setx AWS_CONFIG_FILE c:\some\file\path\on\the\system\config-file-name
C:\> setx AWS_SHARED_CREDENTIALS_FILE c:\some\other\file\path\on\the\system
\credentials-file-name
```
## **Use JVM system properties**

You can set the following JVM system properties to change the location or name of these files from the default to a custom value:

- config file JVM system property: **aws.configFile**
- credentials file environment variable: **aws.sharedCredentialsFile**

For instructions on how to set JVM system properties see the [section](#page-17-1) called "How to set JVM system [properties"](#page-17-1).

## <span id="page-15-0"></span>**Environment variables support**

Environment variables provide another way to specify configuration options and credentials, and can be useful for scripting or temporarily setting a named profile as the default. For the list of environment variables supported by most SDKs, see [Environment](#page-47-1) variables list.

#### **Precedence of options**

- If you specify a setting by using its environment variable, it overrides any value loaded from a profile in the shared Amazon config and credentials files.
- If you specify a setting by using a parameter on the Amazon CLI command line, it overrides any value from either the corresponding environment variable or a profile in the configuration file.

## <span id="page-15-1"></span>**How to set environment variables**

The following examples show how you can configure environment variables for the default user.

Linux, OS X, or Unix

```
$ export AWS_ACCESS_KEY_ID=AKIAIOSFODNN7EXAMPLE
$ export AWS_SECRET_ACCESS_KEY=wJalrXUtnFEMI/K7MDENG/bPxRfiCYEXAMPLEKEY
$ export 
  AWS_SESSION_TOKEN=AQoEXAMPLEH4aoAH0gNCAPy...truncated...zrkuWJOgQs8IZZaIv2BXIa2R4Olgk
$ export AWS_REGION=us-west-2
```
Setting the environment variable changes the value used until the end of your shell session, or until you set the variable to a different value. You can make the variables persistent across future sessions by setting them in your shell's startup script.

Windows Command Prompt

```
C:\> setx AWS_ACCESS_KEY_ID AKIAIOSFODNN7EXAMPLE
C:\> setx AWS_SECRET_ACCESS_KEY wJalrXUtnFEMI/K7MDENG/bPxRfiCYEXAMPLEKEY
C:\> setx 
 AWS_SESSION_TOKEN AQoEXAMPLEH4aoAH0gNCAPy...truncated...zrkuWJOgQs8IZZaIv2BXIa2R4Olgk
C:\> setx AWS_REGION us-west-2
```
Using [set](https://docs.microsoft.com/en-us/windows-server/administration/windows-commands/set_1) to set an environment variable changes the value used until the end of the current Command Prompt session, or until you set the variable to a different value. Using [setx](https://docs.microsoft.com/en-us/windows-server/administration/windows-commands/setx) to set an environment variable changes the value used in both the current Command Prompt session and all Command Prompt sessions that you create after running the command. It does *not* affect other command shells that are already running at the time you run the command.

PowerShell

```
PS C:\> $Env:AWS_ACCESS_KEY_ID="AKIAIOSFODNN7EXAMPLE"
PS C:\> $Env:AWS_SECRET_ACCESS_KEY="wJalrXUtnFEMI/K7MDENG/bPxRfiCYEXAMPLEKEY"
PS C:
\> $Env:AWS_SESSION_TOKEN="AQoEXAMPLEH4aoAH0gNCAPy...truncated...zrkuWJOgQs8IZZaIv2BXIa2R4Olgk"
PS C:\> $Env:AWS_REGION="us-west-2"
```
If you set an environment variable at the PowerShell prompt as shown in the previous examples, it saves the value for only the duration of the current session. To make the environment variable setting persistent across all PowerShell and Command Prompt sessions, store it by using the **System** application in **Control Panel**. Alternatively, you can set the variable for all future PowerShell sessions by adding it to your PowerShell profile. See the [PowerShell](https://docs.microsoft.com/powershell/module/microsoft.powershell.core/about/about_environment_variables) [documentation](https://docs.microsoft.com/powershell/module/microsoft.powershell.core/about/about_environment_variables) for more information about storing environment variables or persisting them across sessions.

## <span id="page-16-0"></span>**Serverless environment variable setup**

If you use a serverless architecture for development, you have other options for setting environment variables. Depending on your container, you can use different strategies for code running in those containers to see and access environment variables, similar to non-cloud environments.

For example, with Amazon Lambda, you can directly set environment variables. For details, see Using Amazon Lambda [environment](https://docs.amazonaws.cn/lambda/latest/dg/configuration-envvars.html) variables in the *Amazon Lambda Developer Guide*.

In Serverless Framework, you can often set SDK environment variables in the serverless.yml file under the provider key under the environment setting. For information on the serverless.yml file, see General [function](https://www.serverless.com/framework/docs/providers/aws/guide/serverless.yml#general-function-settings) settings in the Serverless Framework documentation.

Regardless of which mechanism you use to set container environment variables, there are some that are reserved by the container, such as those documented for Lambda at [Defined runtime](https://docs.amazonaws.cn/lambda/latest/dg/configuration-envvars.html#configuration-envvars-runtime) [environment](https://docs.amazonaws.cn/lambda/latest/dg/configuration-envvars.html#configuration-envvars-runtime) variables. Always consult the official documentation for the container that you're using to determine how environment variables are treated and whether there are any restrictions.

## <span id="page-17-0"></span>**JVM system properties support**

JVM system [properties](https://docs.oracle.com/javase/tutorial/essential/environment/sysprop.html) provide another way to specify configuration options and credentials for SDKs that run on the JVM such as the Amazon SDK for Java and the Amazon SDK for Kotlin. For a list of JVM system properties supported by SDKs, see Settings [reference.](#page-51-0)

### **Precedence of options**

- If you specify a setting by using its JVM system property, it overrides any value found in environment variables or loaded from a profile in the shared AWS config and credentials files.
- If you specify a setting by using its environment variable, it overrides any value loaded from a profile in the shared AWS config and credentials files.

## <span id="page-17-1"></span>**How to set JVM system properties**

You can set JVM system properties several ways.

### **On the command line**

Set JVM system properties on the command-line when invoking the java command by using the -D switch. The following command configures the Amazon Web Services Region globally for all service clients unless you explicitly override the value in code.

```
java -Daws.region=us-east-1 -jar <your_application.jar> <other_arguments>
```
If you need to set multiple JVM system properties, specify the -D switch multiple times.

### **With an environment variable**

If you can't access the command line to invoke the JVM to run your application, you can use the JAVA\_TOOL\_OPTIONS environment variable to configure command-line options. This approach is useful in situations such as running an Amazon Lambda function on the Java runtime or running code in an embedded JVM.

The following example configures the Amazon Web Services Region globally for all service clients unless you explicitly override the value in code.

Linux, OS X, or Unix

```
$ export JAVA_TOOL_OPTIONS="-Daws.region=us-east-1"
```
Setting the environment variable changes the value used until the end of your shell session, or until you set the variable to a different value. You can make the variables persistent across future sessions by setting them in your shell's startup script.

Windows Command Prompt

C:\> **setx JAVA\_TOOL\_OPTIONS** *-Daws.region=us-east-1*

Using [set](https://docs.microsoft.com/en-us/windows-server/administration/windows-commands/set_1) to set an environment variable changes the value used until the end of the current Command Prompt session, or until you set the variable to a different value. Using  $set x$  to set an environment variable changes the value used in both the current Command Prompt session and all Command Prompt sessions that you create after running the command. It does *not* affect other command shells that are already running at the time you run the command.

### **At runtime**

You can also set JVM system properties at runtime in code by using the System.setProperty method as shown in the following example.

```
System.setProperty("aws.region", "us-east-1");
```
#### **Important**

Set any JVM system properties *before* you initialize SDK service clients, otherwise service clients may use other values.

## <span id="page-19-0"></span>**Authentication and access**

You must establish how your code authenticates with Amazon when you develop with Amazon Web Services. You can configure programmatic access to Amazon resources in different ways, depending on the environment and the Amazon access available to you.

### **Authentication options for code running locally (not in Amazon)**

- IAM Identity Center [authentication](#page-21-0) As a security best practice, we recommend using Amazon Organizations with IAM Identity Center to manage access across all your Amazon Web Services accounts. You can create users in Amazon IAM Identity Center, use Microsoft Active Directory, use a SAML 2.0 identity provider (IdP), or individually federate your IdP to Amazon Web Services accounts. To check if your Region supports IAM Identity Center, see [Amazon](https://docs.amazonaws.cn/general/latest/gr/sso.html) IAM Identity Center [endpoints and quotas](https://docs.amazonaws.cn/general/latest/gr/sso.html) in the *Amazon Web Services General Reference*.
- IAM Roles [Anywhere](#page-28-0) You can use IAM Roles Anywhere to obtain temporary security credentials in IAM for workloads such as servers, containers, and applications that run outside of Amazon. To use IAM Roles Anywhere, your workloads must use X.509 certificates.
- [Assume](#page-30-0) a role You can assume an IAM role to temporarily access Amazon resources that you might not have access to otherwise.
- [Amazon](#page-33-0) access keys Other options that might be less convenient or might increase the security risk to your Amazon resources.

#### **Authentication options for code running within an Amazon environment**

- Using IAM roles for Amazon EC2 [instances](#page-39-0) Use IAM roles to securely run your application on an Amazon EC2 instance.
- You can programmatically interact with Amazon using IAM Identity Center in the following ways:
	- Use Amazon [CloudShell](https://docs.amazonaws.cn/cloudshell/latest/userguide/) to run Amazon CLI commands from the console.
	- Use [Amazon](https://docs.amazonaws.cn/cloud9/latest/user-guide/) Cloud9 to start programming on Amazon using an integrated development environment (IDE) with Amazon resources.
	- To try cloud-based collaboration space for software development teams, consider using Amazon [CodeCatalyst](https://docs.amazonaws.cn/codecatalyst/latest/userguide/welcome.html).

## **Authentication through a web-based identity provider - Mobile or client-based web applications**

If you are creating mobile applications or client-based web applications that require access to Amazon, build your app so that it requests temporary Amazon security credentials dynamically by using web identity federation.

With web identity federation, you don't need to create custom sign-in code or manage your own user identities. Instead, app users can sign in using a well-known external identity provider (IdP), such as Login with Amazon, Facebook, Google, or any other OpenID Connect (OIDC)-compatible IdP. They can receive an authentication token, and then exchange that token for temporary security credentials in Amazon that map to an IAM role with permissions to use the resources in your Amazon Web Services account.

To learn how to configure this for your SDK or tool, see [Federate](#page-32-0) with web identity or OpenID [Connect.](#page-32-0)

For mobile applications, consider using Amazon Cognito. Amazon Cognito acts as an identity broker and does much of the federation work for you. For more information, see Using [Amazon](https://docs.amazonaws.cn/IAM/latest/UserGuide/id_roles_providers_oidc_cognito.html) [Cognito for mobile apps](https://docs.amazonaws.cn/IAM/latest/UserGuide/id_roles_providers_oidc_cognito.html) in the *IAM User Guide*.

#### **More information about access management**

The *IAM User Guide* has the following information about securely controlling access to Amazon resources:

- IAM [Identities](https://docs.amazonaws.cn/IAM/latest/UserGuide/id.html) (users, user groups, and roles) Understand the basics of identities in Amazon.
- Security best [practices](https://docs.amazonaws.cn/IAM/latest/UserGuide/best-practices.html) in IAM Security recommendations to follow when developing Amazon applications according to the [shared-responsibility](http://www.amazonaws.cn/compliance/shared-responsibility-model/) model.

The *Amazon Web Services General Reference* has foundational basics on the following:

• [Understanding](https://docs.amazonaws.cn/general/latest/gr/aws-sec-cred-types.html) and getting your Amazon credentials – Access key options and management practices for both console and programmatic access.

## <span id="page-20-0"></span>**Amazon Builder ID**

Your Amazon Builder ID complements any Amazon Web Services accounts you might already own or want to create. While an Amazon Web Services account acts as a container for Amazon resources you create and provides a security boundary for those resources, your Amazon Builder ID represents you as an individual. You can sign in with your Amazon Builder ID to access developer tools and services such as Amazon CodeWhisperer and Amazon CodeCatalyst.

- Sign in with [Amazon](https://docs.amazonaws.cn/signin/latest/userguide/sign-in-aws_builder_id.html) Builder ID in the *Amazon Sign-In User Guide* Learn how to create and use an Amazon Builder ID and learn what the Builder ID provides.
- Authenticating with [CodeWhisperer](https://docs.amazonaws.cn/codewhisperer/latest/userguide/codewhisperer-auth.html#codewhisperer-auth-builder-id) and Amazon Toolkit Builder ID in the *CodeWhisperer User Guide* – Learn how CodeWhisperer uses an Amazon Builder ID.
- [CodeCatalyst](https://docs.amazonaws.cn/codecatalyst/latest/userguide/concepts.html#sign-in-concept) concepts Amazon Builder ID in the *Amazon CodeCatalyst User Guide* Learn how CodeCatalyst uses an Amazon Builder ID.

## <span id="page-21-0"></span>**IAM Identity Center authentication**

Amazon IAM Identity Center is the recommended method of providing Amazon credentials when developing on a non-Amazon compute service. For example, this would be something like your local development environment. If you are developing on an Amazon resource, such as Amazon Elastic Compute Cloud (Amazon EC2) or Amazon Cloud9, we recommend getting credentials from that service instead.

In this tutorial, you establish IAM Identity Center access and will configure it for your SDK or tool by using the Amazon access portal and the Amazon CLI.

- The Amazon access portal is the web location where you manually sign in to the IAM Identity Center. The format of the URL is d-xxxxxxxxxxx.awsapps.com/startor *your\_subdomain*.awsapps.com/start. When signed in to the Amazon access portal, you can view Amazon Web Services accounts and roles that have been configured for that user. This procedure uses the Amazon access portal to get configuration values you need for the SDK/tool authentication process.
- The Amazon CLI is used to configure your SDK or tool to use IAM Identity Center authentication for API calls made by your code. This one-time process updates your shared Amazon config file, that is then used by your SDK or tool when you run your code.

## <span id="page-21-1"></span>**Configure programmatic access using IAM Identity Center**

## **Step 1: Establish access and select appropriate permission set**

If you haven't enabled IAM Identity Center yet, see [Enabling](https://docs.amazonaws.cn/singlesignon/latest/userguide/get-set-up-for-idc.html) IAM Identity Center in the *Amazon IAM Identity Center User Guide*.

Choose one of the following methods to access your Amazon credentials.

### **I do not have established access through IAM Identity Center**

- 1. Add a user and add administrative permissions by following the [Configure](https://docs.amazonaws.cn/singlesignon/latest/userguide/quick-start-default-idc.html) user access with the default IAM Identity Center [directory](https://docs.amazonaws.cn/singlesignon/latest/userguide/quick-start-default-idc.html) procedure in the *Amazon IAM Identity Center User Guide*.
- 2. The AdministratorAccess permission set should not be used for regular development. Instead, we recommend using the predefined PowerUserAccess permission set, unless your employer has created a custom permission set for this purpose.

Follow the same [Configure](https://docs.amazonaws.cn/singlesignon/latest/userguide/quick-start-default-idc.html) user access with the default IAM Identity Center directory procedure again, but this time:

- Instead of creating the *Admin team* group, create a *Dev team* group, and substitute this thereafter in the instructions.
- You can use the existing user, but the user must be added to the new *Dev team* group.
- Instead of creating the *AdministratorAccess* permission set, create a *PowerUserAccess* permission set, and substitute this thereafter in the instructions.

When you are done, you should have the following:

- A Dev team group.
- An attached PowerUserAccess permission set to the Dev team group.
- Your user added to the Dev team group.
- 3. Exit the portal and sign in again to see your Amazon Web Services accounts and options for Administrator or PowerUserAccess. Select PowerUserAccess when working with your tool/SDK.

## **I already have access to Amazon through a federated identity provider managed by my employer (such as Microsoft Entra or Okta)**

Sign in to Amazon through your identity provider's portal. If your Cloud Administrator has granted you PowerUserAccess (developer) permissions, you see the Amazon Web Services accounts that you have access to and your permission set. Next to the name of your permission set, you see options to access the accounts manually or programmatically using that permission set.

Custom implementations might result in different experiences, such as different permission set names. If you're not sure which permission set to use, contact your IT team for help.

#### **I already have access to Amazon through the Amazon access portal managed by my employer**

Sign in to Amazon through the Amazon access portal. If your Cloud Administrator has granted you PowerUserAccess (developer) permissions, you see the Amazon Web Services accounts that you have access to and your permission set. Next to the name of your permission set, you see options to access the accounts manually or programmatically using that permission set.

## **I already have access to Amazon through a federated custom identity provider managed by my employer**

Contact your IT team for help.

### **Step 2: Configure SDKs and tools to use IAM Identity Center**

- 1. On your development machine, install the latest Amazon CLI.
	- a. See [Installing](https://docs.amazonaws.cn/cli/latest/userguide/getting-started-install.html) or updating the latest version of the Amazon CLI in the *Amazon Command Line Interface User Guide*.
	- b. (Optional) To verify that the Amazon CLI is working, open a command prompt and run the aws --version command.
- 2. Sign in to the Amazon access portal. Your employer may provide this URL or you may get it in an email following **Step 1: Establish access**. If not, you can find your Amazon access portal URL on the Dashboard of [https://console.amazonaws.cn/singlesignon/.](https://console.amazonaws.cn/singlesignon/)
	- a. In the Amazon access portal, select the appropriate permission set, then select its **Command line or programmatic access** link. Use the predefined PowerUserAccess permission set, or whichever permission set you or your employer has created to apply least-privilege permissions for development.
	- b. In the **Get credentials** dialog box, choose either **MacOS and Linux** or **Windows**, depending on your operating system.
	- c. Choose the **IAM Identity Center credentials** method to get the SSO Start URL and SSO Region values that you need for the next step.
- 3. In the Amazon CLI command prompt, run the aws configure sso command. When prompted, enter the configuration values that you collected in the previous step. For details on this Amazon CLI command, see Configure your profile with the [aws configure sso](https://docs.amazonaws.cn/cli/latest/userguide/sso-configure-profile-token.html#sso-configure-profile-token-auto-sso) wizard.
- For **CLI profile name**, we recommend entering *default* when you are getting started. For information about how to set non-default (named) profiles and their associated environment variable, see [Profiles.](#page-8-1)
- 4. (Optional) In the Amazon CLI command prompt, confirm the active session identity by running the aws sts get-caller-identity command. The response should show the IAM Identity Center permission set that you configured.
- 5. If you are using an Amazon SDK, create an application for your SDK in your development environment.
	- a. For some SDKs, additional packages such as SSO and SSOOIDC must be added to your application before you can use IAM Identity Center authentication. For details, see your specific SDK.
	- b. If you previously configured access to Amazon, review your shared Amazon credentials file for any [Amazon](#page-56-0) access keys. You must remove any static credentials before the SDK or tool will use the IAM Identity Center credentials because of the [Credential](#page-54-1) provider chain precedence.

For a deep dive into how the SDKs and tools use and refresh credentials using this configuration, see Understand IAM Identity Center [authentication](#page-25-0).

Depending on your configured session lengths, your access will eventually expire and the SDK or tool will encounter an authentication error. To refresh the access portal session again when needed, use the Amazon CLI to run the aws sso login command.

You can extend both the IAM Identity Center access portal session duration and the permission set session duration. This lengthens the amount of time that you can run code before you need to manually sign in again with the Amazon CLI. For more information, see the following topics in the *Amazon IAM Identity Center User Guide*:

- **IAM Identity Center session duration** – [Configure](https://docs.amazonaws.cn/singlesignon/latest/userguide/configure-user-session.html) the duration of your users' Amazon access portal [sessions](https://docs.amazonaws.cn/singlesignon/latest/userguide/configure-user-session.html)
- **Permission set session duration** – [Set session duration](https://docs.amazonaws.cn/singlesignon/latest/userguide/howtosessionduration.html)

For details on all IAM Identity Center provider settings for SDKs and tools, see IAM [Identity](#page-68-0) Center [credential](#page-68-0) provider in this guide.

## <span id="page-25-0"></span>**Understand IAM Identity Center authentication**

## **Relevant IAM Identity Center terms**

The following terms help you understand the process and configuration behind Amazon IAM Identity Center. The documentation for Amazon SDK APIs uses different names than IAM Identity Center for some of these authentication concepts. It's helpful to know both names.

The following table shows how alternative names relate to each other.

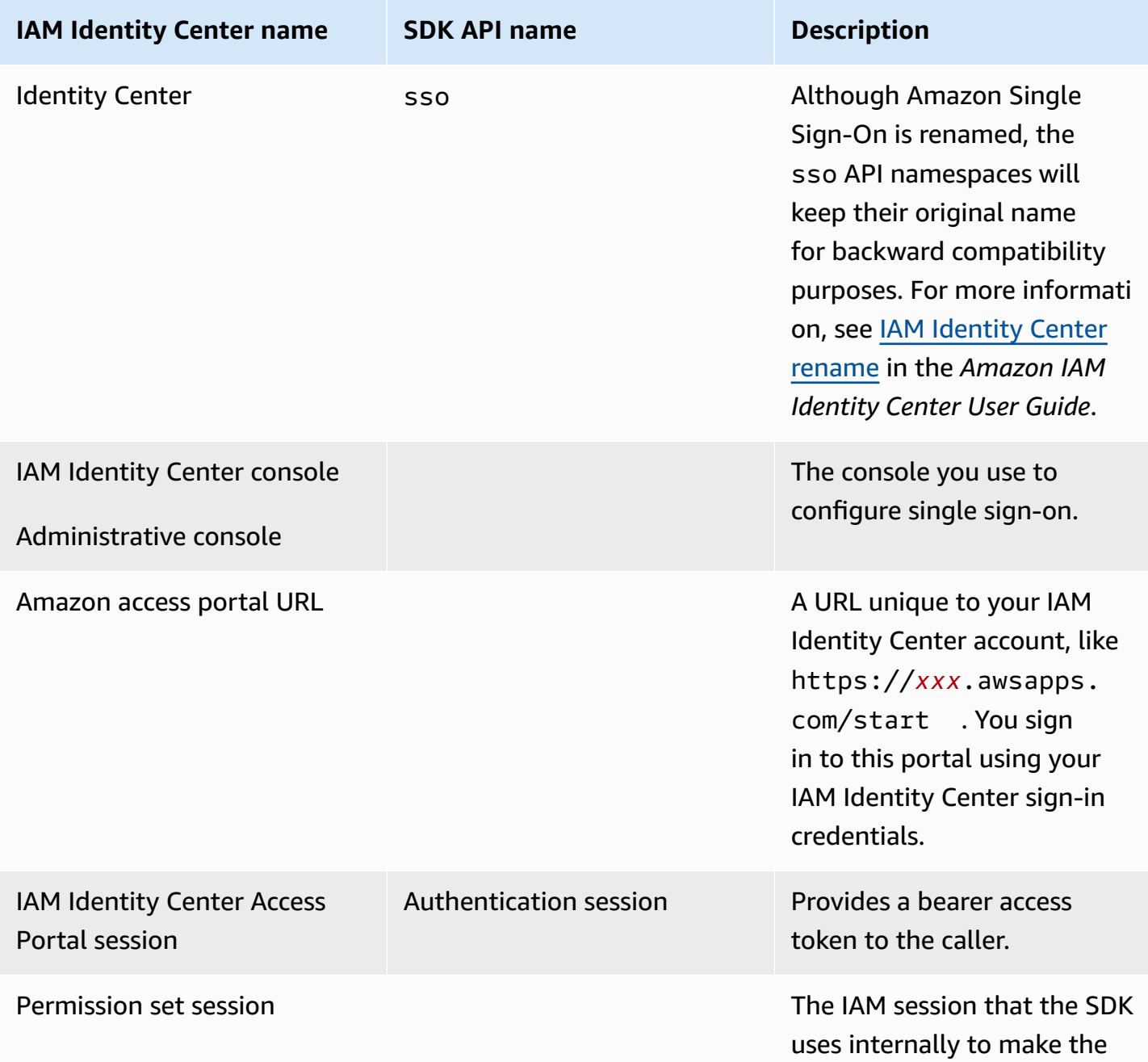

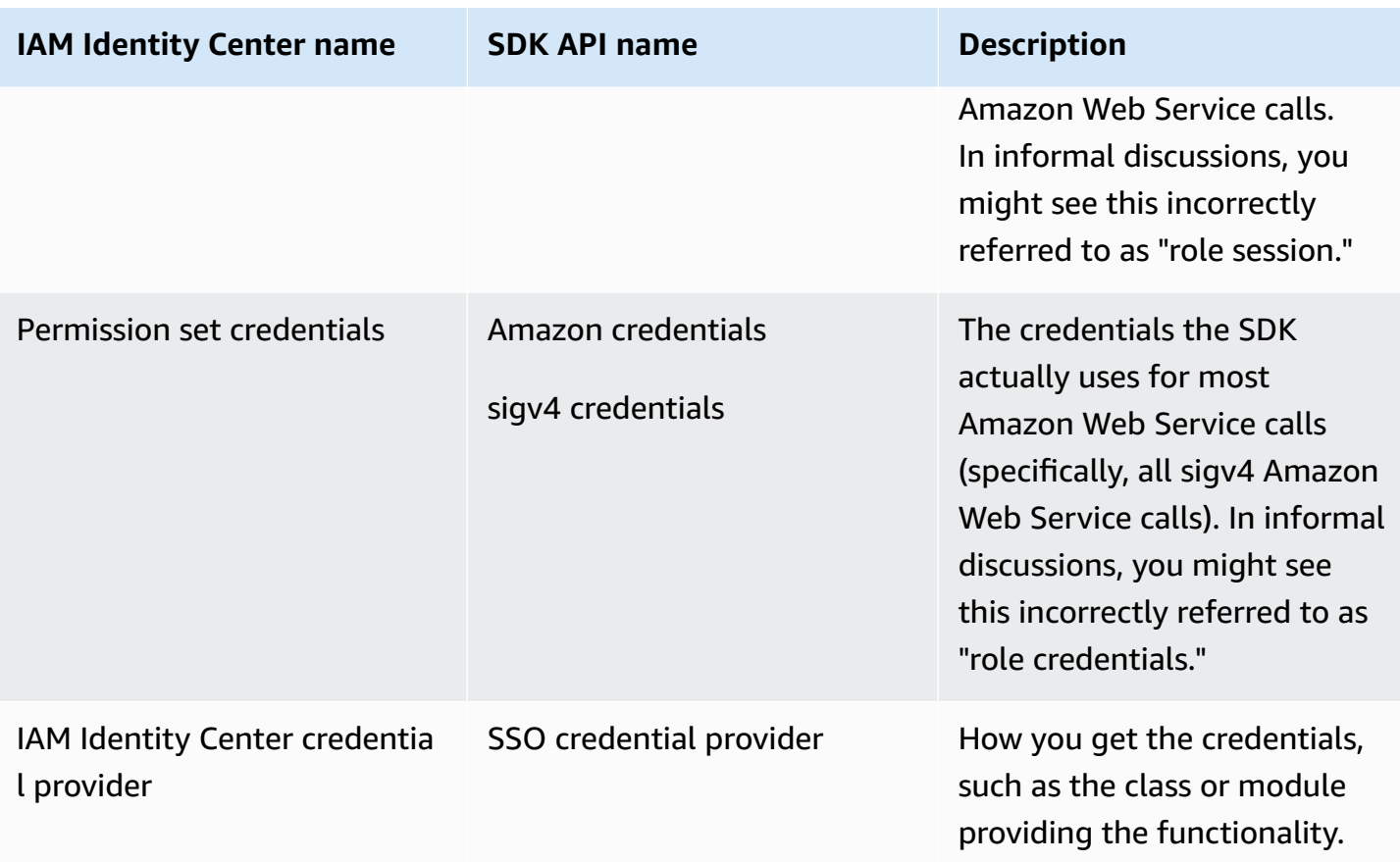

## **Understand SDK credential resolution for Amazon Web Services**

The IAM Identity Center API exchanges bearer token credentials for sigv4 credentials. Most Amazon Web Services are sigv4 APIs, with a few exceptions like Amazon CodeWhisperer and Amazon CodeCatalyst. The following describes the credential resolution process for supporting most Amazon Web Service calls for your application code through Amazon IAM Identity Center.

### **Start an Amazon access portal session**

- Start the process by signing in to the session with your credentials.
	- Use the aws sso login command in the Amazon Command Line Interface (Amazon CLI). This starts a new IAM Identity Center session if you don't already have an active session.
- When you start a new session, you receive a refresh token and access token from IAM Identity Center. The Amazon CLI also updates an SSO cache JSON file with a new access token and refresh token and makes it available for use by SDKs.
- If you already have an active session, the Amazon CLI command reuses the existing session and will expire whenever the existing session expires. To learn how to set the length of an IAM

Identity Center session, see [Configure](https://docs.amazonaws.cn/singlesignon/latest/userguide/configure-user-session.html) the duration of your users' Amazon access portal sessions in the *Amazon IAM Identity Center User Guide*.

• The maximum session length has been extended to 90 days to reduce the need for frequent sign-ins.

#### **How the SDK gets credentials for Amazon Web Service calls**

SDKs provide access to Amazon Web Services when you instantiate a client object per service. When the selected profile of the shared Amazon config file is configured for IAM Identity Center credential resolution, IAM Identity Center is used to resolve credentials for your application.

• The credential [resolution](https://docs.amazonaws.cn/sdkref/latest/guide/standardized-credentials.html#credentialProviderChain) process is completed during runtime when a client is created.

To retrieve credentials for sigv4 APIs using IAM Identity Center single sign-on, the SDK uses the IAM Identity Center access token to get an IAM session. This IAM session is called a permission set session, and it provides Amazon access to the SDK by assuming an IAM role.

- The permission set session duration is set independently from the IAM Identity Center session duration.
	- To learn how to set the permission set session duration, see [Set session duration](https://docs.amazonaws.cn/singlesignon/latest/userguide/howtosessionduration.html) in the *Amazon IAM Identity Center User Guide*.
- Be aware that the permission set credentials are also referred to as *Amazon credentials* and *sigv4 credentials* in most Amazon SDK API documentation.

The permission set credentials are returned from a call to [getRoleCredentials](https://docs.amazonaws.cn/singlesignon/latest/PortalAPIReference/API_GetRoleCredentials.html) of the IAM Identity Center API to the SDK. The SDK's client object uses that assumed IAM role to make calls to the Amazon Web Service, such as asking Amazon S3 to list the buckets in your account. The client object can continue to operate using those permission set credentials until the permission set session expires.

#### **Session expiration and refresh**

When using the SSO token provider [configuration,](#page-69-0) the hourly access token obtained from IAM Identity Center is automatically refreshed using the refresh token.

• If the access token is expired when the SDK tries to use it, the SDK uses the refresh token to try to get a new access token. The IAM Identity Center compares the refresh token to your IAM Identity Center access portal session duration. If the refresh token is not expired, the IAM Identity Center responds with another access token.

• This access token can be used to either refresh the permission set session of existing clients, or to resolve credentials for new clients.

However, if the IAM Identity Center access portal session is expired, then no new access token is granted. Therefore, the permission set duration cannot be renewed. It will expire (and access will be lost) whenever the cached permission set session length times out for existing clients.

Any code that creates a new client will fail authentication as soon as the IAM Identity Center session expires. This is because the permission set credentials are not cached. Your code won't be able to create a new client and complete the credential resolution process until you have a valid access token.

To recap, when the SDK needs new permission set credentials, the SDK first checks for any valid, existing credentials and uses those. This applies whether the credentials are for a new client or for an existing client with expired credentials. If credentials aren't found or they're not valid, then the SDK calls the IAM Identity Center API to get new credentials. To call the API, it needs the access token. If the access token is expired, the SDK uses the refresh token to try to get a new access token from the IAM Identity Center service. This token is granted if your IAM Identity Center access portal session is not expired.

## <span id="page-28-0"></span>**IAM Roles Anywhere**

You can use IAM Roles Anywhere to get temporary security credentials in IAM for workloads such as servers, containers, and applications that run outside of Amazon. To use IAM Roles Anywhere, your workloads must use X.509 certificates. Your Cloud Administrator should provide the certificate and private key needed to configure IAM Roles Anywhere as your credential provider.

## <span id="page-28-1"></span>**Step 1: Configure IAM Roles Anywhere**

IAM Roles Anywhere provides a way to get temporary credentials for a workload or process that runs outside of Amazon. A trust anchor is established with the certificate authority to get temporary credentials for the associated IAM role. The role sets the permissions your workload will have when your code authenticates with IAM Roles Anywhere.

For steps to set up the trust anchor, IAM role, and IAM Roles Anywhere profile, see [Creating](https://docs.amazonaws.cn/rolesanywhere/latest/userguide/getting-started.html) a trust anchor and profile in Amazon Identity and Access [Management](https://docs.amazonaws.cn/rolesanywhere/latest/userguide/getting-started.html) Roles Anywhere in the *IAM Roles Anywhere User Guide*.

### **A** Note

A *profile* in the *IAM Roles Anywhere User Guide* refers to a unique concept within the IAM Roles Anywhere service. It's not related to the profiles within the shared Amazon config file.

## <span id="page-29-0"></span>**Step 2: Use IAM Roles Anywhere**

To get temporary security credentials from IAM Roles Anywhere, use the credential helper tool provided by IAM Roles Anywhere. The credential tool implements the signing process for IAM Roles Anywhere.

For instructions to download the credential helper tool, see Obtaining [temporary](https://docs.amazonaws.cn/rolesanywhere/latest/userguide/credential-helper.html) security credentials from Amazon Identity and Access [Management](https://docs.amazonaws.cn/rolesanywhere/latest/userguide/credential-helper.html) Roles Anywhere in the *IAM Roles Anywhere User Guide*.

To use temporary security credentials from IAM Roles Anywhere with Amazon SDKs and the Amazon CLI, you can configure credential\_process setting in the shared Amazon config file. The SDKs and Amazon CLI support a process credential provider that uses credential\_process to authenticate. The following shows the general structure to set credential process.

```
credential_process = [path to helper tool] [command] [--parameter1 value] [--
parameter2 value] [...]
```
The credential-process command of the helper tool returns temporary credentials in a standard JSON format that is compatible with the credential\_process setting. Note that the command name contains a hyphen but the setting name contains an underscore. The command requires the following parameters:

- private-key The path to the private key that signed the request.
- certificate The path to the certificate.
- role-arn The ARN of the role to get temporary credentials for.
- profile-arn The ARN of the profile that provides a mapping for the specified role.
- trust-anchor-arn The ARN of the trust anchor used to authenticate.

Your Cloud Administrator should provide the certificate and private key. All three ARN values can be copied from the Amazon Web Services Management Console. The following example shows a shared config file that configures retrieving temporary credentials from the helper tool.

```
[profile dev]
credential_process = ./aws_signing_helper credential-process --certificate /
path/to/certificate --private-key /path/to/private-key --trust-anchor-
arn arn:aws:rolesanywhere:region:account:trust-anchor/TA_ID --profile-
arn arn:aws:rolesanywhere:region:account:profile/PROFILE_ID --role-
arn arn:aws:iam::account:role/ROLE_ID
```
For optional parameters and additional helper tool details, see IAM Roles Anywhere [Credential](rolesanywhere-credential-helper#readme) [Helper](rolesanywhere-credential-helper#readme) on GitHub.

For details on the SDK configuration setting itself and the process credential provider, see [Process](#page-78-0) [credential](#page-78-0) provider in this guide.

## <span id="page-30-0"></span>**Assume a role**

Assuming a role involves using a set of temporary security credentials to access Amazon resources that you might not have access to otherwise. These temporary credentials consist of an access key ID, a secret access key, and a security token. To learn more about Amazon Security Token Service (Amazon STS) API requests, see [Actions](https://docs.amazonaws.cn/STS/latest/APIReference/API_Operations.html) in the *Amazon Security Token Service API Reference*.

To set up your SDK or tool to assume a role, you must first create or identify a specific *role* to assume. IAM roles are uniquely identified by a role Amazon Resource Name ([ARN\)](https://docs.amazonaws.cn/IAM/latest/UserGuide/reference-arns.html). Roles establish trust relationships with another entity. The trusted entity that uses the role might be an Amazon Web Service, another Amazon Web Services account, a web identity provider or OIDC, or SAML federation. To learn more about IAM roles, see [Using](https://docs.amazonaws.cn/IAM/latest/UserGuide/id_roles_use.html) IAM roles in the *IAM User Guide*.

After the IAM role is identified, if you are trusted by that role, you can configure your SDK or tool to use the permissions that are granted by the role. To do this, either [Assume](#page-31-0) an IAM role or [Federate](#page-32-0) with web identity or OpenID [Connect](#page-32-0).

## <span id="page-31-0"></span>**Assume an IAM role**

When assuming a role, Amazon STS returns a set of temporary security credentials. These credentials are sourced from another profile or from the instance or container that your code is running in. Other examples of assuming a role include managing multiple Amazon Web Services accounts from Amazon EC2, using Amazon CodeCommit across Amazon Web Services accounts, or accessing another account from Amazon CodeBuild.

### **Step 1: Set up an IAM role**

To set up your SDK or tool to assume a role, you must first create or identify a specific role to assume. IAM roles are uniquely identified using a role [ARN](https://docs.amazonaws.cn/IAM/latest/UserGuide/reference-arns.html). Roles establish trust relationships with another entity, typically within your account or for cross-account access. To set this up, see [Creating](https://docs.amazonaws.cn/IAM/latest/UserGuide/id_roles_create.html) IAM [roles](https://docs.amazonaws.cn/IAM/latest/UserGuide/id_roles_create.html) in the *IAM User Guide*.

## **Step 2: Configure the SDK or tool**

Configure the SDK or tool to source credentials from credential\_source or source\_profile.

Use credential\_source to source credentials from an Amazon ECS container, an Amazon EC2 instance, or from environment variables.

Use source\_profile to source credentials from another profile. source\_profile also supports role chaining, which is hierarchies of profiles where an assumed role is then used to assume another role.

When you specify this in a profile, the SDK or tool automatically makes the corresponding Amazon STS [AssumeRole](https://docs.amazonaws.cn/STS/latest/APIReference/API_AssumeRole.html) API call for you. To retrieve and use temporary credentials by assuming a role, specify the following configuration values in the shared Amazon config file. For more details on each of these settings, see the Assume role [credential](#page-59-1) provider settings section.

- role\_arn From the IAM role you created in Step 1
- Configure either source\_profile or credential\_source
- (Optional) duration\_seconds
- (Optional) external\_id
- (Optional) mfa\_serial
- (Optional) role\_session\_name

The following examples show the configuration of both assume role options in a shared config file:

```
role_arn = arn:aws-cn:iam::123456789012:role/my-role-name
source_profile = profile-name-with-user-that-can-assume-role
```
role\_arn = arn:aws-cn:iam::*123456789012*:role/*my-role-name* credential\_source = *Ec2InstanceMetadata*

For details on all assume role credential provider settings, see Assume role [credential](#page-59-0) provider in this guide.

## <span id="page-32-0"></span>**Federate with web identity or OpenID Connect**

When creating mobile applications or client-based web applications that require access to Amazon, Amazon STS returns a set of temporary security credentials for federated users who are authenticated through a public identity provider (IdP). Examples of public identity providers include Login with Amazon, Facebook, Google, or any OpenID Connect (OIDC)-compatible identity provider. With this method, your users don't need their own Amazon or IAM identities.

If you are using Amazon Elastic Kubernetes Service, this feature provides the ability to specify different IAM roles for each one of your containers. Kubernetes provides capability to distribute OIDC tokens to your containers which are used by this credential provider to obtain temporary credentials. For more information on this Amazon EKS configuration, see IAM roles for [service](https://docs.amazonaws.cn/eks/latest/userguide/iam-roles-for-service-accounts.html) [accounts](https://docs.amazonaws.cn/eks/latest/userguide/iam-roles-for-service-accounts.html) in the Amazon EKS User Guide. However, for a simpler option, we recommend you use Amazon EKS Pod [Identities](https://docs.amazonaws.cn/eks/latest/userguide/pod-identities.html) instead if your SDK [supports](#page-67-0) it.

### **Step 1: Set up an identity provider and IAM role**

To configure federation with an external IdP, use an IAM identity provider to inform Amazon about the external IdP and its configuration. This establishes *trust* between your Amazon Web Services account and the external IdP. Before configuring the SDK to use the web identity token for authentication, you must first set up the identity provider (IdP) and the IAM role used to access it. To set these up, see Creating a role for web identity or OpenID Connect [Federation](https://docs.amazonaws.cn/IAM/latest/UserGuide/id_roles_create_for-idp_oidc.html) (console) in the *IAM User Guide*.

## **Step 2: Configure the SDK or tool**

Configure the SDK or tool to use a web identity token from Amazon STS for authentication.

When you specify this in a profile, the SDK or tool automatically makes the corresponding Amazon STS [AssumeRoleWithWebIdentity](https://docs.amazonaws.cn/STS/latest/APIReference/API_AssumeRoleWithWebIdentity.html) API call for you. To retrieve and use temporary credentials using web identity federation, specify the following configuration values in the shared Amazon config file. For more details on each of these settings, see the Assume role [credential](#page-59-1) provider [settings](#page-59-1) section.

- role\_arn From the IAM role you created in Step 1
- web\_identity\_token\_file From the external IdP
- (Optional) duration\_seconds
- (Optional) role\_session\_name

The following is an example of a shared config file configuration to assume a role with web identity:

```
[profile web-identity]
role_arn=arn:aws-cn:iam::123456789012:role/my-role-name
web_identity_token_file=/path/to/a/token
```
#### **(i)** Note

For mobile applications, consider using Amazon Cognito. Amazon Cognito acts as an identity broker and does much of the federation work for you. However, the Amazon Cognito identity provider isn't included in the SDKs and tools core libraries like other identity providers. To access the Amazon Cognito API, include the Amazon Cognito service client in the build or libraries for your SDK or tool. For usage with Amazon SDKs, see [Code](https://docs.amazonaws.cn/cognito/latest/developerguide/service_code_examples.html)  [Examples](https://docs.amazonaws.cn/cognito/latest/developerguide/service_code_examples.html) in the *Amazon Cognito Developer Guide*.

For details on all assume role credential provider settings, see Assume role [credential](#page-59-0) provider in this guide.

## <span id="page-33-0"></span>**Amazon access keys**

## <span id="page-33-1"></span>**Use short-term credentials**

We recommend configuring your SDK or tool to use IAM Identity Center [authentication](#page-21-0) to use extended session duration options.

However, to set up the SDK or tool's temporary credentials directly, see [Authenticate](#page-35-0) using shortterm [credentials.](#page-35-0)

## <span id="page-34-0"></span>**Use long-term credentials**

### **Warning**

To avoid security risks, don't use IAM users for authentication when developing purposebuilt software or working with real data. Instead, use federation with an identity provider such as [Amazon](https://docs.amazonaws.cn/singlesignon/latest/userguide/what-is.html) IAM Identity Center.

## **Manage access across Amazon Web Services accounts**

As a security best practice, we recommend using Amazon Organizations with IAM Identity Center to manage access across all your Amazon Web Services accounts. For more information, see [Security](https://docs.amazonaws.cn/IAM/latest/UserGuide/best-practices.html) best [practices](https://docs.amazonaws.cn/IAM/latest/UserGuide/best-practices.html) in IAM in the *IAM User Guide*.

You can create users in IAM Identity Center, use Microsoft Active Directory, use a SAML 2.0 identity provider (IdP), or individually federate your IdP to Amazon Web Services accounts. Using one of these approaches, you can provide a single sign-on experience for your users. You can also enforce multi-factor authentication (MFA) and use temporary credentials for Amazon Web Services account access. This differs from an IAM user, which is a long-term credential that can be shared and which might increase the security risk to your Amazon resources.

## **Create IAM users for sandbox environments only**

If you're new to Amazon, you might create a test IAM user and then use it to run tutorials and explore what Amazon has to offer. It's okay to use this type of credential when you're learning, but we recommend that you avoid using it outside of a sandbox environment.

For the following use cases, it might make sense to get started with IAM users in Amazon:

- Getting started with your Amazon SDK or tool and exploring Amazon Web Services in a sandbox environment.
- Running scheduled scripts, jobs, and other automated processes that don't support a humanattended sign-in process as part of your learning.

If you're using IAM users outside of these use cases, then transition to IAM Identity Center or federate your identity provider to Amazon Web Services accounts as soon as possible. For more information, see Identity [federation](https://www.amazonaws.cn/identity/federation/) in Amazon.

### **Secure IAM user access keys**

You should rotate IAM user access keys regularly. Follow the guidance in [Rotating](https://docs.amazonaws.cn/IAM/latest/UserGuide/id_credentials_access-keys.html#Using_RotateAccessKey) access keys in the *IAM User Guide*. If you believe that you have accidentally shared your IAM user access keys, then rotate your access keys.

IAM user access keys should be stored in the shared Amazon credentials file on the local machine. Don't store the IAM user access keys in your code. Don't include configuration files that contain your IAM user access keys inside of any source code management software. External tools, such as the open source project [git-secrets](https://github.com/awslabs/git-secrets), can help you from inadvertently committing sensitive information to a Git repository. For more information, see IAM [Identities](https://docs.amazonaws.cn/IAM/latest/UserGuide/id.html) (users, user groups, and [roles\)](https://docs.amazonaws.cn/IAM/latest/UserGuide/id.html) in the *IAM User Guide*.

<span id="page-35-0"></span>To set up an IAM user to get started, see [Authenticate](#page-36-0) using long-term credentials.

## **Authenticate using short-term credentials**

We recommend configuring your SDK or tool to use IAM Identity Center [authentication](#page-21-0) with extended session duration options. However, you can copy and use temporary credentials that are available in the Amazon access portal. New credentials will need to be copied when these expire. You can use the temporary credentials in a profile or use them as values for system properties and environment variables.

### **Set up a credentials file using short-term credentials retrieved from Amazon access portal**

- 1. Create a shared [credentials](https://docs.amazonaws.cn/sdkref/latest/guide/file-location.html) file.
- 2. In the credentials file, paste the following placeholder text until you paste in working temporary credentials.

```
[default]
aws_access_key_id=<value from Amazon access portal>
aws_secret_access_key=<value from Amazon access portal>
aws_session_token=<value from Amazon access portal>
```
- 3. Save the file. The file ~/.aws/credentials should now exist on your local development system. This file contains the [\[default\]](https://docs.amazonaws.cn/sdkref/latest/guide/file-format.html#file-format-profile) profile that the SDK or tool uses if a specific named profile is not specified.
- 4. Sign in to the [Amazon](https://docs.amazonaws.cn/singlesignon/latest/userguide/howtosignin.html) access portal.
- 5. Follow these instructions for Manual [credential](https://docs.amazonaws.cn/singlesignon/latest/userguide/howtogetcredentials.html#how-to-get-temp-credentials) refresh to copy IAM role credentials from the Amazon access portal.
	- a. For step 4 in the linked instructions, choose the IAM role name that grants access for your development needs. This role typically has a name like **PowerUserAccess** or **Developer**.
	- b. For step 7 in the linked instructions, select the **Manually add a profile to your Amazon credentials file** option and copy the contents.
- 6. Paste the copied credentials into your local credentials file. The generated profile name is not needed if you are using the default profile. Your file should resemble the following.

```
[default]
aws_access_key_id=AKIAIOSFODNN7EXAMPLE
aws_secret_access_key=wJalrXUtnFEMI/K7MDENG/bPxRfiCYEXAMPLEKEY
aws_session_token=IQoJb3JpZ2luX2IQoJb3JpZ2luX2IQoJb3JpZ2luX2IQoJb3JpZ2luX2IQoJb3JpZVERYLONG
```
7. Save the credentials file.

When the SDK creates a service client, it will access these temporary credentials and use them for each request. The settings for the IAM role chosen in step 5a determine how long the [temporary](https://docs.amazonaws.cn/singlesignon/latest/userguide/howtosessionduration.html) [credentials](https://docs.amazonaws.cn/singlesignon/latest/userguide/howtosessionduration.html) are valid. The maximum duration is twelve hours.

After the temporary credentials expire, repeat steps 4 through 7.

### **Authenticate using long-term credentials**

### **Warning**

To avoid security risks, don't use IAM users for authentication when developing purposebuilt software or working with real data. Instead, use federation with an identity provider such as [Amazon](https://docs.amazonaws.cn/singlesignon/latest/userguide/what-is.html) IAM Identity Center.

If you use an IAM user to run your code, then the SDK or tool in your development environment authenticates by using long-term IAM user credentials in the shared Amazon credentials file. Review the Security best [practices](https://docs.amazonaws.cn/IAM/latest/UserGuide/best-practices.html#bp-users-federation-idp) in IAM topic and transition to IAM Identity Center or other temporary credentials as soon as possible.

### **Important warnings and guidance for credentials**

#### **Warnings for credentials**

- *Do NOT* use your account's root credentials to access Amazon resources. These credentials provide unrestricted account access and are difficult to revoke.
- *Do NOT* put literal access keys or credential information in your application files. If you do, you create a risk of accidentally exposing your credentials if, for example, you upload the project to a public repository.
- *Do NOT* include files that contain credentials in your project area.
- Be aware that any credentials stored in the shared Amazon credentials file are stored in plaintext.

### **Additional guidance for securely managing credentials**

For a general discussion of how to securely manage Amazon credentials, see Best [practices](https://docs.amazonaws.cn/general/latest/gr/aws-access-keys-best-practices.html) for [managing](https://docs.amazonaws.cn/general/latest/gr/aws-access-keys-best-practices.html) Amazon access keys in the Amazon Web Services General [Reference.](https://docs.amazonaws.cn/general/latest/gr/) In addition to that discussion, consider the following:

- Use IAM roles for [tasks](https://docs.amazonaws.cn/AmazonECS/latest/developerguide/task-iam-roles.html) for Amazon Elastic Container Service (Amazon ECS) tasks.
- Use IAM [roles](https://docs.amazonaws.cn/IAM/latest/UserGuide/id_roles.html) for applications that are running on Amazon EC2 instances.

### **Prerequisites: Create an Amazon account**

To use use an IAM user to access Amazon services, you need an Amazon account and Amazon credentials.

#### 1. **Create an account.**

To create an Amazon account, see Getting started: Are you a [first-time](https://docs.amazonaws.cn/accounts/latest/reference/welcome-first-time-user.html) Amazon user? in the *Amazon Account Management Reference Guide*.

#### 2. **Create an administrative user.**

Avoid using your root user account (the initial account you create) to access the management console and services. Instead, create an administrative user account, as explained in [Create](https://docs.amazonaws.cn/IAM/latest/UserGuide/getting-set-up.html#create-an-admin) an [administrative](https://docs.amazonaws.cn/IAM/latest/UserGuide/getting-set-up.html#create-an-admin) user in the *IAM User Guide*.

After you create the administrative user account and record the login details, **be sure to sign out of your root user account** and sign back in using the administrative account.

Neither of these accounts are appropriate for doing development on Amazon or for running applications on Amazon. As a best practice, you need to create users, permission sets, or service roles that are appropriate for these tasks. For more information, see Apply [least-privilege](https://docs.amazonaws.cn/IAM/latest/UserGuide/best-practices.html#grant-least-privilege) [permissions](https://docs.amazonaws.cn/IAM/latest/UserGuide/best-practices.html#grant-least-privilege) in the *IAM User Guide*.

### **Step 1: Create your IAM user**

- Create your IAM user by following the Creating IAM users [\(console\)](https://docs.amazonaws.cn/IAM/latest/UserGuide/id_users_create.html#id_users_create_console) procedure in the *IAM User Guide*.
	- For **Permission options**, choose **Attach policies directly** for how you want to assign permissions to this user.
		- Most "Getting Started" SDK tutorials use the Amazon S3 service as an example. To provide your application with full access to Amazon S3, select the AmazonS3FullAccess policy to attach to this user.
	- You can ignore optional steps of that procedure.

### **Step 2: Get your access keys**

- 1. In the navigation pane of the IAM console, select **Users** and then select the **User name** of the user that you created previously.
- 2. On the user's page, select the **Security credentials** page. Then, under **Access keys**, select **Create access key**.
- 3. For **Create access key Step 1**, choose either **Command Line Interface (CLI)** or **Local code**. Both options generate the same type of key to use with both the Amazon CLI and the SDKs.
- 4. For **Create access key Step 2**, enter an optional tag and select **Next**.
- 5. For **Create access key Step 3**, select **Download .csv file** to save a .csv file with your IAM user's access key and secret access key. You need this information for later.

### **Warning**

Use appropriate security measures to keep these credentials safe.

6. Select **Done**.

### **Step 3: Update the shared credentials file**

- 1. Create or open the shared Amazon credentials file. This file is ~/.aws/credentials on Linux and macOS systems, and %USERPROFILE%\.aws\credentials on Windows. For more information, see Location of [Credentials](https://docs.amazonaws.cn/credref/latest/refdocs/file-location.html) Files.
- 2. Add the following text to the shared credentials file. Replace the example ID value and example key value with the values in the .csv file that you downloaded earlier.

```
[default]
aws_access_key_id = AKIAIOSFODNN7EXAMPLE
aws_secret_access_key = wJalrXUtnFEMI/K7MDENG/bPxRfiCYEXAMPLEKEY
```
3. Save the file.

The shared credentials file is the most common way to store credentials. These can also be set as environment variables, see [Amazon](#page-56-0) access keys for environment variable names. This is a way to get you started, but we recommend you transition to IAM Identity Center or other temporary credentials as soon as possible. After you transition away from using long-term credentials, remember to delete these credentials from the shared credentials file.

# **Using IAM roles for Amazon EC2 instances**

This example covers setting up an Amazon Identity and Access Management role with Amazon S3 access to use in your application deployed to an Amazon EC2 instance.

For an Amazon Elastic Compute Cloud instance, create an IAM role, and then give your Amazon EC2 instance access to that role. For more information, see IAM Roles for [Amazon](https://docs.amazonaws.cn/AWSEC2/latest/UserGuide/iam-roles-for-amazon-ec2.html) EC2 in the *Amazon EC2 User Guide for Linux Instances* or IAM Roles for [Amazon](https://docs.amazonaws.cn/AWSEC2/latest/WindowsGuide/iam-roles-for-amazon-ec2.html) EC2 in the *Amazon EC2 User Guide for Windows Instances*.

## **Create an IAM role**

Create an IAM role that grants read-only access to Amazon S3.

- 1. Sign in to the Amazon Web Services Management Console and open the IAM console at [https://console.amazonaws.cn/iam/.](https://console.amazonaws.cn/iam/)
- 2. In the navigation pane, select **Roles**, then select **Create role**.
- 3. For **Select trusted entity**, under **Trusted entity type**, choose **Amazon Web Service**.
- 4. Under **Use case**, choose **Amazon EC2**, then select **Next**.
- 5. For **Add permissions**, select the checkbox for **Amazon S3 Read Only Access** from the policy list, then select **Next**.
- 6. Enter a name for the role, then select **Create role**. *Remember this name because you'll need it when you launch your Amazon EC2 instance.*

## **Launch an Amazon EC2 instance and specify your IAM role**

You can launch an Amazon EC2 instance with an IAM role using the Amazon EC2 console.

Follow the directions to launch an instance in the Amazon EC2 User Guide for Linux [Instances](https://docs.amazonaws.cn/AWSEC2/latest/UserGuide/launching-instance.html) or the Amazon EC2 User Guide for Windows [Instances](https://docs.amazonaws.cn/AWSEC2/latest/WindowsGuide/launching-instance.html).

When you reach the **Review Instance Launch** page, select **Edit instance details**. In **IAM role**, choose the IAM role that you created previously. Complete the procedure as directed.

### **A** Note

You need to create or use an existing security group and key pair to connect to the instance.

With this IAM and Amazon EC2 setup, you can deploy your application to the Amazon EC2 instance and it will have read access to the Amazon S3 service.

### **Connect to the EC2 instance**

Connect to the EC2 instance so that you can transfer the sample application to it and then run the application. You'll need the file that contains the private portion of the key pair you used to launch the instance; that is, the PEM file.

You can do this by following the connect procedure in the [Amazon](https://docs.amazonaws.cn/AWSEC2/latest/UserGuide/AccessingInstances.html) EC2 User Guide for Linux [Instances](https://docs.amazonaws.cn/AWSEC2/latest/UserGuide/AccessingInstances.html) or the Amazon EC2 User Guide for Windows [Instances](https://docs.amazonaws.cn/AWSEC2/latest/WindowsGuide/connecting_to_windows_instance.html). When you connect, do so in such a way that you can transfer files from your development machine to your instance.

If you're using an Amazon Toolkit, you can often also connect to the instance by using the Toolkit. For more information, see the specific user guide for the Toolkit you use.

## **Run the sample application on the EC2 instance**

1. Copy the application files from your local drive to your instance.

For information about how to transfer files to your instance see the [Amazon](https://docs.amazonaws.cn/AWSEC2/latest/UserGuide/AccessingInstances.html) EC2 User Guide for Linux [Instances](https://docs.amazonaws.cn/AWSEC2/latest/UserGuide/AccessingInstances.html) or the Amazon EC2 User Guide for Windows [Instances.](https://docs.amazonaws.cn/AWSEC2/latest/WindowsGuide/connecting_to_windows_instance.html#AccessingInstancesWindowsFileTransfer)

- 2. Start the application and verify that it runs with the same results as on your development machine.
- 3. (Optional) Verify that the application uses the credentials provided by the IAM role.
	- a. Sign in to the Amazon Web Services Management Console and open the Amazon EC2 console at <https://console.amazonaws.cn/ec2/>.
	- b. Select the instance and detach the IAM role through **Actions**, **Instance Settings**, **Attach/ Replace IAM Role**.
	- c. Run the application again and confirm that it returns an authorization error.

# **Settings reference**

SDKs provide language-specific APIs for Amazon Web Services. They take care of some of the heavy lifting necessary in successfully making API calls, including authentication, retry behavior, and more. To do this, the SDKs have flexible strategies to obtain credentials to use for your requests, to maintain settings to use with each service, and to obtain values to use for global settings.

You can find detailed information about configuration settings in the following sections:

- [Standardized](#page-54-0) credential providers Common credential providers standardized across multiple SDKs.
- [Standardized](#page-82-0) features Common features standardized across multiple SDKs.

# **Creating service clients**

To programmatically access Amazon Web Services, SDKs use a client class/object for each Amazon Web Service. For example, if your application needs to access Amazon EC2, your application creates an Amazon EC2 client object to interface with that service. You then use the service client to make requests to that Amazon Web Service. In most SDKs, a service client object is immutable, so you must create a new client for each service to which you make requests and for making requests to the same service using a different configuration.

# <span id="page-42-0"></span>**Precedence of settings**

Global settings configure features, credential providers, and other functionality that are supported by most SDKs and have a broad impact across Amazon Web Services. All SDKs have a series of places (or sources) that they check in order to find a value for global settings. The following is the setting lookup precedence:

- 1. Any explicit setting set in the code or on a service client itself takes precedence over anything else.
	- Some settings can be set on a per-operation basis, and can be changed as needed for each operation that you invoke. For the Amazon CLI or Amazon Tools for PowerShell, these take the form of per-operation parameters that you enter on the command line. For an SDK, explicit

assignments can take the form of a parameter that you set when you instantiate an Amazon Web Service client or configuration object, or sometimes when you call an individual API.

- 2. Java/Kotlin only: The JVM system property for the setting is checked. If it's set, that value is used to configure the client.
- 3. The environment variable is checked. If it's set, that value is used to configure the client.
- 4. The SDK checks the shared credentials file for the setting. If it's set, the client uses it.
- 5. The shared config file for the setting. If the setting is present, the SDK uses it.
	- The AWS\_PROFILE environment variable or the aws.profile JVM system property can be used to specify which profile that the SDK loads.
- 6. Any default value provided by the SDK source code itself is used last.

### *(b)* Note

Some SDKs and tools might check in a different order. Also, some SDKs and tools support other methods of storing and retrieving parameters. For example, the Amazon SDK for .NET supports an additional source called the SDK [Store](https://docs.amazonaws.cn/sdk-for-net/latest/developer-guide/sdk-store.html). For more information about providers that are unique to a SDK or tool, see the specific guide for the SDK or tool that you are using.

The order determines which methods take precedence and override others. For example, if you set up a profile in the shared config file, it's only found and used after the SDK or tool checks the other places first. This means that if you put a setting in the credentials file, it is used instead of one found in the config file. If you configure an environment variable with a setting and value, it would override that setting in both the credentials and config files. And finally, a setting on the individual operation (Amazon CLI command-line parameter or API parameter) or in code would override all other values for that one command.

# **Config file settings list**

The settings listed in the following table can be assigned in the shared Amazon config file. They are global and affect all Amazon Web Services.

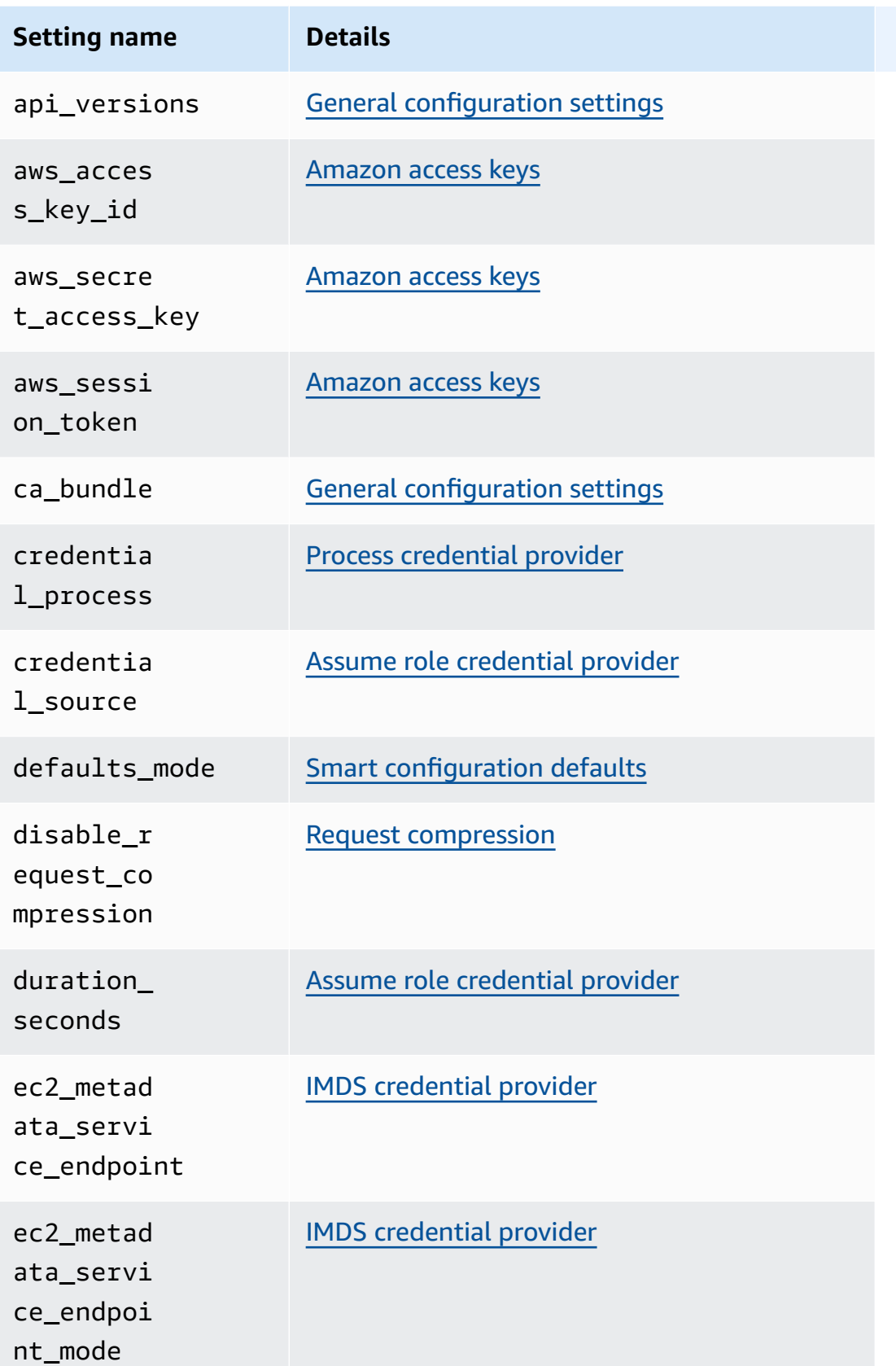

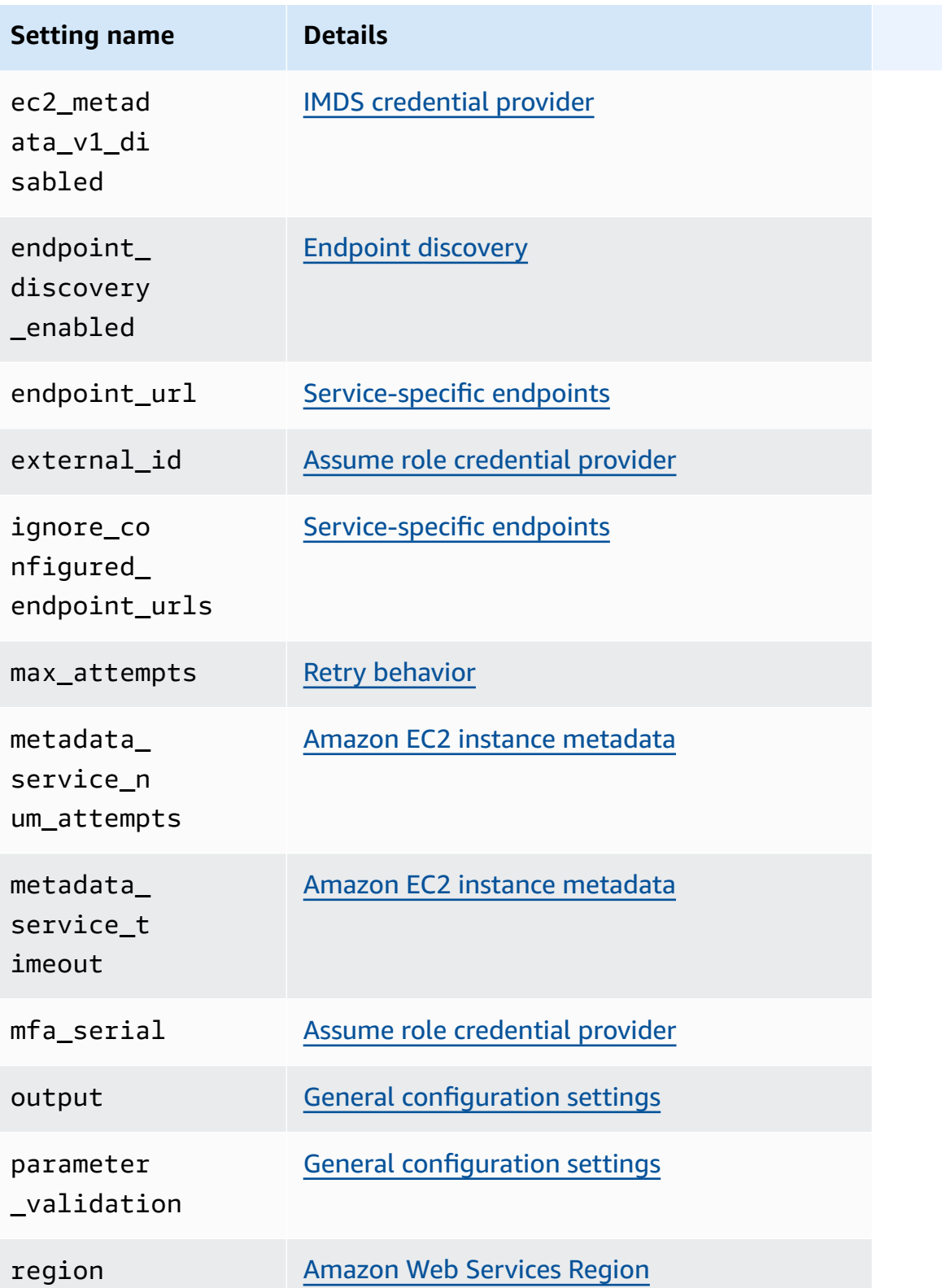

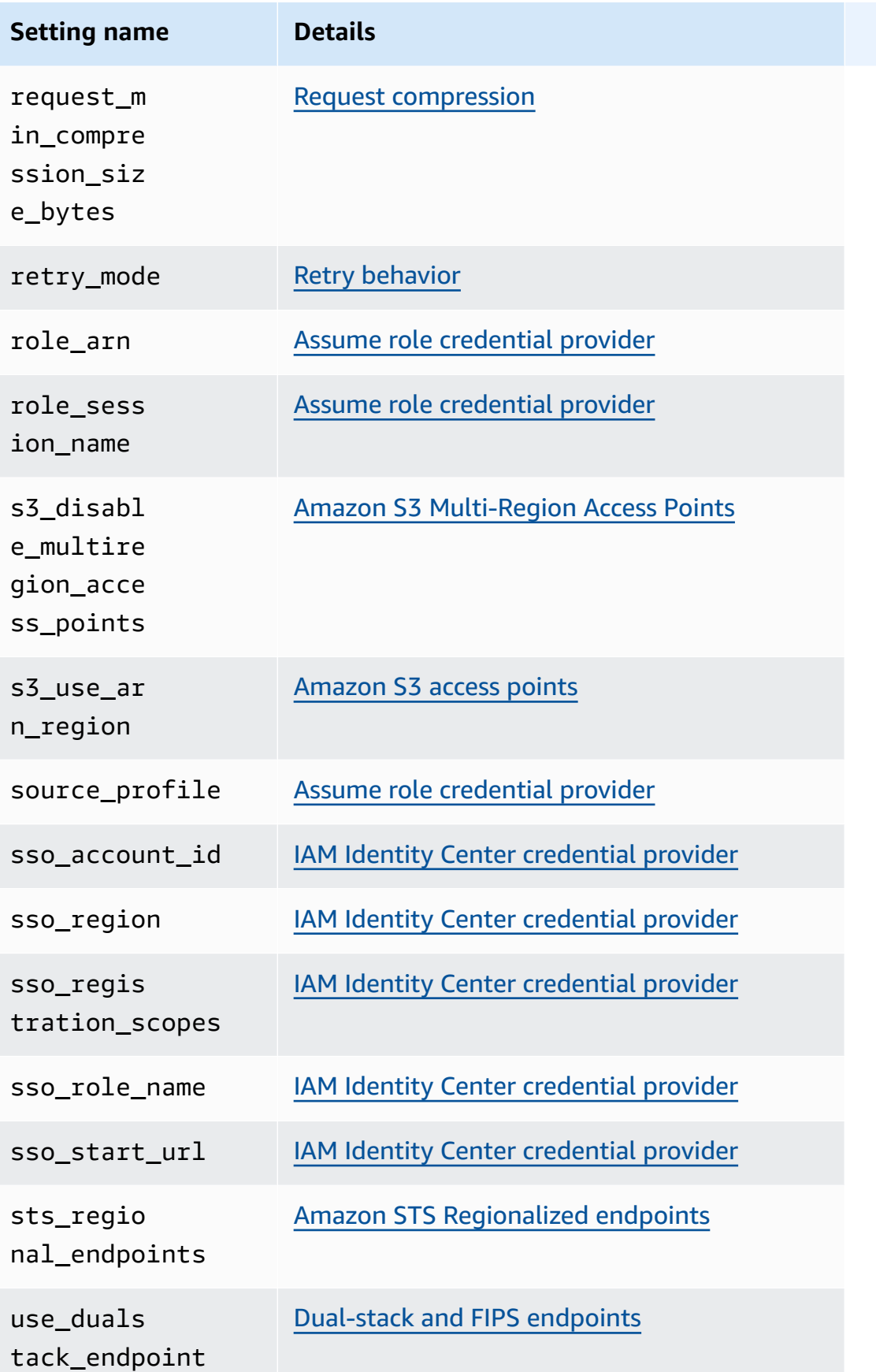

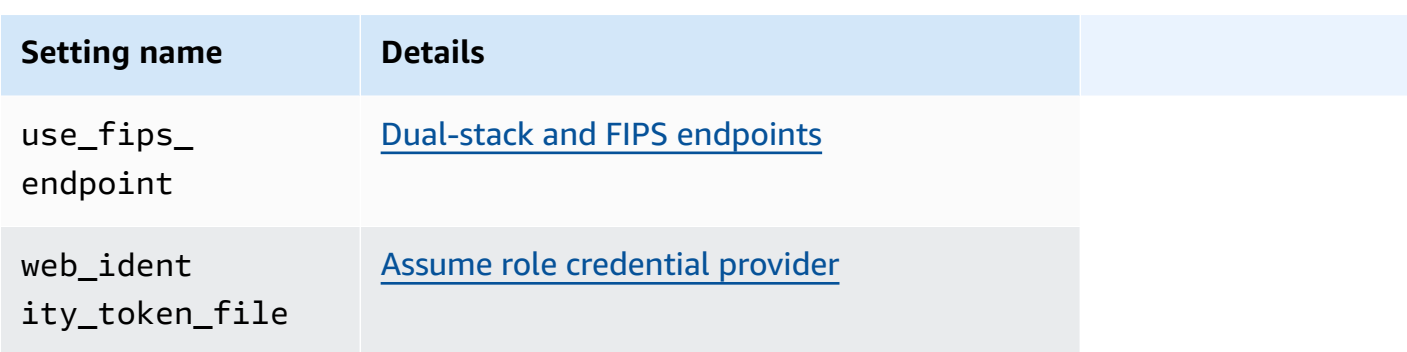

# **Credentials file settings list**

The settings listed in the following table can be assigned in the shared Amazon credentials file. They are global and affect all Amazon Web Services.

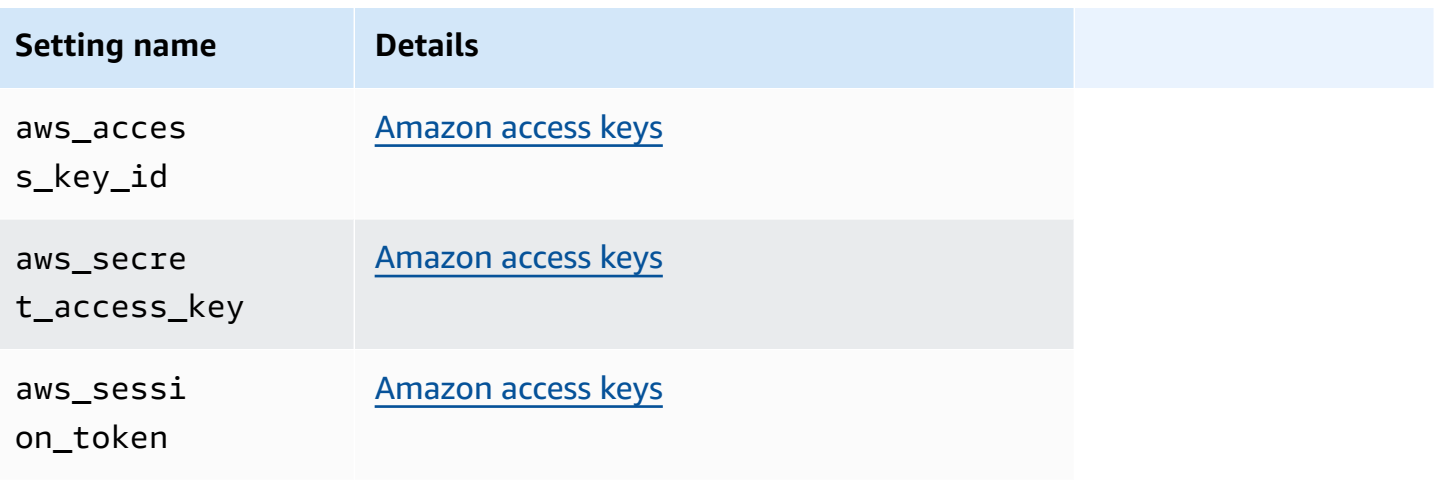

# **Environment variables list**

Environment variables supported by most SDKs are listed in the following table. They are global and affect all Amazon Web Services.

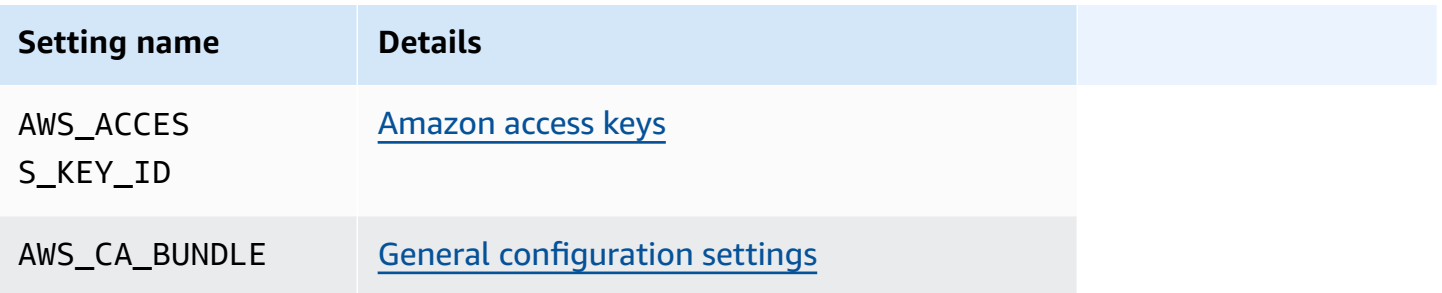

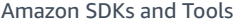

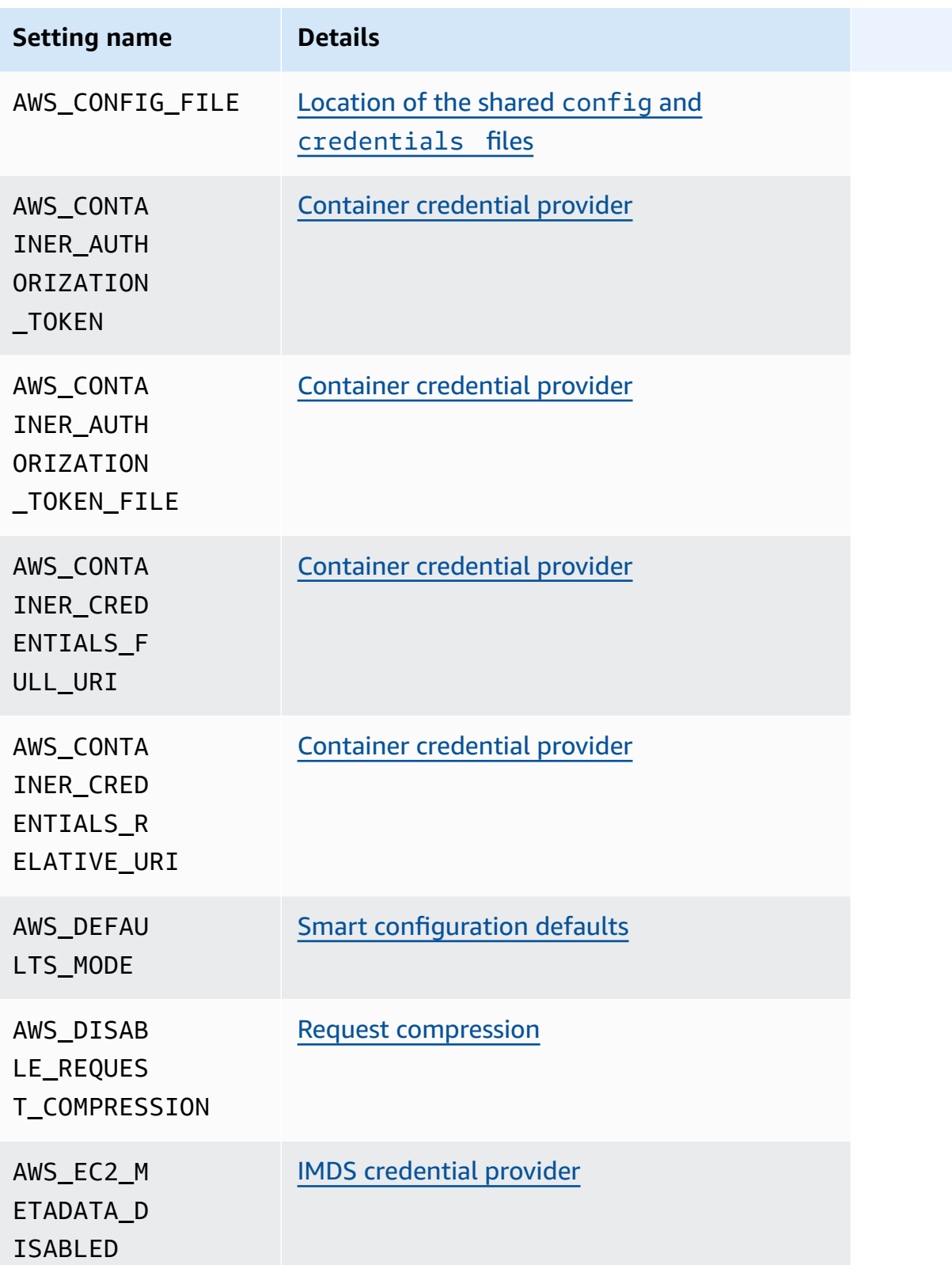

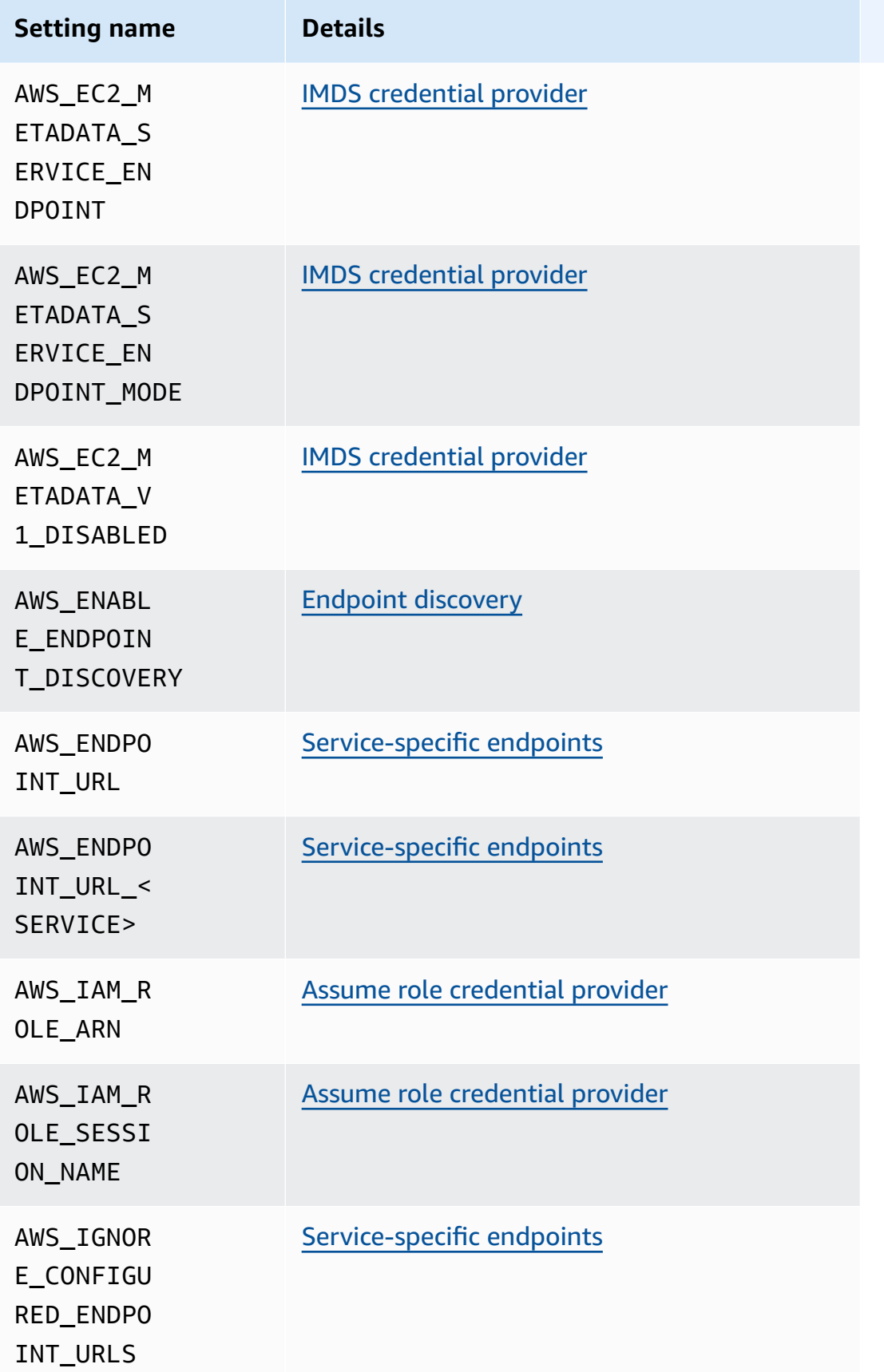

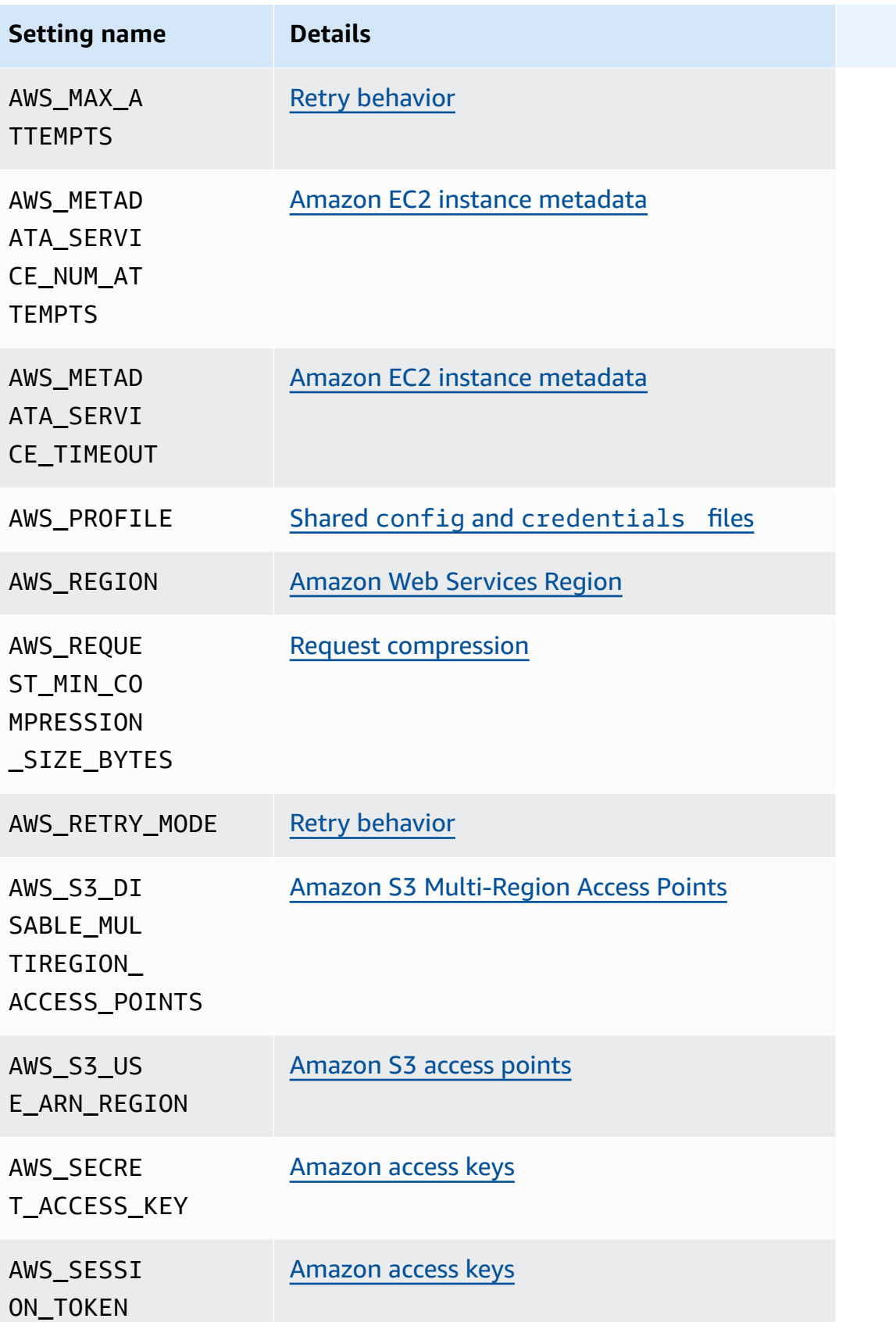

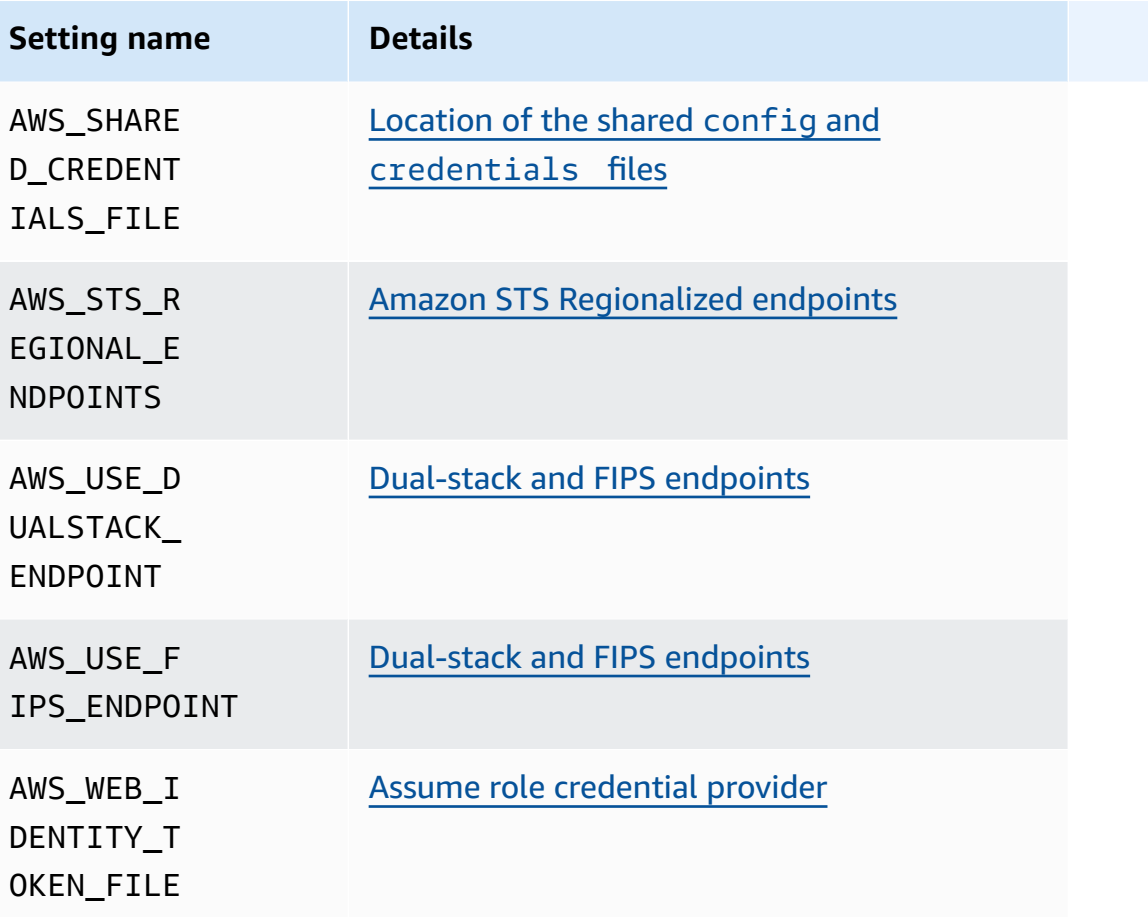

# **JVM system properties list**

You can use the following JVM system properties for the Amazon SDK for Java and the Amazon SDK for Kotlin (targeting the JVM). See the section called "How to set JVM system [properties"](#page-17-0) for instructions on how to set JVM system properties.

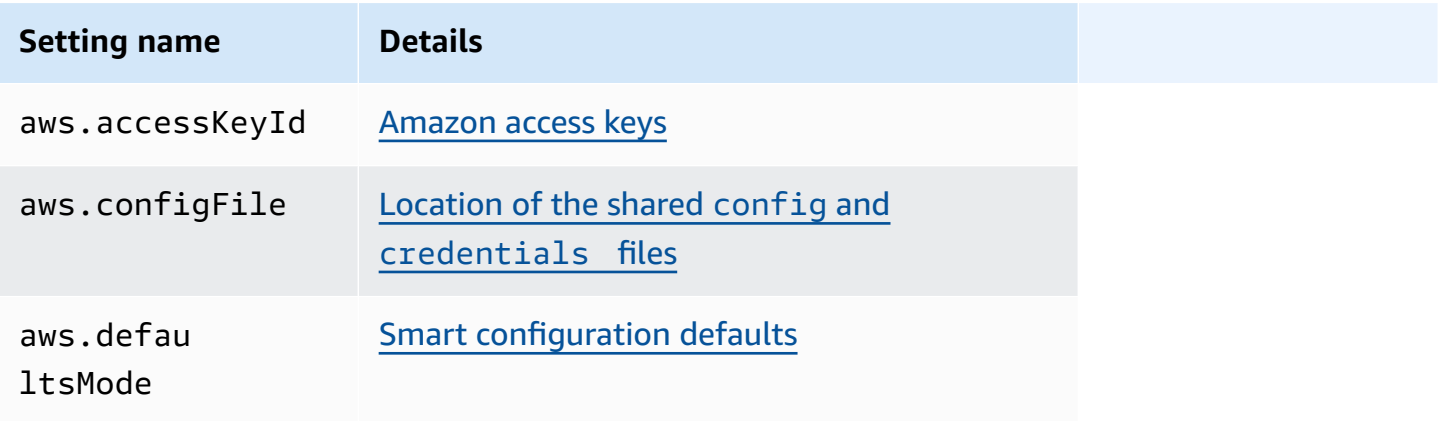

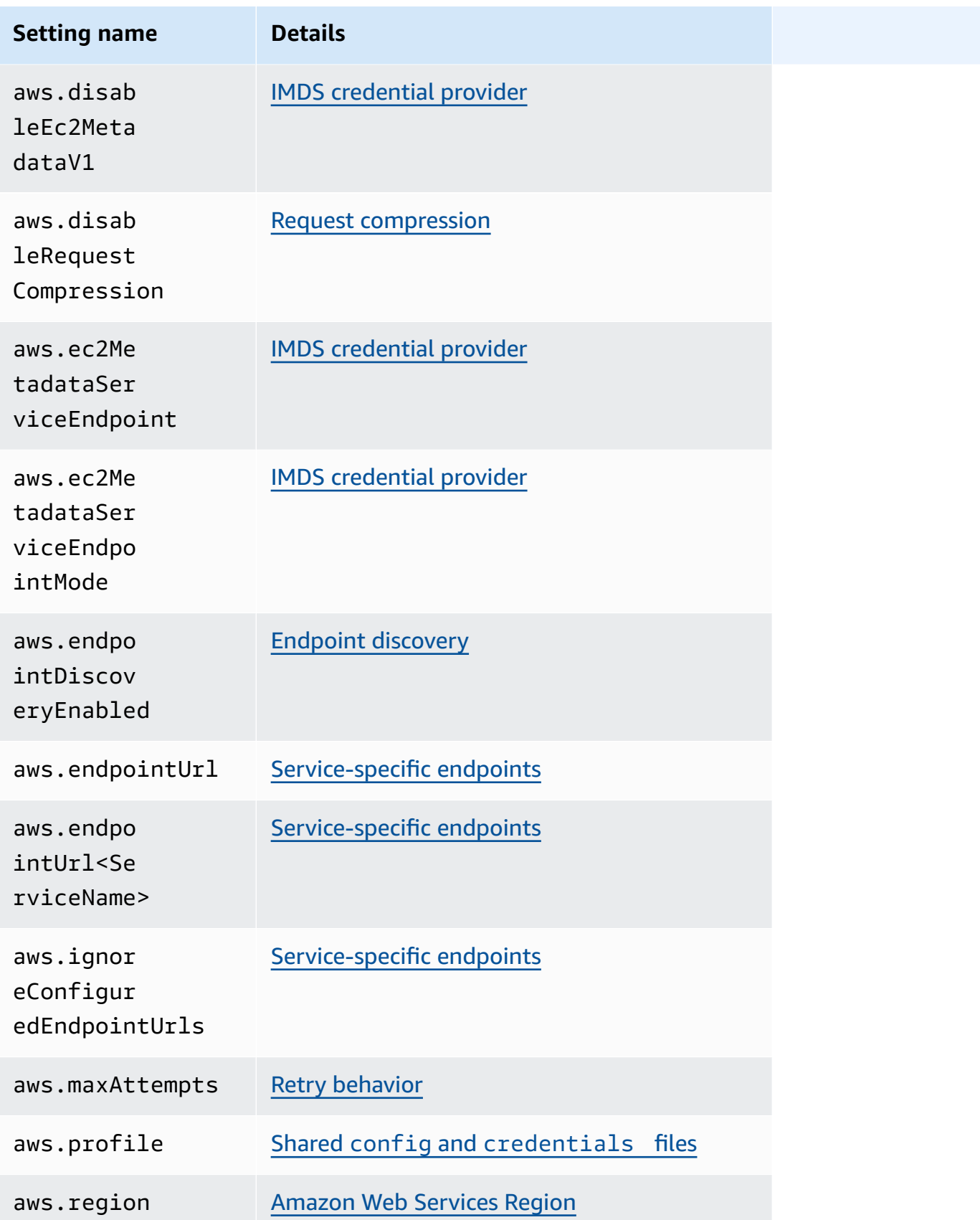

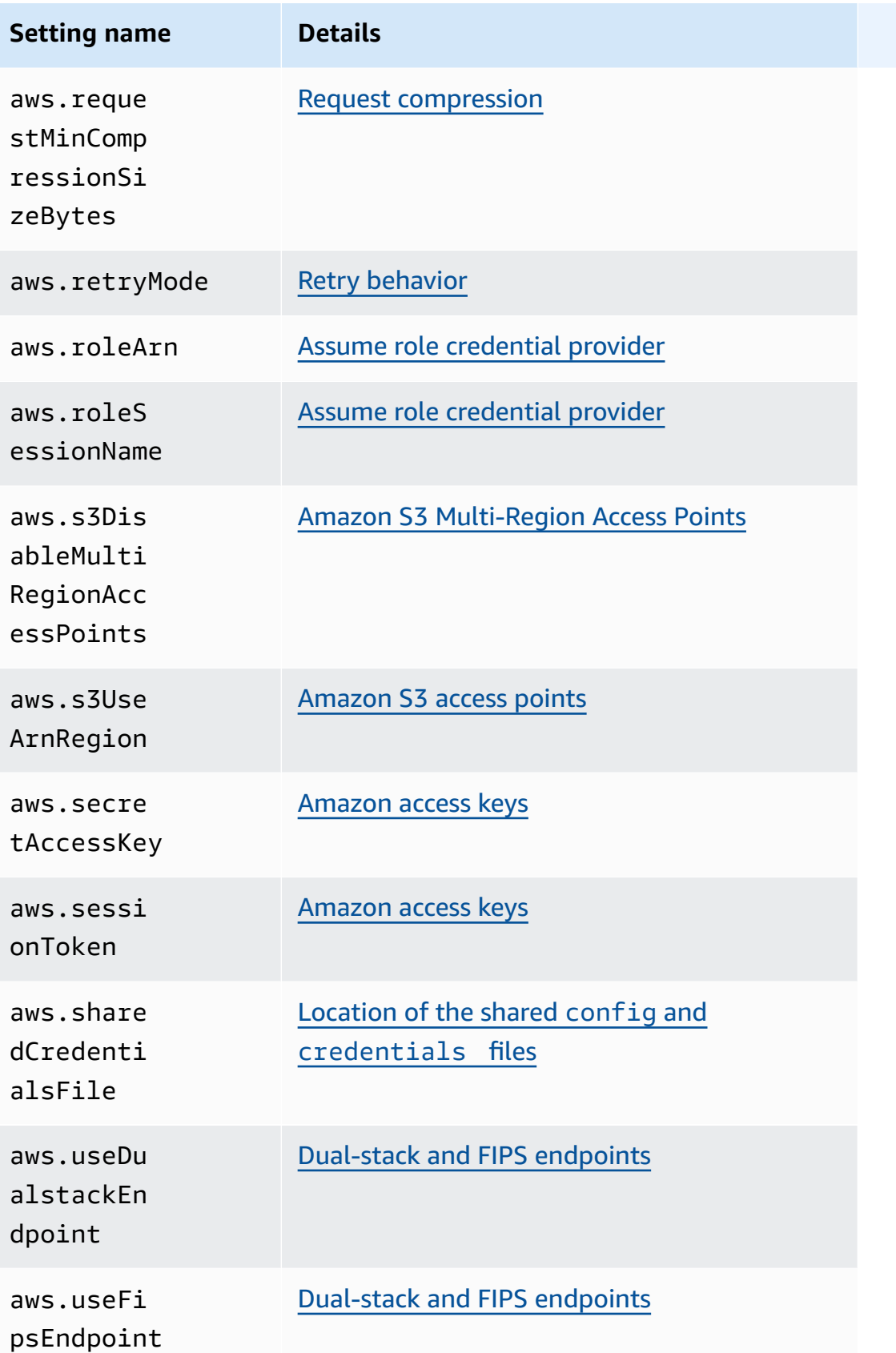

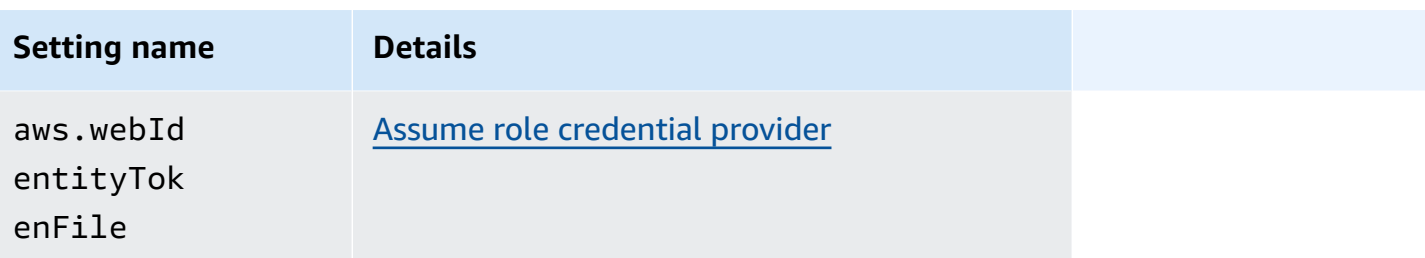

# <span id="page-54-0"></span>**Standardized credential providers**

Many credential providers have been standardized to consistent defaults and to work the same way across many SDKs. This consistency increases productivity and clarity when coding across multiple SDKs. All settings can be overridden in code. For details, see your specific SDK API.

### **Important**

Not all SDKs support all providers, or even all aspects within a provider.

### **Topics**

- [Credential](#page-54-1) provider chain
- [Amazon](#page-56-0) access keys
- Assume role [credential](#page-59-0) provider
- Container [credential](#page-64-0) provider
- IAM Identity Center [credential](#page-68-0) provider
- IMDS [credential](#page-74-0) provider
- Process [credential](#page-78-0) provider

### <span id="page-54-1"></span>**Credential provider chain**

All SDKs have a series of places (or sources) that they check in order to find valid credentials to use to make a request to an Amazon Web Service. After valid credentials are found, the search is stopped. This systematic search is called the default credential provider chain.

Although the distinct chain used by each SDK varies, they most often include sources such as the following:

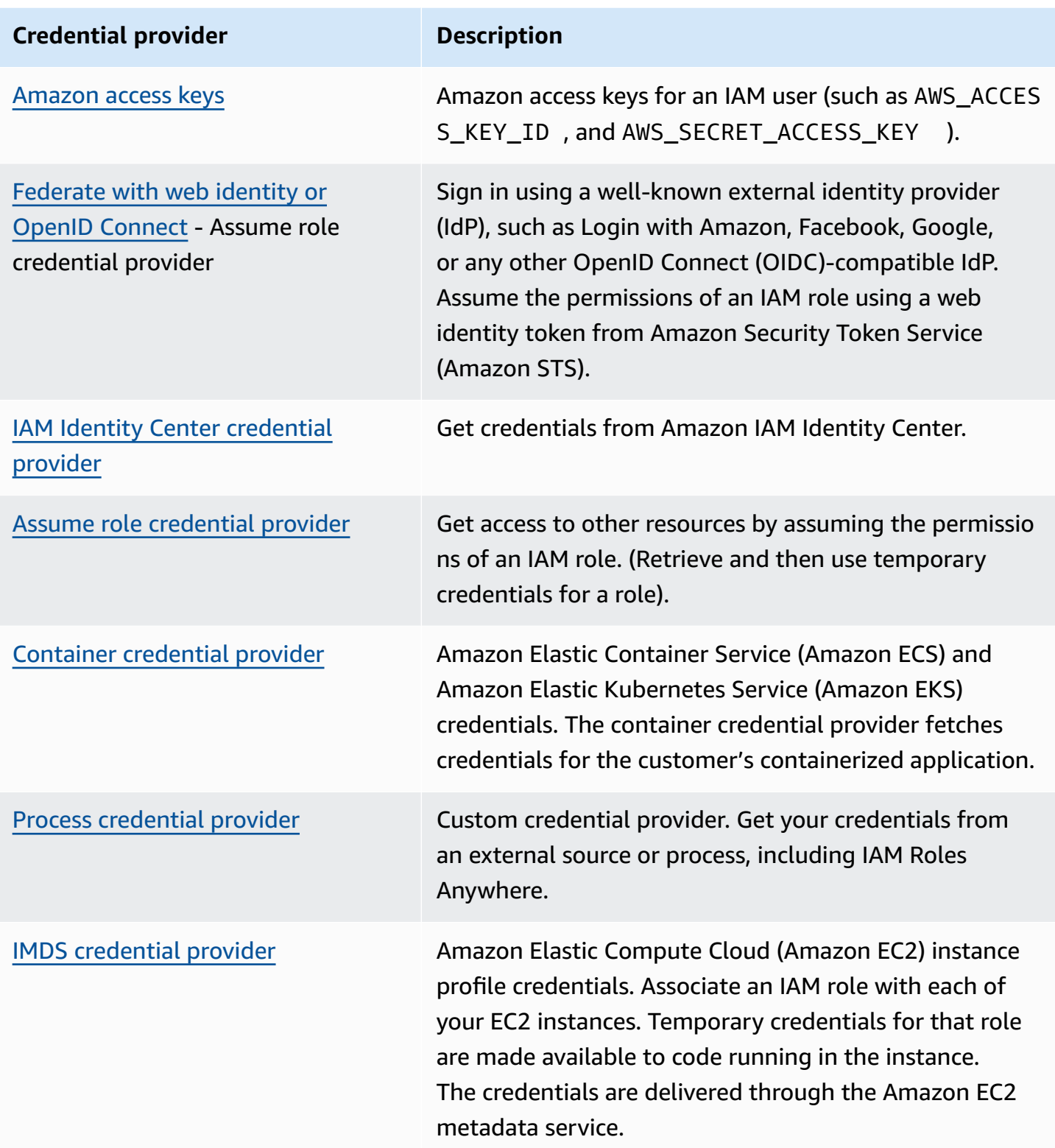

For each step in the chain, there are multiple ways to assign setting values. Setting values that are specified in code always take precedence. However, there are also [Environment](#page-15-0) variables and the Shared config and [credentials](#page-8-0) files. For more information, see [Precedence](#page-42-0) of settings.

### <span id="page-56-0"></span>**Amazon access keys**

### **Warning**

To avoid security risks, don't use IAM users for authentication when developing purposebuilt software or working with real data. Instead, use federation with an identity provider such as [Amazon](https://docs.amazonaws.cn/singlesignon/latest/userguide/what-is.html) IAM Identity Center.

Amazon access keys for an IAM user can be used as your Amazon credentials. The Amazon SDK automatically uses these Amazon credentials to sign API requests to Amazon, so that your workloads can access your Amazon resources and data securely and conveniently. It is recommended to always use the aws\_session\_token so that the credentials are temporary and no longer valid after they expire. Using long term credentials is not recommended.

### **A** Note

If Amazon becomes unable to refresh these temporary credentials, Amazon may extend the validity of the credentials so that your workloads are not impacted.

The shared Amazon credentials file is the recommended location for storing credentials information because it is safely outside of application source directories and separate from the SDK-specific settings of the shared config file.

To learn more about Amazon credentials and using access keys, see Amazon security [credentials](https://docs.amazonaws.cn/IAM/latest/UserGuide/security-creds.html) and [Managing](https://docs.amazonaws.cn/IAM/latest/UserGuide/id_credentials_access-keys.html) access keys for IAM users in the *IAM User Guide*.

Configure this functionality by using the following:

**aws\_access\_key\_id - shared Amazon config file setting, aws\_access\_key\_id - shared Amazon credentials file setting** *(recommended method)***, AWS\_ACCESS\_KEY\_ID - environment variable, aws.accessKeyId - JVM system property: Java/Kotlin only**

Specifies the Amazon access key used as part of the credentials to authenticate the user.

**aws\_secret\_access\_key - shared Amazon config file setting, aws\_secret\_access\_key shared Amazon credentials file setting** *(recommended method)***, AWS\_SECRET\_ACCESS\_KEY environment variable, aws.secretAccessKey - JVM system property: Java/Kotlin only**

Specifies the Amazon secret key used as part of the credentials to authenticate the user.

**aws\_session\_token - shared Amazon config file setting, aws\_session\_token - shared Amazon credentials file setting** *(recommended method)***, AWS\_SESSION\_TOKEN - environment variable, aws.sessionToken - JVM system property: Java/Kotlin only**

Specifies an Amazon session token used as part of the credentials to authenticate the user. You receive this value as part of the temporary credentials returned by successful requests to assume a role. A session token is required only if you manually specify temporary security credentials. However, we recommend you always use temporary security credentials instead of long-term credentials. For security recommendations, see Security best [practices](https://docs.amazonaws.cn/IAM/latest/UserGuide/best-practices.html) in IAM.

For instructions on how to obtain these values, see [Authenticate](#page-35-0) using short-term credentials.

Example of setting these required values in the config or credentials file:

[default] aws\_access\_key\_id = *AKIAIOSFODNN7EXAMPLE* aws\_secret\_access\_key = *wJalrXUtnFEMI/K7MDENG/bPxRfiCYEXAMPLEKEY* aws\_session\_token = *AQoEXAMPLEH4aoAH0gNCAPy...truncated...zrkuWJOgQs8IZZaIv2BXIa2R4Olgk*

Linux/macOS example of setting environment variables via command line:

```
export AWS_ACCESS_KEY_ID=AKIAIOSFODNN7EXAMPLE
export AWS_SECRET_ACCESS_KEY=wJalrXUtnFEMI/K7MDENG/bPxRfiCYEXAMPLEKEY
export 
  AWS_SESSION_TOKEN=AQoEXAMPLEH4aoAH0gNCAPy...truncated...zrkuWJOgQs8IZZaIv2BXIa2R4Olgk
```
Windows example of setting environment variables via command line:

setx AWS\_ACCESS\_KEY\_ID *AKIAIOSFODNN7EXAMPLE* setx AWS\_SECRET\_ACCESS\_KEY *wJalrXUtnFEMI/K7MDENG/bPxRfiCYEXAMPLEKEY* setx AWS\_SESSION\_TOKEN *AQoEXAMPLEH4aoAH0gNCAPy...truncated...zrkuWJOgQs8IZZaIv2BXIa2R4Olgk*

# **Compatibility with Amazon SDKs**

The following SDKs support the features and settings described in this topic. Any partial exceptions are noted. Any JVM system property settings are supported by the Amazon SDK for Java and the Amazon SDK for Kotlin only.

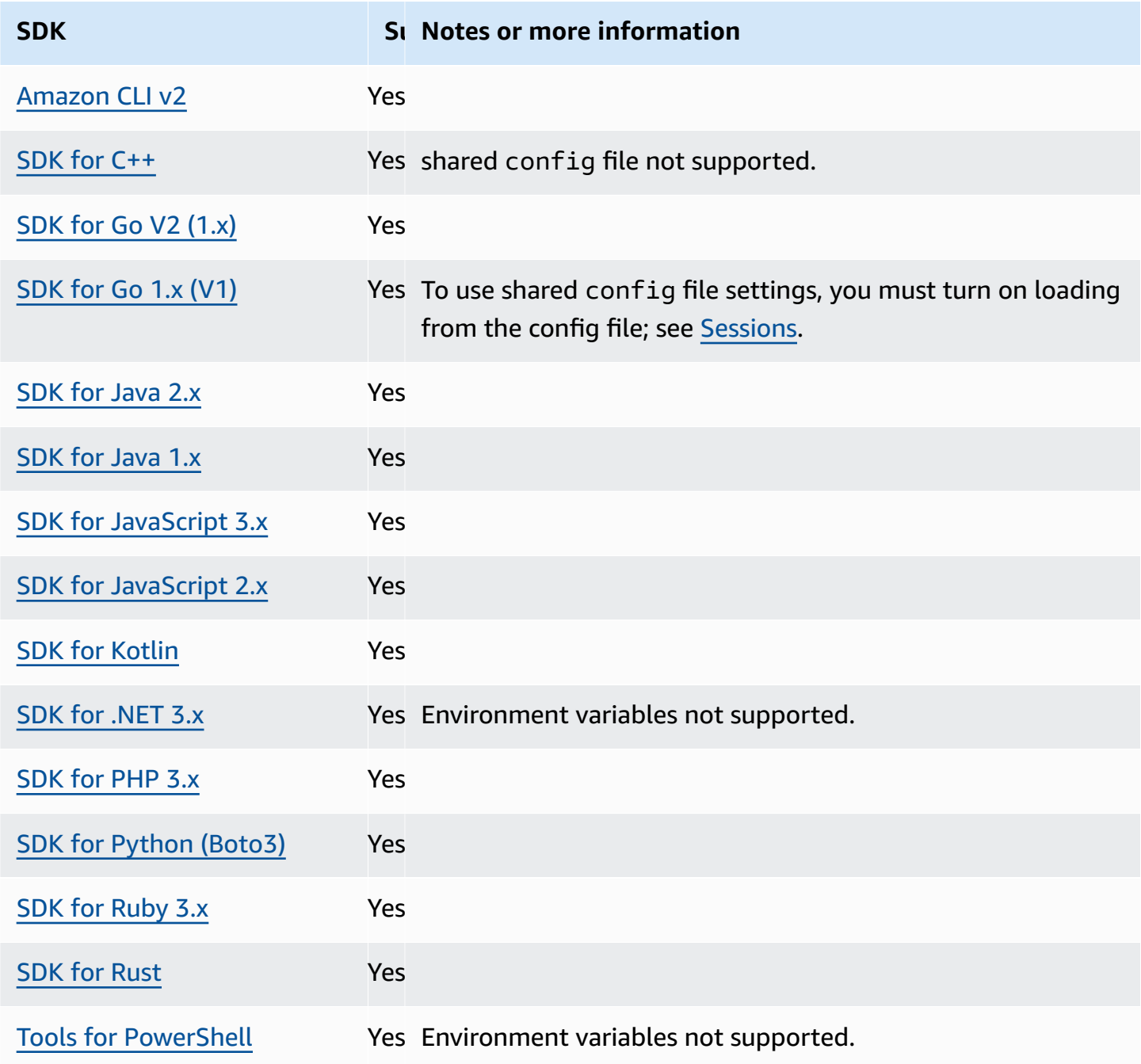

## <span id="page-59-0"></span>**Assume role credential provider**

Assuming a role involves using a set of temporary security credentials to access Amazon resources that you might not have access to otherwise. These temporary credentials consist of an access key ID, a secret access key, and a security token.

To set up your SDK or tool to assume a role, you must first create or identify a specific *role* to assume. IAM roles are uniquely identified by a role Amazon Resource Name ([ARN\)](https://docs.amazonaws.cn/IAM/latest/UserGuide/reference-arns.html). Roles establish trust relationships with another entity. The trusted entity that uses the role might be an Amazon Web Service, another Amazon Web Services account, a web identity provider or OIDC, or SAML federation.

After the IAM role is identified, if you are trusted by that role, you can configure your SDK or tool to use the permissions that are granted by the role. To do this, use the following settings.

For guidance on getting started using these settings, see [Assume](#page-30-0) a role in this guide.

### **Assume role credential provider settings**

Configure this functionality by using the following:

### **credential\_source - shared Amazon config file setting**

Used within Amazon EC2 instances or Amazon Elastic Container Service containers to specify where the SDK or tool can find credentials that have permission to assume the role that you specify with the role\_arn parameter.

### **Default value:** None

### **Valid values:**

- **Environment** Specifies that the SDK or tool is to retrieve source credentials from the environment variables AWS\_ACCESS\_KEY\_ID and [AWS\\_SECRET\\_ACCESS\\_KEY](#page-56-0).
- **Ec2InstanceMetadata** Specifies that the SDK or tool is to use the IAM role [attached](https://docs.amazonaws.cn/IAM/latest/UserGuide/id_roles_use_switch-role-ec2_instance-profiles.html) to the EC2 [instance](https://docs.amazonaws.cn/IAM/latest/UserGuide/id_roles_use_switch-role-ec2_instance-profiles.html) profile to get source credentials.
- **EcsContainer** Specifies that the SDK or tool is to use the IAM role [attached](https://docs.amazonaws.cn/AmazonECS/latest/developerguide/instance_IAM_role.html) to the ECS [container](https://docs.amazonaws.cn/AmazonECS/latest/developerguide/instance_IAM_role.html) to get source credentials.

You cannot specify both credential\_source and source\_profile in the same profile.

Example of setting this in a config file to indicate that credentials should be sourced from Amazon EC2:

```
credential_source = Ec2InstanceMetadata
role_arn = arn:aws-cn:iam::123456789012:role/my-role-name
```
#### **duration\_seconds - shared Amazon config file setting**

Specifies the maximum duration of the role session, in seconds.

This setting applies only when the profile specifies to assume a role.

**Default value:** 3600 seconds (one hour)

**Valid values:** The value can range from 900 seconds (15 minutes) up to the maximum session duration setting configured for the role (which can be a maximum of 43200 seconds, or 12 hours). For more information, see View the [Maximum](https://docs.amazonaws.cn/IAM/latest/UserGuide/id_roles_use.html#id_roles_use_view-role-max-session) Session Duration Setting for a Role in the *IAM User Guide*.

Example of setting this in a config file:

duration\_seconds = *43200*

#### **external\_id - shared Amazon config file setting**

Specifies a unique identifier that is used by third parties to assume a role in their customers' accounts.

This setting applies only when the profile specifies to assume a role and the trust policy for the role requires a value for ExternalId. The value maps to the ExternalId parameter that is passed to the AssumeRole operation when the profile specifies a role.

### **Default value:** None.

**Valid values:** See How to use an External ID When Granting Access to Your Amazon [Resources](https://docs.amazonaws.cn/IAM/latest/UserGuide/id_roles_create_for-user_externalid.html) to a Third [Party](https://docs.amazonaws.cn/IAM/latest/UserGuide/id_roles_create_for-user_externalid.html) in the *IAM User Guide*.

Example of setting this in a config file:

external\_id = *unique\_value\_assigned\_by\_3rd\_party*

#### **mfa\_serial - shared Amazon config file setting**

Specifies the identification or serial number of a multi-factor authentication (MFA) device that the user must use when assuming a role.

Required when assuming a role where the trust policy for that role includes a condition that requires MFA authentication.

### **Default value:** None.

**Valid values:** The value can be either a serial number for a hardware device (such as GAHT12345678), or an Amazon Resource Name (ARN) for a virtual MFA device. For more information about MFA, see Configuring [MFA-Protected](https://docs.amazonaws.cn/IAM/latest/UserGuide/id_credentials_mfa_configure-api-require.html) API Access in the *IAM User Guide*.

Example of setting this in a config file:

```
mfa_serial = arn:aws-cn:iam::123456789012:mfa/my-user-name
```
### **role\_arn - shared Amazon config file setting, AWS\_IAM\_ROLE\_ARN - environment variable, aws.roleArn - JVM system property: Java/Kotlin only**

Specifies the Amazon Resource Name (ARN) of an IAM role that you want to use to perform operations requested using this profile.

### **Default value:** None.

**Valid values:** The value must be the ARN of an IAM role, formatted as follows: arn:awscn:iam::*account-id*:role/*role-name*

In addition, you must also specify **one** of the following settings:

- source\_profile To identify another profile to use to find credentials that have permission to assume the role in this profile.
- credential source To use either credentials identified by the current environment variables or credentials attached to an Amazon EC2 instance profile, or an Amazon ECS container instance.
- web\_identity\_token\_file To use public identity providers or any OpenID Connect (OIDC)-compatible identity provider for users who have been authenticated in a mobile or web application.

### **role\_session\_name - shared Amazon config file setting, AWS\_IAM\_ROLE\_SESSION\_NAME environment variable, aws.roleSessionName - JVM system property: Java/Kotlin only**

Specifies the name to attach to the role session. This name appears in Amazon CloudTrail logs for entries associated with this session, which can be useful when auditing.

**Default value:** An optional parameter. If you don't provide this value, a session name is generated automatically if the profile assumes a role.

**Valid values:** Provided to the RoleSessionName parameter when the Amazon CLI or Amazon API calls the AssumeRole operation (or operations such as the AssumeRoleWithWebIdentity operation) on your behalf. The value becomes part of the assumed role user Amazon Resource Name (ARN) that you can query, and shows up as part of the CloudTrail log entries for operations invoked by this profile.

```
arn:aws-cn:sts::123456789012:assumed-role/my-role-name/my-
role_session_name.
```
Example of setting this in a config file:

role\_session\_name = *my-role-session-name*

#### **source\_profile - shared Amazon config file setting**

Specifies another profile whose credentials are used to assume the role specified by the role\_arn setting in the original profile. To understand how profiles are used in the shared Amazon config and credentials files, see Shared config and [credentials](#page-8-0) files.

If you specify a profile that is also an assume role profile, each role will be assumed in sequential order to fully resolve the credentials. This chain is stopped when the SDK encounters a profile with credentials. Role chaining limits your Amazon CLI or Amazon API role session to a maximum of one hour and can't be increased. For more information, see Roles [terms](https://docs.amazonaws.cn/IAM/latest/UserGuide/id_roles_terms-and-concepts.html) and [concepts](https://docs.amazonaws.cn/IAM/latest/UserGuide/id_roles_terms-and-concepts.html) in the *IAM User Guide*.

**Default value:** None.

**Valid values:** A text string that consists of the name of a profile defined in the config and credentials files. You must also specify a value for role\_arn in the current profile.

You cannot specify both credential\_source and source\_profile in the same profile.

Example of setting this in a config file:

```
[profile A]
source_profile = B
role_arn = arn:aws-cn:iam::123456789012:role/RoleA
[profile B]
```

```
aws_access_key_id=AKIAIOSFODNN7EXAMPLE
aws_secret_access_key=wJalrXUtnFEMI/K7MDENG/bPxRfiCYEXAMPLEKEY
aws_session_token=IQoJb3JpZ2luX2IQoJb3JpZ2luX2IQoJb3JpZ2luX2IQoJb3JpZ2luX2IQoJb3JpZVERYLONGS
```
In the previous example, the A profile uses the credentials in the B profile. When you specify that the SDK or tool should use the A profile, the SDK or tool automatically looks up the credentials for the linked B profile and uses them to request temporary credentials for the specified IAM role. The SDK or tool uses the [sts:AssumeRole](https://docs.amazonaws.cn/STS/latest/APIReference/API_AssumeRole.html) operation in the background to accomplish this. Those temporary credentials are then used by your code to access Amazon resources. The specified role must have attached IAM permissions policies that allow the requested code to run, such as the command, Amazon Web Service, or API method.

### **web\_identity\_token\_file - shared Amazon config file setting, AWS\_WEB\_IDENTITY\_TOKEN\_FILE - environment variable, aws.webIdentityTokenFile - JVM system property: Java/Kotlin only**

Specifies the path to a file that contains an access token from a [supported](https://wikipedia.org/wiki/List_of_OAuth_providers) OAuth 2.0 provider or OpenID Connect ID identity [provider.](https://openid.net/developers/certified/)

This setting enables authentication by using web identity federation providers, such as [Google,](https://developers.google.com/identity/protocols/OAuth2) [Facebook](https://developers.facebook.com/docs/facebook-login/overview), and [Amazon](https://login.amazon.com/), among many others. The SDK or developer tool loads the contents of this file and passes it as the WebIdentityToken argument when it calls the AssumeRoleWithWebIdentity operation on your behalf.

**Default value:** None.

**Valid values:** This value must be a path and file name. The file must contain an OAuth 2.0 access token or an OpenID Connect token that was provided to you by an identity provider. Relative paths are treated as relative to the working directory of the process.

### **Compatibility with Amazon SDKs**

The following SDKs support the features and settings described in this topic. Any partial exceptions are noted. Any JVM system property settings are supported by the Amazon SDK for Java and the Amazon SDK for Kotlin only.

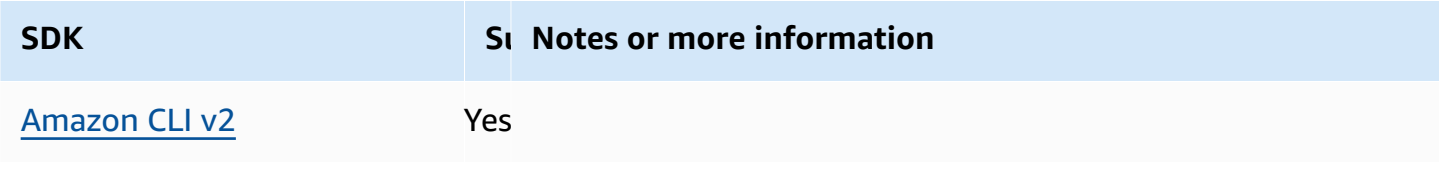

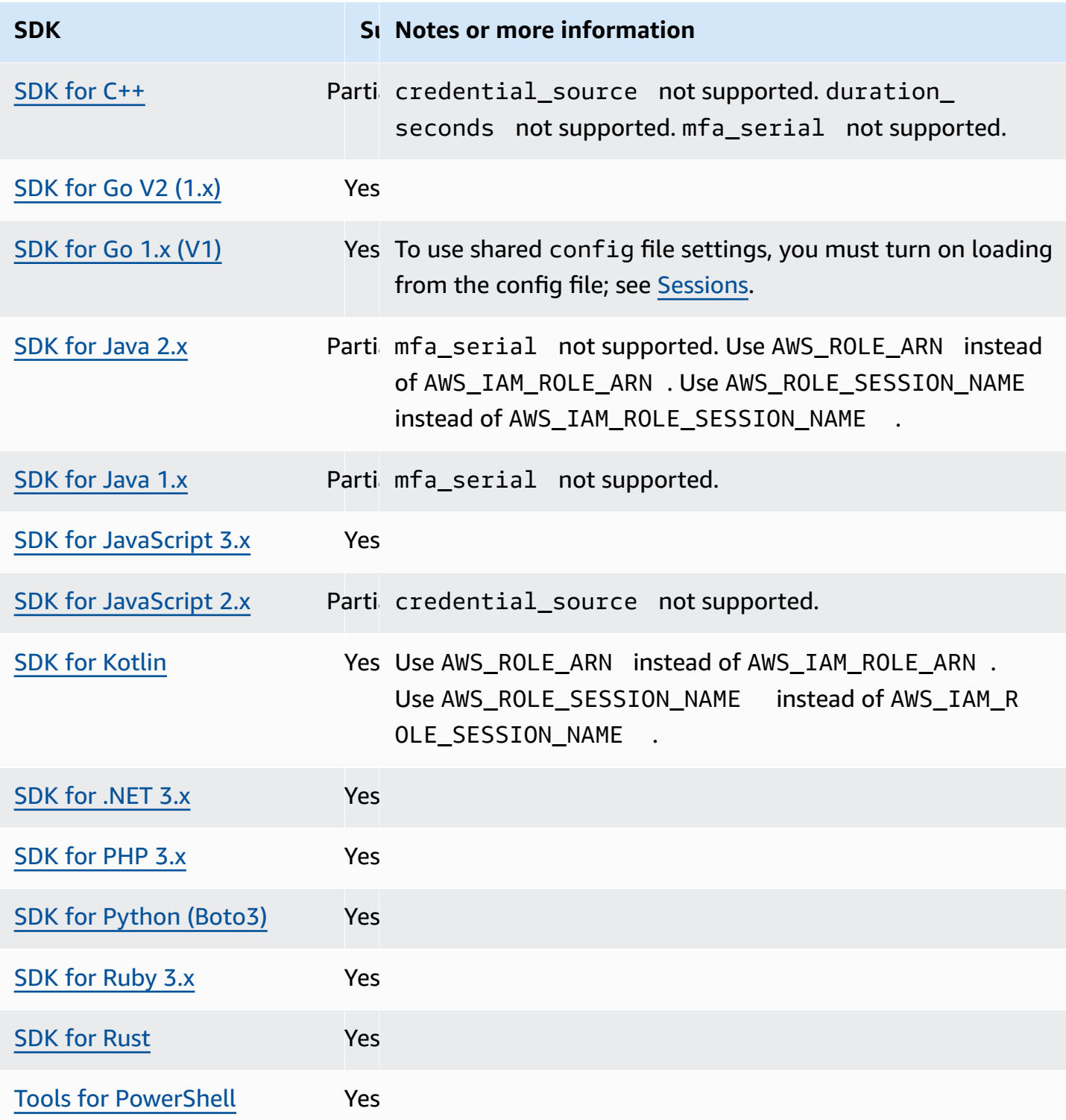

# <span id="page-64-0"></span>**Container credential provider**

The container credential provider fetches credentials for customer's containerized application. This credential provider is useful for Amazon Elastic Container Service (Amazon ECS) and Amazon Elastic Kubernetes Service (Amazon EKS) customers. SDKs attempt to load credentials from the specified HTTP endpoint through a GET request.

If you use Amazon ECS, we recommend you use a task IAM Role for improved credential isolation, authorization, and auditability. When configured, Amazon ECS sets the AWS CONTAINER CREDENTIALS RELATIVE URI environment variable that the SDKs and tools use to obtain credentials. To configure Amazon ECS for this functionality, see [Task](https://docs.amazonaws.cn/AmazonECS/latest/developerguide/task-iam-roles.html) IAM role in the *Amazon Elastic Container Service Developer Guide*.

If you use Amazon EKS, we recommend you use Amazon EKS Pod Identity for improved credential isolation, least privilege, auditability, independent operation, reusability, and scalability. Both your Pod and an IAM role are associated with a Kubernetes service account to manage credentials for your applications. To learn more on Amazon EKS Pod Identity, see Amazon EKS Pod [Identities](https://docs.amazonaws.cn/eks/latest/userguide/pod-identities.html) in the Amazon EKS User Guide. When configured, Amazon EKS sets the AWS\_CONTAINER\_CREDENTIALS\_FULL\_URI and AWS\_CONTAINER\_AUTHORIZATION\_TOKEN\_FILE environment variables that the SDKs and tools use to obtain credentials. For setup information, see Setting up the [Amazon](https://docs.amazonaws.cn/eks/latest/userguide/pod-id-agent-setup.html) EKS Pod Identity [Agent](https://docs.amazonaws.cn/eks/latest/userguide/pod-id-agent-setup.html) in the Amazon EKS User Guide or Amazon EKS Pod Identity simplifies IAM [permissions](https://amazonaws-china.com/blogs/aws/amazon-eks-pod-identity-simplifies-iam-permissions-for-applications-on-amazon-eks-clusters/) for [applications](https://amazonaws-china.com/blogs/aws/amazon-eks-pod-identity-simplifies-iam-permissions-for-applications-on-amazon-eks-clusters/) on Amazon EKS clusters at the Amazon Blog website.

Configure this functionality by using the following:

### **AWS\_CONTAINER\_CREDENTIALS\_FULL\_URI - environment variable**

Specifies the full HTTP URL endpoint for the SDK to use when making a request for credentials. This includes both the scheme and the host.

### **Default value:** None.

**Valid values:** Valid URI.

*Note: This setting is an alternative to AWS\_CONTAINER\_CREDENTIALS\_RELATIVE\_URI and will only be used if AWS\_CONTAINER\_CREDENTIALS\_RELATIVE\_URI is not set.*

Linux/macOS example of setting environment variables via command line:

export AWS\_CONTAINER\_CREDENTIALS\_FULL\_URI=*http://localhost/get-credentials*

export AWS\_CONTAINER\_CREDENTIALS\_FULL\_URI=*http://localhost:8080/get-credentials*

#### **AWS\_CONTAINER\_CREDENTIALS\_RELATIVE\_URI - environment variable**

Specifies the relative HTTP URL endpoint for the SDK to use when making a request for credentials. The value is appended to the default Amazon ECS hostname of 169.254.170.2.

**Default value:** None.

**Valid values:** Valid relative URI.

Linux/macOS example of setting environment variables via command line:

export AWS\_CONTAINER\_CREDENTIALS\_RELATIVE\_URI=*/get-credentials?a=1*

#### **AWS\_CONTAINER\_AUTHORIZATION\_TOKEN - environment variable**

Specifies an authorization token in plain text. If this variable is set, the SDK will set the Authorization header on the HTTP request with the environment variable's value.

**Default value:** None.

**Valid values:** String.

*Note: This setting is an alternative to AWS\_CONTAINER\_AUTHORIZATION\_TOKEN\_FILE and will only be used if AWS\_CONTAINER\_AUTHORIZATION\_TOKEN\_FILE is not set.*

Linux/macOS example of setting environment variables via command line:

export AWS\_CONTAINER\_CREDENTIALS\_FULL\_URI=*http://localhost/get-credential* export AWS\_CONTAINER\_AUTHORIZATION\_TOKEN=*Basic abcd*

#### **AWS\_CONTAINER\_AUTHORIZATION\_TOKEN\_FILE - environment variable**

Specifies an absolute file path to a file that contains the authorization token in plain text.

#### **Default value:** None.

**Valid values:** String.

Linux/macOS example of setting environment variables via command line:

```
export AWS_CONTAINER_CREDENTIALS_FULL_URI=http://localhost/get-credential
export AWS_CONTAINER_AUTHORIZATION_TOKEN_FILE=/path/to/token
```
### **Compatibility with Amazon SDKs**

The following SDKs support the features and settings described in this topic. Any partial exceptions are noted. Any JVM system property settings are supported by the Amazon SDK for Java and the Amazon SDK for Kotlin only.

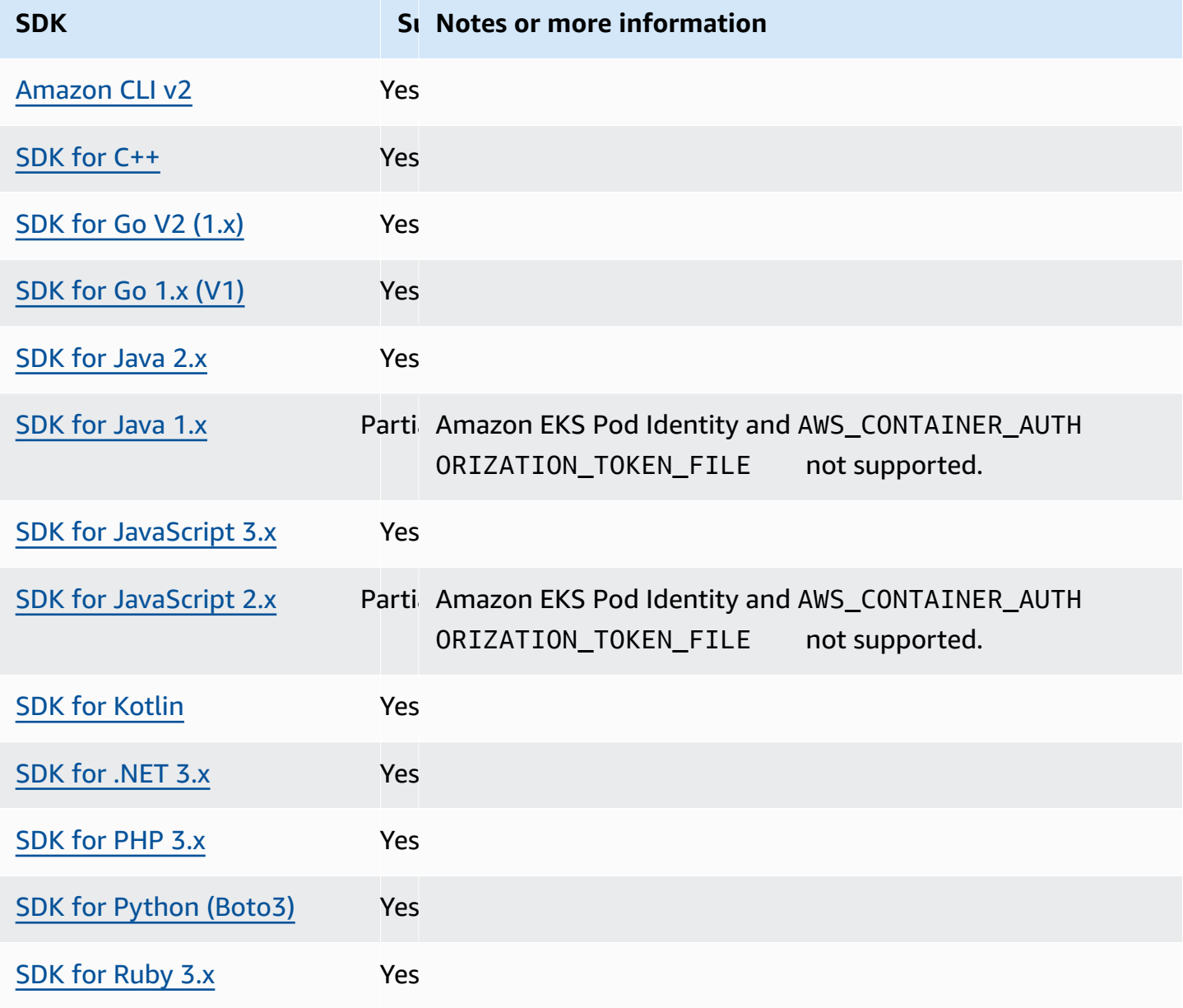

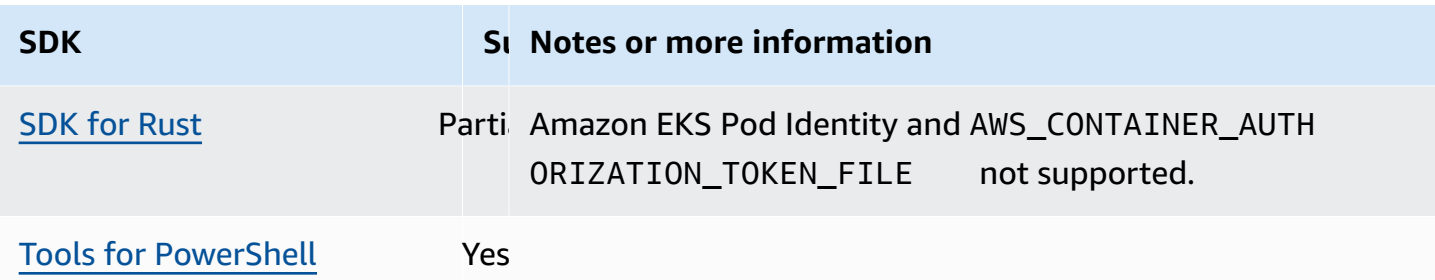

## <span id="page-68-0"></span>**IAM Identity Center credential provider**

This authentication mechanism uses Amazon IAM Identity Center to get single sign-on (SSO) access to Amazon Web Services for your code.

### **A** Note

In the Amazon SDK API documentation, the IAM Identity Center credential provider is called the SSO credential provider.

After you enable IAM Identity Center, you define a profile for its settings in your shared Amazon config file. This profile is used to connect to the IAM Identity Center access portal. When a user successfully authenticates with IAM Identity Center, the portal returns short-term credentials for the IAM role associated with that user. To learn how the SDK gets temporary credentials from the configuration and uses them for Amazon Web Service requests, see [Understand](#page-25-0) IAM Identity [Center authentication.](#page-25-0)

There are two ways to configure IAM Identity Center through the config file:

- **SSO token provider configuration (recommended)** Extended session durations.
- **Legacy non-refreshable configuration** Uses a fixed, eight-hour session.

In both configurations, you need to sign in again when your session expires.

To set custom session durations, you must use the SSO token provider configuration.

The following two guides contain additional information about IAM Identity Center:

- [Amazon](https://docs.amazonaws.cn/singlesignon/latest/userguide/what-is.html) IAM Identity Center User Guide
- Amazon IAM Identity Center Portal API [Reference](https://docs.amazonaws.cn/singlesignon/latest/PortalAPIReference/Welcome.html)

### **Prerequisites**

You must first enable IAM Identity Center. For details about enabling IAM Identity Center authentication, see [Getting](https://docs.amazonaws.cn/singlesignon/latest/userguide/getting-started.html) Started in the *Amazon IAM Identity Center User Guide*.

Alternatively, follow the IAM Identity Center [authentication](#page-21-0) instructions in this guide. These instructions provide complete guidance, from enabling IAM Identity Center to completing the necessary shared config file configuration that follows here.

### <span id="page-69-0"></span>**SSO token provider configuration**

#### **(i)** Note

To use the Amazon CLI to create this configuration for you, see [Configure](https://docs.amazonaws.cn/cli/latest/userguide/sso-configure-profile-token.html#sso-configure-profile-token-auto-sso) your profile with the [aws configure sso](https://docs.amazonaws.cn/cli/latest/userguide/sso-configure-profile-token.html#sso-configure-profile-token-auto-sso) wizard in the Amazon CLI.

When you use the SSO token provider configuration, your Amazon SDK or tool automatically refreshes your session up to your extended session period. For more information on session duration and maximum duration, see [Configure](https://docs.amazonaws.cn/singlesignon/latest/userguide/configure-user-session.html) the session duration of the Amazon access portal and IAM Identity Center integrated [applications](https://docs.amazonaws.cn/singlesignon/latest/userguide/configure-user-session.html) in the *Amazon IAM Identity Center User Guide*.

The sso-session section of the config file is used to group configuration variables for acquiring SSO access tokens, which can then be used to acquire Amazon credentials. For more details about formatting sections within a config file, see [Format](#page-9-0) of the config file.

You define an sso-session section and associate it to a profile. sso\_region and sso\_start\_url must be set within the sso-session section. Typically, sso\_account\_id and sso\_role\_name must be set in the profile section so that the SDK can request Amazon credentials.

#### **A** Note

For a deep dive on how the SDKs and tools use and refresh credentials using this configuration, see Understand IAM Identity Center [authentication.](#page-25-0)

The following example configures the SDK to request IAM Identity Center credentials. It also supports automated token refresh.

```
[profile dev]
sso_session = my-sso
sso_account_id = 111122223333
sso_role_name = SampleRole
[sso-session my-sso]
sso_region = us-east-1
sso_start_url = https://my-sso-portal.awsapps.com/start
sso_registration_scopes = sso:account:access
```
You can reuse sso-session configurations across multiple profiles.

```
[profile dev]
sso_session = my-sso
sso_account_id = 111122223333
sso_role_name = SampleRole
[profile prod]
sso_session = my-sso
sso_account_id = 111122223333
sso_role_name = SampleRole2
[sso-session my-sso]
sso_region = us-east-1
sso_start_url = https://my-sso-portal.awsapps.com/start
sso_registration_scopes = sso:account:access
```
sso\_account\_id and sso\_role\_name aren't required for all scenarios of SSO token configuration. If your application only uses Amazon Web Services that support bearer authentication, then traditional Amazon credentials are not needed. Bearer authentication is an HTTP authentication scheme that uses security tokens called bearer tokens. In this scenario, sso\_account\_id and sso\_role\_name aren't required. See the individual guide for your Amazon Web Service to determine if it supports bearer token authorization.

Registration scopes are configured as part of an sso-session. Scope is a mechanism in OAuth 2.0 to limit an application's access to a user's account. An application can request one or more scopes, and the access token issued to the application is limited to the scopes granted. These scopes define the permissions requested to be authorized for the registered OIDC client and access tokens retrieved by the client. For the supported access scope options, see Access [scopes](https://docs.amazonaws.cn/singlesignon/latest/userguide/customermanagedapps-saml2-oauth2.html#oidc-concept) in the

*Amazon IAM Identity Center User Guide*. The following example sets sso\_registration\_scopes to provide access for listing accounts and roles.

```
[sso-session my-sso]
sso_region = us-east-1
sso_start_url = https://my-sso-portal.awsapps.com/start
sso_registration_scopes = sso:account:access
```
The authentication token is cached to disk under the  $\gamma$ . aws/sso/cache directory with a file name based on the session name.

### **Legacy non-refreshable configuration**

Automated token refresh isn't supported using the legacy non-refreshable configuration. We recommend using the SSO token provider [configuration](#page-69-0) instead.

To use the legacy non-refreshable configuration, you must specify the following settings within your profile:

- sso\_start\_url
- sso\_region
- sso\_account\_id
- sso\_role\_name

You specify the user portal for a profile with the sso\_start\_url and sso\_region settings. You specify permissions with the sso account id and sso role name settings.

The following example sets the four required values in the config file.

```
[profile my-sso-profile]
sso_start_url = https://my-sso-portal.awsapps.com/start
sso_region = us-west-2
sso_account_id = 111122223333
sso_role_name = SSOReadOnlyRole
```
The authentication token is cached to disk under the  $\gamma$ . aws/sso/cache directory with a file name based on the sso start url.
# **IAM Identity Center credential provider settings**

Configure this functionality by using the following:

### **sso\_start\_url - shared Amazon config file setting**

The URL that points to your organization's IAM Identity Center access portal. For more information on the IAM Identity Center access portal, see Using the [Amazon](https://docs.amazonaws.cn/singlesignon/latest/userguide/using-the-portal.html) access portal in the *Amazon IAM Identity Center User Guide*.

To find this value, open the IAM [Identity](https://console.amazonaws.cn/singlesignon) Center console, view the **Dashboard**, and find **Amazon access portal URL**.

#### **sso\_region - shared Amazon config file setting**

The Amazon Web Services Region that contains your IAM Identity Center portal host; that is, the Region you selected before enabling IAM Identity Center. This is independent from your default Amazon Region, and can be different.

For a complete list of the Amazon Web Services Regions and their codes, see [Regional](https://docs.amazonaws.cn/general/latest/gr/rande.html#regional-endpoints) [Endpoints](https://docs.amazonaws.cn/general/latest/gr/rande.html#regional-endpoints) in the *Amazon Web Services General Reference*. To find this value, open the [IAM](https://console.amazonaws.cn/singlesignon) [Identity](https://console.amazonaws.cn/singlesignon) Center console, view the **Dashboard**, and find **Region**.

#### **sso\_account\_id - shared Amazon config file setting**

The numeric ID of the Amazon Web Services account that was added through the Amazon Organizations service to use for authentication.

To see the list of available accounts, go to the IAM [Identity](https://console.amazonaws.cn/singlesignon) Center console and open the **Amazon Web Services accounts** page. You can also see the list of available accounts using the [ListAccounts](https://docs.amazonaws.cn/singlesignon/latest/PortalAPIReference/API_ListAccounts.html) API method in the *Amazon IAM Identity Center Portal API Reference*. For example, you can call the Amazon CLI method [list-accounts.](https://awscli.amazonaws.com/v2/documentation/api/latest/reference/sso/list-accounts.html)

#### **sso\_role\_name - shared Amazon config file setting**

The name of a permission set provisioned as an IAM role that defines the user's resulting permissions. The role must exist in the Amazon Web Services account specified by sso\_account\_id. Use the role name, not the role Amazon Resource Name (ARN).

Permission sets have IAM policies and custom permissions policies attached to them and define the level of access that users have to their assigned Amazon Web Services accounts.

To see the list of available permission sets per Amazon Web Services account, go to the [IAM](https://console.amazonaws.cn/singlesignon)  [Identity](https://console.amazonaws.cn/singlesignon) Center console and open the **Amazon Web Services accounts** page. Choose the correct permission set name listed in the Amazon Web Services accounts table. You can also see the list of available permission sets using the [ListAccountRoles](https://docs.amazonaws.cn/singlesignon/latest/PortalAPIReference/API_ListAccountRoles.html) API method in the *Amazon IAM Identity Center Portal API Reference*. For example, you can call the Amazon CLI method [list-account](https://awscli.amazonaws.com/v2/documentation/api/latest/reference/sso/list-account-roles.html)[roles](https://awscli.amazonaws.com/v2/documentation/api/latest/reference/sso/list-account-roles.html).

### **sso\_registration\_scopes - shared Amazon config file setting**

A comma-delimited list of valid scope strings to be authorized for the sso-session. Scopes authorize access to IAM Identity Center bearer token authorized endpoints. A minimum scope of sso:account:access must be granted to get a refresh token back from the IAM Identity Center service. For the supported access scope strings, see Access [scopes](https://docs.amazonaws.cn/singlesignon/latest/userguide/customermanagedapps-saml2-oauth2.html#oidc-concept) in the *Amazon IAM Identity Center User Guide*. This setting doesn't apply to the legacy nonrefreshable configuration. Tokens issued using the legacy configuration are limited to scope sso:account:access implicitly.

# **Compatibility with Amazon SDKs**

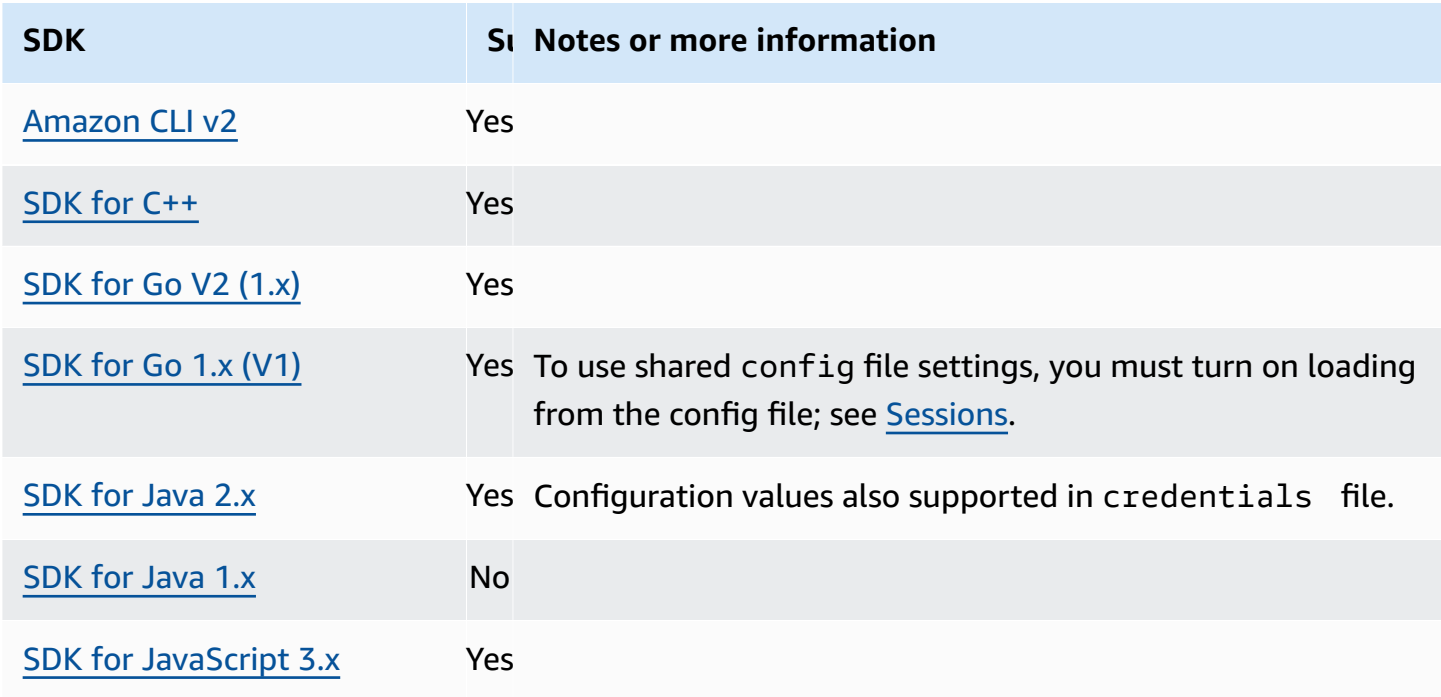

Amazon SDKs and Tools Reference Guide

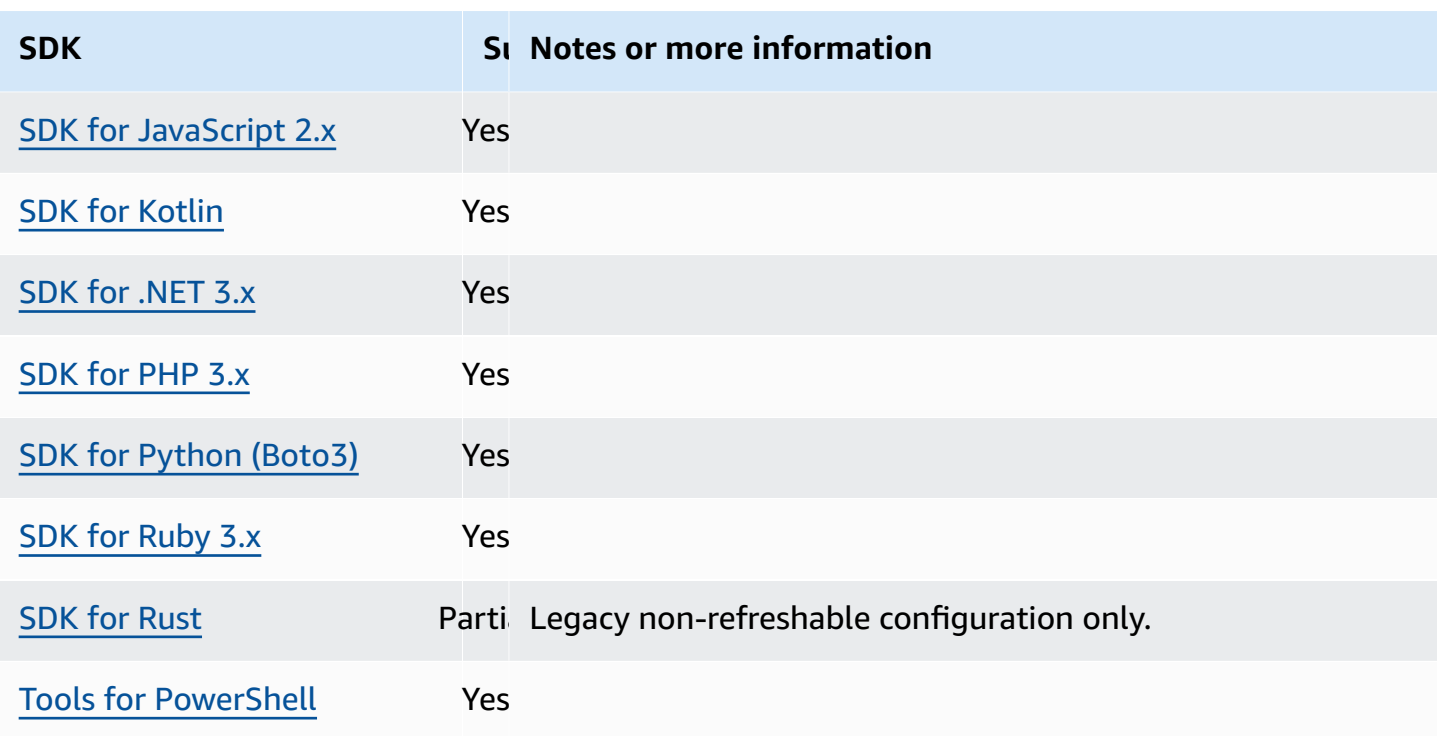

# <span id="page-74-0"></span>**IMDS credential provider**

Instance Metadata Service (IMDS) provides data about your instance that you can use to configure or manage the running instance. For more information about the data available, see [Instance](https://docs.amazonaws.cn/AWSEC2/latest/UserGuide/ec2-instance-metadata.html) [metadata and user data](https://docs.amazonaws.cn/AWSEC2/latest/UserGuide/ec2-instance-metadata.html) in the *Amazon EC2 User Guide for Linux Instances* or Instance [metadata](https://docs.amazonaws.cn/AWSEC2/latest/WindowsGuide/ec2-instance-metadata.html) [and user data](https://docs.amazonaws.cn/AWSEC2/latest/WindowsGuide/ec2-instance-metadata.html) in the *Amazon EC2 User Guide for Windows Instances*. Amazon EC2 provides a local endpoint available to instances that can provide various bits of information to the instance. If the instance has a role attached, it can provide a set of credentials that are valid for that role. The SDKs can use that endpoint to resolve credentials as part of their default [credential](#page-54-0) provider chain. Instance Metadata Service Version 2 (IMDSv2), a more secure version of IMDS that uses a session token, is used by default. If that fails due to a non-retryable condition (HTTP error codes 403, 404, 405), IMDSv1 is used as a fallback.

Configure this functionality by using the following:

## **AWS\_EC2\_METADATA\_DISABLED - environment variable**

Whether or not to attempt to use Amazon EC2 Instance Metadata Service (IMDS) to obtain credentials.

## **Default value:** false.

#### **Valid values:**

- **true** Do not use IMDS to obtain credentials.
- **false** Use IMDS to obtain credentials.

# **ec2\_metadata\_v1\_disabled - shared Amazon config file setting, AWS\_EC2\_METADATA\_V1\_DISABLED - environment variable, aws.disableEc2MetadataV1 - JVM system property: Java/Kotlin only**

Whether or not to use Instance Metadata Service Version 1 (IMDSv1) as a fallback if IMDSv2 fails.

### **A** Note

New SDKs don't support IMDSv1 and, thus, don't support this setting. For details, see table [Compatibility](#page-77-0) with Amazon SDKs.

## **Default value:** false.

## **Valid values:**

- **true** Do not use IMDSv1 as a fallback.
- **false** Use IMDSv1 as a fallback.

# **ec2\_metadata\_service\_endpoint - shared Amazon config file setting, AWS\_EC2\_METADATA\_SERVICE\_ENDPOINT - environment variable, aws.ec2MetadataServiceEndpoint - JVM system property: Java/Kotlin only**

The endpoint of IMDS.

**Default value:** If ec2 metadata service endpoint mode equals IPv4, then default endpoint is http://169.254.169.254. If ec2\_metadata\_service\_endpoint\_mode equals IPv6, then default endpoint is http://[fd00:ec2::254].

**Valid values:** Valid URI.

**ec2\_metadata\_service\_endpoint\_mode - shared Amazon config file setting, AWS\_EC2\_METADATA\_SERVICE\_ENDPOINT\_MODE - environment variable, aws.ec2MetadataServiceEndpointMode - JVM system property: Java/Kotlin only**

The endpoint mode of IMDS.

**Default value:**IPv4.

**Valid values:** IPv4, IPv6.

## **A** Note

The IMDS credential provider is a part of the [Credential](#page-54-0) provider chain. However, the IMDS credential provider is only checked after several other providers that are in this series. Therefore, if you want your program use this provider's credentials, you must remove other valid credential providers from your configuration or use a different profile. Alternatively, instead of relying on the credential provider chain to automatically discover which provider returns valid credentials, specify the use of the IMDS credential provider in code. You can specify credential sources directly when you create service clients.

# **Security for IMDS credentials**

By default, when the Amazon SDK is not configured with valid credentials the SDK will attempt to use the Amazon EC2 Instance Metadata Service (IMDS) to retrieve credentials for an Amazon role. This behavior can be disabled by setting the AWS\_EC2\_METADATA\_DISABLED environment variable to true. This prevents unnecessary network activity and enhances security on untrusted networks where the Amazon EC2 Instance Metadata Service may be impersonated.

#### *(i)* Note

Amazon SDK clients configured with valid credentials will never use IMDS to retrieve credentials, regardless of any of these settings.

#### **Disabling use of Amazon EC2 IMDS credentials**

How you set this environment variable depends on what operating system is in use as well as whether or not you want the change to be persistent.

#### **Linux and macOS**

Customers using Linux or macOS can set this environment variable with the following command:

```
$ export AWS_EC2_METADATA_DISABLED=true
```
If you want this setting to be persistent across multiple shell sessions and system restarts, you can add the above command to your shell profile file, such as .bash\_profile, .zsh\_profile, or .profile.

#### **Windows**

Customers using Windows can set this environment variable with the following command:

\$ set AWS\_EC2\_METADATA\_DISABLED=true

If you want this setting to be persistent across multiple shell sessions and system restarts can use the following command instead:

\$ setx AWS\_EC2\_METADATA\_DISABLED=true

#### *(i)* Note

The **setx** command does not apply the value to the current shell session, so you will need to reload or reopen the shell for the change to take effect.

# <span id="page-77-0"></span>**Compatibility with Amazon SDKs**

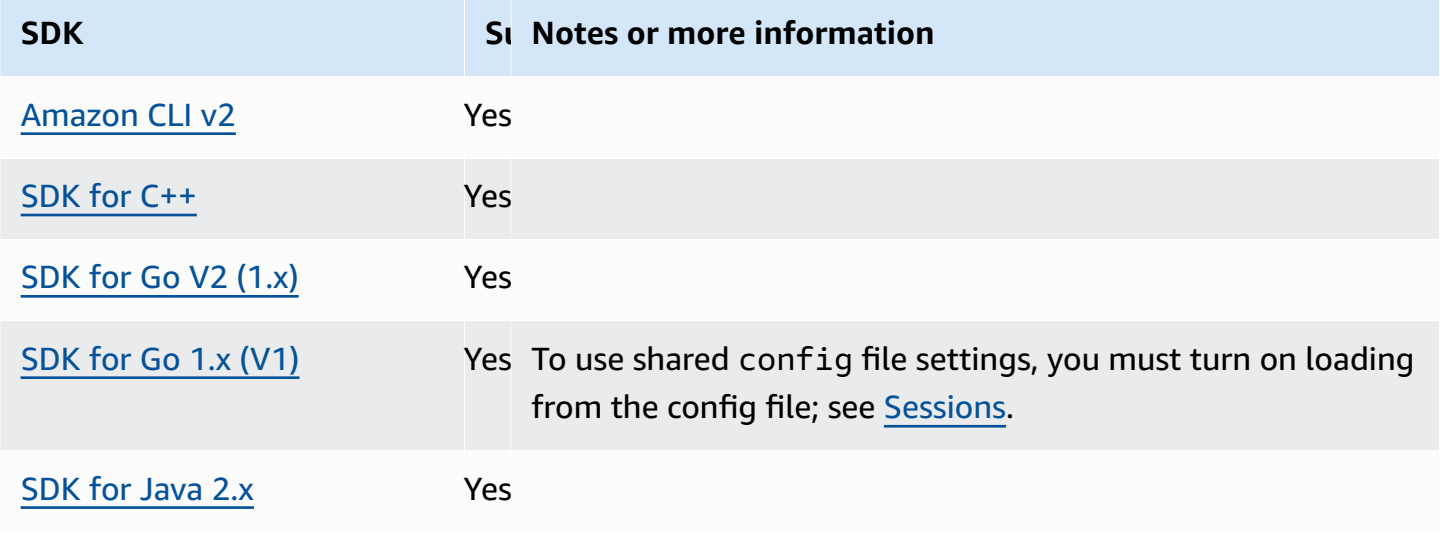

Amazon SDKs and Tools Reference Guide

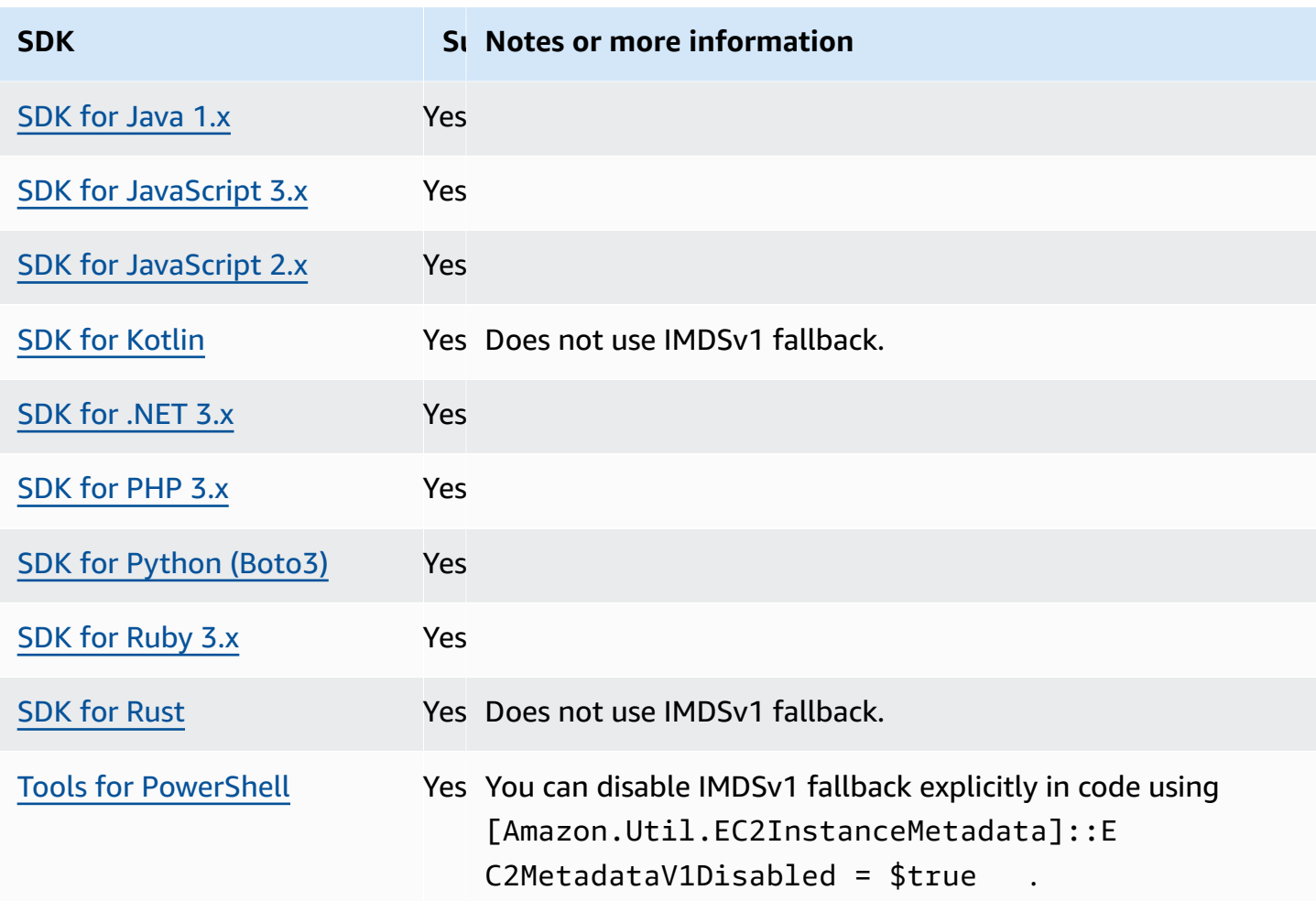

# **Process credential provider**

SDKs provide a way to extend the credential provider chain for custom use cases.

IAM Roles Anywhere provides a way to get temporary credentials for a workload or process that runs outside of Amazon. To configure credential\_process for this use, see IAM [Roles](#page-28-0) [Anywhere](#page-28-0).

## **Warning**

The following describes a method of sourcing credentials from an external process. This can potentially be dangerous, so proceed with caution. Other credential providers should be preferred if at all possible. If using this option, you should make sure that the config file is as locked down as possible using security best practices for your operating system. Confirm that your custom credential tool does not write any secret information to StdErr, because

the SDKs and Amazon CLI can capture and log such information, potentially exposing it to unauthorized users.

Configure this functionality by using the following:

#### **credential\_process - shared Amazon config file setting**

Specifies an external command that the SDK or tool runs on your behalf to generate or retrieve authentication credentials to use. The setting specifies the name of a program/command that the SDK will invoke. When the SDK invokes the process, it waits for the process to write JSON data to stdout. The custom provider must return information in a specific format. That information contains the credentials that the SDK or tool can use to authenticate you.

#### **A** Note

The process credential provider is a part of the [Credential](#page-54-0) provider chain. However, the process credential provider is only checked after several other providers that are in this series. Therefore, if you want your program use this provider's credentials, you must remove other valid credential providers from your configuration or use a different profile. Alternatively, instead of relying on the credential provider chain to automatically discover which provider returns valid credentials, specify the use of the process credential provider in code. You can specify credential sources directly when you create service clients.

# **Specifying the path to the credentials program**

The setting's value is a string that contains a path to a program that the SDK or development tool runs on your behalf:

- The path and file name can consist of only these characters: A-Z, a-z, 0-9, hyphen ( ), underscore (  $\Box$ ), period (.), forward slash ( /), backslash ( \), and space.
- If the path or file name contains a space, surround the complete path and file name with doublequotation marks (" ").
- If a parameter name or a parameter value contains a space, surround that element with doublequotation marks (" "). Surround only the name or value, not the pair.
- Don't include any environment variables in the strings. For example, don't include \$HOME or %USERPROFILE%.
- Don't specify the home folder as  $\sim$ .  $*$  You must specify either the full path or a base file name. If there is a base file name, the system attempts to find the program within folders specified by the PATH environment variable.

The following example shows setting credential\_process in the shared config file on Linux/ macOS.

```
credential_process = "/path/to/credentials.sh" parameterWithoutSpaces "parameter with 
 spaces"
```
The following example shows setting credential process in the shared config file on Windows.

```
credential_process = "C:\Path\To\credentials.cmd" parameterWithoutSpaces "parameter 
  with spaces"
```
# **Valid output from the credentials program**

The SDK runs the command as specified in the profile and then reads data from the standard output stream. The command you specify, whether a script or binary program, must generate JSON output on STDOUT that matches the following syntax.

```
{ 
     "Version": 1, 
     "AccessKeyId": "an AWS access key", 
     "SecretAccessKey": "your AWS secret access key", 
     "SessionToken": "the AWS session token for temporary credentials", 
     "Expiration": "RFC3339 timestamp for when the credentials expire"
}
```
#### *(i)* Note

As of this writing, the Version key must be set to 1. This might increment over time as the structure evolves.

The Expiration key is an RFC3339 formatted timestamp. If the Expiration key isn't present in the tool's output, the SDK assumes that the credentials are long-term credentials that don't refresh. Otherwise, the credentials are considered temporary credentials, and they are automatically refreshed by rerunning the credential\_process command before the credentials expire.

#### **A** Note

The SDK does *not* cache external process credentials the way it does assume-role credentials. If caching is required, you must implement it in the external process.

The external process can return a non-zero return code to indicate that an error occurred while retrieving the credentials.

# **Compatibility with Amazon SDKs**

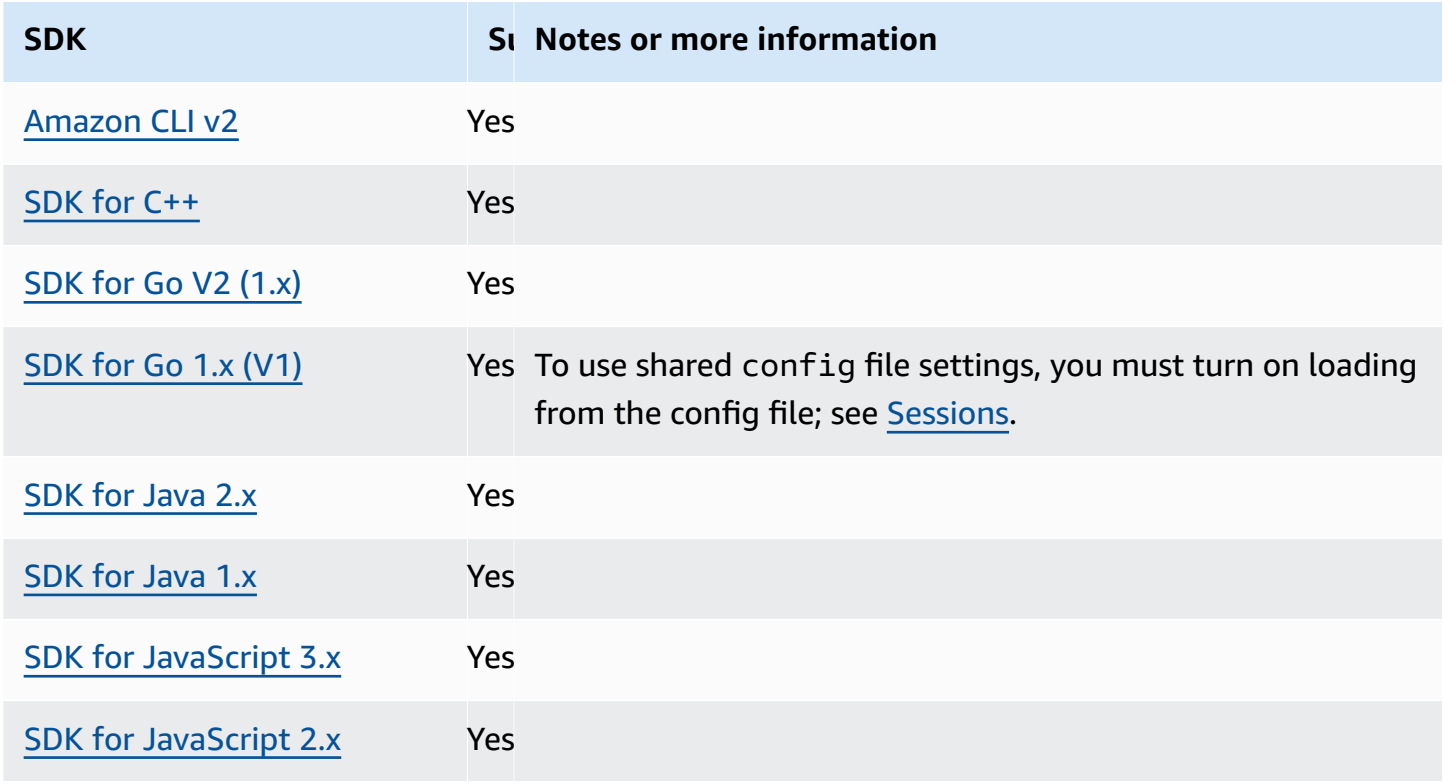

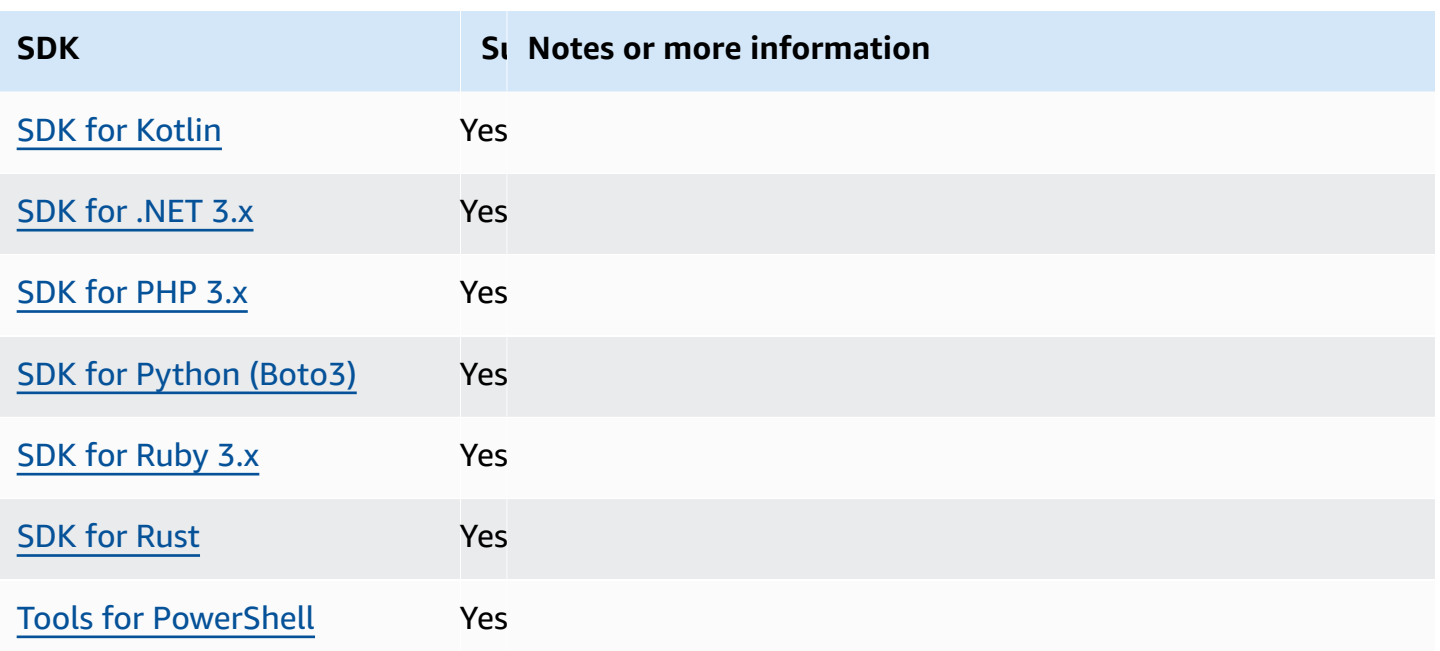

# **Standardized features**

Many features have been standardized to consistent defaults and to work the same way across many SDKs. This consistency increases productivity and clarity when coding across multiple SDKs. All settings can be overridden in code, see your specific SDK API for details.

## **Important**

Not all SDKs support all features, or even all aspects within a feature.

#### **Topics**

- Amazon EC2 instance [metadata](#page-83-0)
- [Amazon](#page-85-0) S3 access points
- Amazon S3 [Multi-Region](#page-87-0) Access Points
- [Amazon](#page-89-0) Web Services Region
- Amazon STS [Regionalized](#page-92-0) endpoints
- [Dual-stack and FIPS endpoints](#page-94-0)
- Endpoint [discovery](#page-96-0)
- General [configuration](#page-98-0) settings
- IMDS [client](#page-102-0)
- Retry [behavior](#page-104-0)
- Request [compression](#page-109-0)
- [Service-specific](#page-111-0) endpoints
- Smart [configuration](#page-155-0) defaults

# <span id="page-83-0"></span>**Amazon EC2 instance metadata**

Amazon EC2 provides a service on instances called the Instance Metadata Service (IMDS). To learn more about this service, see Instance [metadata](https://docs.amazonaws.cn/AWSEC2/latest/UserGuide/ec2-instance-metadata.html) and user data in the *Amazon EC2 User Guide for Linux Instances* or Instance [metadata](https://docs.amazonaws.cn/AWSEC2/latest/WindowsGuide/ec2-instance-metadata.html) and user data in the *Amazon EC2 User Guide for Windows Instances*. When attempting to retrieve credentials on an Amazon EC2 instance that has been configured with an IAM role, the connection to the instance metadata service is adjustable.

Configure this functionality by using the following:

## **metadata\_service\_num\_attempts - shared Amazon config file setting, AWS\_METADATA\_SERVICE\_NUM\_ATTEMPTS - environment variable**

This setting specifies the number of total attempts to make before giving up when attempting to retrieve data from the instance metadata service.

**Default value:** 1

**Valid values:** Number greater than or equal to 1.

# **metadata\_service\_timeout - shared Amazon config file setting, AWS\_METADATA\_SERVICE\_TIMEOUT - environment variable**

Specifies the number of seconds before timing out when attempting to retrieve data from the instance metadata service.

**Default value:** 1

**Valid values:** Number greater than or equal to 1.

Example of setting these values in the config file:

```
[default]
metadata_service_num_attempts=10
```
metadata\_service\_timeout=*10*

Linux/macOS example of setting environment variables via command line:

export AWS\_METADATA\_SERVICE\_NUM\_ATTEMPTS=*10* export AWS\_METADATA\_SERVICE\_TIMEOUT=*10*

Windows example of setting environment variables via command line:

```
setx AWS_METADATA_SERVICE_NUM_ATTEMPTS 10
setx AWS_METADATA_SERVICE_TIMEOUT 10
```
# **Compatibility with Amazon SDKs**

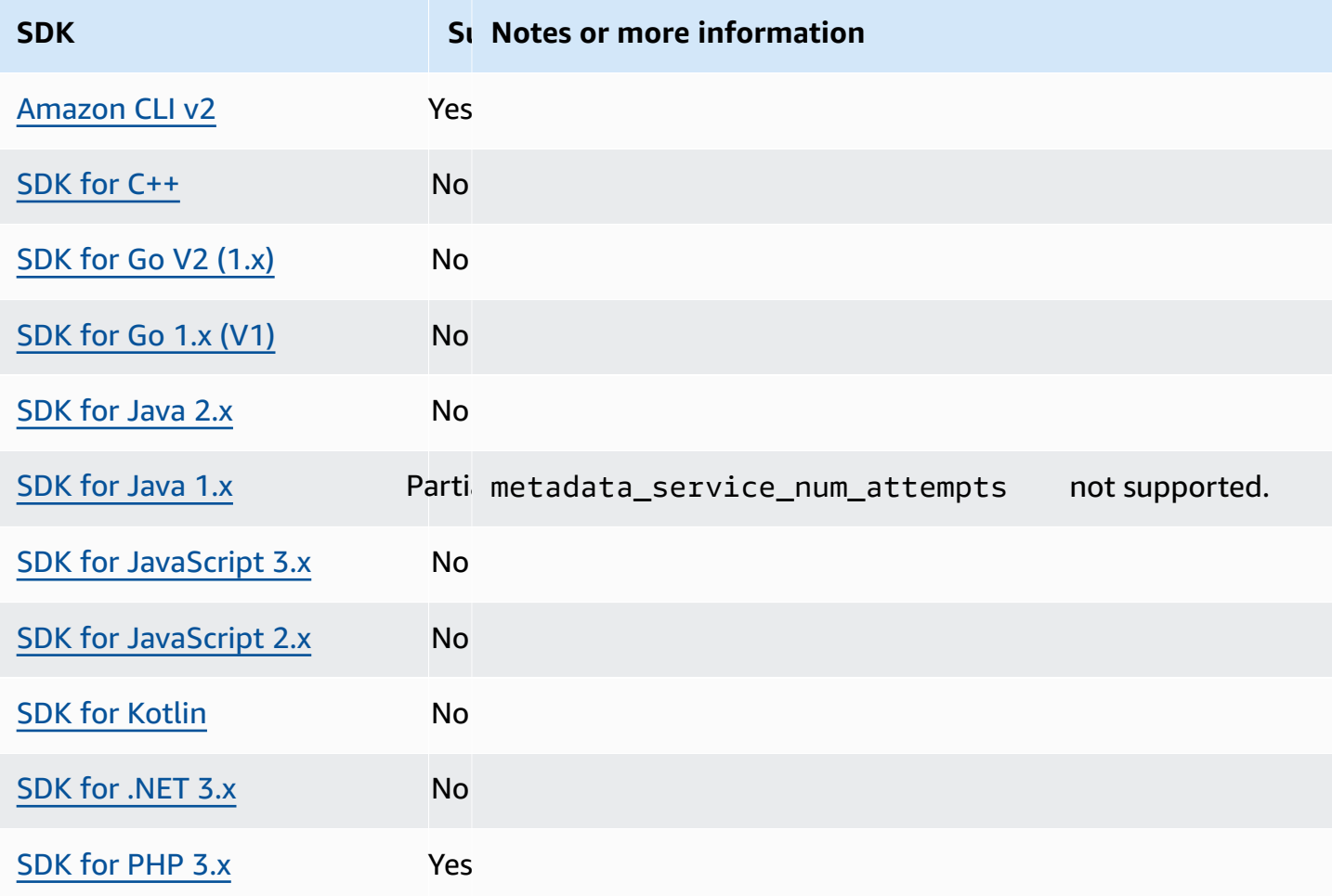

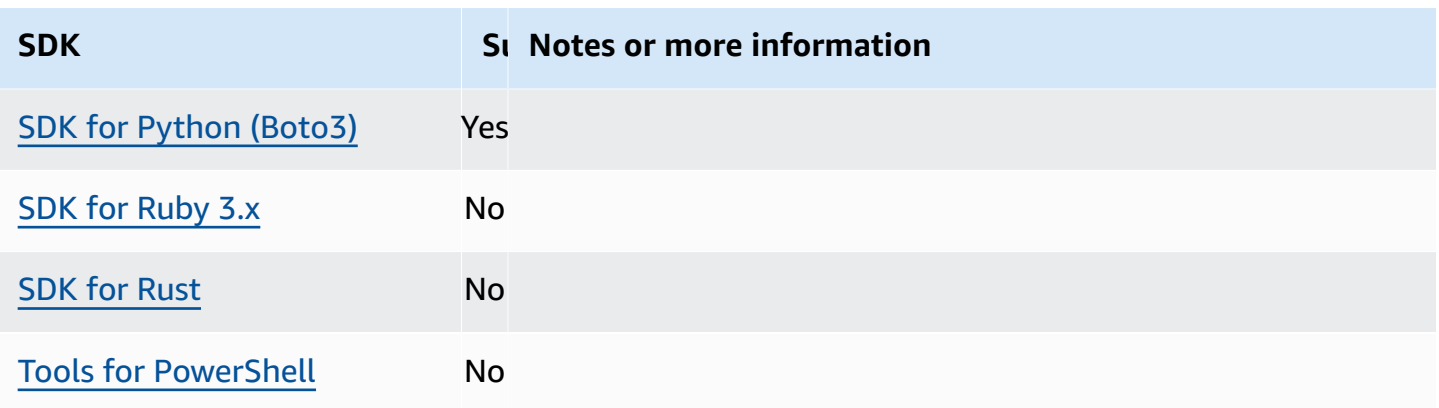

# <span id="page-85-0"></span>**Amazon S3 access points**

The Amazon S3 service provides access points as an alternative way to interact with Amazon S3 buckets. Access points have unique policies and configurations that can be applied to them instead of directly to the bucket. With Amazon SDKs, you can use access point Amazon Resource Names (ARNs) in the bucket field for API operations instead of specifying the bucket name explicitly. They are used for specific operations such as using an access point ARN with Get0bject to fetch an object from a bucket, or using an access point ARN with [PutObject](https://docs.amazonaws.cn/AmazonS3/latest/API/API_PutObject.html) to add an object to a bucket.

To learn more about Amazon S3 access points and ARNs, see Using [access](https://docs.amazonaws.cn/AmazonS3/latest/userguide/using-access-points.html) points in the *Amazon S3 User Guide*.

Configure this functionality by using the following:

# **s3\_use\_arn\_region - shared Amazon config file setting, AWS\_S3\_USE\_ARN\_REGION environment variable, aws.s3UseArnRegion - JVM system property: Java/Kotlin only, To configure value directly in code, consult your specific SDK directly.**

This setting controls whether the SDK uses the access point ARN Amazon Web Services Region to construct the Regional endpoint for the request. The SDK validates that the ARN Amazon Web Services Region is served by the same Amazon partition as the client's configured Amazon Web Services Region to prevent cross-partition calls that most likely will fail. If multiply defined, the code-configured setting takes precedence, followed by the environment variable setting.

# **Default value:** false

## **Valid values:**

- **true** The SDK uses the ARN's Amazon Web Services Region when constructing the endpoint instead of the client's configured Amazon Web Services Region. Exception: If the client's configured Amazon Web Services Region is a FIPS Amazon Web Services Region, then it must match the ARN's Amazon Web Services Region. Otherwise, an error will result.
- **false** The SDK uses the client's configured Amazon Web Services Region when constructing the endpoint.

# **Compatibility with Amazon SDKs**

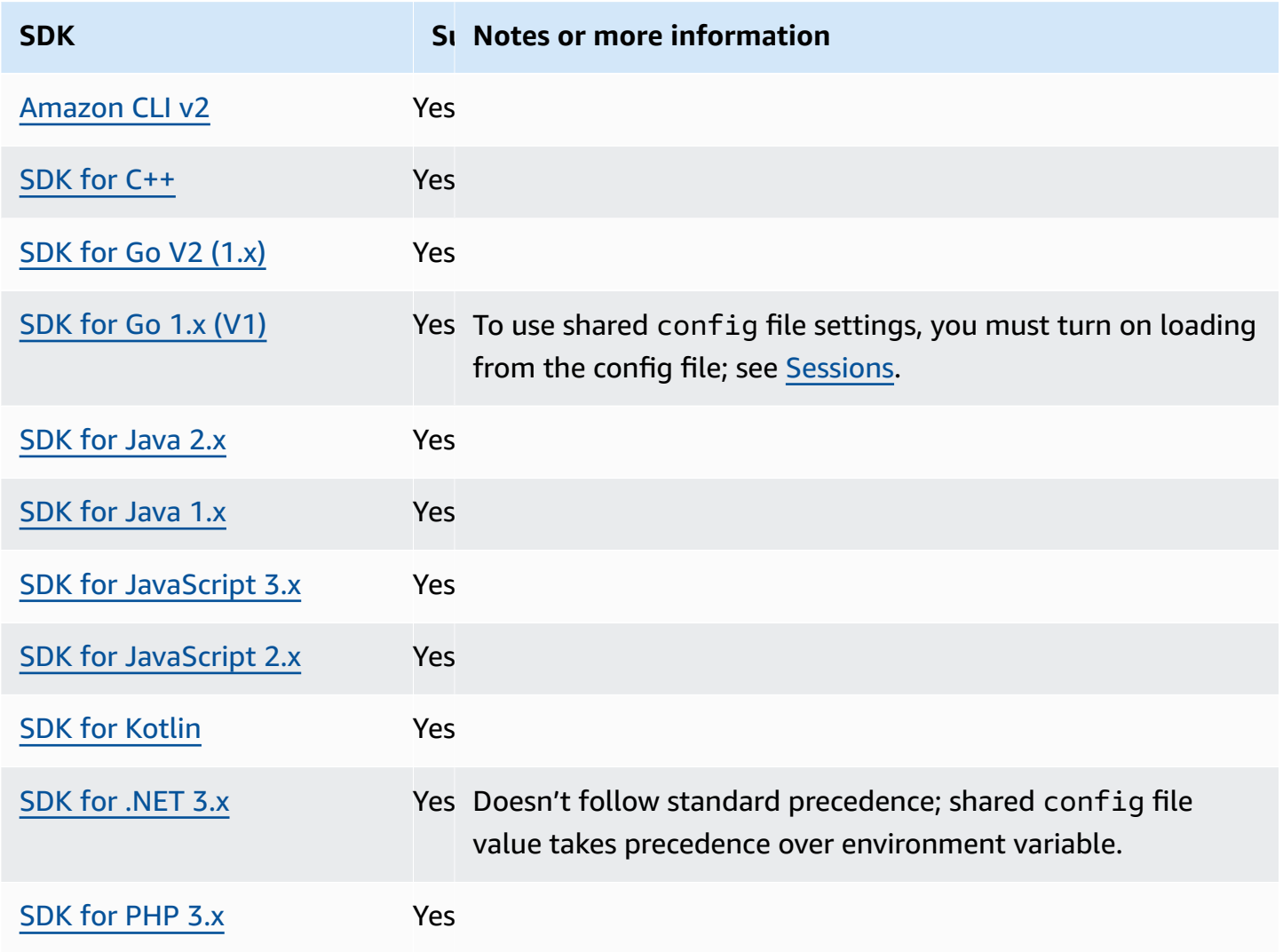

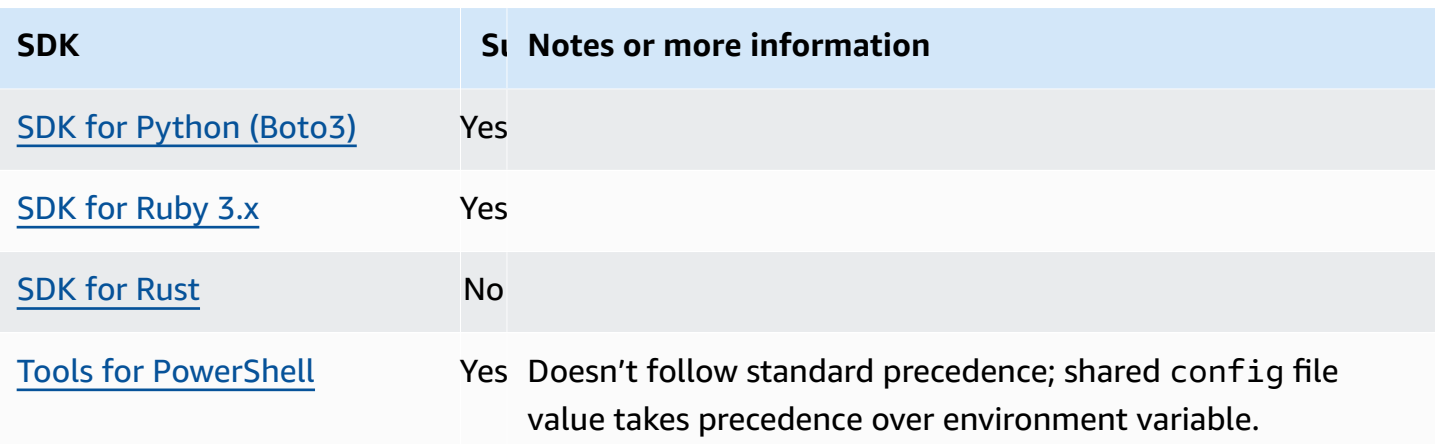

# <span id="page-87-0"></span>**Amazon S3 Multi-Region Access Points**

Amazon S3 Multi-Region Access Points provide a global endpoint that applications can use to fulfill requests from Amazon S3 buckets located in multiple Amazon Web Services Regions. You can use Multi-Region Access Points to build multi-Region applications with the same architecture used in a single Region, and then run those applications anywhere in the world.

To learn more about Multi-Region Access Points, see [Multi-Region](https://docs.amazonaws.cn/AmazonS3/latest/userguide/MultiRegionAccessPoints.html) Access Points in Amazon S3 in the *Amazon S3 User Guide*.

To learn more about Multi-Region Access Point Amazon Resource Names (ARNs), see [Making](https://docs.amazonaws.cn/AmazonS3/latest/userguide/MultiRegionAccessPointRequests.html) requests using a [Multi-Region](https://docs.amazonaws.cn/AmazonS3/latest/userguide/MultiRegionAccessPointRequests.html) Access Point in the *Amazon S3 User Guide*.

To learn more about creating Multi-Region Access Points, see Managing [Multi-Region](https://docs.amazonaws.cn/AmazonS3/latest/userguide/ManagingMultiRegionAccessPoints.html) Access Points in the *Amazon S3 User Guide*.

The SigV4A algorithm is the signing implementation used to sign the global Region requests. This algorithm is obtained by the SDK through a dependency on the Amazon [Common](#page-161-0) Runtime (CRT) [libraries](#page-161-0).

Configure this functionality by using the following:

# **s3\_disable\_multiregion\_access\_points - shared Amazon config file setting, AWS\_S3\_DISABLE\_MULTIREGION\_ACCESS\_POINTS - environment variable, aws.s3DisableMultiRegionAccessPoints - JVM system property: Java/Kotlin only, To configure value directly in code, consult your specific SDK directly.**

This setting controls whether the SDK potentially attempts cross-Region requests. If multiply defined, the code-configured setting takes precedence, followed by the environment variable setting.

# **Default value:** false

## **Valid values:**

- **true** Stops the use of cross-Region requests.
- **false** Enables cross-Region requests using Multi-Region Access Points.

# **Compatibility with Amazon SDKs**

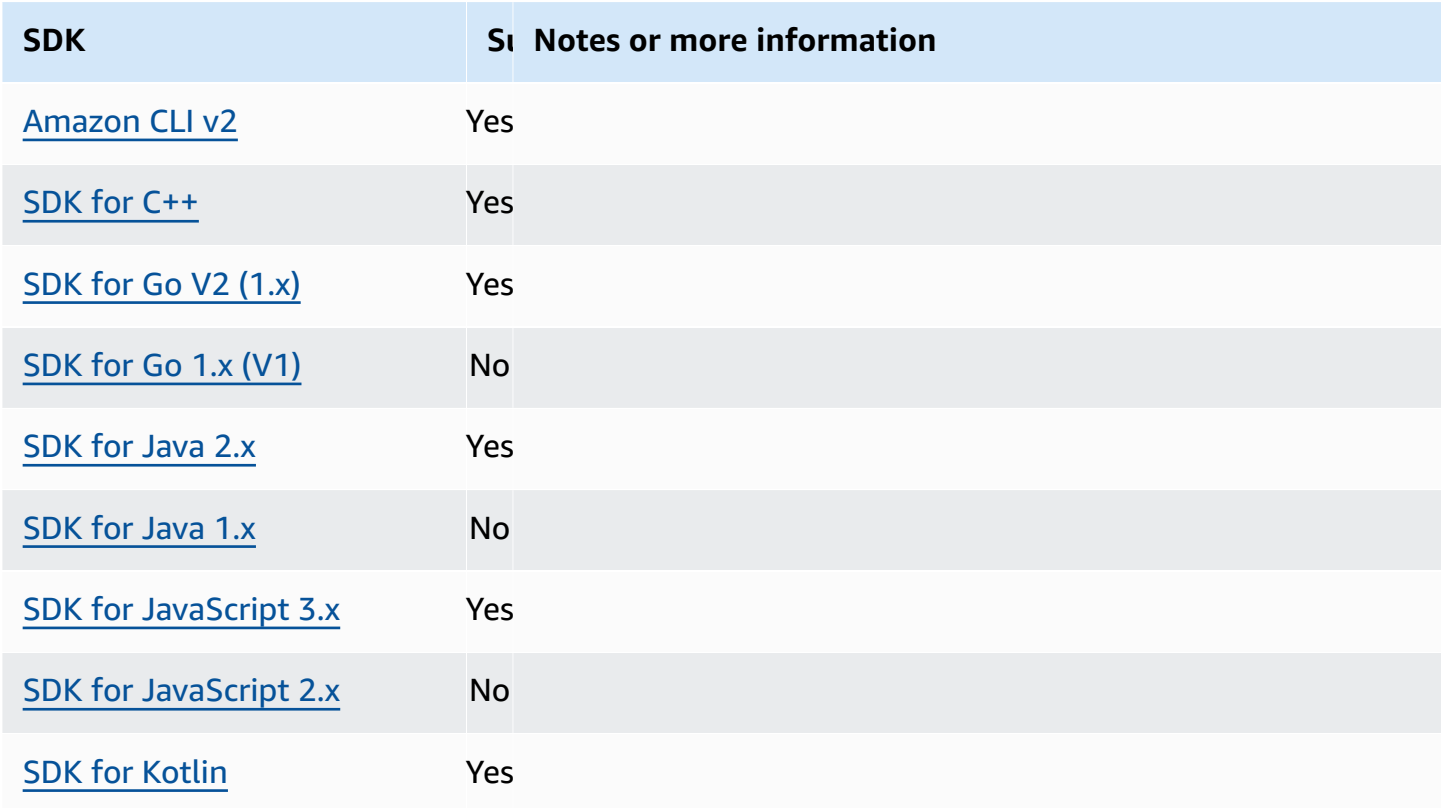

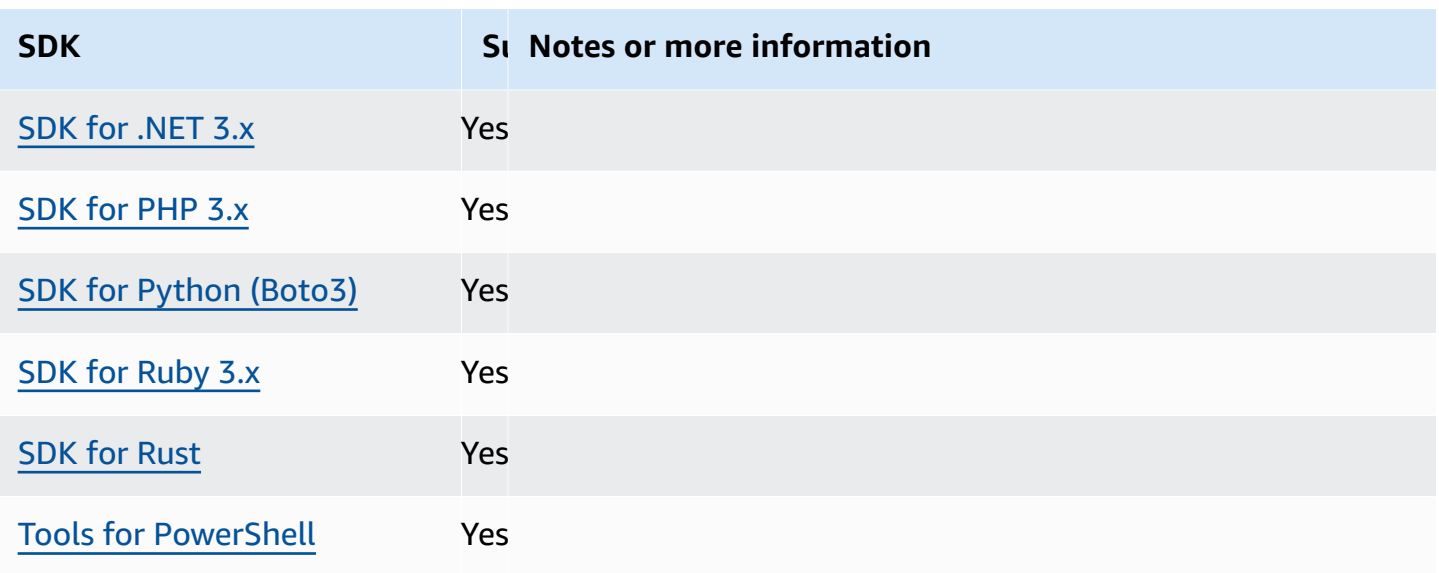

# <span id="page-89-0"></span>**Amazon Web Services Region**

Amazon Web Services Regions are an important concept to understand when working with Amazon Web Services.

With Amazon Web Services Regions, you can access Amazon Web Services that physically reside in a specific geographic area. This can be useful to keep your data and applications running close to where you and your users will access them. Regions provide fault tolerance, stability, and resilience, and can also reduce latency. With Regions, you can create redundant resources that remain available and unaffected by a Regional outage.

Most Amazon Web Service requests are associated with a particular geographic region. The resources that you create in one Region do not exist in any other Region unless you explicitly use a replication feature offered by an Amazon Web Service. For example, Amazon S3 and Amazon EC2 support cross-Region replication. Some services, such as IAM, do not have Regional resources.

The *Amazon Web Services General Reference* contains information on the following:

- To understand the relationship between Regions and endpoints, and to view a list of existing Regional endpoints, see Amazon service [endpoints](https://docs.amazonaws.cn/general/latest/gr/rande.html).
- To view the current list of all supported Regions and endpoints for each Amazon Web Service, see Service [endpoints](https://docs.amazonaws.cn/general/latest/gr/aws-service-information.html) and quotas.

## **Creating service clients**

To programmatically access Amazon Web Services, SDKs use a client class/object for each Amazon Web Service. If your application needs to access Amazon EC2, for example, your application would create an Amazon EC2 client object to interface with that service.

If no Region is explicitly specified for the client, the client defaults to using the Region set through the following region setting. However, the active Region for a client can be explicitly set for any individual client object. Setting the Region in this way takes precedence over any global setting for that particular service client. The alternative Region is specified during instantiation of that client, specific to your SDK (check your specific SDK Guide or your SDK's code base).

Configure this functionality by using the following:

# **region - shared Amazon config file setting, AWS\_REGION - environment variable, aws.region - JVM system property: Java/Kotlin only**

Specifies the default Amazon Web Services Region to use for Amazon requests. This Region is used for SDK service requests that aren't provided with a specific Region to use.

**Default value:** None. You must specify this value explicitly.

#### **Valid values:**

- Any of the Region codes available for the chosen service, as listed in [Amazon](https://docs.amazonaws.cn/general/latest/gr/rande.html) service [endpoints](https://docs.amazonaws.cn/general/latest/gr/rande.html) in the *Amazon General Reference*. For example, the value us-east-1 sets the endpoint to the Amazon Web Services Region US East (N. Virginia).
- aws-global specifies the global endpoint for services that support a separate global endpoint in addition to Regional endpoints, such as Amazon Security Token Service (Amazon STS) and Amazon Simple Storage Service (Amazon S3).

Example of setting this value in the config file:

```
[default]
region = us-west-2
```
Linux/macOS example of setting environment variables via command line:

```
export AWS_REGION=us-west-2
```
#### Windows example of setting environment variables via command line:

setx AWS\_REGION us-west-2

Most SDKs have a "configuration" object that is available for setting the default Region from within the application code. For details, see your specific Amazon SDK developer guide.

# **Compatibility with Amazon SDKs**

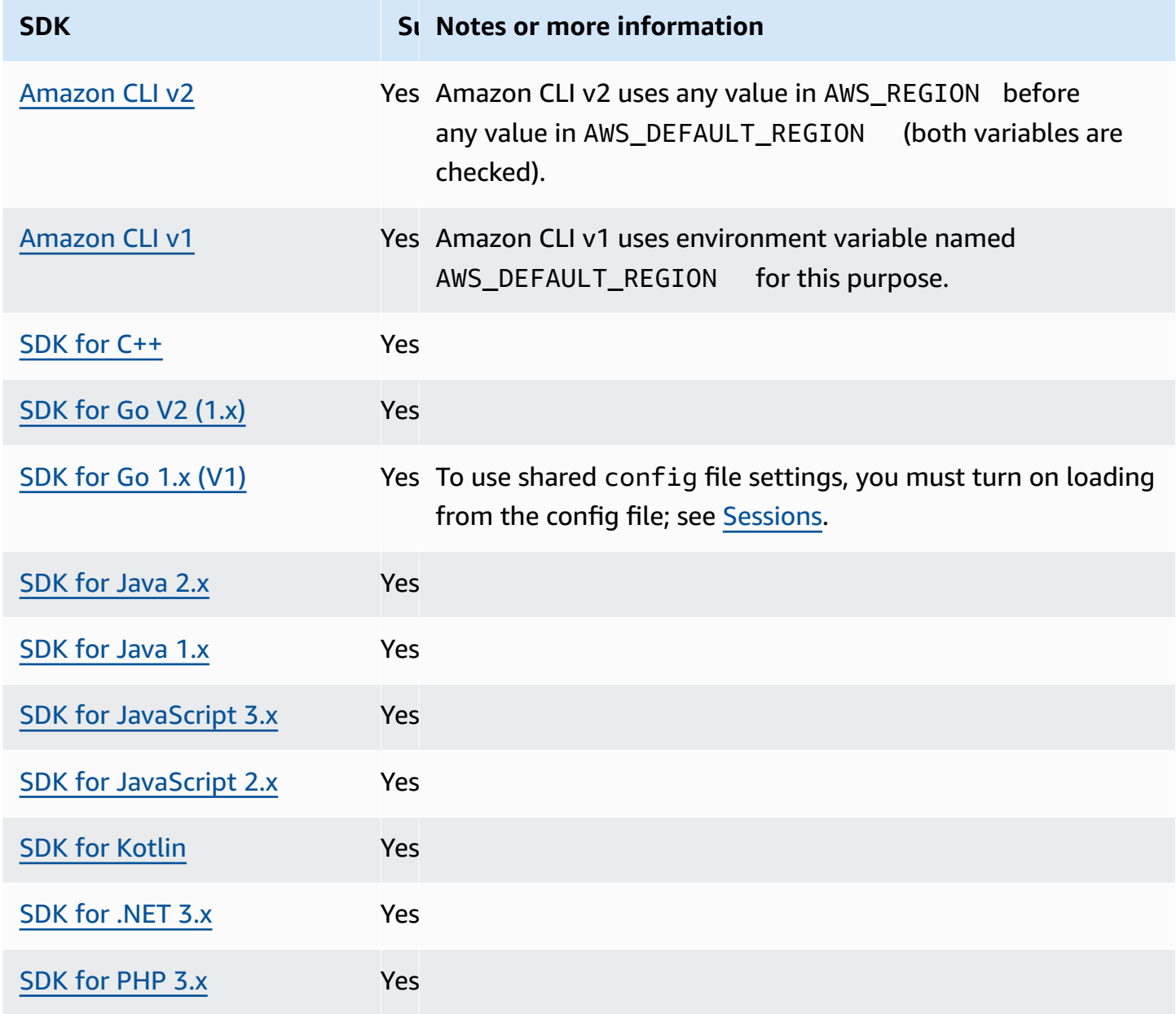

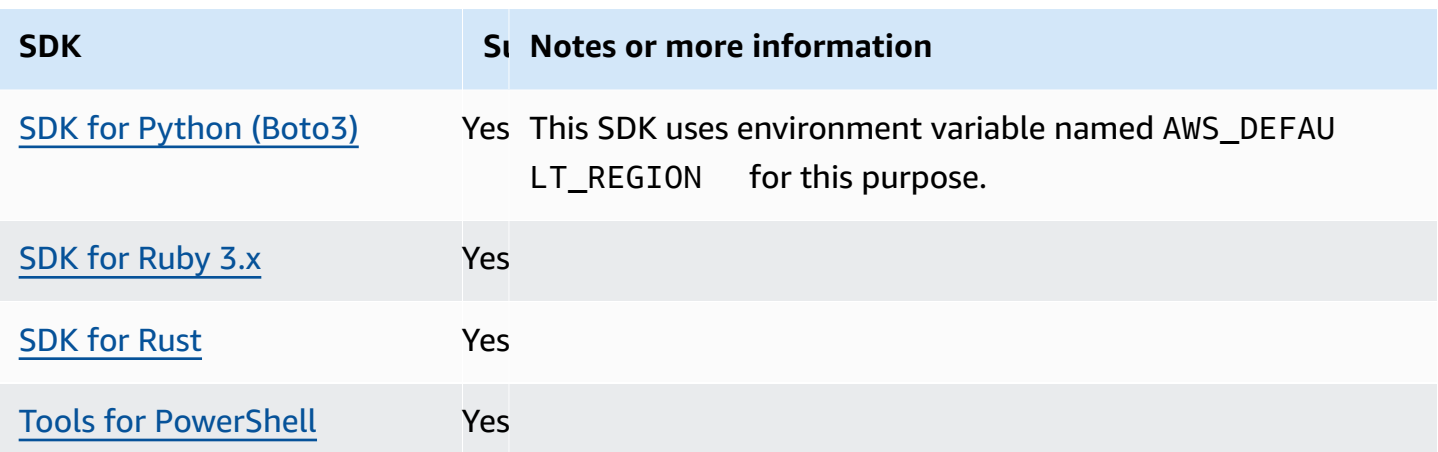

# <span id="page-92-0"></span>**Amazon STS Regionalized endpoints**

By default, Amazon Security Token Service (Amazon STS) is available as a global service, and all Amazon STS requests go to a single endpoint at https://sts.amazonaws.com. Global requests map to the US East (N. Virginia) Region. Amazon recommends using Regional Amazon STS endpoints instead of the global endpoint. For more information on Amazon STS endpoints, [Endpoints](https://docs.amazonaws.cn/STS/latest/APIReference/welcome.html#sts-endpoints) in the *Amazon Security Token Service API Reference*.

Configure this functionality by using the following:

# **sts\_regional\_endpoints - shared Amazon config file setting, AWS\_STS\_REGIONAL\_ENDPOINTS - environment variable**

This setting specifies how the SDK or tool determines the Amazon Web Service endpoint that it uses to talk to the Amazon Security Token Service (Amazon STS).

## **Default value:** legacy

#### **A** Note

All new SDK major versions releasing after July 2022 will default to regional. New SDK major versions might remove this setting and use regional behavior. To reduce future impact regarding this change, we recommend you start using regional in your application when possible.

**Valid values:** *(Recommended value: regional)*

- **legacy** Uses the global Amazon STS endpoint, sts.amazonaws.com, for the following Amazon Regions: ap-northeast-1, ap-south-1, ap-southeast-1, ap-southeast-2, aws-global, ca-central-1, eu-central-1, eu-north-1, eu-west-1, eu-west-2, eu-west-3, sa-east-1, us-east-1, us-east-2, us-west-1, and us-west-2. All other Regions automatically use their respective Regional endpoint.
- **regional** The SDK or tool always uses the Amazon STS endpoint for the currently configured Region. For example, if the client is configured to use us-west-2, all calls to Amazon STS are made to the Regional endpoint sts.us-west-2.amazonaws.com, instead of the global sts.amazonaws.com endpoint. To send a request to the global endpoint while this setting is enabled, you can set the Region to aws-global.

Example of setting these values in the config file:

[default] sts\_regional\_endpoints = regional

Linux/macOS example of setting environment variables via command line:

export AWS\_STS\_REGIONAL\_ENDPOINTS=regional

Windows example of setting environment variables via command line:

setx AWS\_STS\_REGIONAL\_ENDPOINTS regional

## **Compatibility with Amazon SDKs**

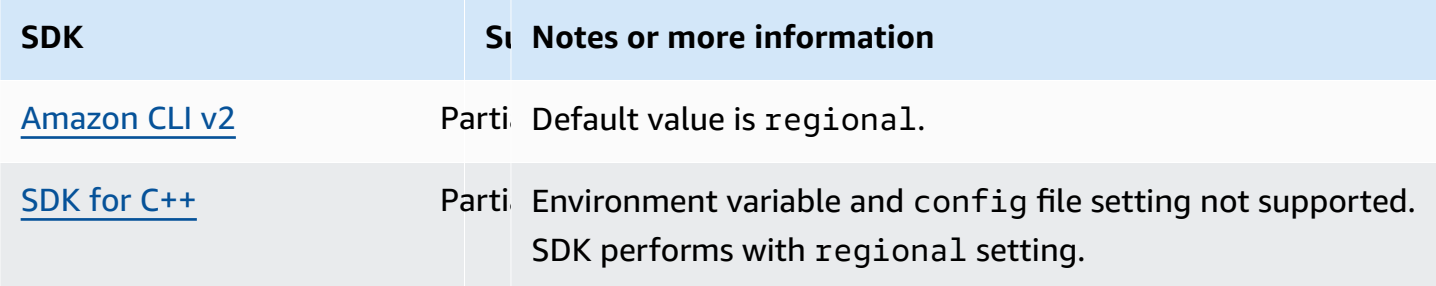

Amazon SDKs and Tools **Example 2018** and Tools Reference Guide Reference Guide Reference Guide Reference Guide Reference Guide Reference Guide Reference Guide Reference Guide Reference Guide Reference Guide Reference Guide

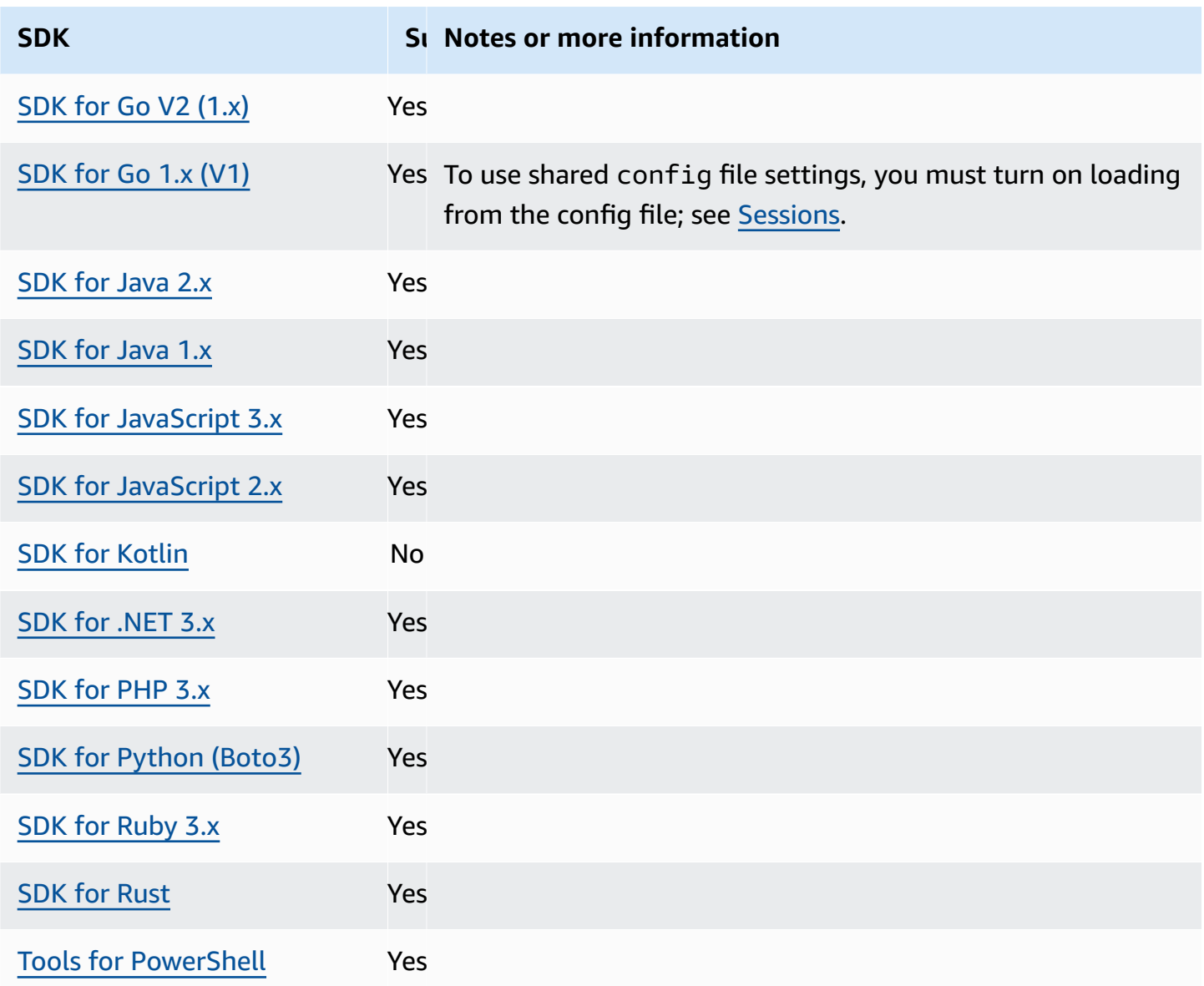

# <span id="page-94-0"></span>**Dual-stack and FIPS endpoints**

Configure this functionality by using the following:

**use\_dualstack\_endpoint - shared Amazon config file setting, AWS\_USE\_DUALSTACK\_ENDPOINT - environment variable, aws.useDualstackEndpoint - JVM system property: Java/Kotlin only**

Turns on or off whether the SDK will send requests to dual-stack endpoints. To learn more about dual-stack endpoints, which support both IPv4 and IPv6 traffic, see Using [Amazon](https://docs.amazonaws.cn/AmazonS3/latest/userguide/dual-stack-endpoints.html) S3 [dual-stack endpoints](https://docs.amazonaws.cn/AmazonS3/latest/userguide/dual-stack-endpoints.html) in the *Amazon Simple Storage Service User Guide*. Dual-stack endpoints are available for some services in some regions.

### **Default value:** false

### **Valid values:**

- **true** The SDK or tool will attempt to use dual-stack endpoints to make network requests. If a dual-stack endpoint does not exist for the service and/or Amazon Web Services Region, the request will fail.
- **false** The SDK or tool will not use dual-stack endpoints to make network requests.

# **use\_fips\_endpoint - shared Amazon config file setting, AWS\_USE\_FIPS\_ENDPOINT environment variable, aws.useFipsEndpoint - JVM system property: Java/Kotlin only**

Turns on or off whether the SDK or tool will send requests to FIPS-compliant endpoints. The Federal Information Processing Standards (FIPS) are a set of US Government security requirements for data and its encryption. Government agencies, partners, and those wanting to do business with the federal government are required to adhere to FIPS guidelines. Unlike standard Amazon endpoints, FIPS endpoints use a TLS software library that complies with FIPS 140-2. If this setting is enabled and a FIPS endpoint does not exist for the service in your Amazon Web Services Region, the Amazon call may fail. [Service-specific](#page-111-0) endpoints and the -endpoint-url option for the Amazon Command Line Interface override this setting.

To learn more about other ways to specify FIPS endpoints by Amazon Web Services Region, see FIPS [Endpoints](https://amazonaws.cn/compliance/fips/) by Service. For more information on Amazon Elastic Compute Cloud service endpoints, see [Dual-stack \(IPv4 and IPv6\) endpoints](https://docs.amazonaws.cn/AWSEC2/latest/APIReference/Using_Endpoints.html#ipv6) in the *Amazon EC2 API Reference*.

# **Default value:** false

## **Valid values:**

- **true** The SDK or tool will send requests to FIPS-compliant endpoints.
- **false** The SDK or tool will not send requests to FIPS-compliant endpoints.

# **Compatibility with Amazon SDKs**

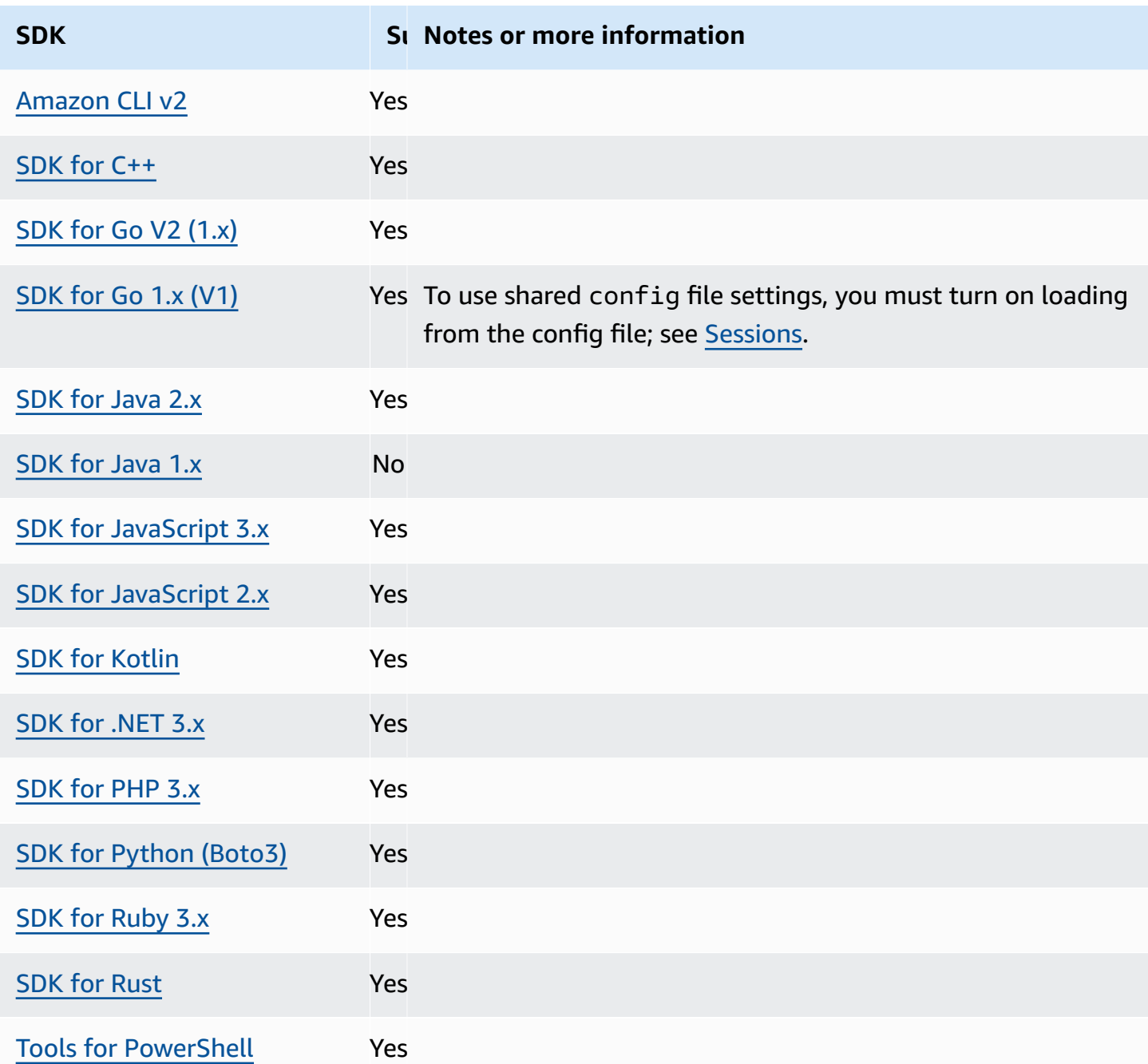

# <span id="page-96-0"></span>**Endpoint discovery**

SDKs use endpoint discovery to access service endpoints (URLs to access various resources), while still maintaining flexibility for Amazon to alter URLs as needed. This way, your code can automatically detect new endpoints. There are no fixed endpoints for some services. Instead, you get the available endpoints during runtime by making a request to get the endpoints first. After retrieving the available endpoints, the code then uses the endpoint to access other operations.

For example, for Amazon Timestream, the SDK makes a DescribeEndpoints request to retrieve the available endpoints, and then uses those endpoints to complete specific operations such as CreateDatabase or CreateTable.

Endpoint discovery is required in some services and optional in others. It defaults to either true or false depending on whether the service requires endpoint discovery. For example, Timestream defaults to true, and Amazon DynamoDB defaults to false. For services where endpoint discovery is not required, endpoint discovery is not enabled. Instead, configuration options are available through environment variables, the shared Amazon config file, or SDK code constructs (for example, configuration classes). For operations where endpoint discovery is required, the SDK automatically attempts to discover an endpoint.

Configure this functionality by using the following:

**endpoint\_discovery\_enabled - shared Amazon config file setting, AWS\_ENABLE\_ENDPOINT\_DISCOVERY - environment variable, aws.endpointDiscoveryEnabled - JVM system property: Java/Kotlin only, To configure value directly in code, consult your specific SDK directly.**

Enables/disables endpoint discovery for services where endpoint discovery is optional. Endpoint discovery is required in some services.

#### **Default value:** false

#### **Valid values:**

- **true** The SDK should automatically attempt to discover an endpoint for services where endpoint discovery is optional.
- **false** The SDK should not automatically attempt to discover an endpoint for services where endpoint discovery is optional.

# **Compatibility with Amazon SDKs**

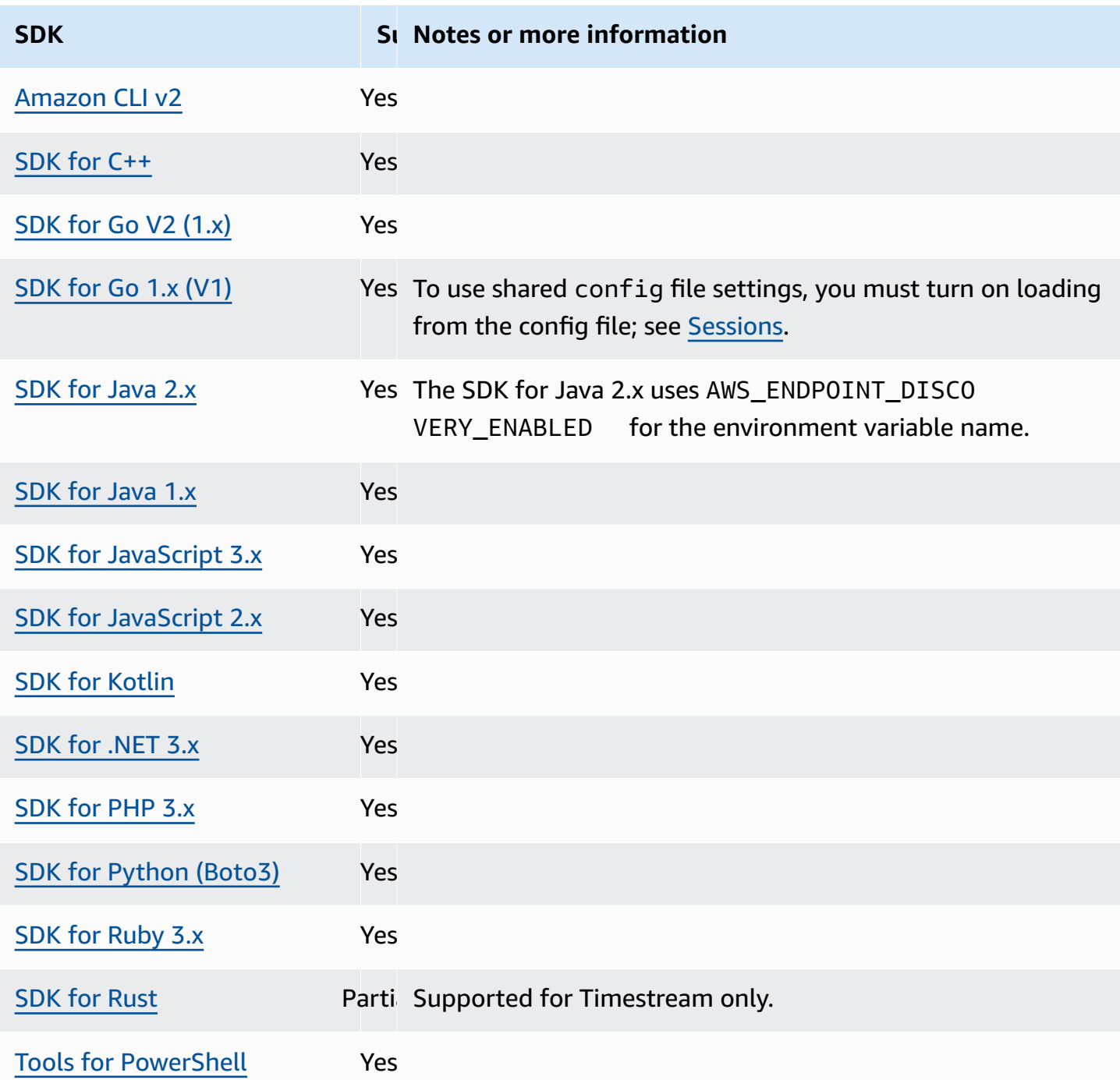

# <span id="page-98-0"></span>**General configuration settings**

SDKs support some general settings that configure overall SDK behaviors.

Configure this functionality by using the following:

### **api\_versions - shared Amazon config file setting**

Some Amazon services maintain multiple API versions to support backward compatibility. By default, SDK and Amazon CLI operations use the latest available API version. To require a specific API version to use for your requests, include the api\_versions setting in your profile.

**Default value:** None. (Latest API version is used by the SDK.)

**Valid values:** This is a nested setting that's followed by one or more indented lines that each identify one Amazon service and the API version to use. See the documentation for the Amazon service to understand which API versions are available.

The example sets a specific API version for two Amazon services in the config file. These API versions are used only for commands that run under the profile that contains these settings. Commands for any other service use the latest version of that service's API.

api\_versions = ec2 = *2015-03-01* cloudfront = *2015-09-017*

#### **ca\_bundle - shared Amazon config file setting, AWS\_CA\_BUNDLE - environment variable**

Specifies the path to a custom certificate bundle (a file with a .pem extension) to use when establishing SSL/TLS connections.

#### **Default value:** none

**Valid values:** Specify either the full path or a base file name. If there is a base file name, the system attempts to find the program within folders specified by the PATH environment variable.

Example of setting this value in the config file:

```
[default]
ca_bundle = dev/apps/ca-certs/cabundle-2019mar05.pem
```
Linux/macOS example of setting environment variables via command line:

```
export AWS_CA_BUNDLE=/dev/apps/ca-certs/cabundle-2019mar05.pem
```
Windows example of setting environment variables via command line:

setx AWS\_CA\_BUNDLE *C:\dev\apps\ca-certs\cabundle-2019mar05.pem*

#### **output - shared Amazon config file setting**

Specifies how results are formatted in the Amazon CLI and other Amazon SDKs and tools.

#### **Default value:** json

#### **Valid values:**

- **[json](https://docs.amazonaws.cn/cli/latest/userguide/cli-usage-output-format.html#json-output)** The output is formatted as a [JSON](https://json.org/) string.
- **[yaml](https://docs.amazonaws.cn/cli/latest/userguide/cli-usage-output-format.html#yaml-output)** The output is formatted as a [YAML](https://yaml.org/) string.
- **[yaml-stream](https://docs.amazonaws.cn/cli/latest/userguide/cli-usage-output-format.html#yaml-stream-output)** The output is streamed and formatted as a [YAML](https://yaml.org/) string. Streaming allows for faster handling of large data types.
- **[text](https://docs.amazonaws.cn/cli/latest/userguide/cli-usage-output-format.html#text-output)** The output is formatted as multiple lines of tab-separated string values. This can be useful to pass the output to a text processor, like grep, sed, or awk.
- **[table](https://docs.amazonaws.cn/cli/latest/userguide/cli-usage-output-format.html#table-output)** The output is formatted as a table using the characters +|- to form the cell borders. It typically presents the information in a "human-friendly" format that is much easier to read than the others, but not as programmatically useful.

#### **parameter\_validation - shared Amazon config file setting**

Specifies whether the SDK or tool attempts to validate command line parameters before sending them to the Amazon service endpoint.

#### **Default value:** true

#### **Valid values:**

- **true** The default. The SDK or tool performs client-side validation of command line parameters. This helps the SDK or tool confirm that parameters are valid, and catches some errors. The SDK or tool can reject requests that aren't valid before sending requests to the Amazon service endpoint.
- **false** The SDK or tool doesn't validate command line parameters before sending them to the Amazon service endpoint. The Amazon service endpoint is responsible for validating all requests and rejecting requests that aren't valid.

# **Compatibility with Amazon SDKs**

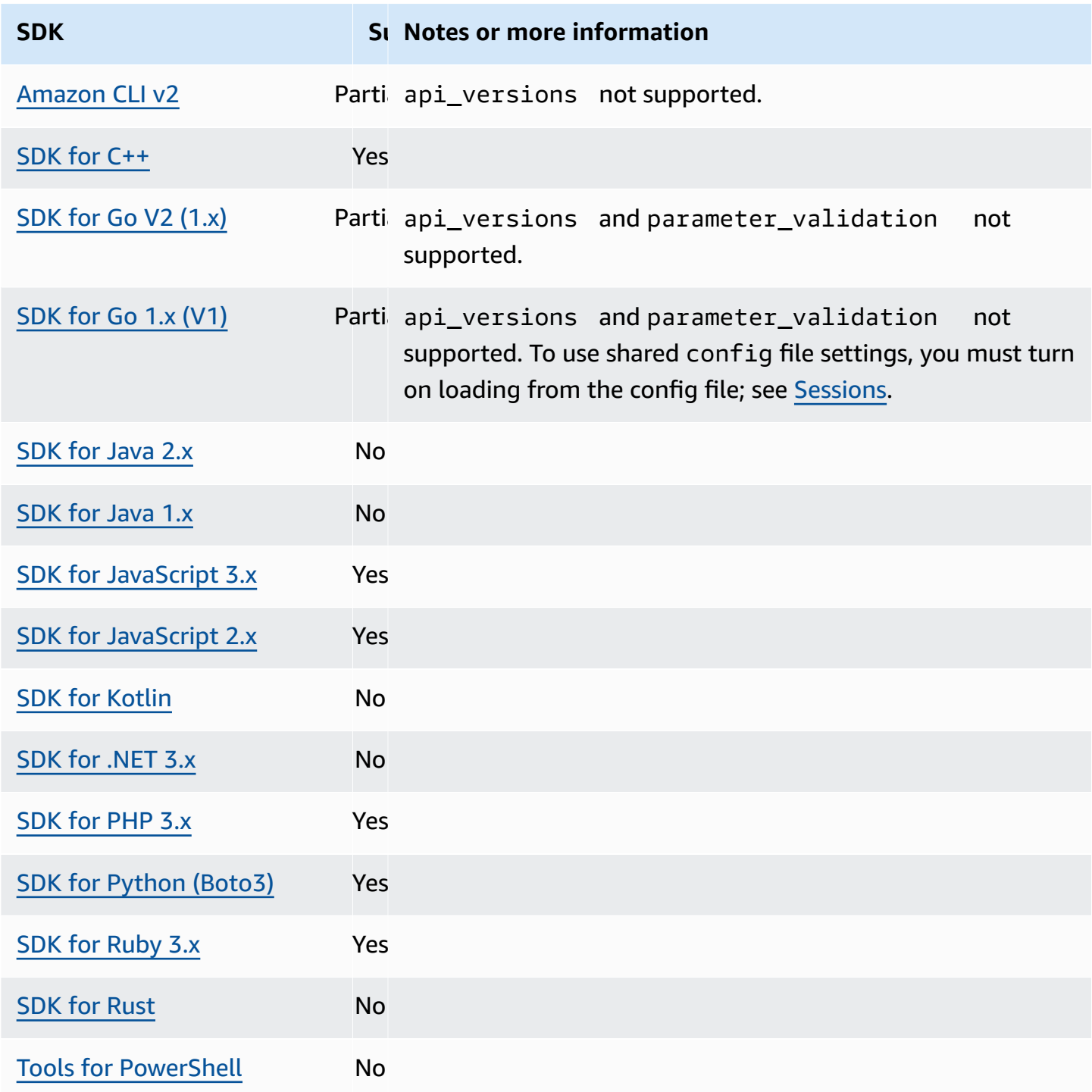

# <span id="page-102-0"></span>**IMDS client**

SDKs implement an Instance Metadata Service Version 2 (IMDSv2) client using session-oriented requests. For more information on IMDSv2, see Use [IMDSv2](https://docs.amazonaws.cn/AWSEC2/latest/UserGuide/configuring-instance-metadata-service.html) in the *Amazon EC2 User Guide for Linux Instances* or Use [IMDSv2](https://docs.amazonaws.cn/AWSEC2/latest/WindowsGuide/configuring-instance-metadata-service.html) in the *Amazon EC2 User Guide for Windows Instances*. The IMDS client is configurable via a client configuration object available in the SDK code base.

Configure this functionality by using the following:

## **retries - client configuration object member**

The number of additional retry attempts for any failed request.

## **Default value:** 3

**Valid values:** Number greater than 0.

## **port - client configuration object member**

The port for the endpoint.

## **Default value:** 80

**Valid values:** Number.

## **token\_ttl - client configuration object member**

The TTL of the token.

**Default value:** 21,600 seconds (6 hours, the maximum time allotted).

**Valid values:** Number.

## **endpoint - client configuration object member**

The endpoint of IMDS.

**Default value:** If endpoint\_mode equals IPv4, then default endpoint is http://169.254.169.254. If endpoint\_mode equals IPv6, then default endpoint is http://[fd00:ec2::254].

**Valid values:** Valid URI.

The following options are supported by most SDKs. See your specific SDK code base for details.

#### **endpoint\_mode - client configuration object member**

The endpoint mode of IMDS.

**Default value:** IPv4

**Valid values:** IPv4, IPv6

## **http\_open\_timeout - client configuration object member (name may vary)**

The number of seconds to wait for the connection to open.

**Default value:** 1 second.

**Valid values:** Number greater than 0.

## **http\_read\_timeout - client configuration object member (name may vary)**

The number of seconds for one chunk of data to be read.

**Default value:** 1 second.

**Valid values:** Number greater than 0.

### **http\_debug\_output - client configuration object member (name may vary)**

Sets an output stream for debugging.

**Default value:** None.

**Valid values:** A valid I/O stream, like STDOUT.

# **backoff - client configuration object member (name may vary)**

The number of seconds to sleep in between retries or a customer provided backoff function to call. This overrides the default exponential backoff strategy.

**Default value:** Varies by SDK.

**Valid values:** Varies by SDK. Can be either a numeric value or a call out to a custom function.

# **Compatibility with Amazon SDKs**

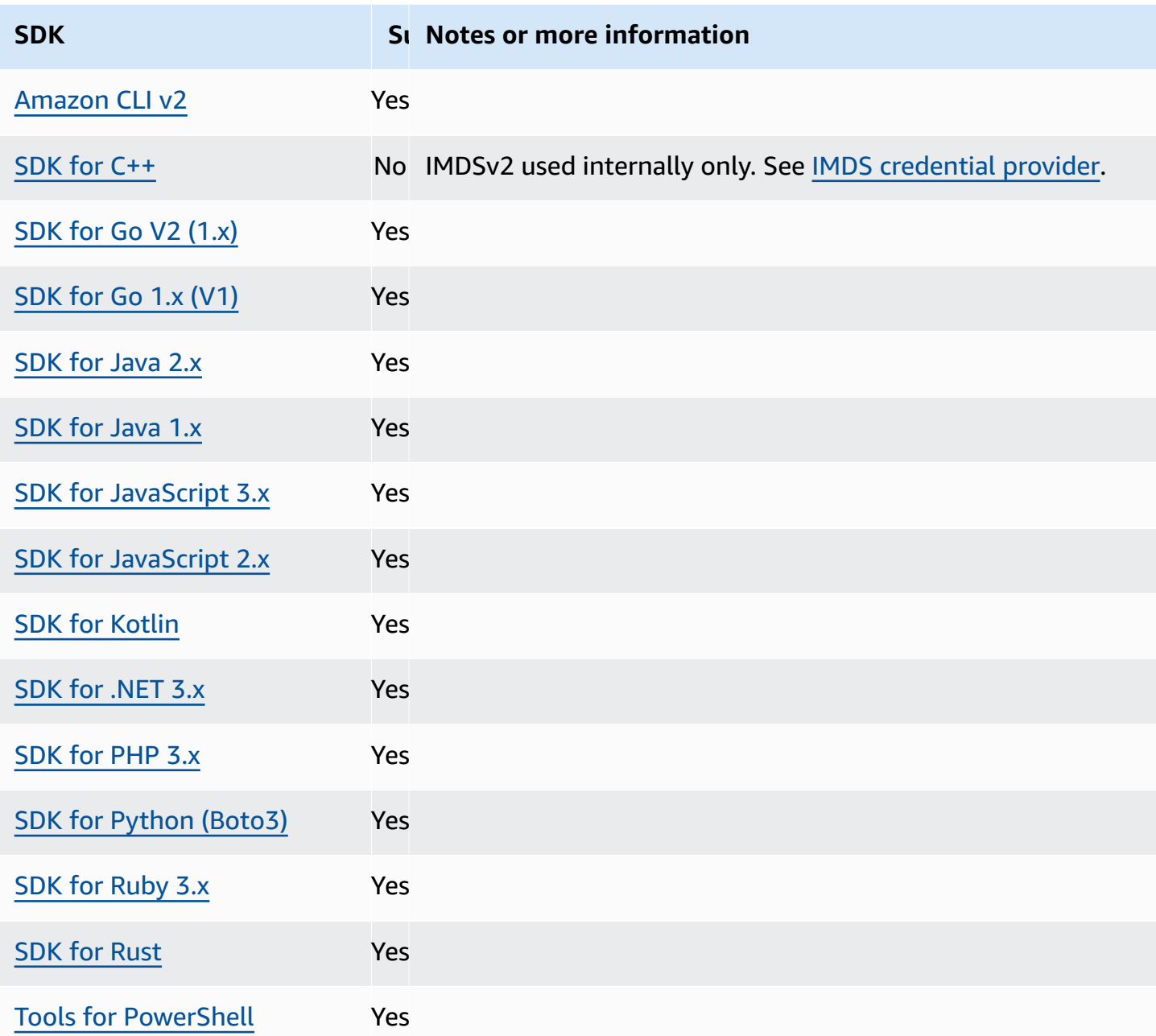

# <span id="page-104-0"></span>**Retry behavior**

Retry behavior includes settings regarding how the SDKs attempt to recover from failures resulting from requests made to Amazon Web Services.

Configure this functionality by using the following:

# **max\_attempts - shared Amazon config file setting, AWS\_MAX\_ATTEMPTS - environment variable, aws.maxAttempts - JVM system property: Java/Kotlin only**

Specifies the maximum number attempts to make on a request.

**Default value:** If this value is not specified, its default depends on the value of the retry\_mode setting:

- If retry mode is legacy Uses a default value specific to your SDK (check your specific SDK guide or your SDK's code base for max\_attempts default).
- If retry\_mode is standard Makes three attempts.
- If retry\_mode is adaptive Makes three attempts.

**Valid values:** Number greater than 0.

# **retry\_mode - shared Amazon config file setting, AWS\_RETRY\_MODE - environment variable, aws.retryMode - JVM system property: Java/Kotlin only**

Specifies how the SDK or developer tool attempts retries.

**Default value:** legacy is the default retry strategy.

#### **Valid values:**

- legacy Specific to your SDK (check your specific SDK guide or your SDK's code base).
- standard The standard set of retry rules across Amazon SDKs. This mode includes a standard set of errors that are retried, and support for retry quotas. The default maximum number of attempts with this mode is three, unless max\_attempts is explicitly configured.
- adaptive An experimental retry mode that includes the functionality of standard mode but includes automatic client-side throttling. Because this mode is experimental, it might change behavior in the future.

Following is the high-level pseudocode for both the standard and adaptive retry modes:

```
MakeSDKRequest() { 
  attempts = \theta loop { 
     GetSendToken() 
     response = SendHTTPRequest() 
     RequestBookkeeping(response)
```

```
 if not Retryable(response) 
       return response 
     attempts += 1 
     if attempts >= MAX_ATTEMPTS: 
       return response 
     if not HasRetryQuota(response) 
       return response 
     delay = ExponentialBackoff(attempts) 
     sleep(delay) 
   }
}
```
Following are more details about the components used in the pseudocode:

#### **GetSendToken:**

Token buckets are only used in adaptive retry mode. Token buckets enforce a maximum request rate by requiring a token to be available in order to initiate a request. The SDK client is configurable to either fast fail the request or block until a token becomes available.

*Client Side Rate Limiting* is an algorithm that initially lets requests be made at any rate up to the token allowance. However, after a throttled response is detected, the client rate-of-request is then limited accordingly. The token allowance is also increased accordingly if successful responses are received.

With adaptive rate limiting, SDKs can slow down the rate at which requests are sent in order to better accommodate the capacity of Amazon Web Services.

#### **SendHTTPRequest:**

Most Amazon SDKs use an HTTP library that uses connection pools so that you can reuse an existing connection when making an HTTP request. Generally, connections are reused when retrying requests due to throttling errors. Requests are not reused when retrying due to transient errors.

#### **RequestBookkeeping:**

The retry quota should be updated if the request is successful. For adaptive retry mode only, the state variable maxsendrate is updated based on the type of response received.

#### **Retryable:**

This step determines whether a response can be retried based on the following:

- The HTTP status code.
- The error code returned from the service.
- Connection errors, defined as any error received by the SDK in which an HTTP response from the service is not received.

Transient errors (HTTP status codes 400, 408, 500, 502, 503, and 504) and throttling errors (HTTP status codes 400, 403, 429, 502, 503, and 509) can all potentially be retried. SDK retry behavior is determined in combination with error codes or other data from the service.

## **MAX\_ATTEMPTS:**

Specified by the config file setting or the environment variable.

### **HasRetryQuota**

This step throttles retry requests by requiring a token to be available in the retry quota bucket. Retry quota buckets are a mechanism to prevent retries that are unlikely to succeed. These quotas are SDK-dependent, are often client-dependent, and are sometimes even dependent on service endpoints. The available retry quota tokens are removed when requests fail for various reasons, and replenished when they succeed. When no tokens remain, the retry loop is exited.

## **ExponentialBackoff**

For an error that can be retried, the retry delay is calculated using truncated exponential backoff. The SDKs use truncated binary exponential backoff with jitter. The following algorithm shows how the amount of time to sleep, in seconds, is defined for a response for request i:

seconds\_to\_sleep\_i = min(b\*r^i, MAX\_BACKOFF)

In the preceding algorithm, the following values apply:

```
b = random number within the range of: 0 \le b \le 1
```

```
r = 2
```
MAX\_BACKOFF = 20 seconds for most SDKs. See your specific SDK guide or source code for confirmation.
# **Compatibility with Amazon SDKs**

The following SDKs support the features and settings described in this topic. Any partial exceptions are noted. Any JVM system property settings are supported by the Amazon SDK for Java and the Amazon SDK for Kotlin only.

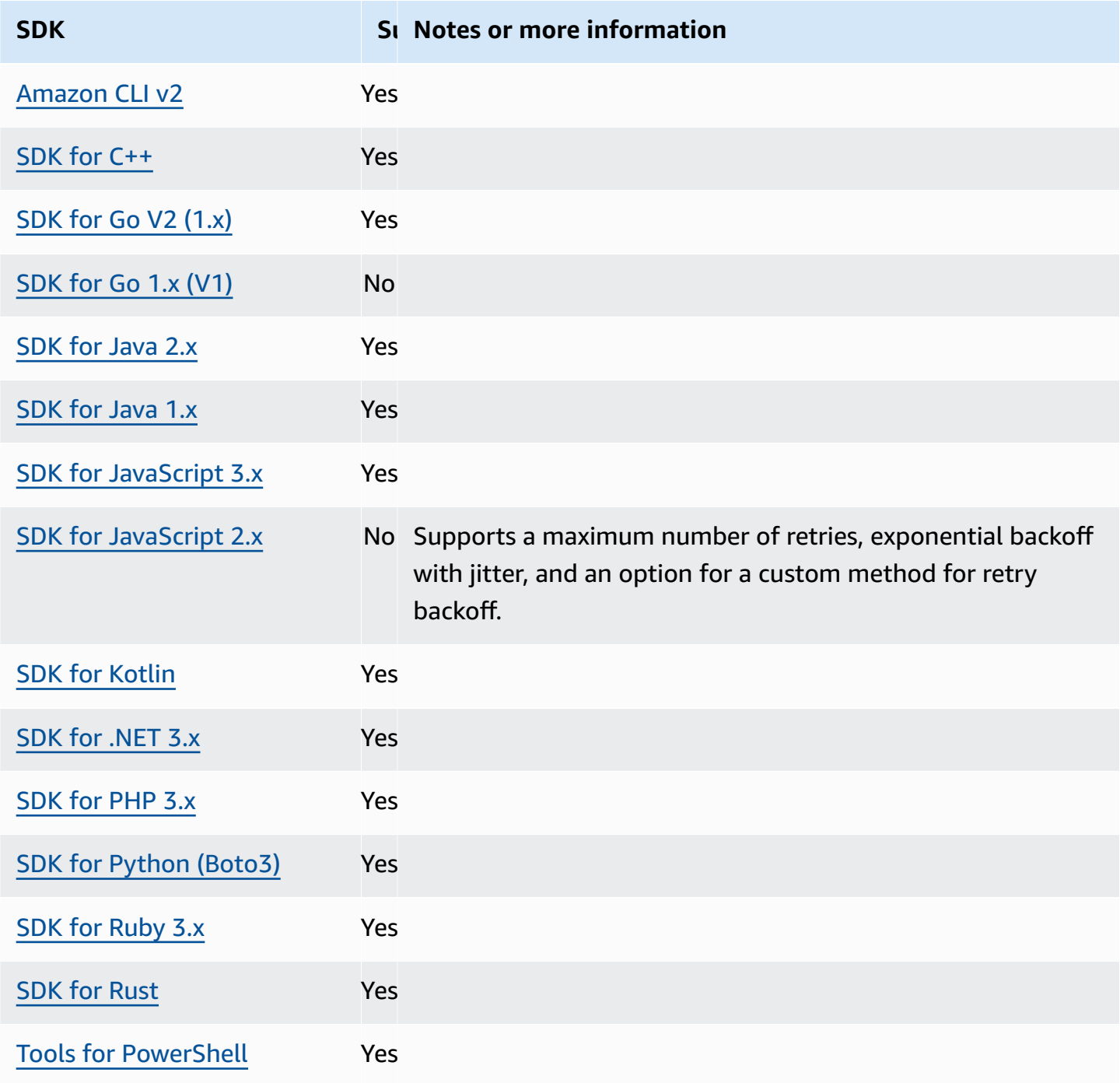

# **Request compression**

Amazon SDKs and tools can automatically compress payloads when sending requests to Amazon Web Services that support receiving compressed payloads. Compressing the payload on the client prior to sending it to a service may reduce the overall number of requests and bandwidth required to send data to the service, as well as reduce unsuccessful requests due to service limitations on the payload size. For compression, the SDK or tool selects an encoding algorithm that is supported by both the service and the SDK. However, the current list of possible encodings consists only of gzip, but it may expand in the future.

Request compression can be especially useful if your application is using Amazon [CloudWatch](https://docs.amazonaws.cn/AmazonCloudWatch/latest/DeveloperGuide/). CloudWatch is a monitoring and observability service that collects monitoring and operational data in the form of logs, metrics, and events. One example of a service operation that supports compression is CloudWatch's [PutMetricDataAPI](https://docs.amazonaws.cn/AmazonCloudWatch/latest/APIReference/API_PutMetricData.html) method.

Configure this functionality by using the following:

## **disable\_request\_compression - shared Amazon config file setting, AWS\_DISABLE\_REQUEST\_COMPRESSION - environment variable, aws.disableRequestCompression - JVM system property: Java/Kotlin only**

Turns on or off whether the SDK or tool will compress a payload prior to sending a request.

#### **Default value:** false

#### **Valid values:**

- **true** Turn off request compression.
- **false** Use request compression when possible.

## **request\_min\_compression\_size\_bytes - shared Amazon config file setting, AWS\_REQUEST\_MIN\_COMPRESSION\_SIZE\_BYTES - environment variable, aws.requestMinCompressionSizeBytes - JVM system property: Java/Kotlin only**

Sets the minimum size in bytes of the request body that the SDK or tool should compress. Small payloads may become longer when compressed, thus, there is a lower limit where it makes sense to perform compression. This value is inclusive, a request size greater than or equal to the value is compressed.

#### **Default value:** 10240 bytes

**Valid values:** Integer value between 0 and 10485760 bytes inclusive.

## **Compatibility with Amazon SDKs**

The following SDKs support the features and settings described in this topic. Any partial exceptions are noted. Any JVM system property settings are supported by the Amazon SDK for Java and the Amazon SDK for Kotlin only.

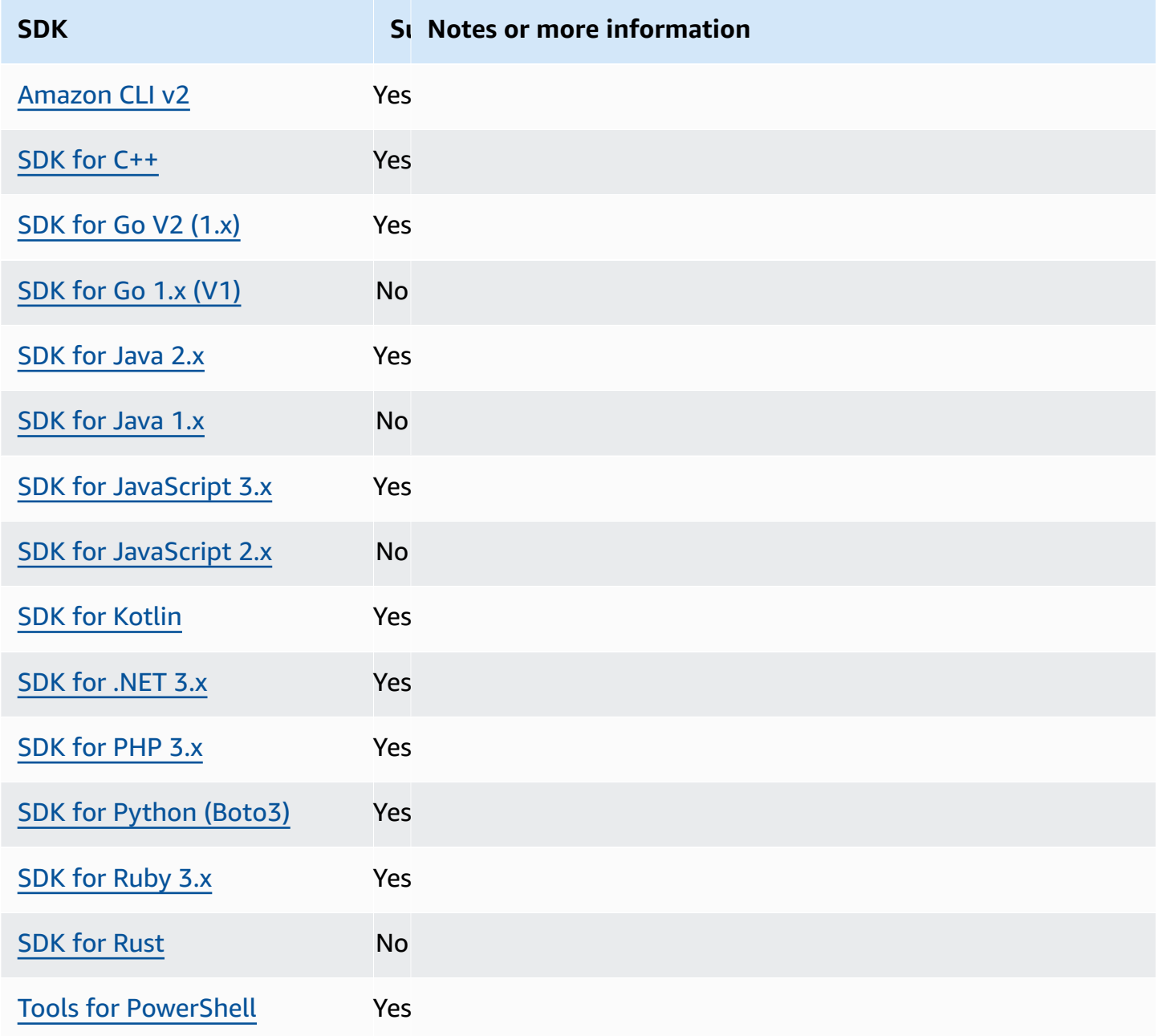

# <span id="page-111-0"></span>**Service-specific endpoints**

Service-specific endpoint configuration provides the option to use an endpoint of your choosing for API requests and to have that choice persist. These settings provide flexibility to support local endpoints, VPC endpoints, and third-party local Amazon development environments. Different endpoints can be used for testing and production environments. You can specify an endpoint URL for individual Amazon Web Services.

Configure this functionality by using the following:

### **endpoint\_url - shared Amazon config file setting, AWS\_ENDPOINT\_URL - environment variable, aws.endpointUrl - JVM system property: Java/Kotlin only**

When specified directly within a profile or as an environment variable, this setting specifies the endpoint that is used for all service requests. This endpoint is overridden by any configured service-specific endpoint.

You can also use this setting within a services section of a shared Amazon config file to set a custom endpoint for a specific service. For a list of all service identifier keys to use for subsections within the services section, see Identifiers for [service-specific](#page-116-0) endpoints.

#### **Default value:** none

**Valid values:** A URL including the scheme and host for the endpoint. The URL can optionally contain a path component that contains one or more path segments.

### **AWS\_ENDPOINT\_URL\_<SERVICE> - environment variable, aws.endpointUrl<ServiceName> - JVM system property: Java/Kotlin only**

AWS\_ENDPOINT\_URL\_<SERVICE>, where <SERVICE> is the Amazon Web Service identifier, sets a custom endpoint for a specific service. For a list of all service-specific environment variables, see Identifiers for [service-specific](#page-116-0) endpoints.

This service-specific endpoint overrides any global endpoint set in AWS\_ENDPOINT\_URL.

#### **Default value:** none

**Valid values:** A URL including the scheme and host for the endpoint. The URL can optionally contain a path component that contains one or more path segments.

# **ignore\_configured\_endpoint\_urls - shared Amazon config file setting, AWS\_IGNORE\_CONFIGURED\_ENDPOINT\_URLS - environment variable, aws.ignoreConfiguredEndpointUrls - JVM system property: Java/Kotlin only**

This setting is used to ignore all custom endpoints configurations.

Note that any explicit endpoint set in the code or on a service client itself is used regardless of this setting. For example, including the --endpoint-url command line parameter with an Amazon CLI command or passing an endpoint URL into a client constructor will always take effect.

#### **Default value:** false

#### **Valid values:**

- **true** The SDK or tool does not read any custom configuration options from the shared config file or from environment variables for setting an endpoint URL.
- **false** The SDK or tool uses any available user-provided endpoints from the shared config file or from environment variables.

### **Configure endpoints using environment variables**

To route requests for all services to a custom endpoint URL, set the AWS\_ENDPOINT\_URL global environment variable.

```
export AWS_ENDPOINT_URL=http://localhost:4567
```
To route requests for a specific Amazon Web Service to a custom endpoint URL, use the AWS\_ENDPOINT\_URL\_<SERVICE> environment variable. Amazon DynamoDB has a serviceId of [DynamoDB](boto/botocore/blob/bcaf618c4b93c067efa0b85d3e92f3985ff60906/botocore/data/dynamodb/2012-08-10/service-2.json#L10). For this service, the endpoint URL environment variable is AWS\_ENDPOINT\_URL\_DYNAMODB. This endpoint takes precedence over the global endpoint set in AWS\_ENDPOINT\_URL for this service.

export AWS\_ENDPOINT\_URL\_DYNAMODB=*http://localhost:5678*

As another example, Amazon Elastic Beanstalk has a serviceId of [Elastic Beanstalk](boto/botocore/blob/bcaf618c4b93c067efa0b85d3e92f3985ff60906/botocore/data/elasticbeanstalk/2010-12-01/service-2.json#L9). The Amazon Web Service identifier is based on the API model's serviceId by replacing all spaces with underscores and uppercasing all letters. To set the endpoint for this service, the corresponding

environment variable is AWS\_ENDPOINT\_URL\_ELASTIC\_BEANSTALK. For a list of all servicespecific environment variables, see Identifiers for [service-specific](#page-116-0) endpoints.

export AWS\_ENDPOINT\_URL\_ELASTIC\_BEANSTALK=*http://localhost:5567*

### **Configure endpoints using the shared config file**

In the shared config file, endpoint\_url is used in different places for different functionality.

- endpoint\_url specified directly within a profile makes that endpoint the global endpoint.
- endpoint\_url nested under a service identifier key within a services section makes that endpoint apply to requests made only to that service. For details on defining a services section in your shared config file, see [Format](#page-9-0) of the config file.

The following example uses a services definition to configure a service-specific endpoint URL to be used for Amazon S3 and a custom global endpoint to be used for all other services:

```
[profile dev-s3-specific-and-global]
endpoint_url = http://localhost:1234
services = s3-specific
[services s3-specific]
s3 = endpoint_url = https://play.min.io:9000
```
A single profile can configure endpoints for multiple services. This example shows how to set the service-specific endpoint URLs for Amazon S3 and Amazon Elastic Beanstalk in the same profile. Amazon Elastic Beanstalk has a serviceId of [Elastic Beanstalk](boto/botocore/blob/bcaf618c4b93c067efa0b85d3e92f3985ff60906/botocore/data/elasticbeanstalk/2010-12-01/service-2.json#L9). The Amazon Web Service identifier is based on the API model's serviceId by replacing all spaces with underscores and lowercasing all letters. Thus, the service identifier key becomes elastic\_beanstalk and settings for this service begin on the line elastic\_beanstalk = . For a list of all service identifier keys to use in the services section, see Identifiers for [service-specific](#page-116-0) endpoints.

```
[services testing-s3-and-eb]
s3 = endpoint_url = http://localhost:4567
elastic_beanstalk = 
   endpoint_url = http://localhost:8000
```

```
[profile dev]
services = testing-s3-and-eb
```
The service configuration section can be used from multiple profiles. For example, two profiles can use the same services definition while altering other profile properties:

```
[services testing-s3]
s3 = endpoint_url = https://localhost:4567
[profile testing-json]
output = jsonservices = testing-s3
[profile testing-text]
output = textservices = testing-s3
```
### **Configure endpoints in profiles using role-based credentials**

If your profile has role-based credentials configured through a source\_profile parameter for IAM assume role functionality, the SDK only uses service configurations for the specified profile. It does not use profiles that are role chained to it. For example, using the following shared config file:

```
[profile A]
credential_source = Ec2InstanceMetadata
endpoint_url = https://profile-a-endpoint.aws/
[profile B]
source_profile = A
role_arn = arn:aws:iam::123456789012:role/roleB
services = profileB
[services profileB]
ec2 = endpoint_url = https://profile-b-ec2-endpoint.aws
```
If you use profile B and make a call in your code to Amazon EC2, the endpoint resolves as https://profile-b-ec2-endpoint.aws. If your code makes a request to any other service, the endpoint resolution will not follow any custom logic. The endpoint does not resolve to the global endpoint defined in profile A. For a global endpoint to take effect for profile B, you would need to set endpoint\_url directly within profile B. For more information on the source\_profile setting, see Assume role [credential](#page-59-0) provider.

# **Precedence of settings**

The settings for this feature can be used at the same time but only one value will take priority per service. For API calls made to a given Amazon Web Service, the following order is used to select a value:

- 1. Any explicit setting set in the code or on a service client itself takes precedence over anything else.
	- For the Amazon CLI, this is the value provided by the --endpoint-url command line parameter. For an SDK, explicit assignments can take the form of a parameter that you set when you instantiate an Amazon Web Service client or configuration object.
- 2. The value provided by a service-specific environment variable such as AWS\_ENDPOINT\_URL\_DYNAMODB.
- 3. The value provided by the AWS\_ENDPOINT\_URL global endpoint environment variable.
- 4. The value provided by the endpoint\_url setting nested under a service identifier key within a services section of the shared config file.
- 5. The value provided by the endpoint\_url setting specified directly within a profile of the shared config file.
- 6. Any default endpoint URL for the respective Amazon Web Service is used last.

# **Compatibility with Amazon SDKs**

The following SDKs support the features and settings described in this topic. Any partial exceptions are noted. Any JVM system property settings are supported by the Amazon SDK for Java and the Amazon SDK for Kotlin only.

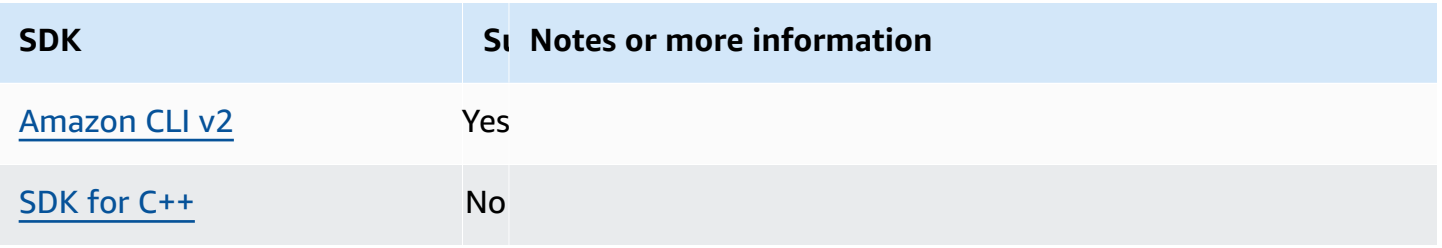

Amazon SDKs and Tools **Reference** Guide Controller Controller Controller Controller Controller Controller Controller Controller Controller Controller Controller Controller Controller Controller Controller Controller Contro

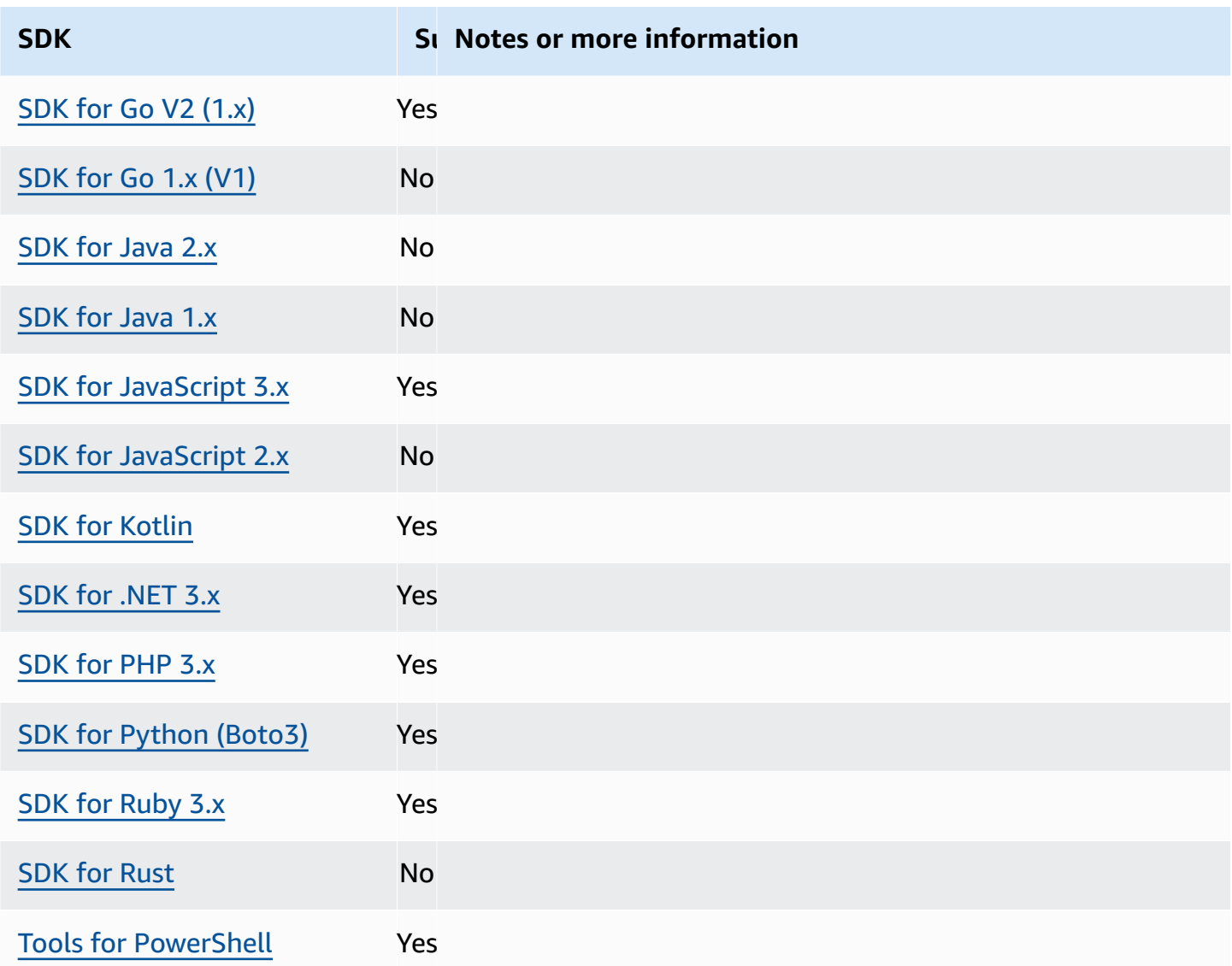

# <span id="page-116-0"></span>**Identifiers for service-specific endpoints**

For information on how and where to use the identifiers in the following table, see [Service-specific](#page-111-0) [endpoints](#page-111-0).

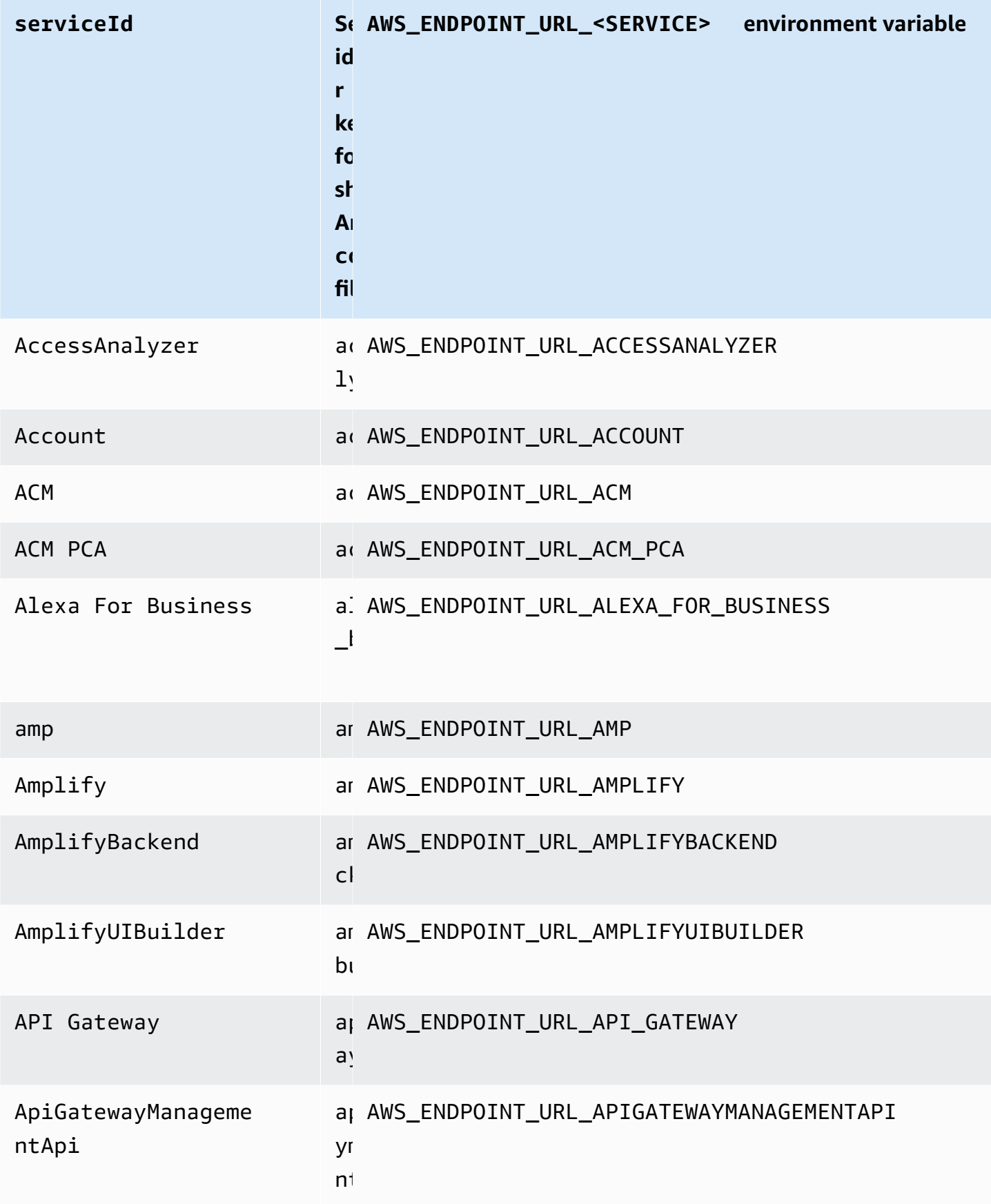

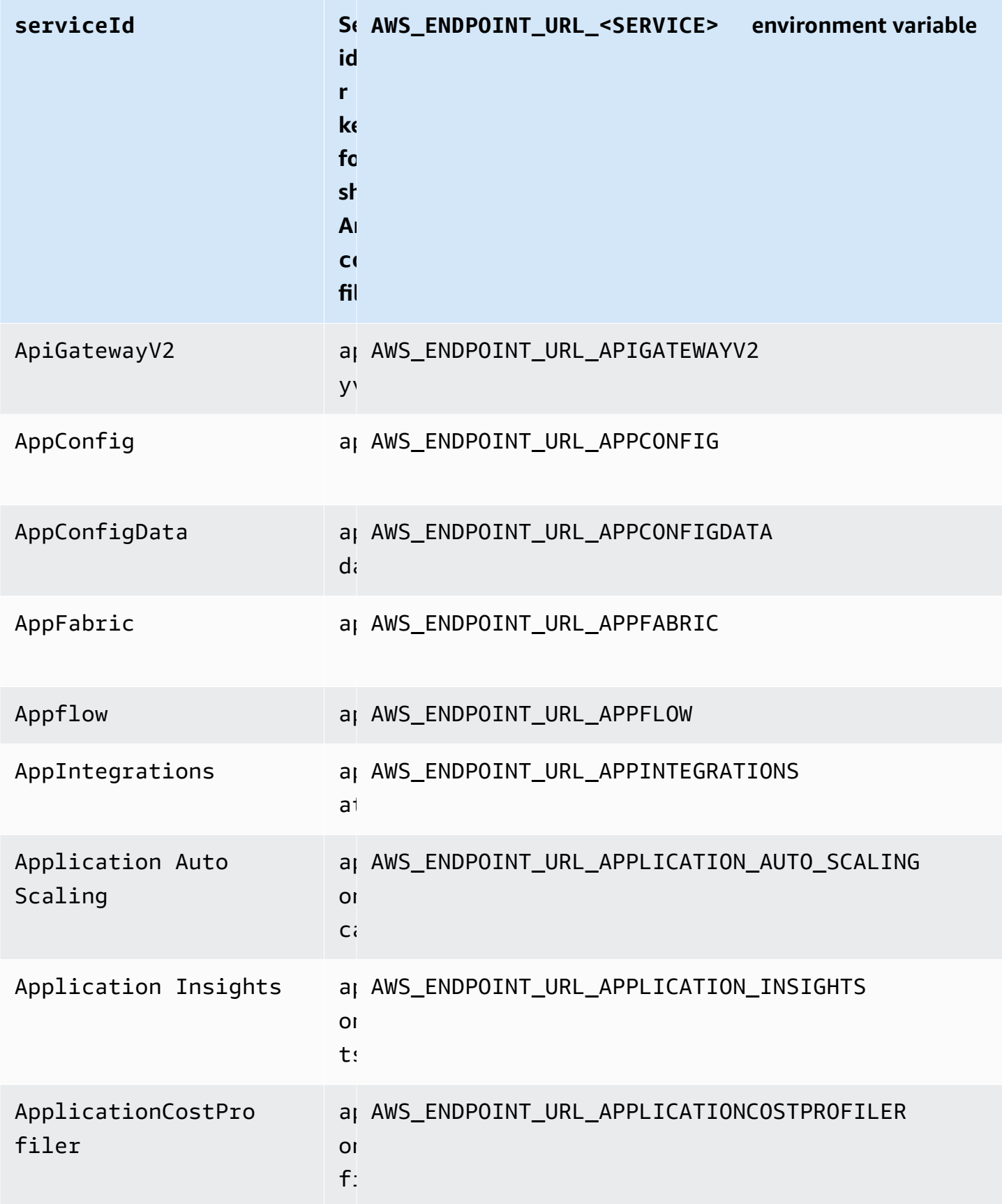

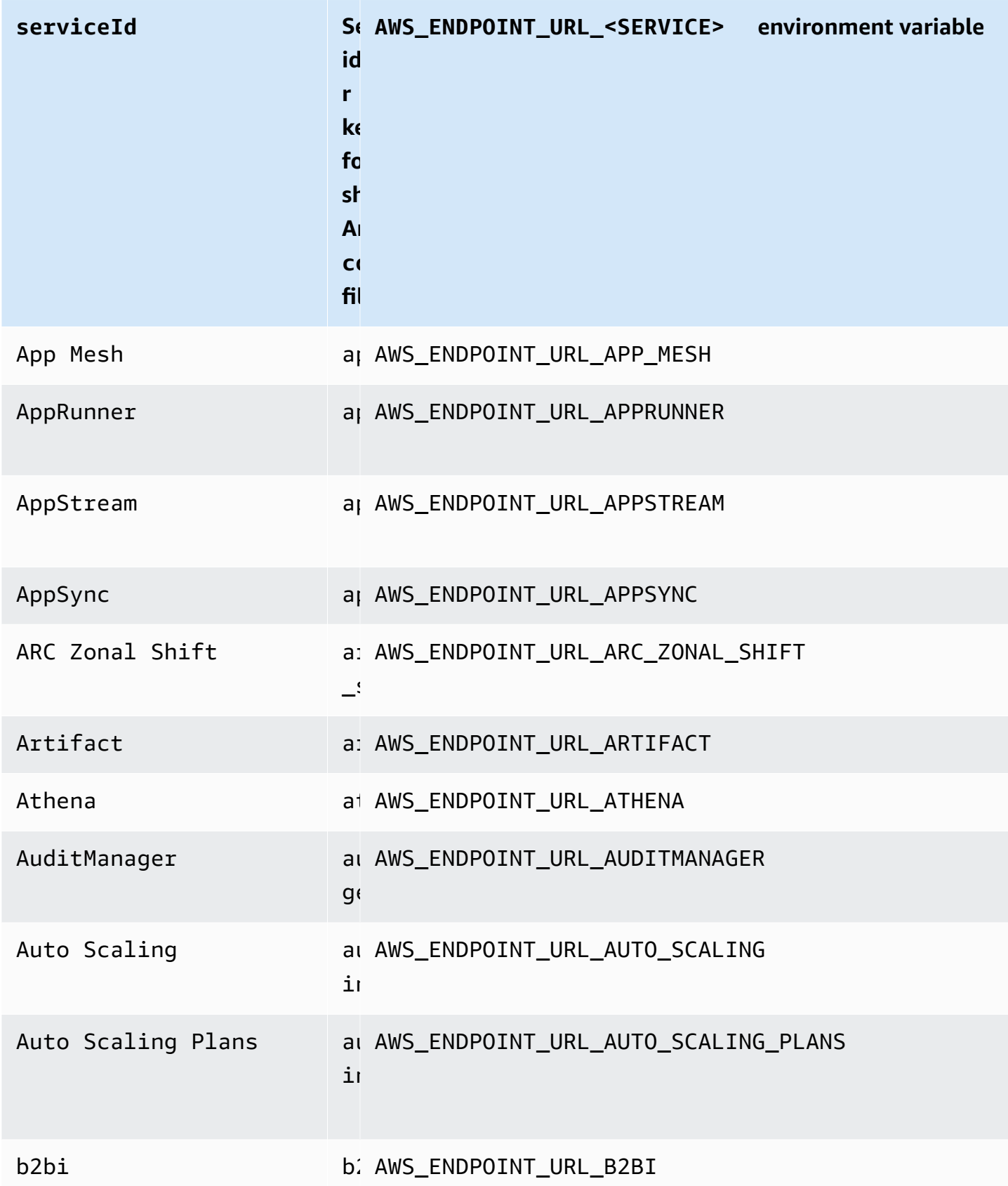

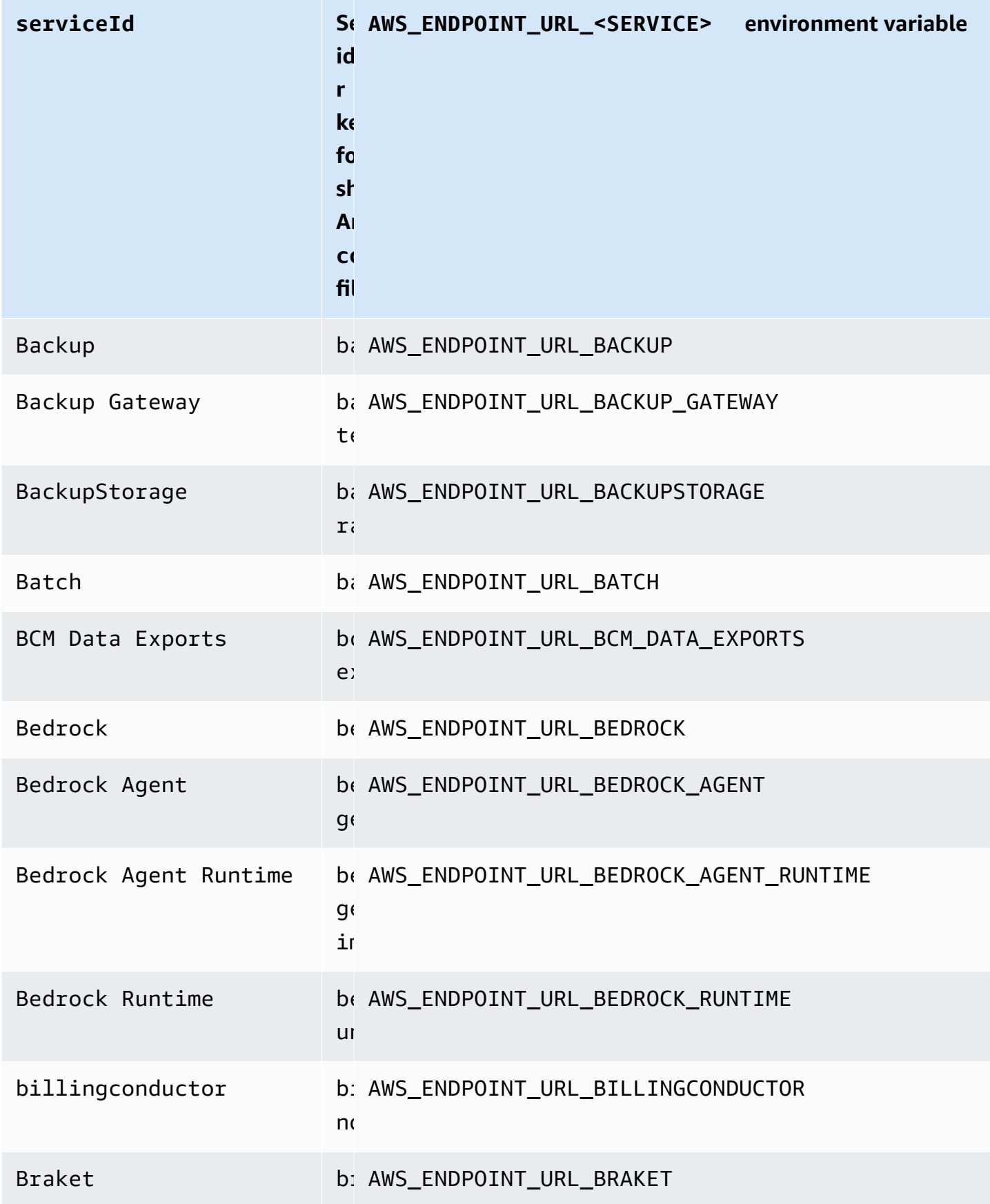

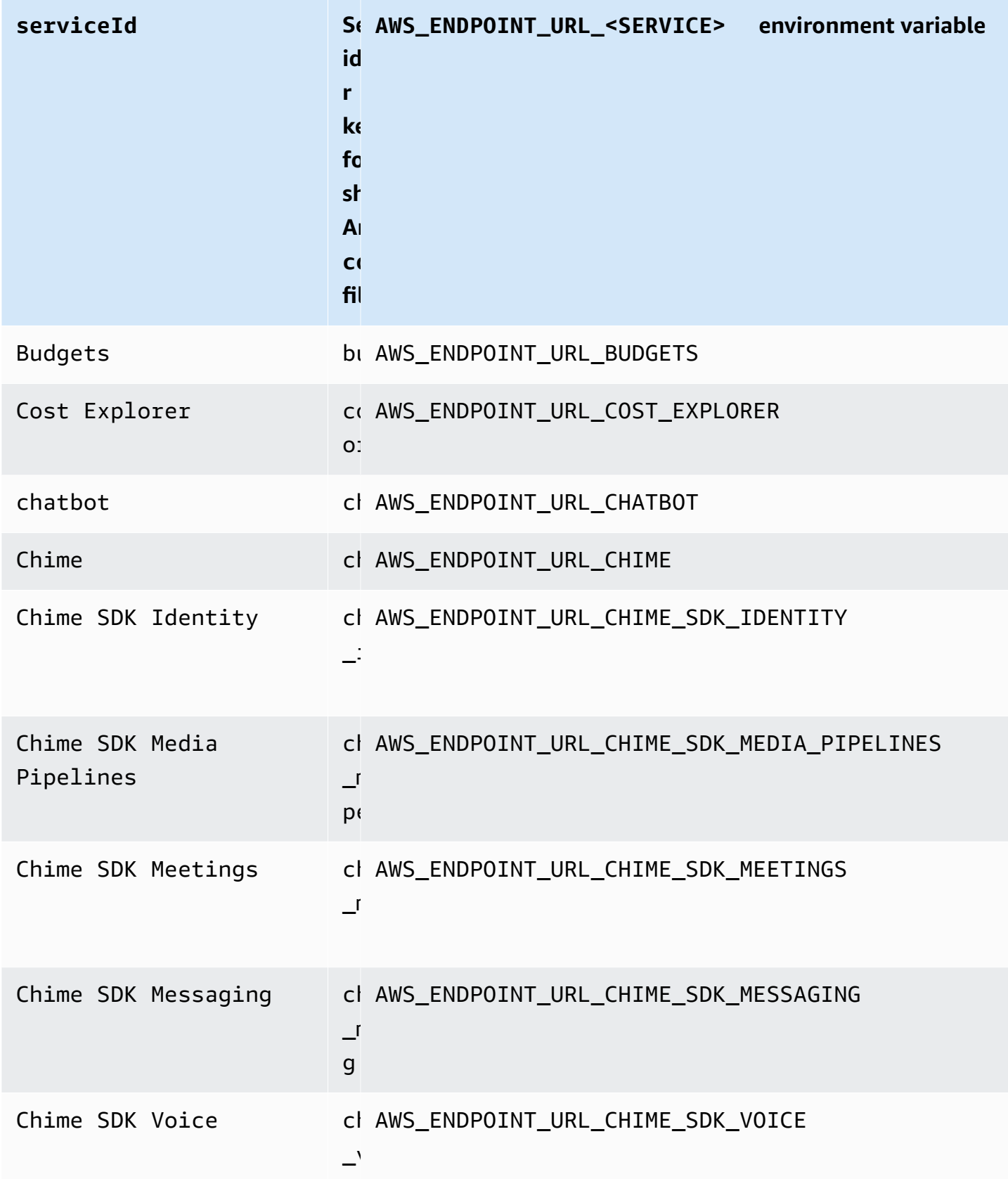

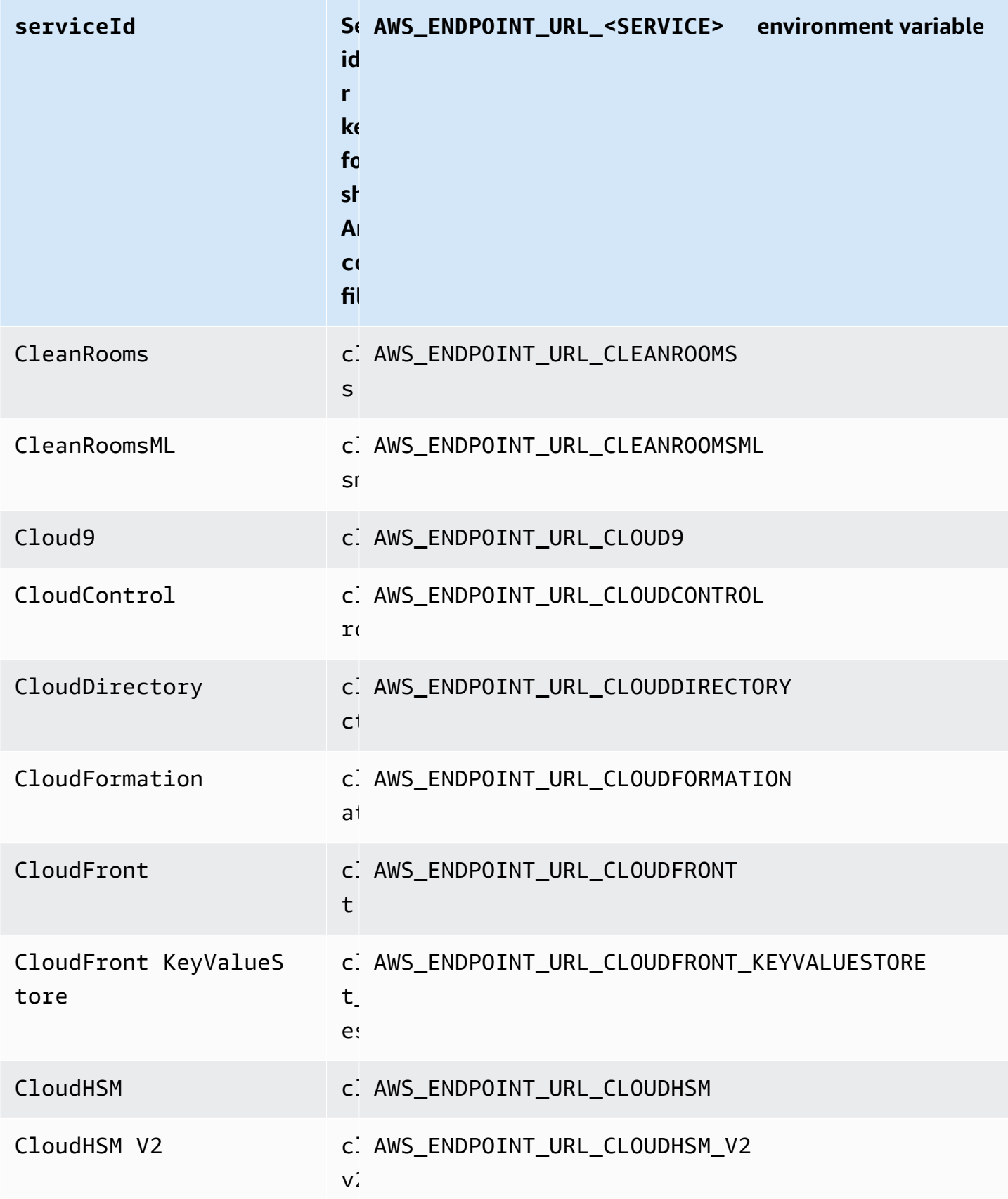

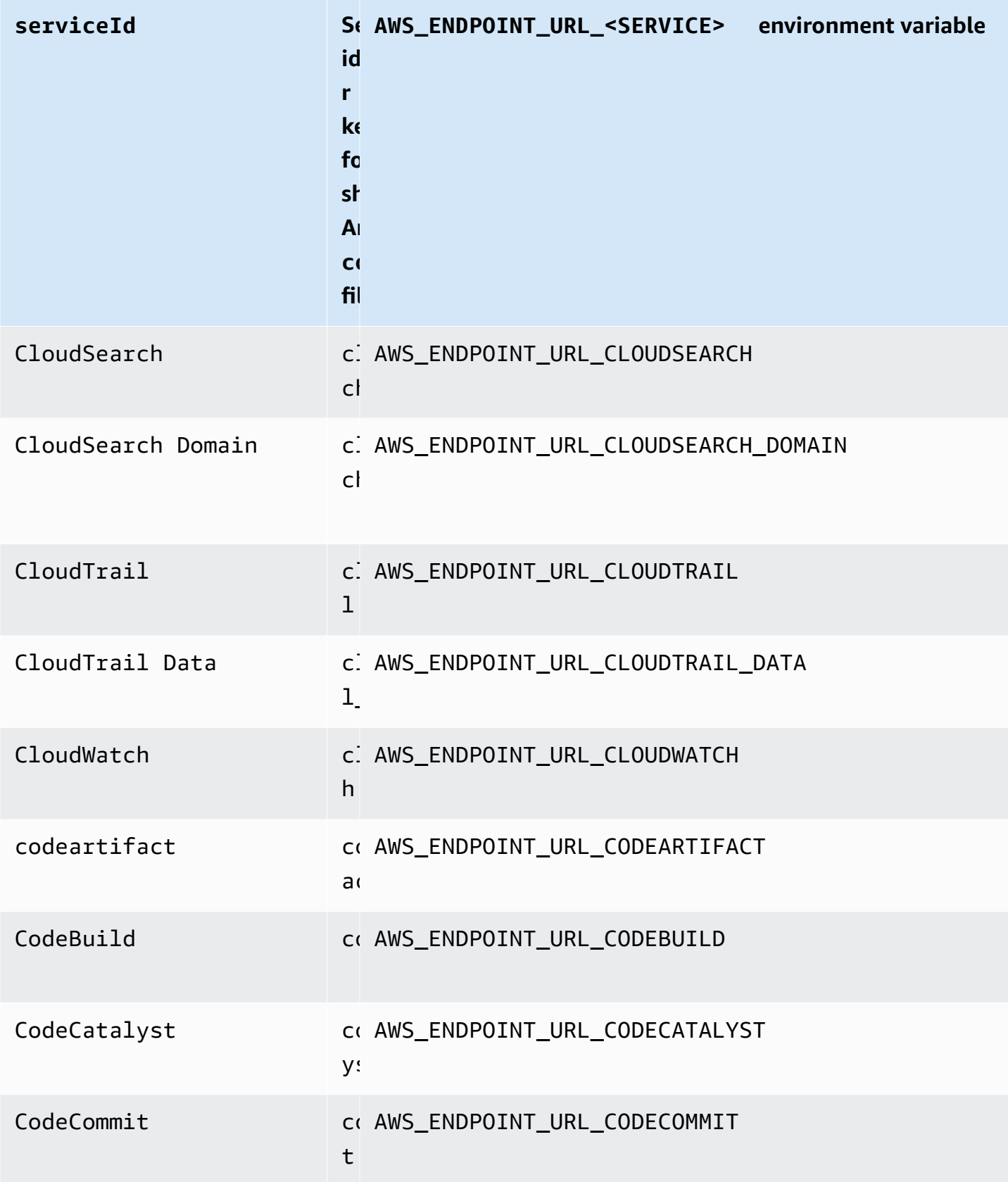

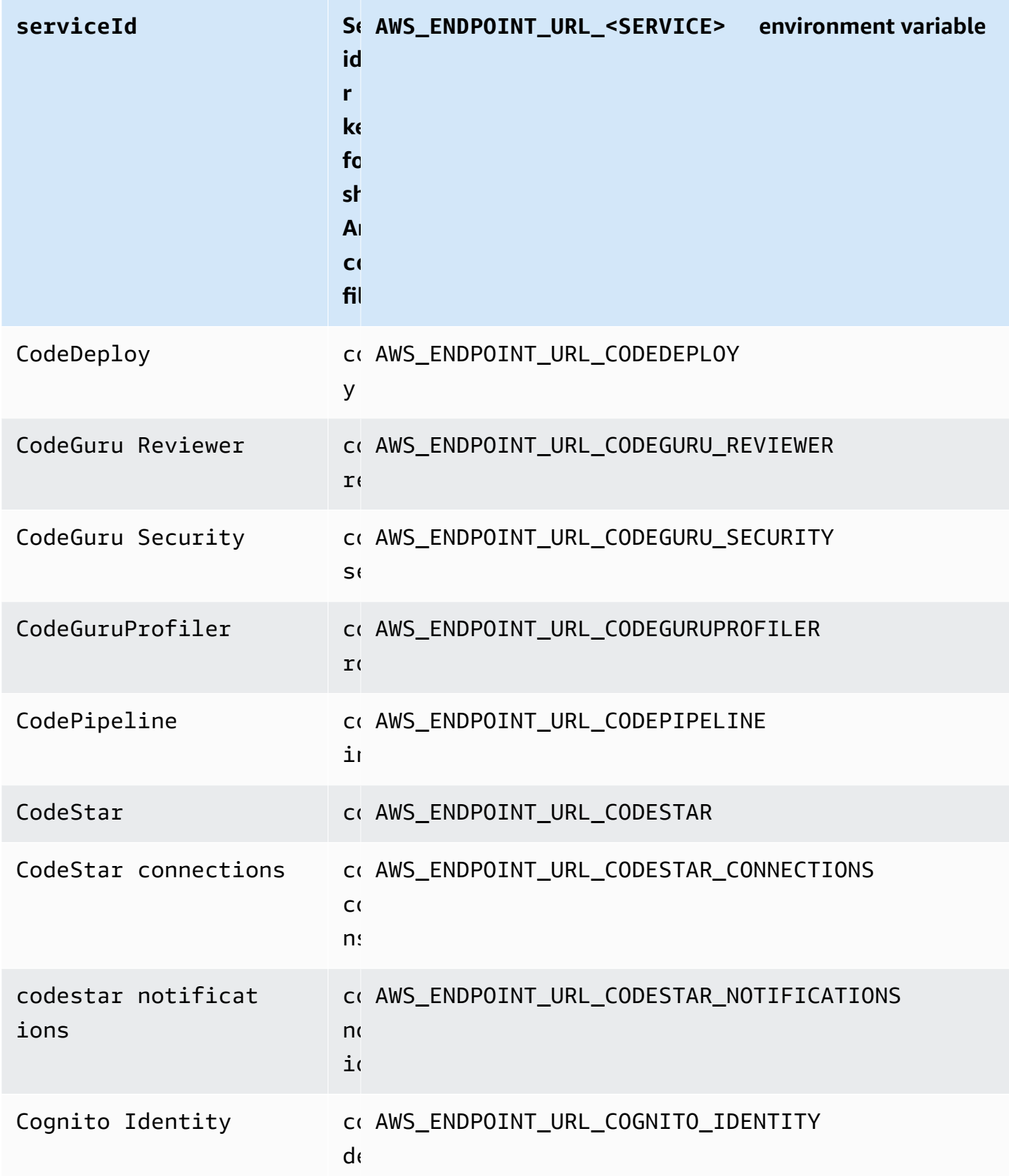

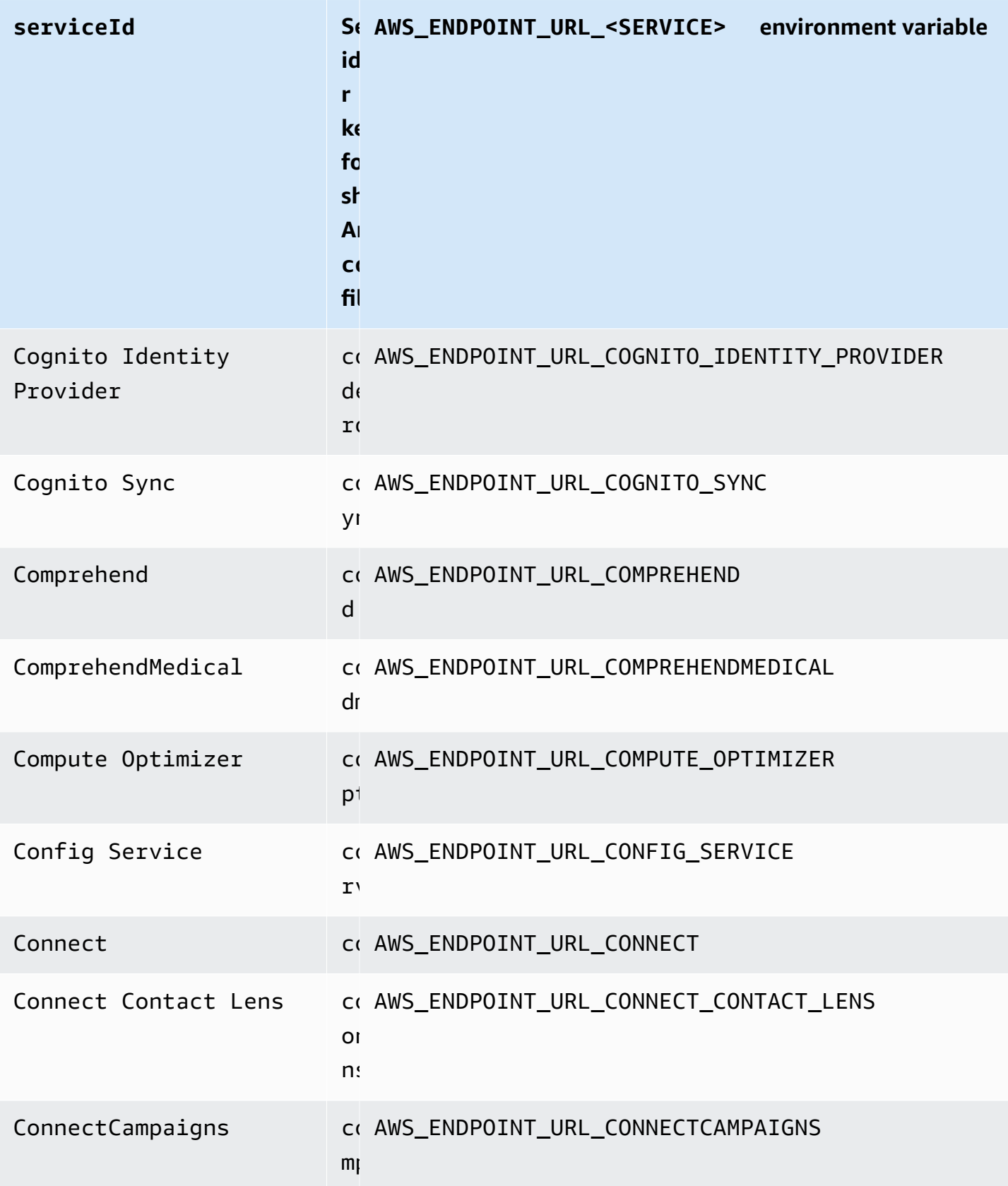

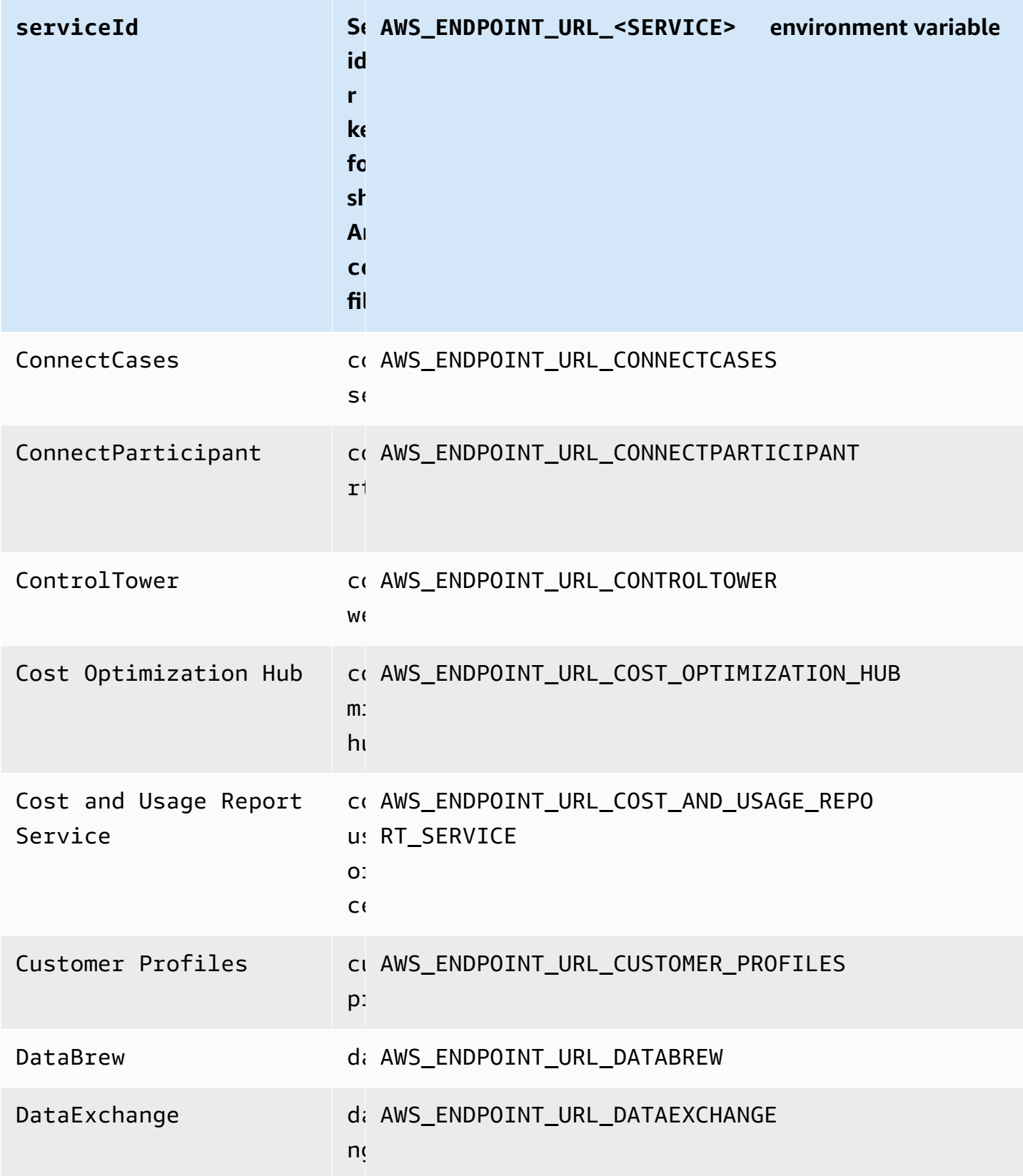

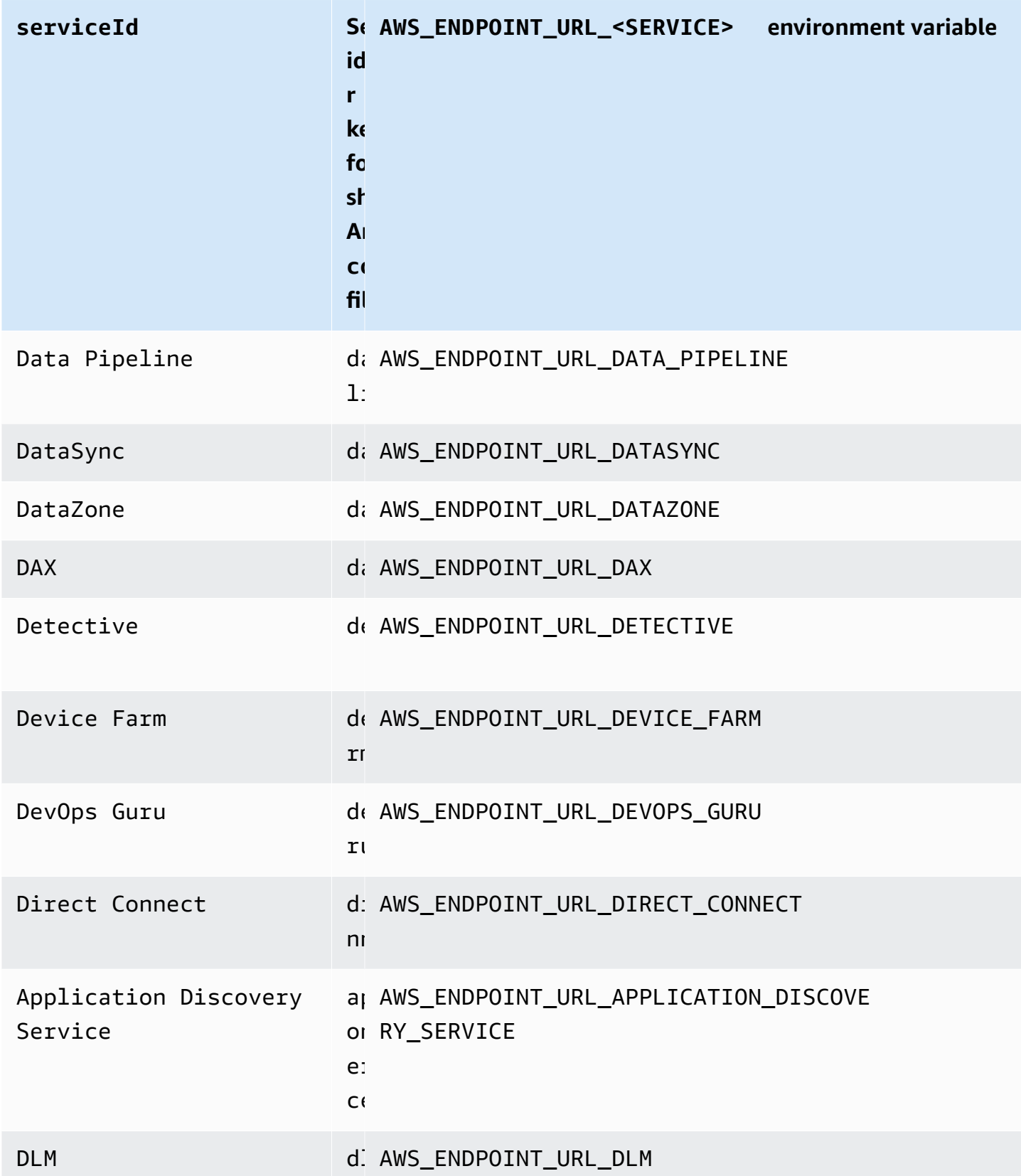

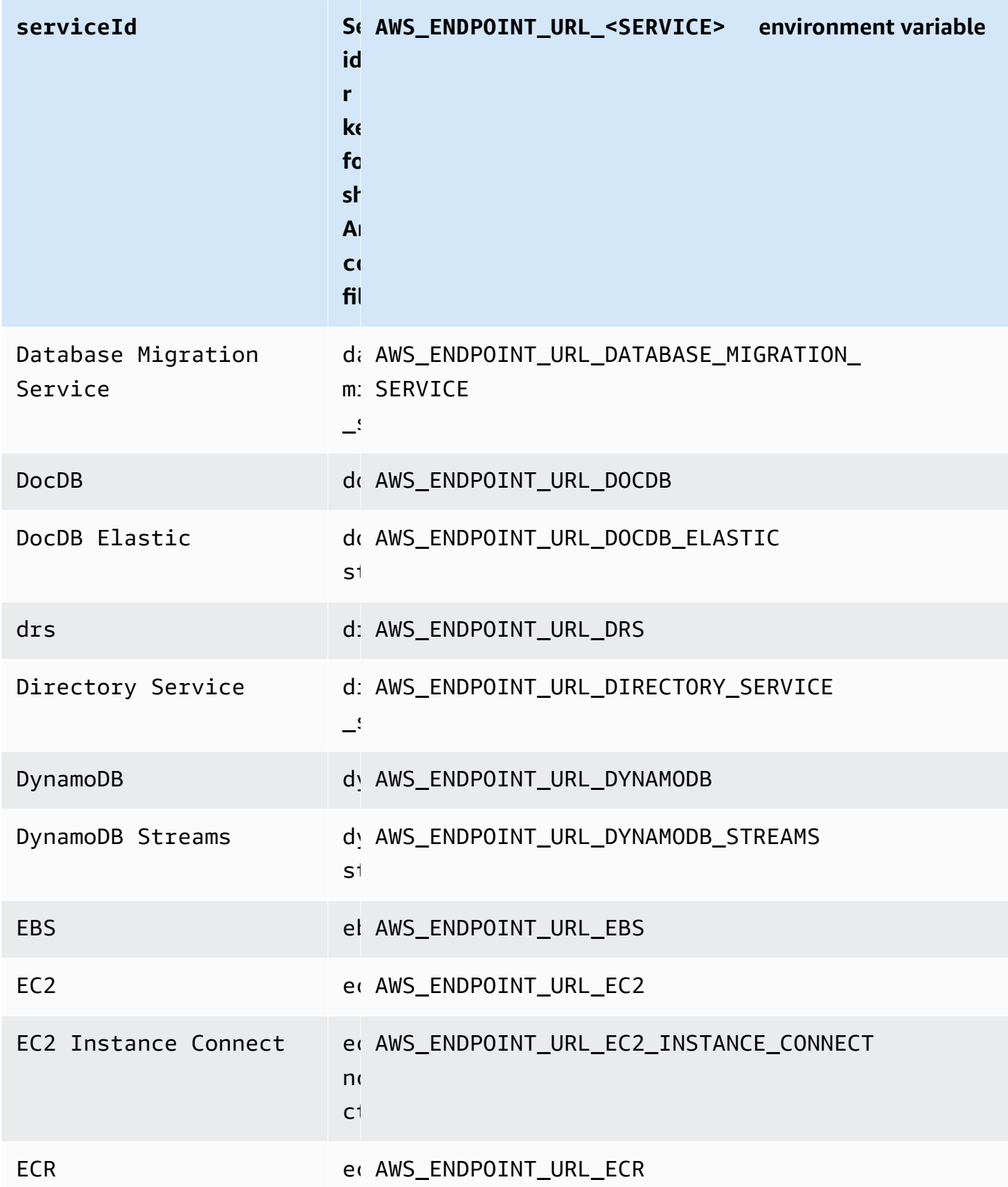

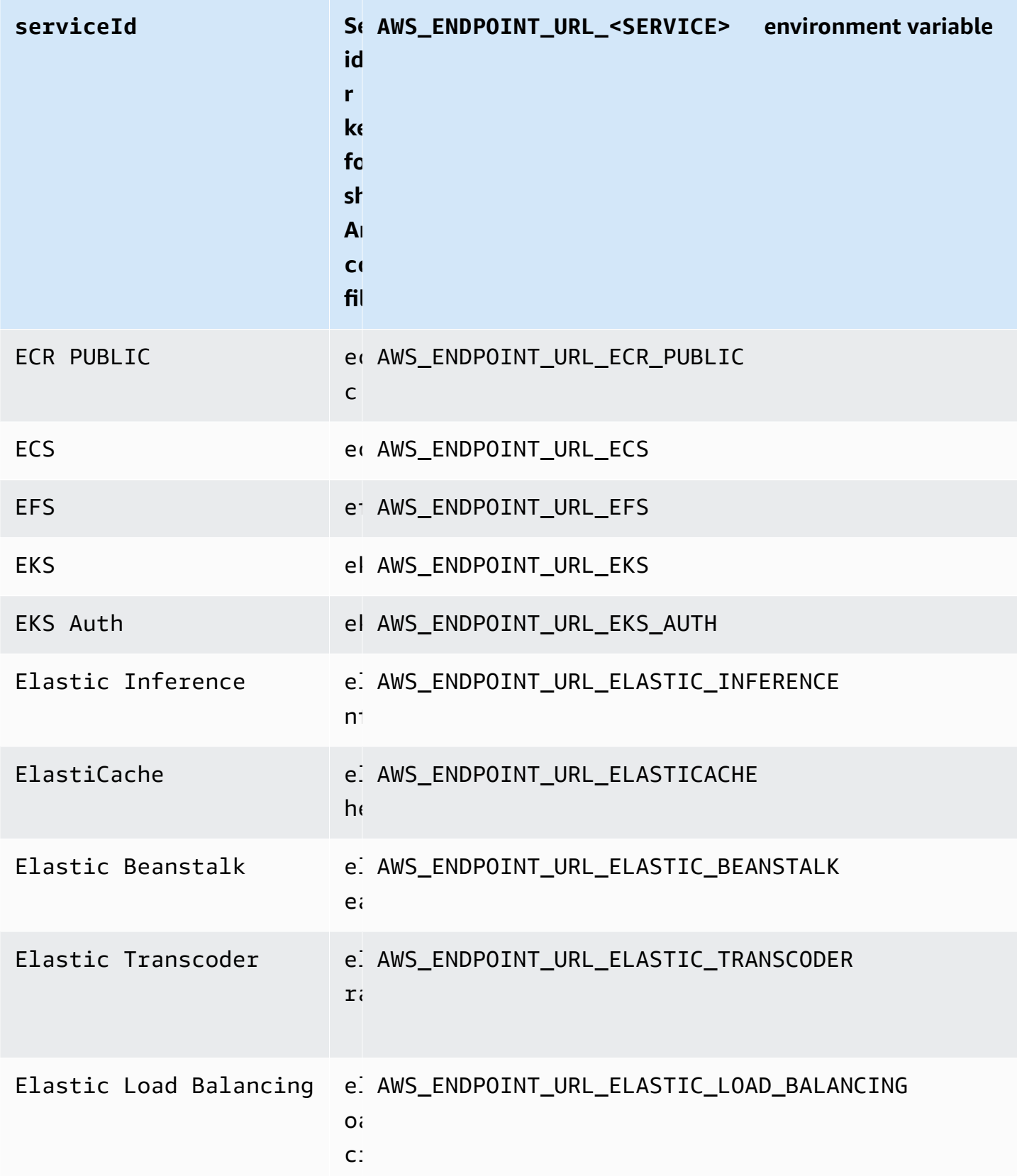

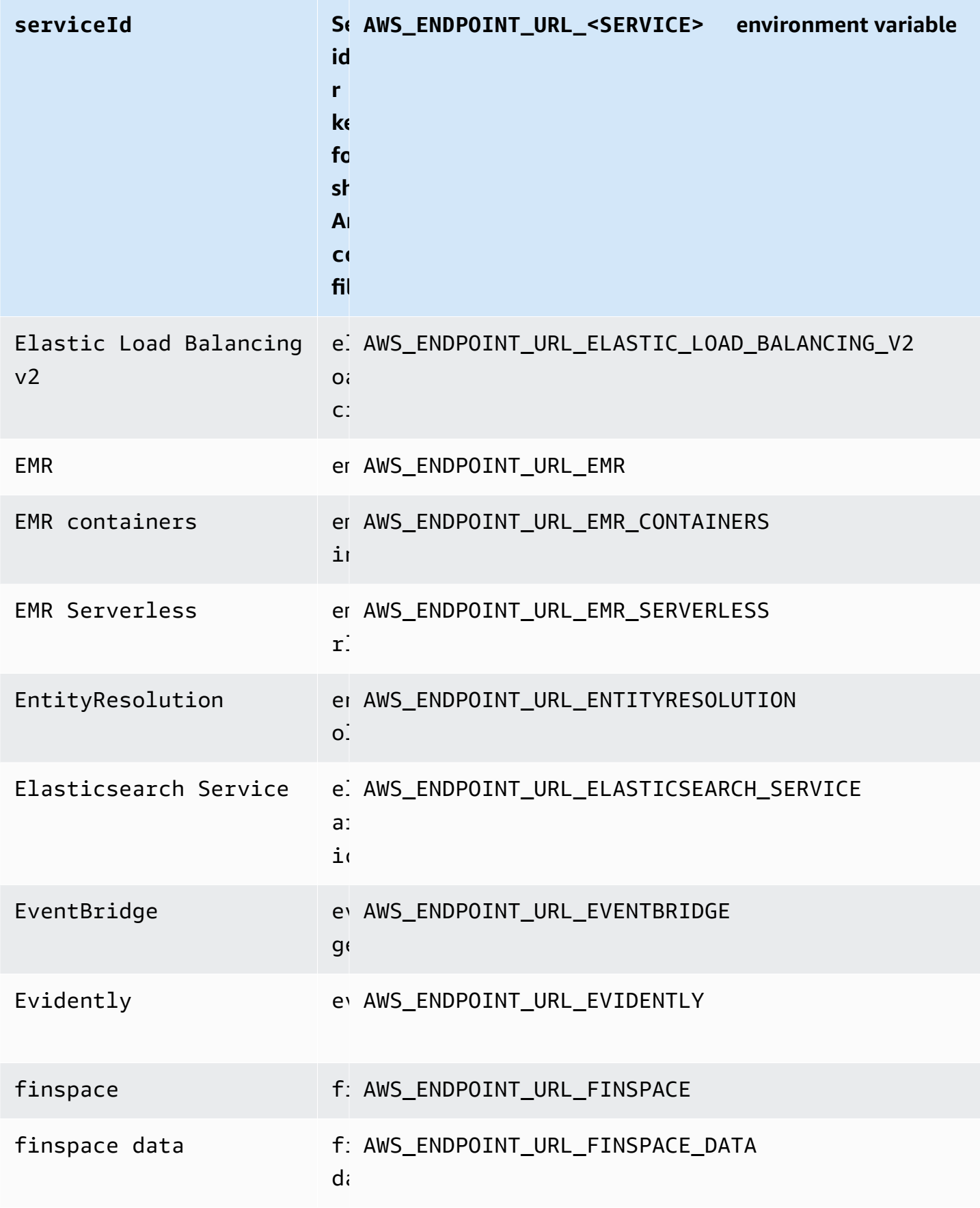

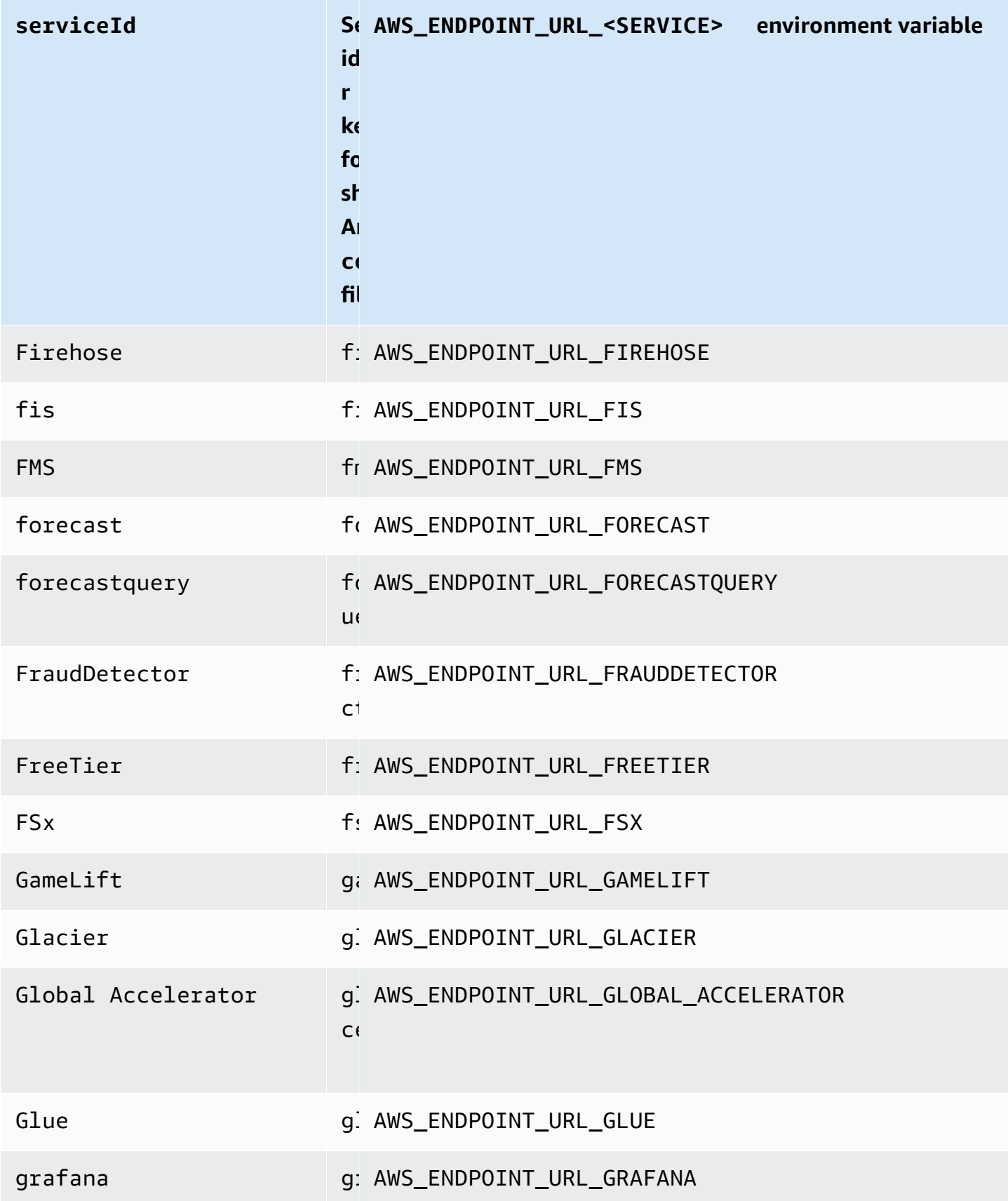

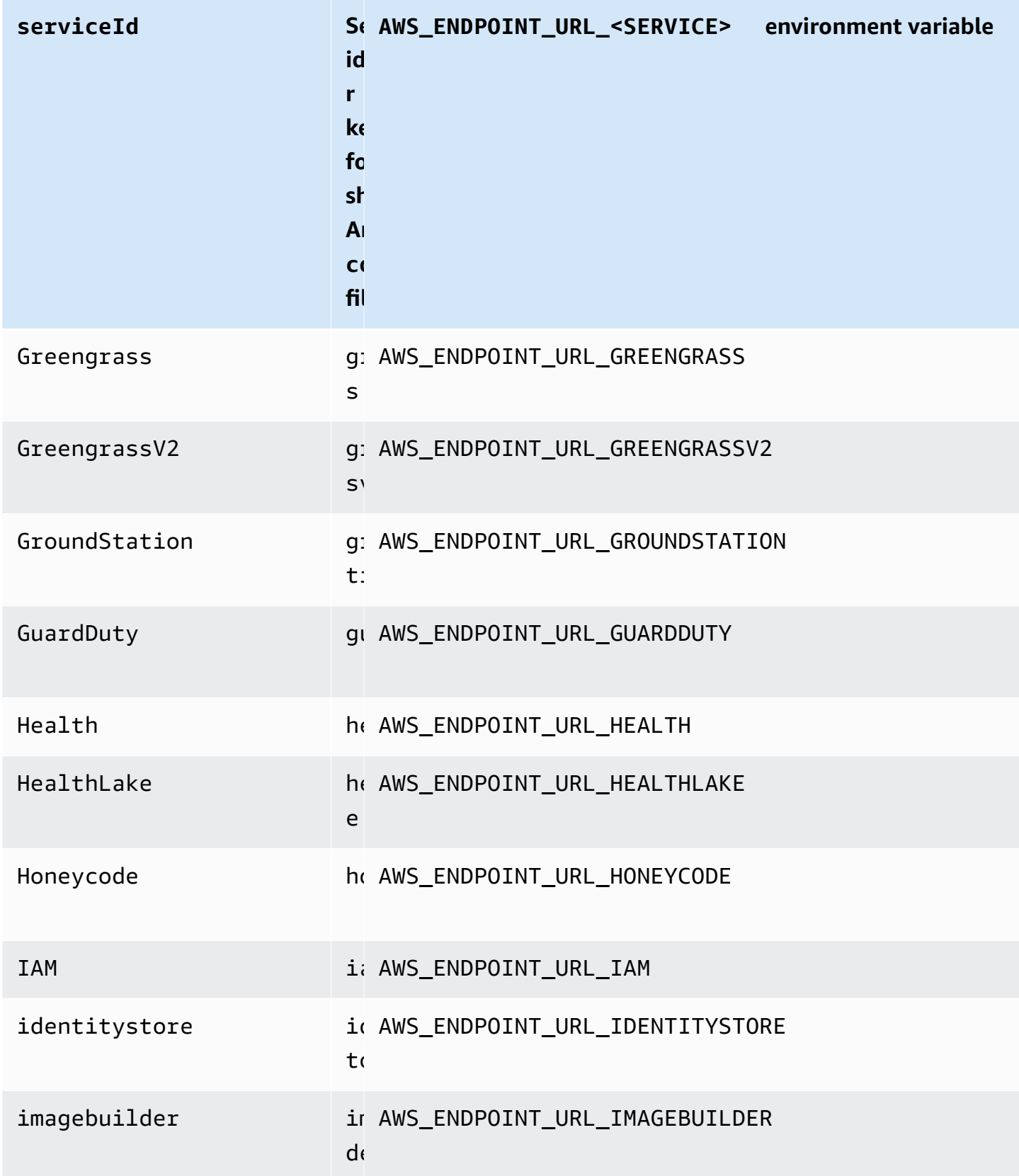

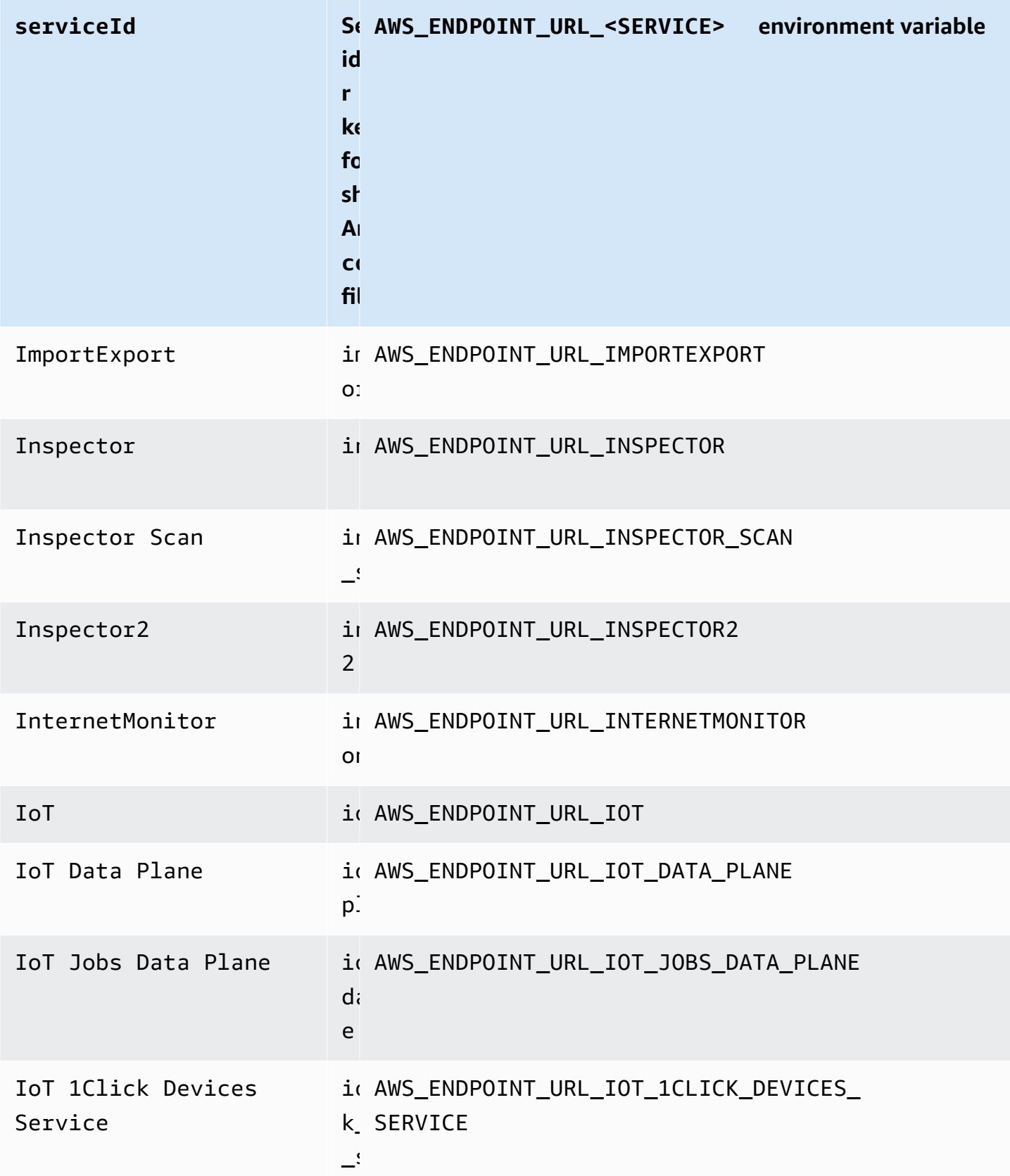

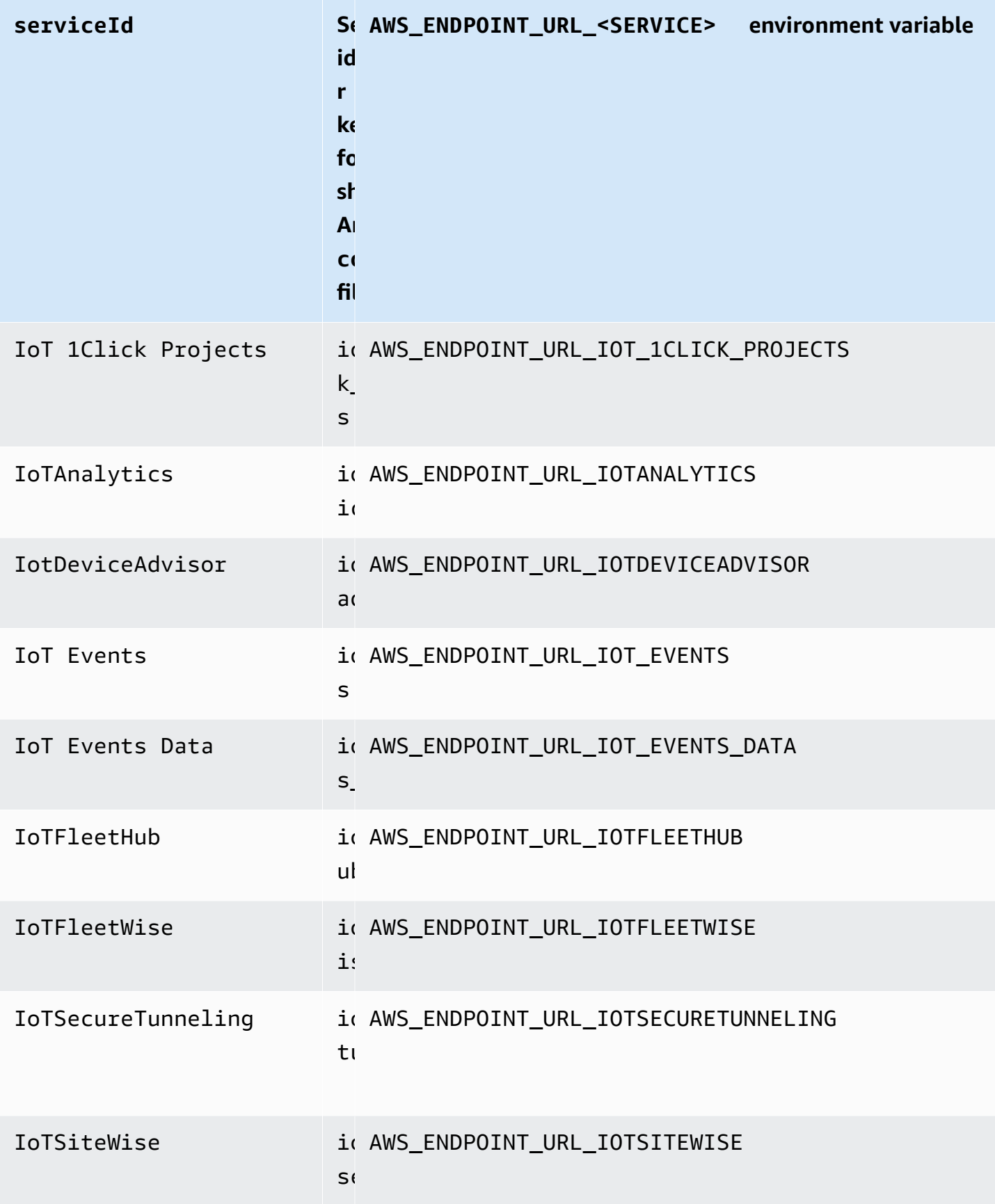

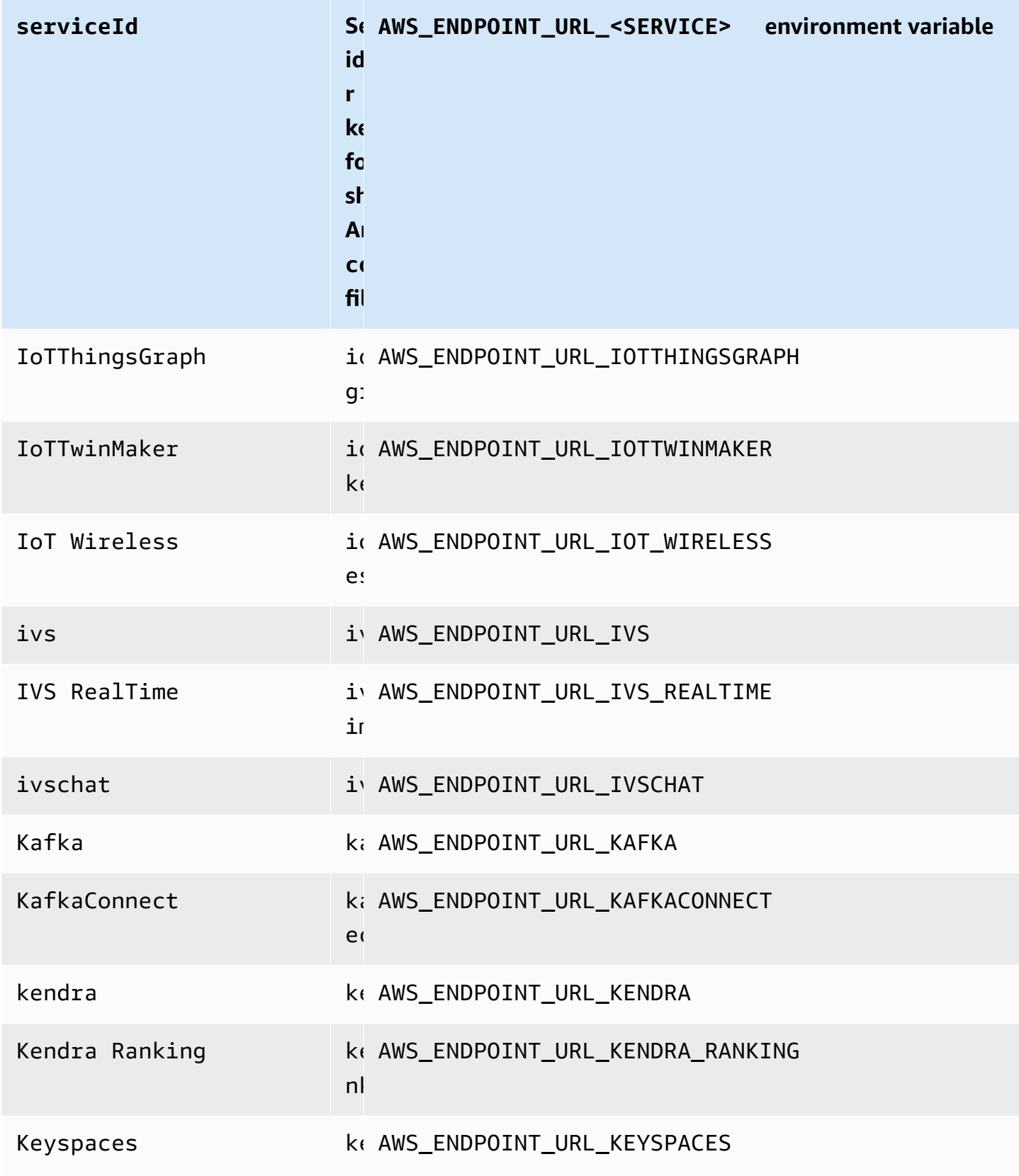

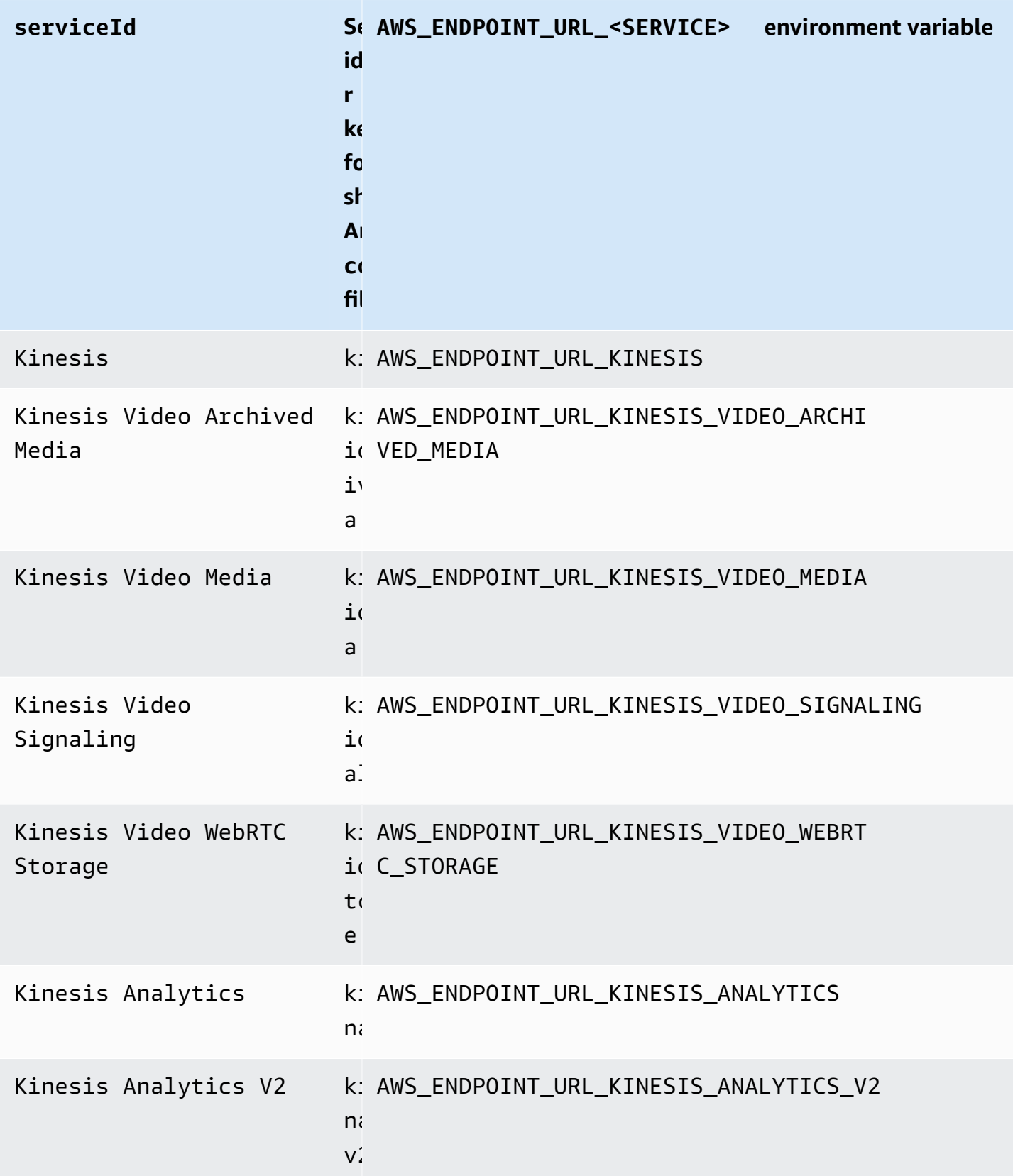

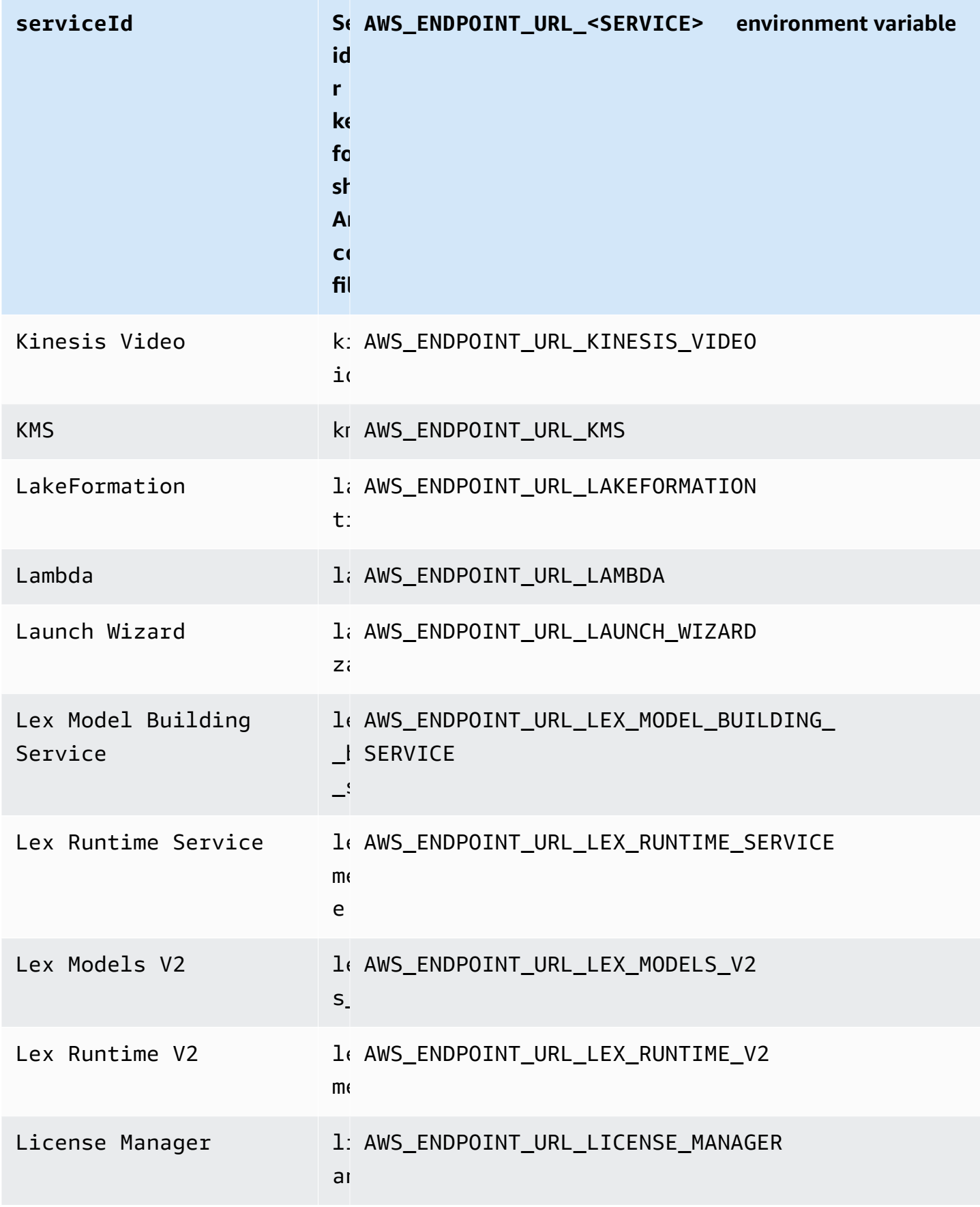

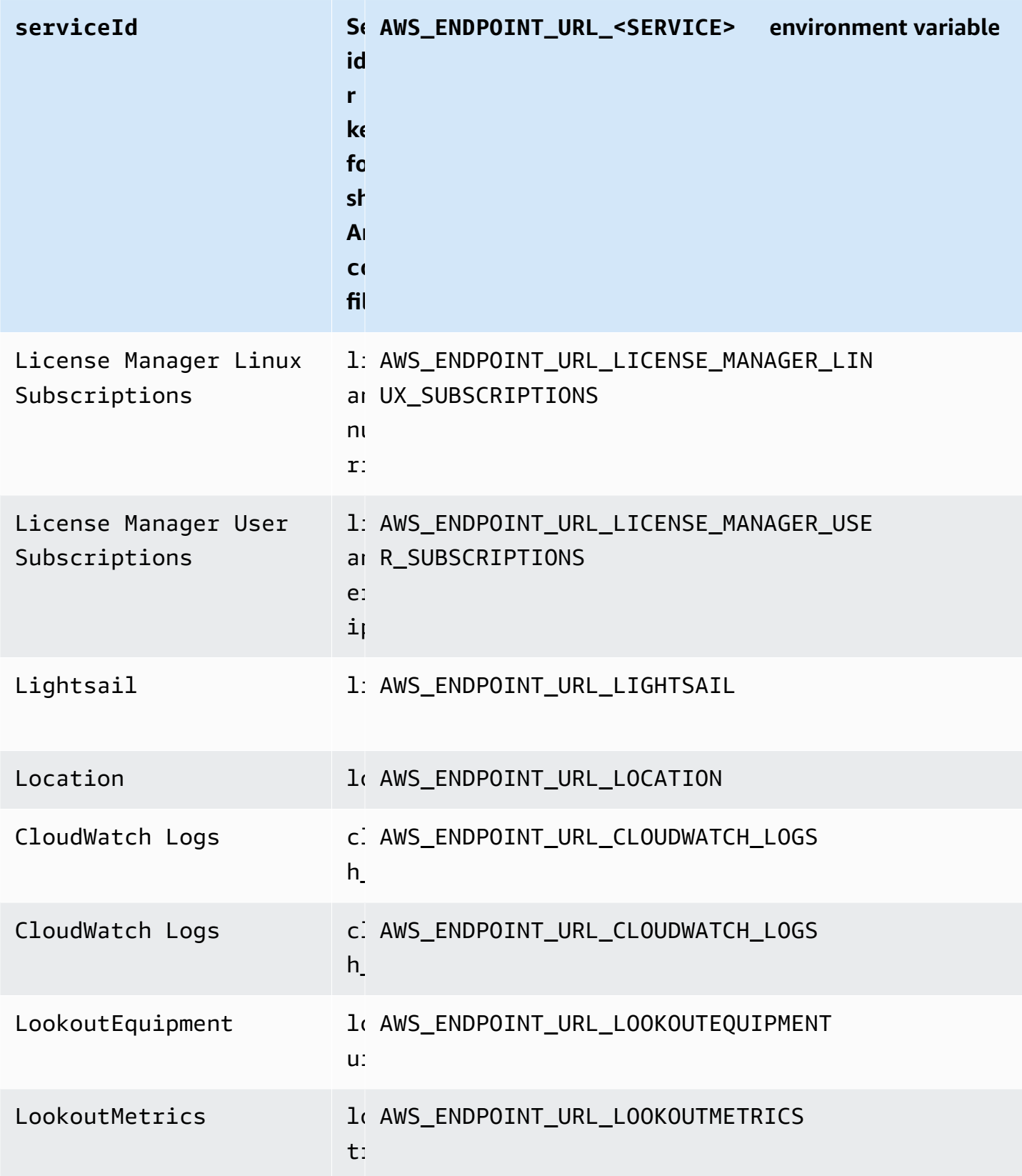

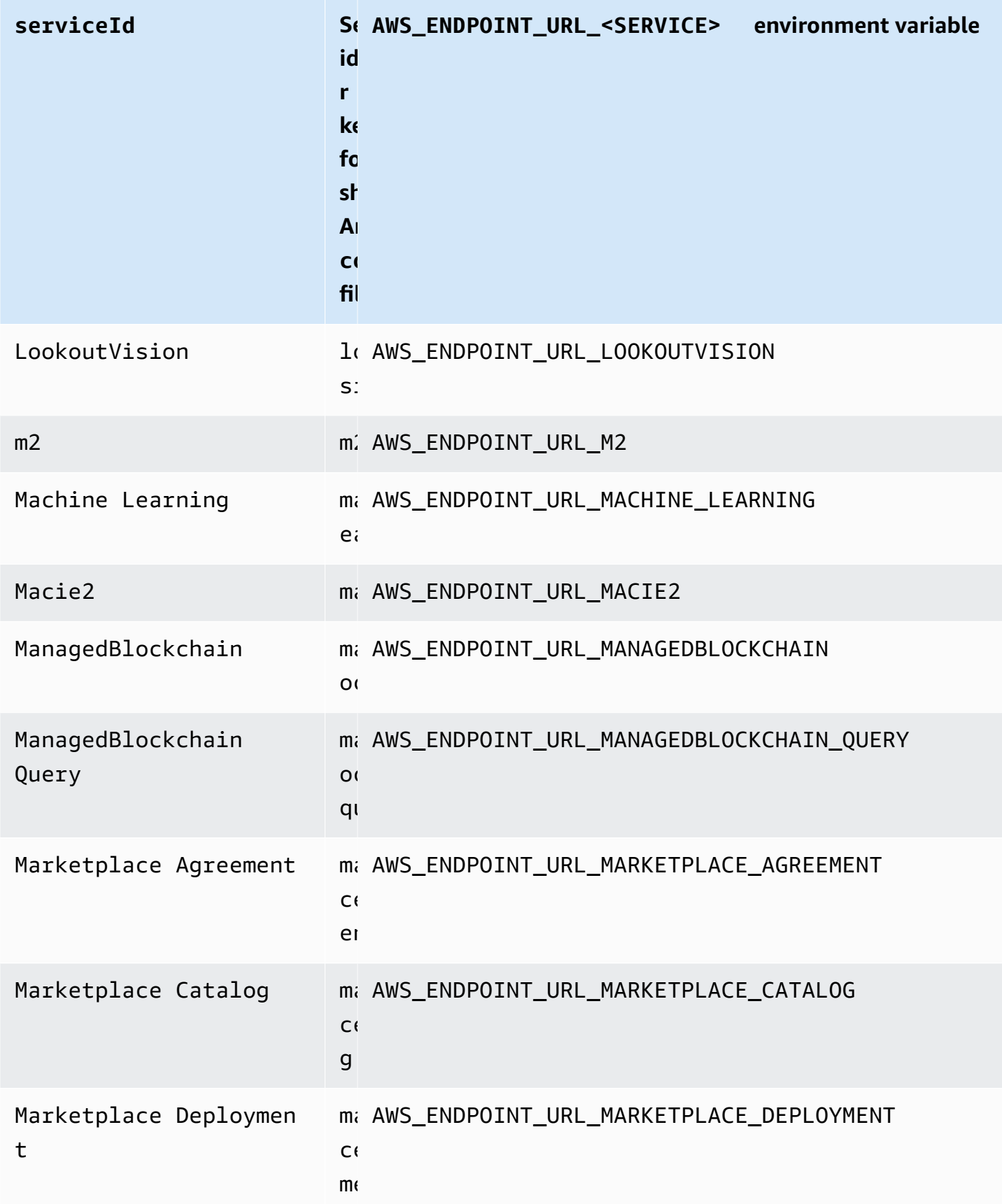

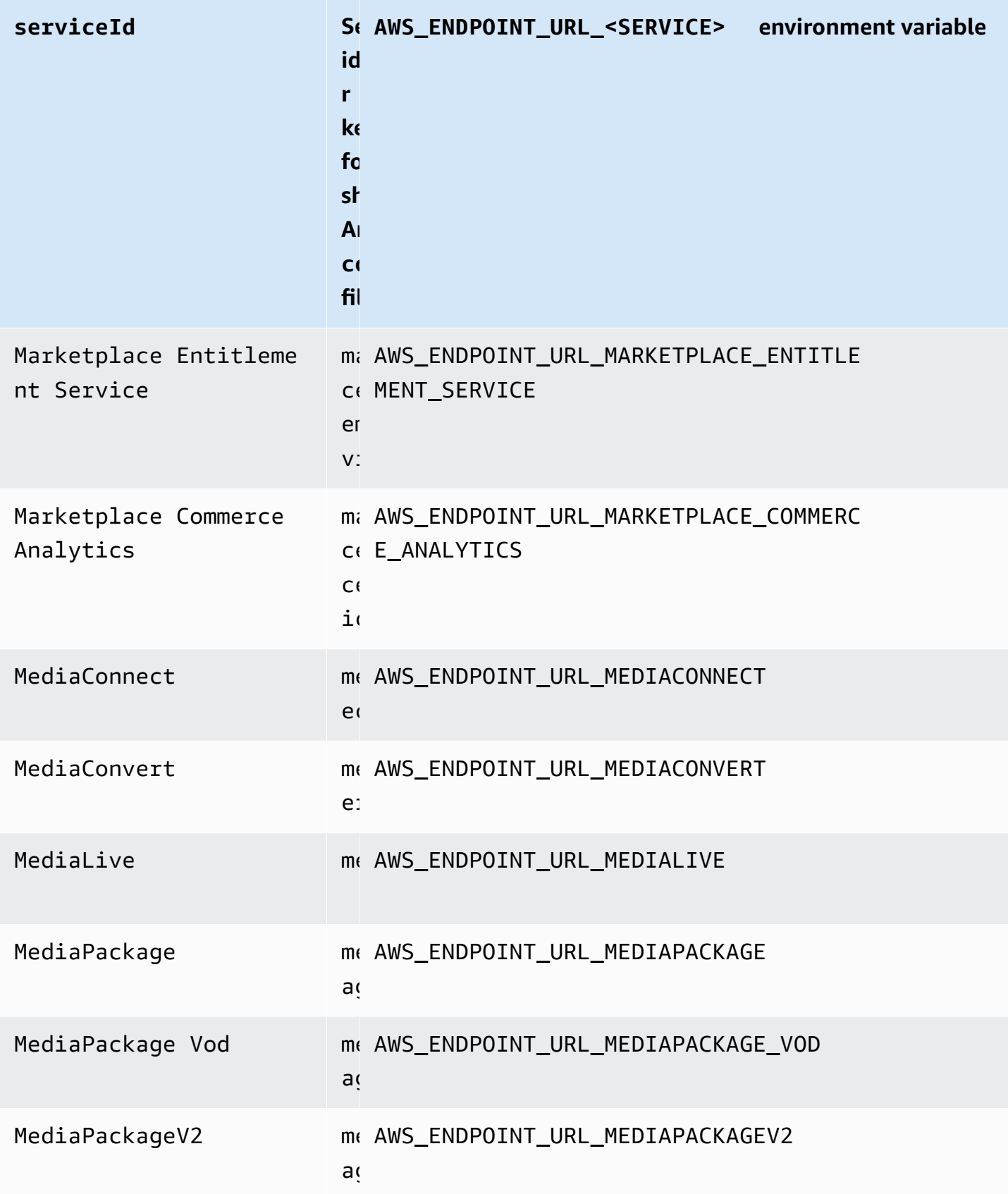

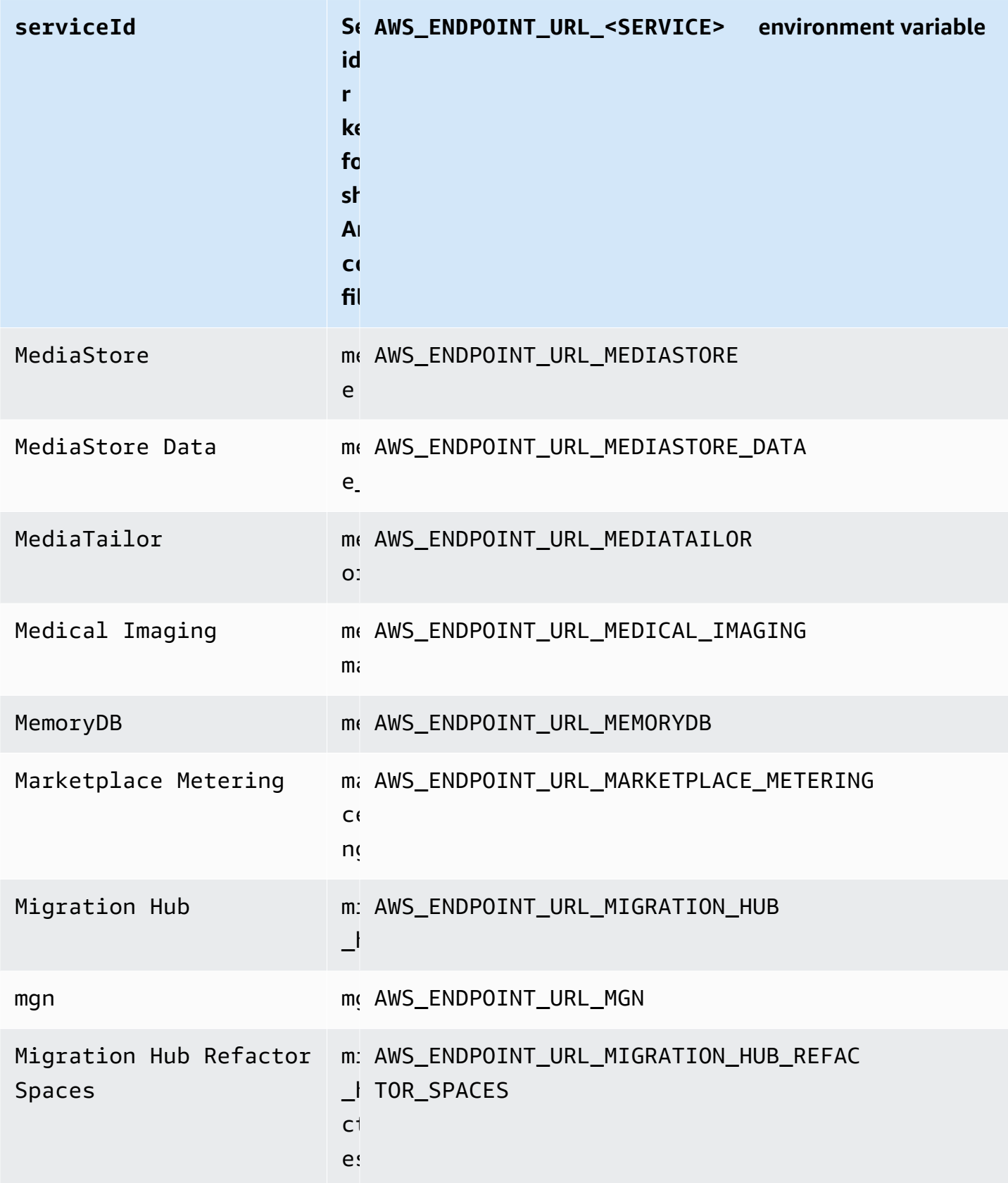

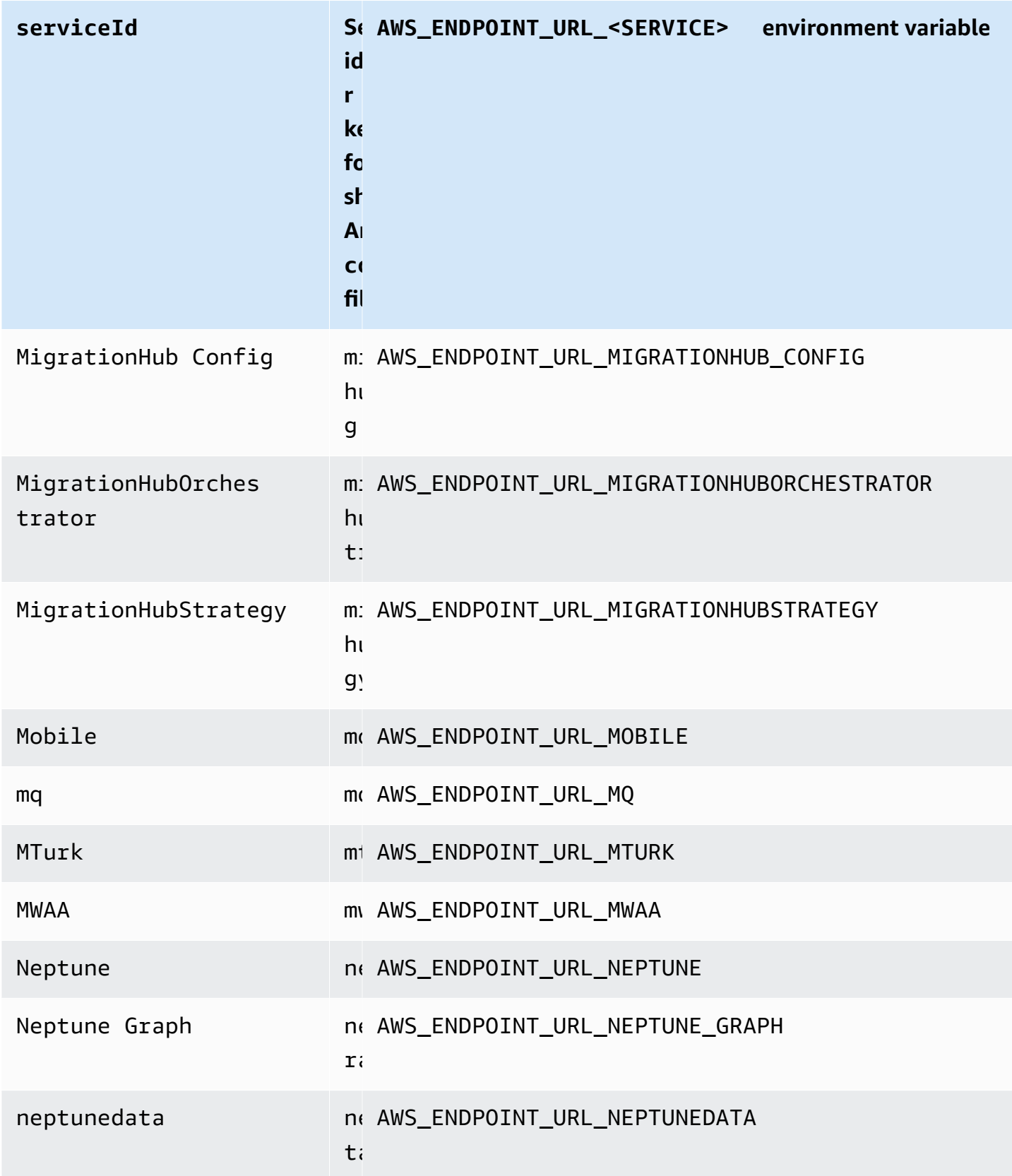

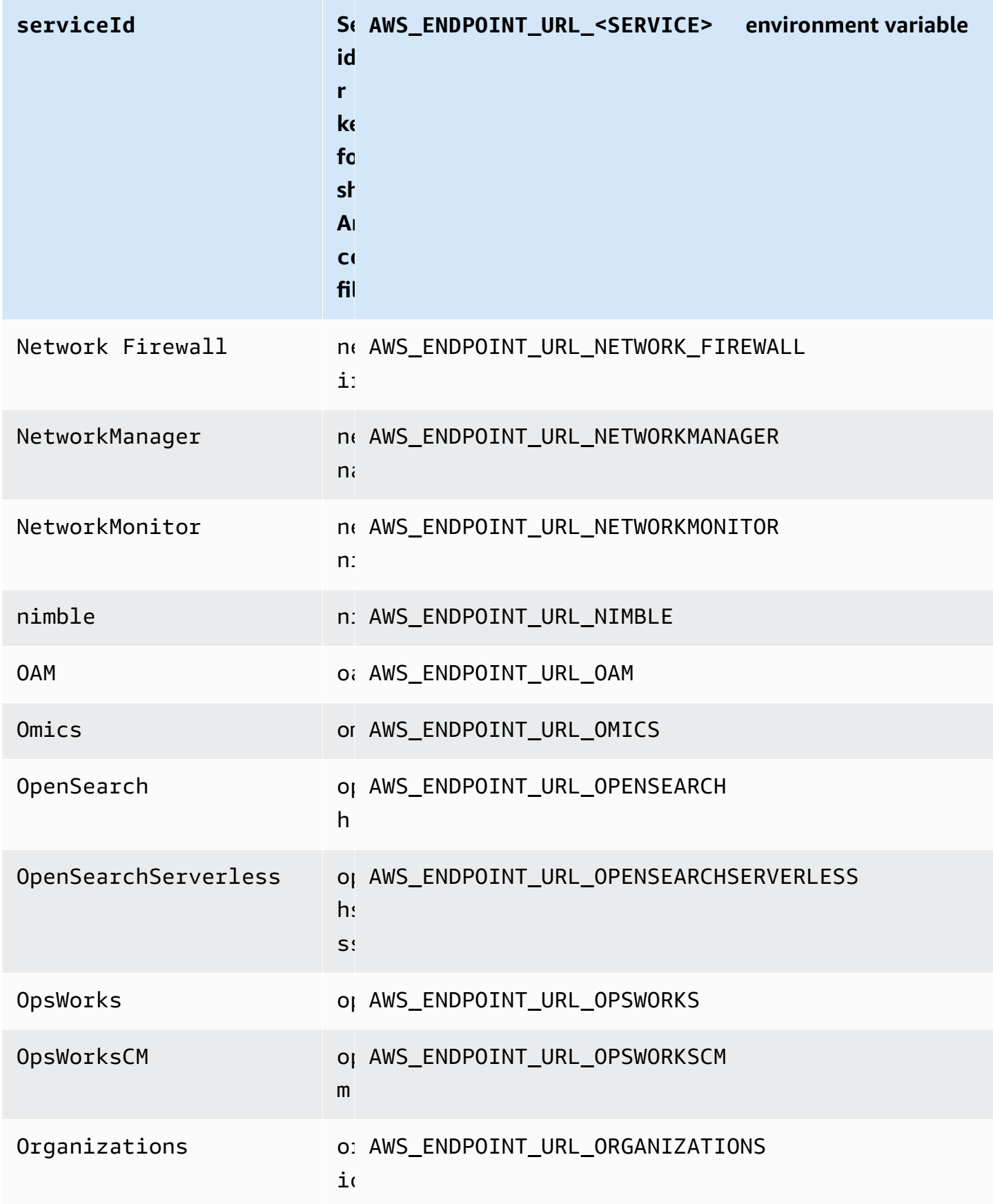
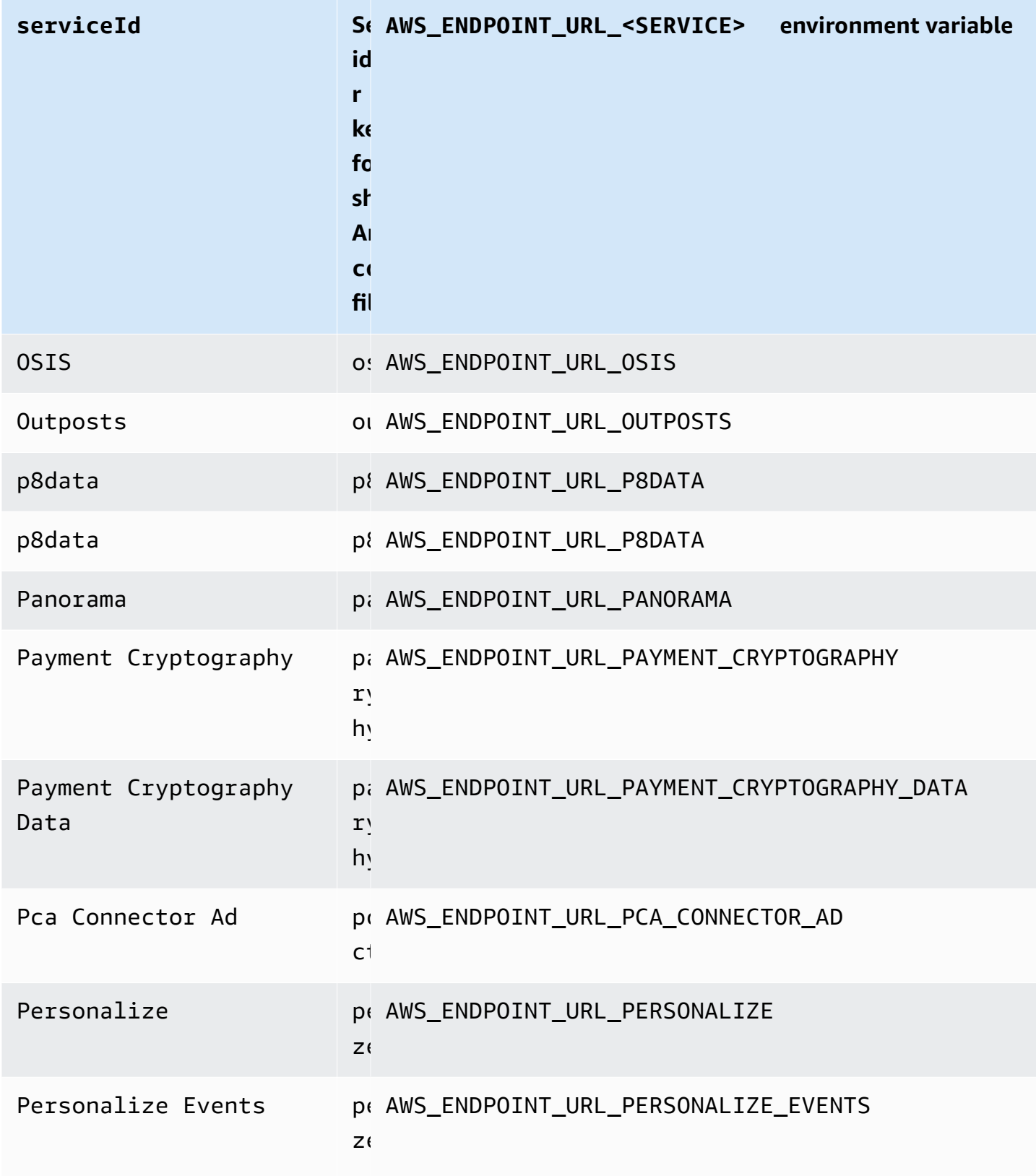

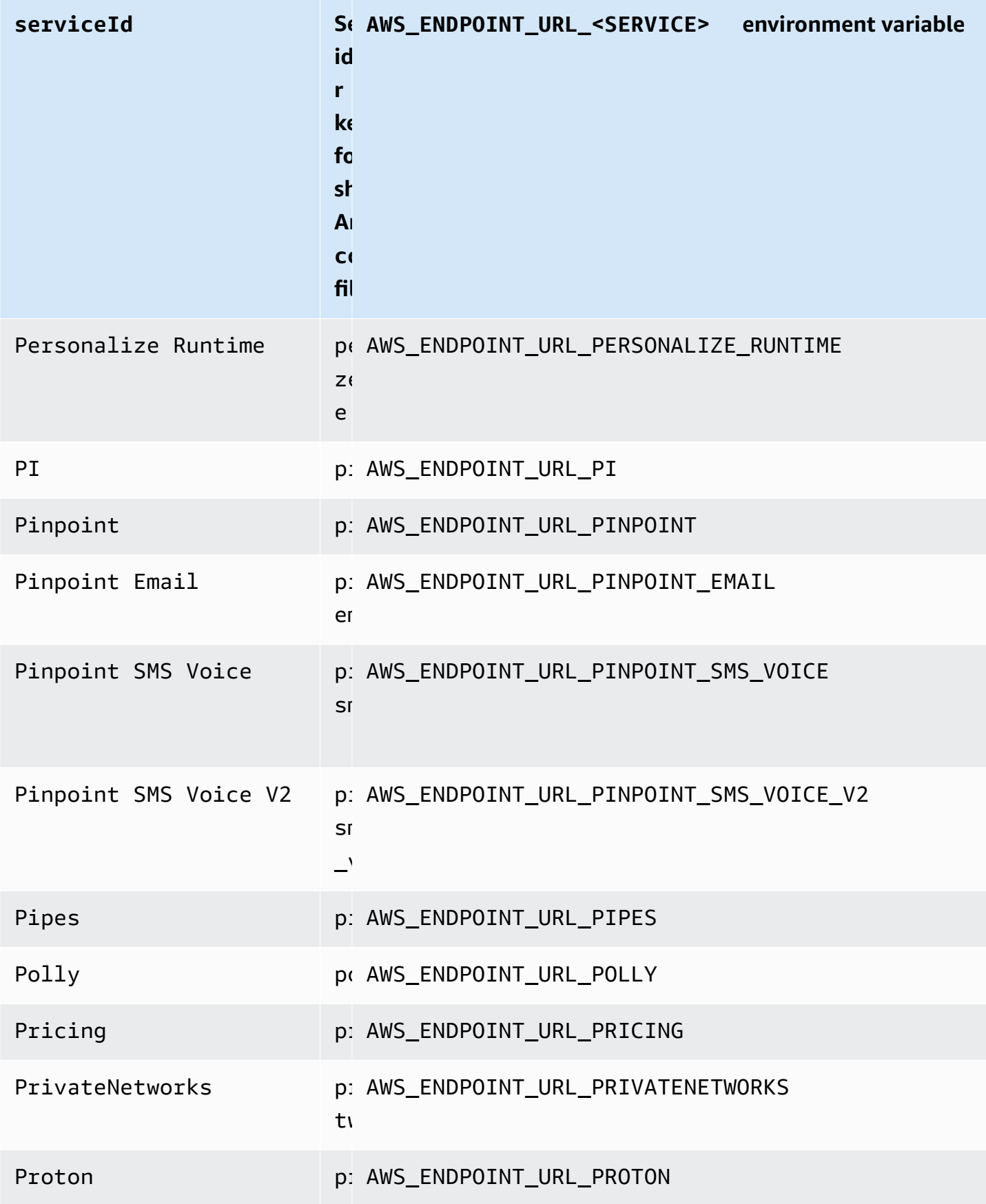

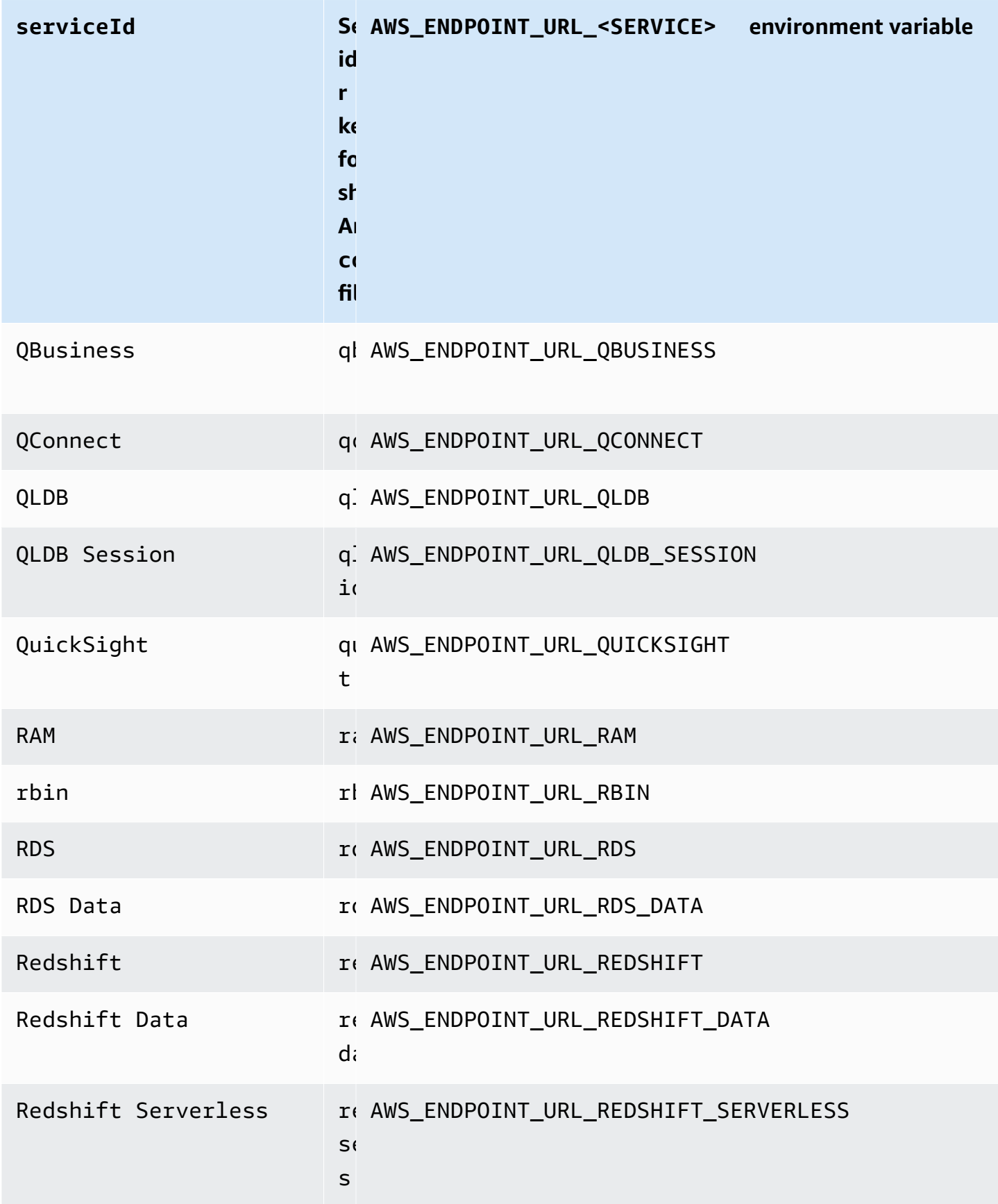

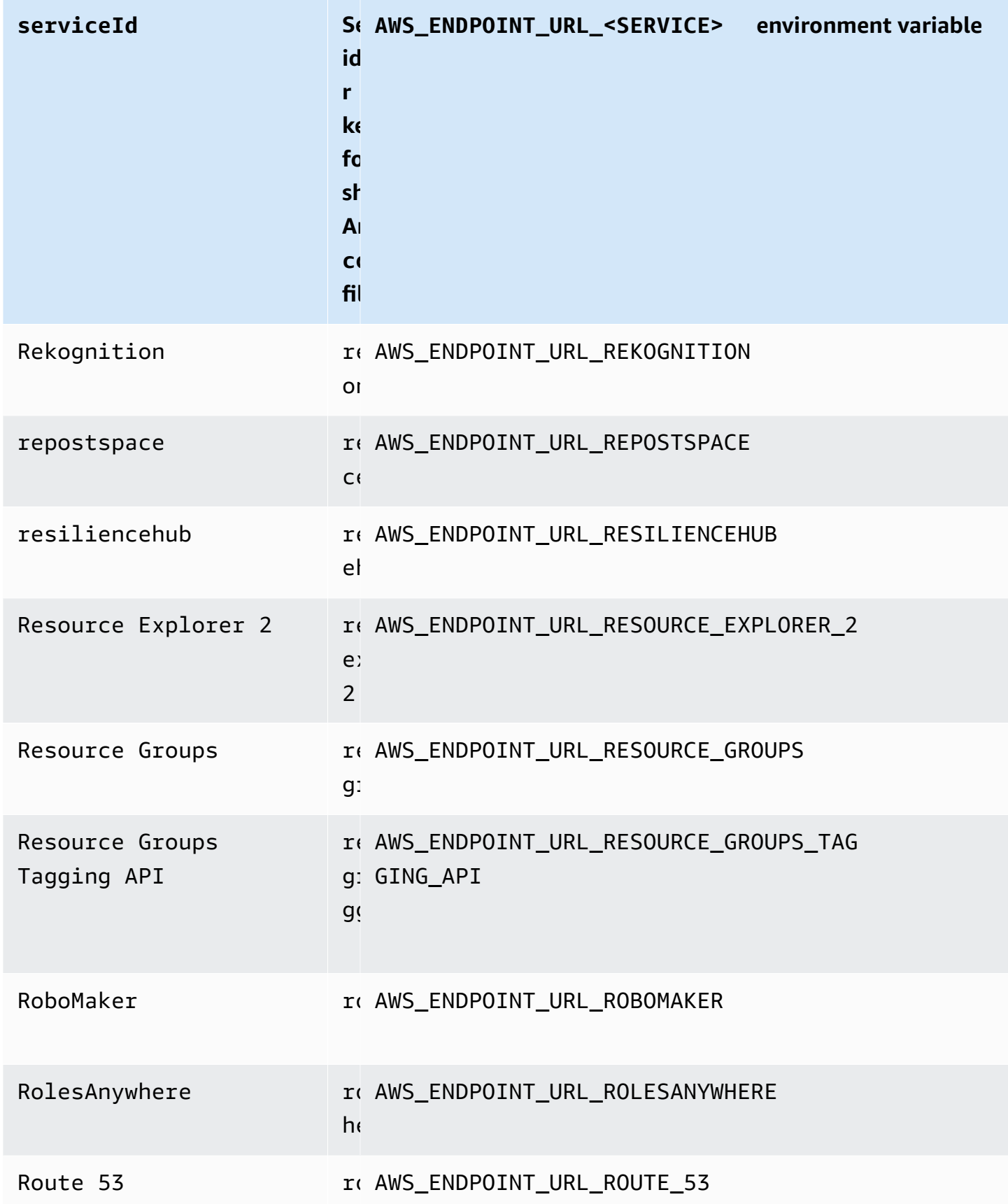

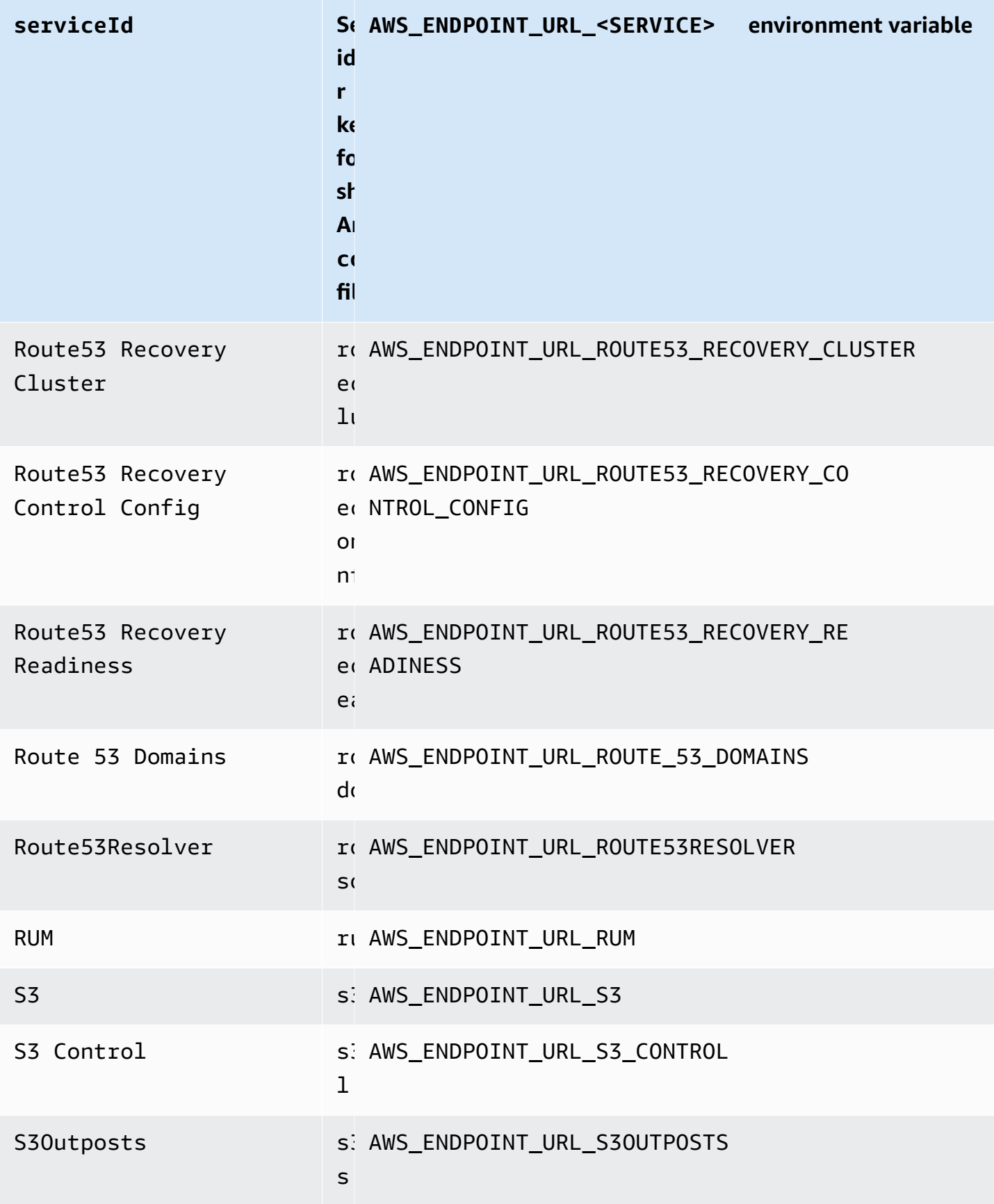

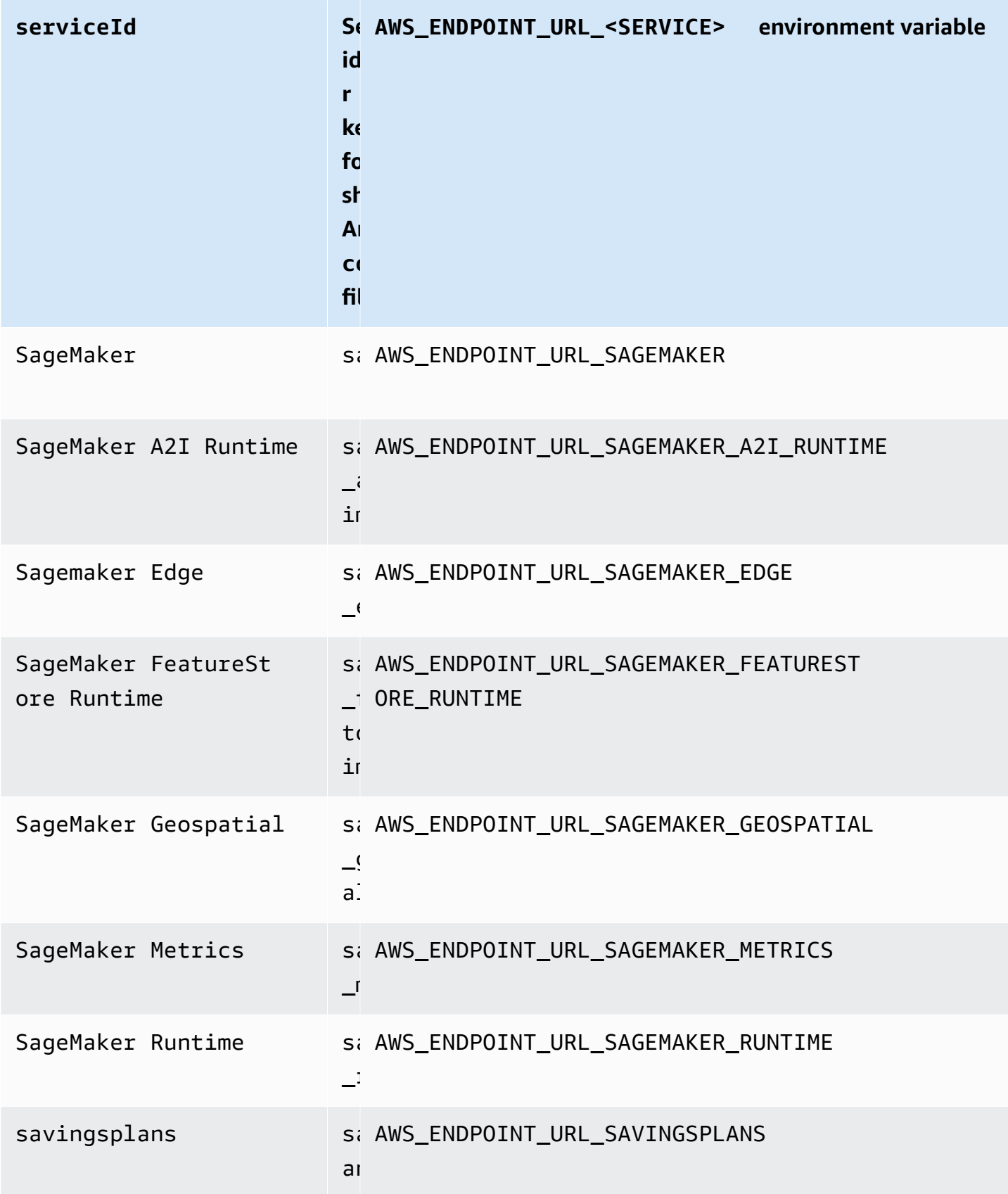

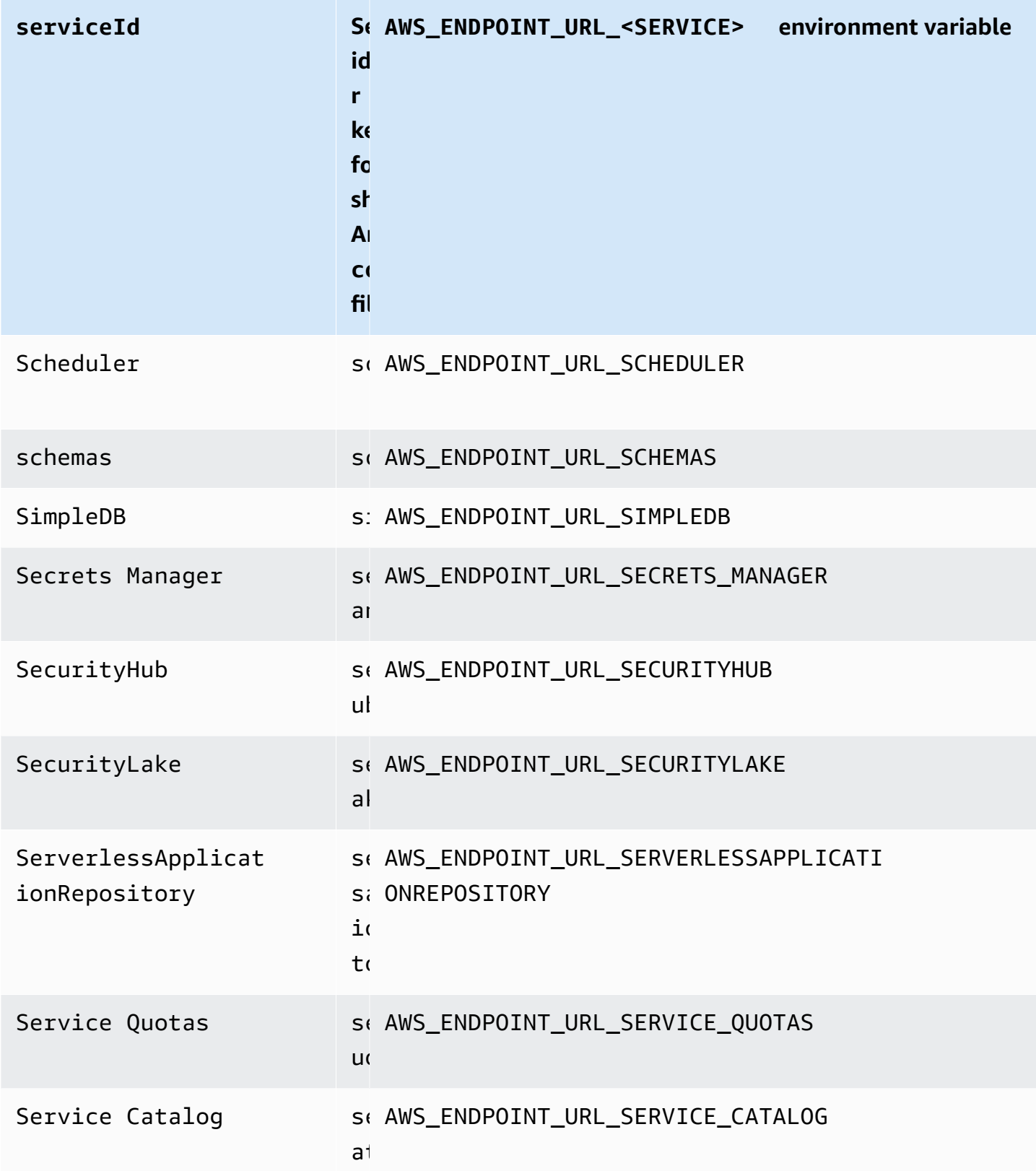

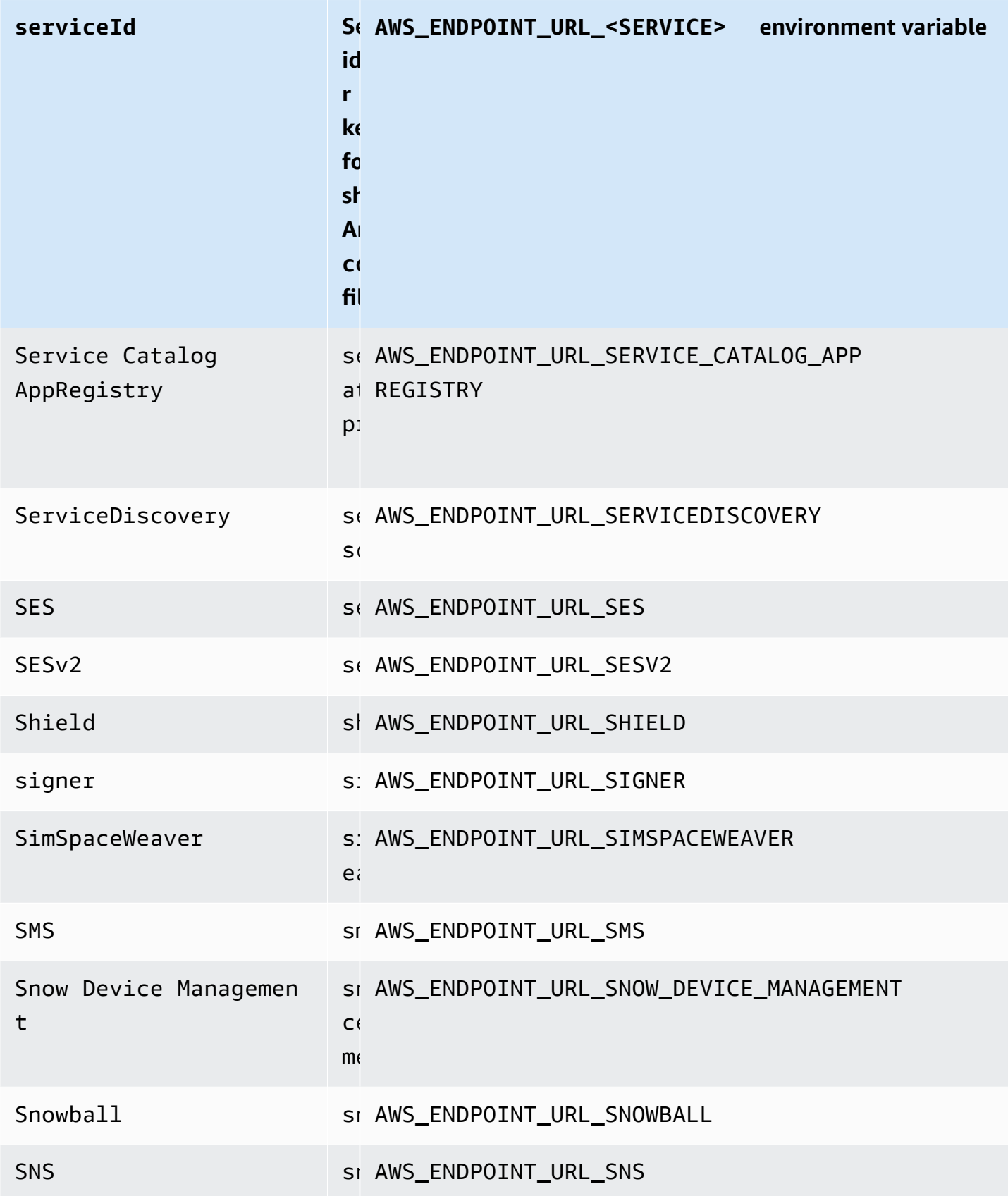

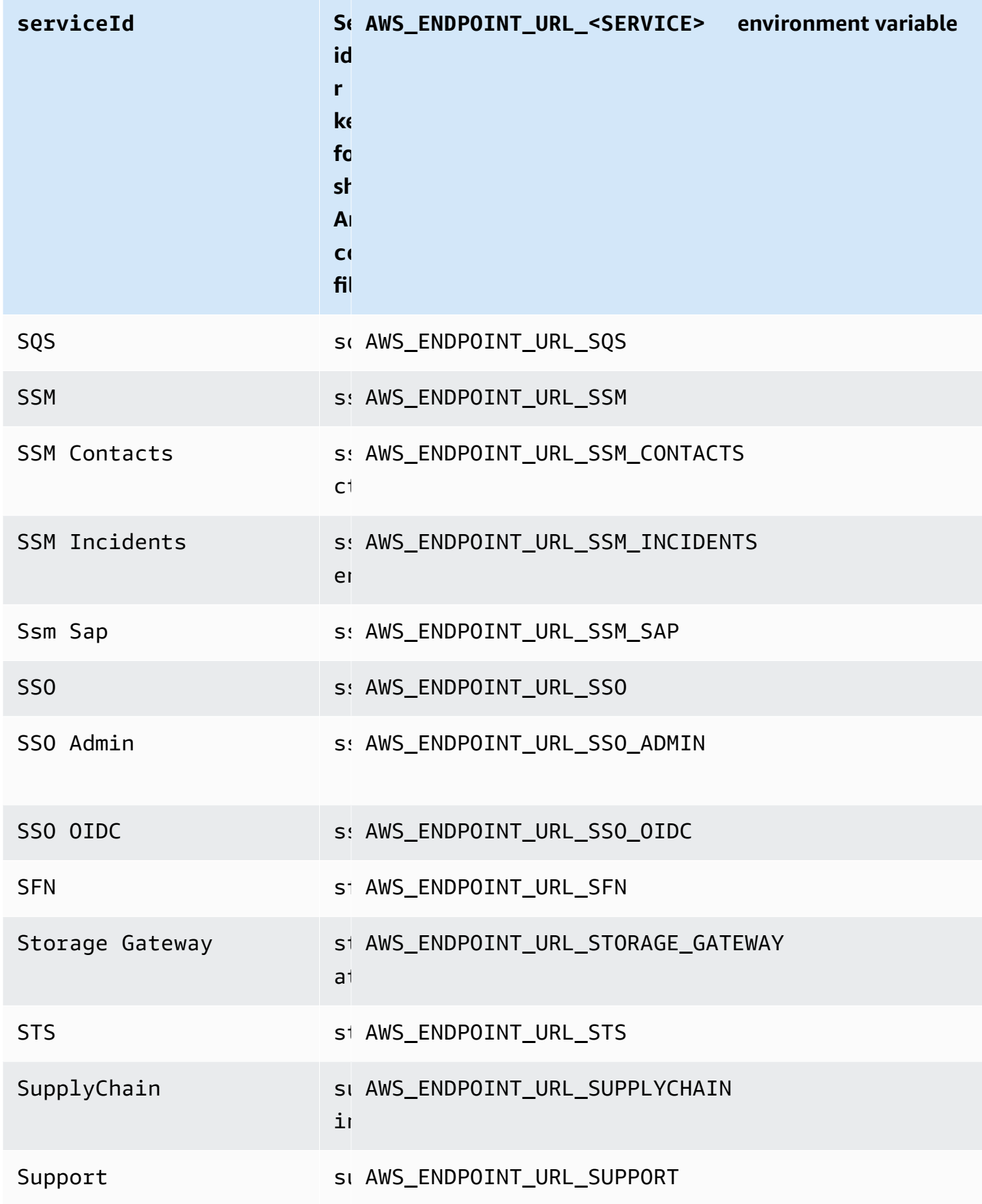

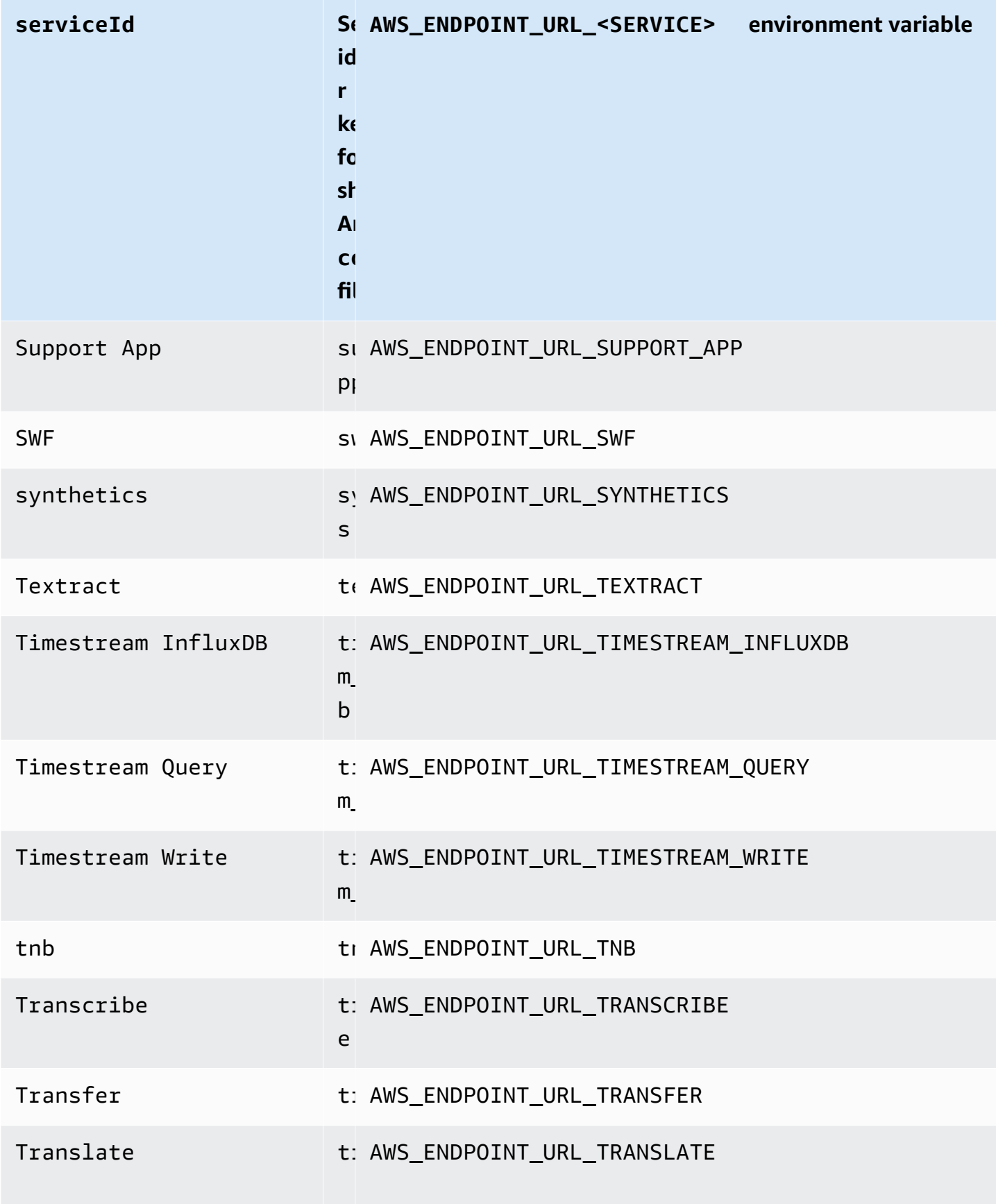

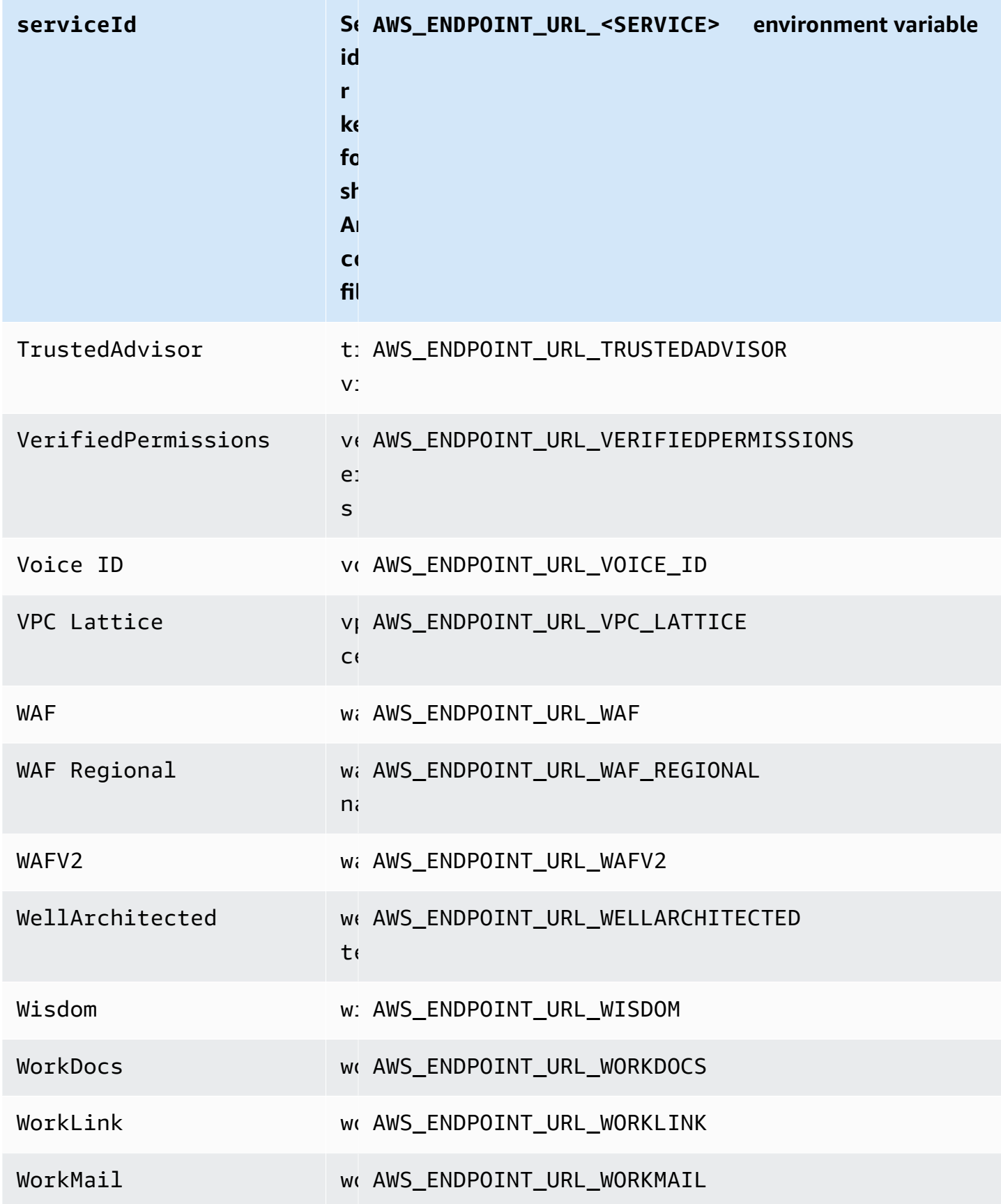

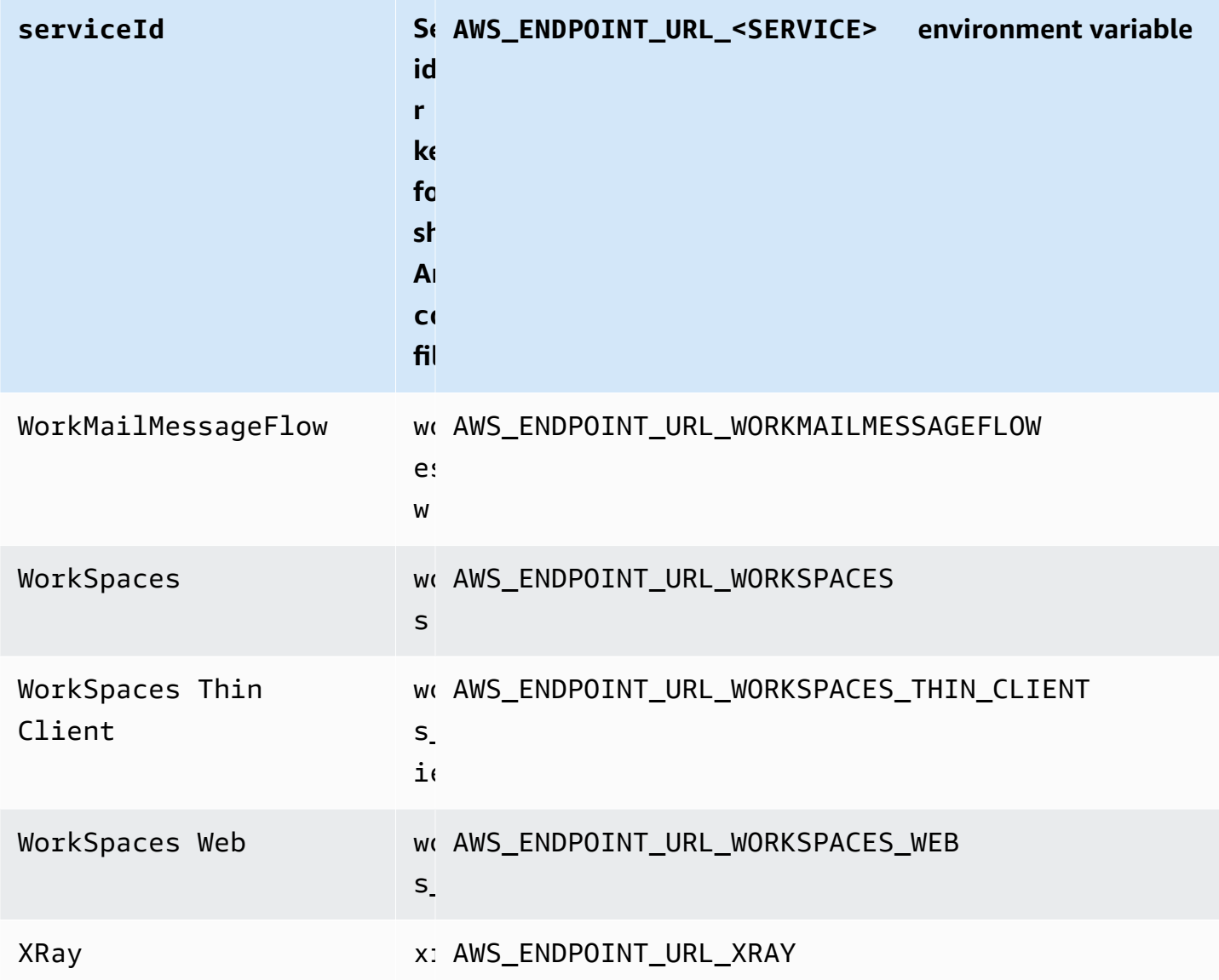

#### **Smart configuration defaults**

With the smart configuration defaults feature, Amazon SDKs can provide predefined, optimized default values for other configuration settings.

Configure this functionality by using the following:

#### **defaults\_mode - shared Amazon config file setting, AWS\_DEFAULTS\_MODE - environment variable, aws.defaultsMode - JVM system property: Java/Kotlin only**

With this setting, you can choose a mode that aligns with your application architecture, which then provides optimized default values for your application. If an Amazon SDK setting has

a value explicitly set, then that value always takes precedence. If an Amazon SDK setting does not have a value explicitly set, and defaults\_mode is not equal to legacy, then this feature can provide different default values for various settings optimized for your application. Settings may include the following: HTTP communication settings, retry behavior, service Regional endpoint settings, and, potentially, any SDK-related configuration. Customers who use this feature can get new configuration defaults tailored to common usage scenarios. If your defaults\_mode is not equal to legacy, we recommend performing tests of your application when you upgrade the SDK, because the default values provided might change as best practices evolve.

#### **Default value:** legacy

Note: New major versions of SDKs will default to standard.

#### **Valid values:**

- legacy Provides default settings that vary by SDK and existed before establishment of defaults mode.
- standard Provides the latest recommended default values that should be safe to run in most scenarios.
- in-region Builds on the standard mode and includes optimization tailored for applications that call Amazon Web Services from within the same Amazon Web Services Region.
- cross-region Builds on the standard mode and includes optimization tailored for applications that call Amazon Web Services in a different Region.
- mobile Builds on the standard mode and includes optimization tailored for mobile applications.
- auto Builds on the standard mode and includes experimental features. The SDK attempts to discover the runtime environment to determine the appropriate settings automatically. The auto detection is heuristics-based and does not provide 100% accuracy. If the runtime environment can't be determined, standard mode is used. The auto detection might query Instance [metadata](https://docs.amazonaws.cn/AWSEC2/latest/UserGuide/ec2-instance-metadata.html) and user data, which might introduce latency. If startup latency is critical to your application, we recommend choosing an explicit defaults\_mode instead.

Example of setting this value in the config file:

```
[default]
defaults_mode = standard
```
The following parameters might be optimized based on the selection of defaults mode:

- retryMode Specifies how the SDK attempts retries. See Retry [behavior.](#page-104-0)
- stsRegionalEndpoints Specifies how the SDK determines the Amazon Web Service endpoint that it uses to talk to the Amazon Security Token Service (Amazon STS). See Amazon STS [Regionalized](#page-92-0) endpoints.
- s3UsEast1RegionalEndpoints Specifies how the SDK determines the Amazon service endpoint that it uses to talk to the Amazon S3 for the us-east-1 Region.
- connectTimeoutInMillis After making an initial connection attempt on a socket, the amount of time before timing out. If the client does not receive a completion of the connect handshake, the client gives up and fails the operation.
- tlsNegotiationTimeoutInMillis The maximum amount of time that a TLS handshake can take from the time the CLIENT HELLO message is sent to the time the client and server have fully negotiated ciphers and exchanged keys.

The default value for each setting changes depending on the defaults\_mode selected for your application. These values are currently set as follows (subject to change):

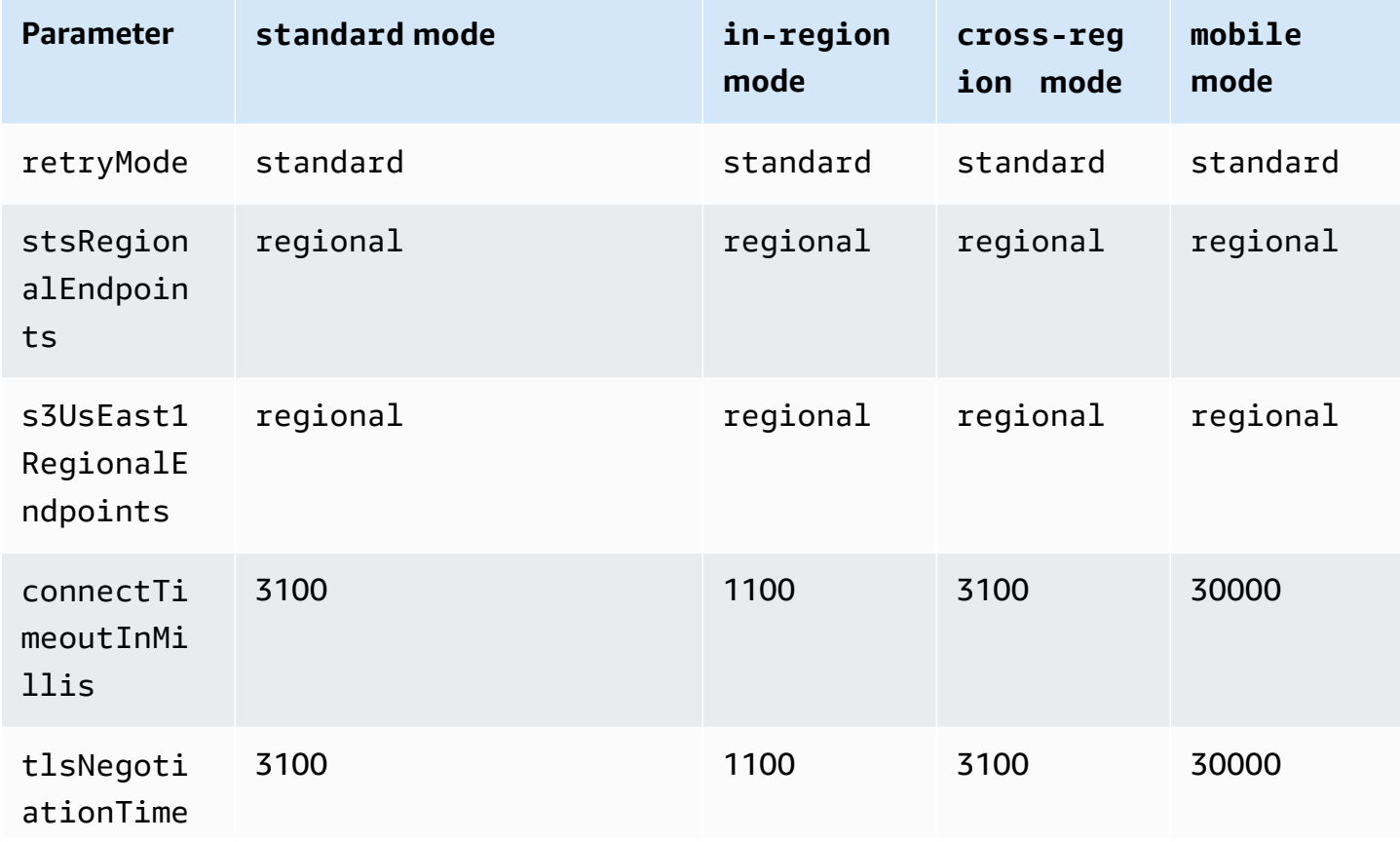

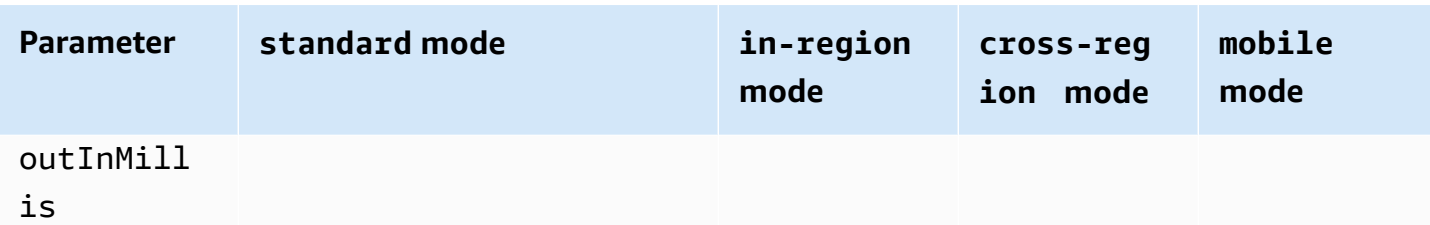

For example, if the defaults\_mode you selected was standard, then the value of standard would be assigned for retry\_mode (from the valid retry\_mode options) and the value of regional would be assigned for stsRegionalEndpoints (from the valid stsRegionalEndpoints options).

#### **Compatibility with Amazon SDKs**

The following SDKs support the features and settings described in this topic. Any partial exceptions are noted. Any JVM system property settings are supported by the Amazon SDK for Java and the Amazon SDK for Kotlin only.

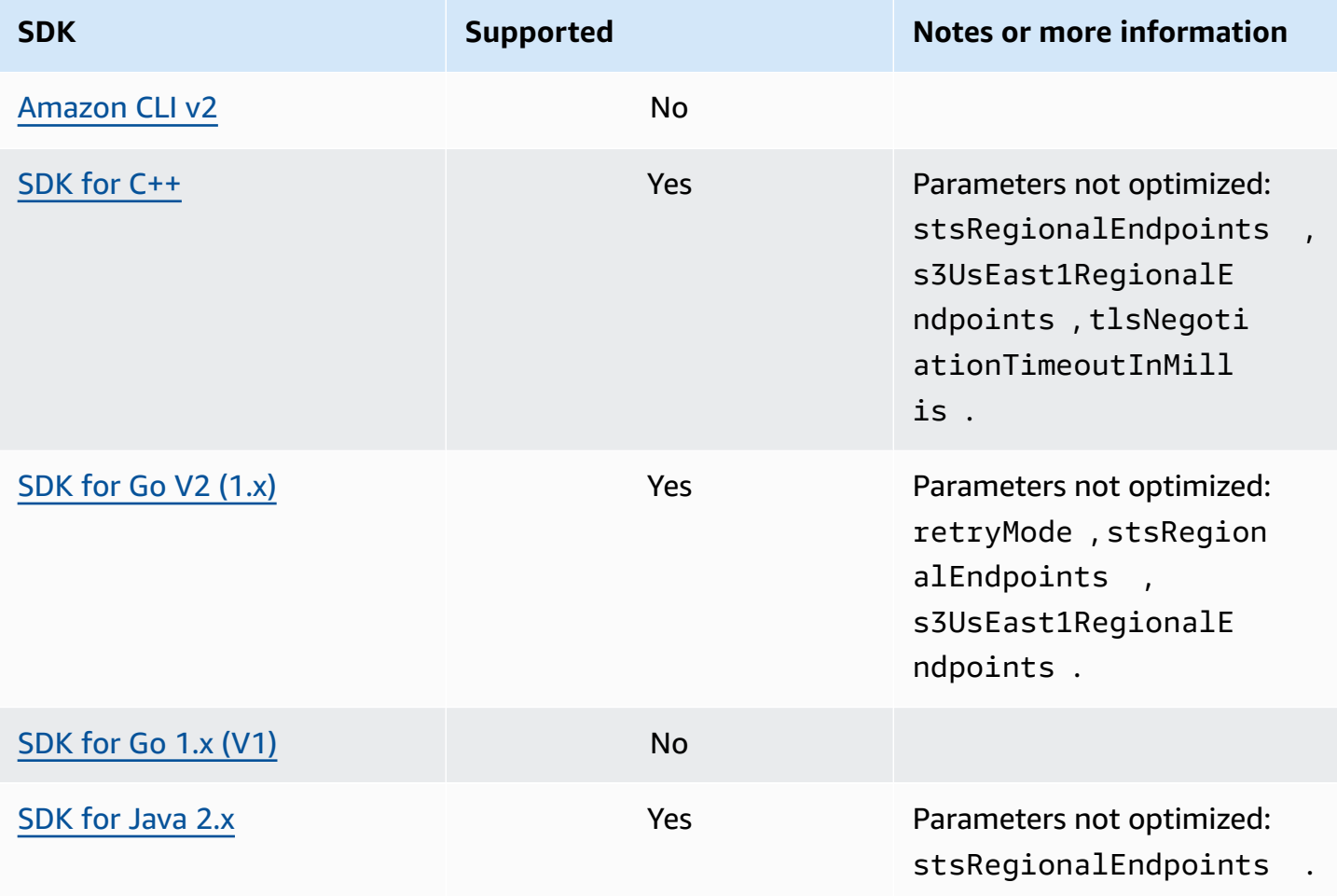

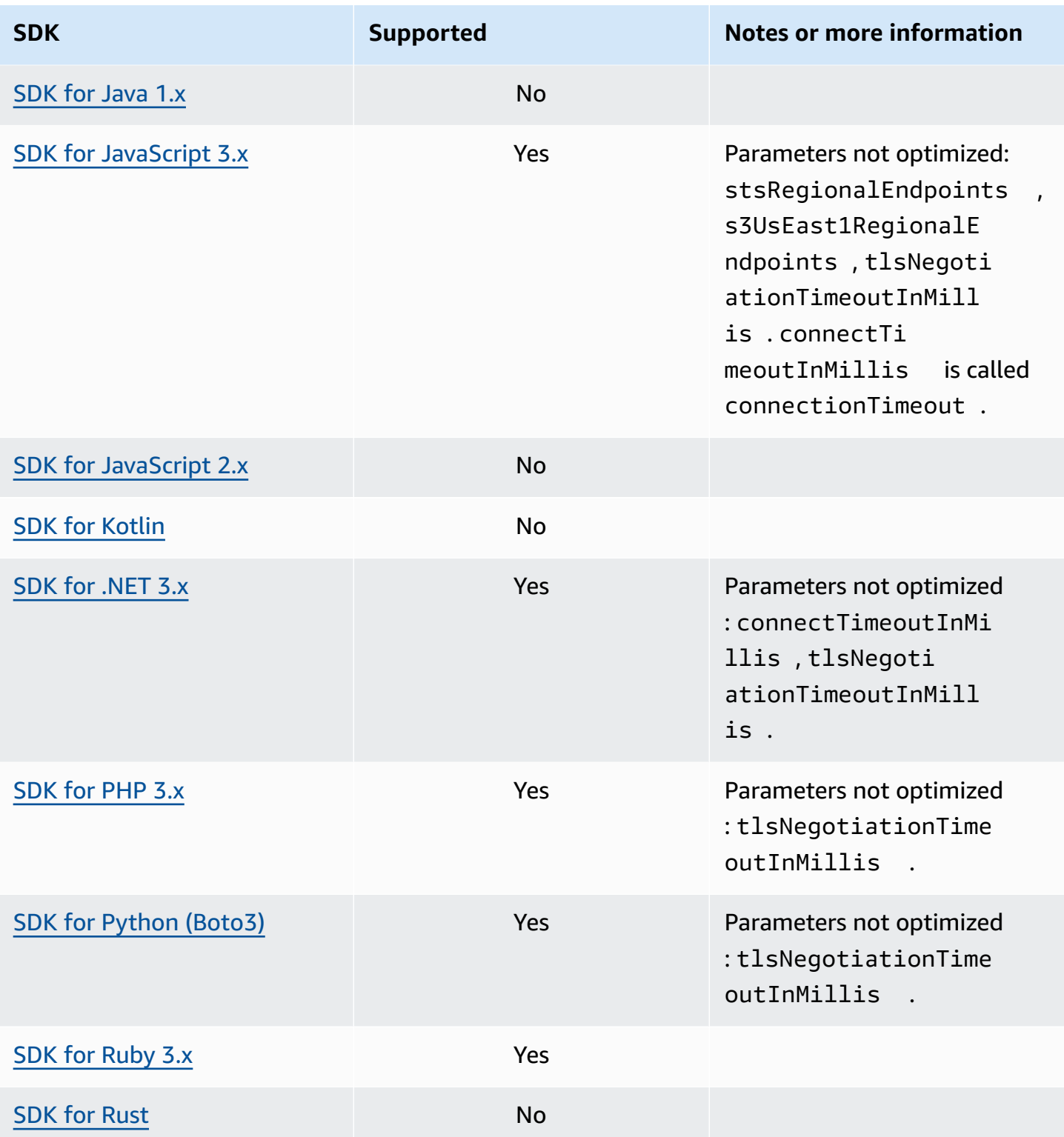

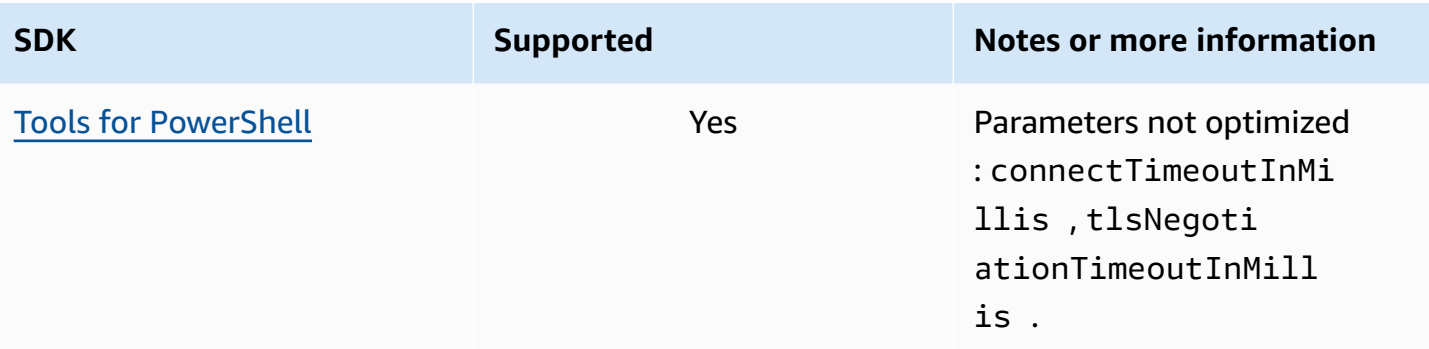

# **Amazon Common Runtime (CRT) libraries**

The Amazon Common Runtime (CRT) libraries are a base library of the SDKs. The CRT is a modular family of independent packages, written in C. Each package provides good performance and minimal footprint for different required functionalities. These functionalities are common and shared across all SDKs providing better code reuse, optimization, and accuracy. The packages are:

- [awslabs/aws-c-auth](aws-c-auth): Amazon client-side authentication (standard credential providers and signing (sigv4))
- [awslabs/aws-c-cal](aws-c-cal): Cryptographic primitive types, hashes (MD5, SHA256, SHA256 HMAC), signers, AES
- [awslabs/aws-c-common](aws-c-common): Basic data structures, threading/synchronization primitive types, buffer management, stdlib-related functions
- [awslabs/aws-c-compression](aws-c-compression): Compression algorithms (Huffman encoding/decoding)
- [awslabs/aws-c-event-stream](aws-c-event-stream): Event stream message processing (headers, prelude, payload, crc/trailer), remote procedure call (RPC) implementation over event streams
- [awslabs/aws-c-http](aws-c-http): C99 implementation of the HTTP/1.1 and HTTP/2 specifications
- [awslabs/aws-c-io](aws-c-io): Sockets (TCP, UDP), DNS, pipes, event loops, channels, SSL/TLS
- [awslabs/aws-c-iot](aws-c-iot): C99 implementation of Amazon IoT cloud services integration with devices
- [awslabs/aws-c-mqtt](aws-c-mqtt): Standard, lightweight messaging protocol for the Internet of Things (IoT)
- [awslabs/aws-c-s3](aws-c-s3): C99 library implementation for communicating with the Amazon S3 service, designed for maximizing throughput on high bandwidth Amazon EC2 instances
- [awslabs/aws-c-sdkutils](aws-c-sdkutils): A utilities library for parsing and managing Amazon profiles
- [awslabs/aws-checksums](aws-checksums): Cross-platform hardware-accelerated CRC32c and CRC32 with fallback to efficient software implementations
- [awslabs/aws-lc](aws-lc): General-purpose cryptographic library maintained by the Amazon Cryptography team for Amazon and their customers, based on code from the Google BoringSSL project and the OpenSSL project
- [awslabs/s2n](s2n): C99 implementation of the TLS/SSL protocols, designed to be small and fast with security as a priority

The CRT is available through all SDKs except Go.

# **CRT dependencies**

The CRT libraries form a complex net of relationships and dependencies. Knowing these relationships is helpful if you need to build the CRT directly from source. However, most users access CRT functionality through their language SDK (such as Amazon SDK for C++ or Amazon SDK for Java) or their language IoT device SDK (such as Amazon IoT SDK for C++ or Amazon IoT SDK for Java). In the following diagram, the Language CRT Bindings box refers to the package wrapping the CRT libraries for a specific language SDK. This is a collection of packages of the form aws-crt-\*, where '\*' is an SDK language (such as [aws-crt-cpp](https://github.com/awslabs/aws-crt-cpp) or [aws-crt-java](https://github.com/awslabs/aws-crt-java)).

*The following is an illustration of the hierarchical dependencies of the CRT libraries.*

# **Maintenance and support**

For an overview of tools that can help you develop applications on Amazon, see [Tools](https://www.amazonaws.cn/tools/) to Build on [Amazon](https://www.amazonaws.cn/tools/). For information on support, see the Amazon [Knowledge](https://www.amazonaws.cn/premiumsupport/knowledge-center/) Center.

The following topics cover the maintenance and version support policies for Amazon SDKs.

#### **Topics**

- Amazon SDKs and Tools [maintenance](#page-163-0) policy
- [Amazon](#page-166-0) SDKs and Tools version support matrix
- IDE [Toolkits](#page-168-0)

## <span id="page-163-0"></span>**Amazon SDKs and Tools maintenance policy**

### **Overview**

This document outlines the maintenance policy for Amazon Software Development Kits (SDKs) and Tools, including Mobile and IoT SDKs, and their underlying dependencies. Amazon regularly provides the Amazon SDKs and Tools with updates that may contain support for new or updated Amazon APIs, new features, enhancements, bug fixes, security patches, or documentation updates. Updates may also address changes with dependencies, language runtimes, and operating systems. Amazon SDK releases are published to package managers (e.g. Maven, NuGet, PyPI), and are available as source code on GitHub.

We recommend users to stay up-to-date with SDK releases to keep up with the latest features, security updates, and underlying dependencies. Continued use of an unsupported SDK version is not recommended and is done at the user's discretion.

### **Versioning**

The Amazon SDK release versions are in the form of X.Y.Z where X represents the major version. Increasing the major version of an SDK indicates that this SDK underwent significant and substantial changes to support new idioms and patterns in the language. Major versions are introduced when public interfaces (e.g. classes, methods, types, etc.), behaviors, or semantics have changed. Applications need to be updated in order for them to work with the newest SDK version. It is important to update major versions carefully and in accordance with the upgrade guidelines provided by Amazon.

### **SDK major version lifecycle**

The lifecycle for major SDKs and Tools versions consists of 5 phases, which are outlined below.

- *Developer Preview (Phase 0) -* During this phase, SDKs are not supported, should not be used in production environments, and are meant for early access and feedback purposes only. It is possible for future releases to introduce breaking changes. Once Amazon identifies a release to be a stable product, it may mark it as a Release Candidate. Release Candidates are ready for GA release unless significant bugs emerge, and will receive full Amazon support.
- *General Availability (GA) (Phase 1) -* During this phase, SDKs are fully supported. Amazon will provide regular SDK releases that include support for new services, API updates for existing services, as well as bug and security fixes. For Tools, Amazon will provide regular releases that include new feature updates and bug fixes. Amazon will support the GA version of an SDK for *at least 24 months*.
- *Maintenance Announcement (Phase 2) -* Amazon will make a public announcement at least 6 months before an SDK enters maintenance mode. During this period, the SDK will continue to be fully supported. Typically, maintenance mode is announced at the same time as the next major version is transitioned to GA.
- *Maintenance (Phase 3) -* During the maintenance mode, Amazon limits SDK releases to address critical bug fixes and security issues only. An SDK will not receive API updates for new or existing services, or be updated to support new regions. Maintenance mode has a *default duration of 12 months*, unless otherwise specified.
- *End-of-Support (Phase 4) -* When an SDK reaches end-of support, it will no longer receive updates or releases. Previously published releases will continue to be available via public package managers and the code will remain on GitHub. The GitHub repository may be archived. Use of an SDK which has reached end-of-support is done at the user's discretion. We recommend users upgrade to the new major version.

*The following is a visual illustration of the SDK major version lifecycle. Please note that the timelines shown below are illustrative and not binding.*

### **Dependency lifecycle**

Most Amazon SDKs have underlying dependencies, such as language runtimes, operating systems, or third party libraries and frameworks. These dependencies are typically tied to the language

community or the vendor who owns that particular component. Each community or vendor publishes their own end-of-support schedule for their product.

The following terms are used to classify underlying third party dependencies:

- *Operating System (OS):* Examples include Amazon Linux AMI, Amazon Linux 2, Windows 2008, Windows 2012, Windows 2016, etc.
- *Language Runtime:* Examples include Java 7, Java 8, Java 11, .NET Core, .NET Standard, .NET PCL, etc.
- *Third party Library / Framework:* Examples include OpenSSL, .NET Framework 4.5, Java EE, etc.

Our policy is to continue supporting SDK dependencies for at least 6 months after the community or vendor ends support for the dependency. This policy, however, could vary depending on the specific dependency.

#### *(i)* Note

Amazon reserves the right to stop support for an underlying dependency without increasing the major SDK version

### **Communication methods**

Maintenance announcements are communicated in several ways:

- An email announcement is sent to affected accounts, announcing our plans to end support for the specific SDK version. The email will outline the path to end-of-support, specify the campaign timelines, and provide upgrade guidance.
- Amazon SDK documentation, such as API reference documentation, user guides, SDK product marketing pages, and GitHub readme(s) are updated to indicate the campaign timeline and provide guidance on upgrading affected applications.
- An Amazon blog post is published that outlines the path to end-of-support, as well as reiterates the campaign timelines.
- Deprecation warnings are added to the SDKs, outlining the path to end-of-support and linking to the SDK documentation.

To see the list of available major versions of Amazon SDKs and Tools and where they are in their maintenance lifecycle, see the section called ["Version](#page-166-0) support matrix".

### <span id="page-166-0"></span>**Amazon SDKs and Tools version support matrix**

The matrix below shows the list of available Amazon Software Development Kit (SDK) major versions and where they are in the maintenance lifecycle with associated timelines. For detailed information on the lifecycle for the major versions of Amazon SDKs and Tools and their underlying dependencies, see the section called ["Maintenance](#page-163-0) policy".

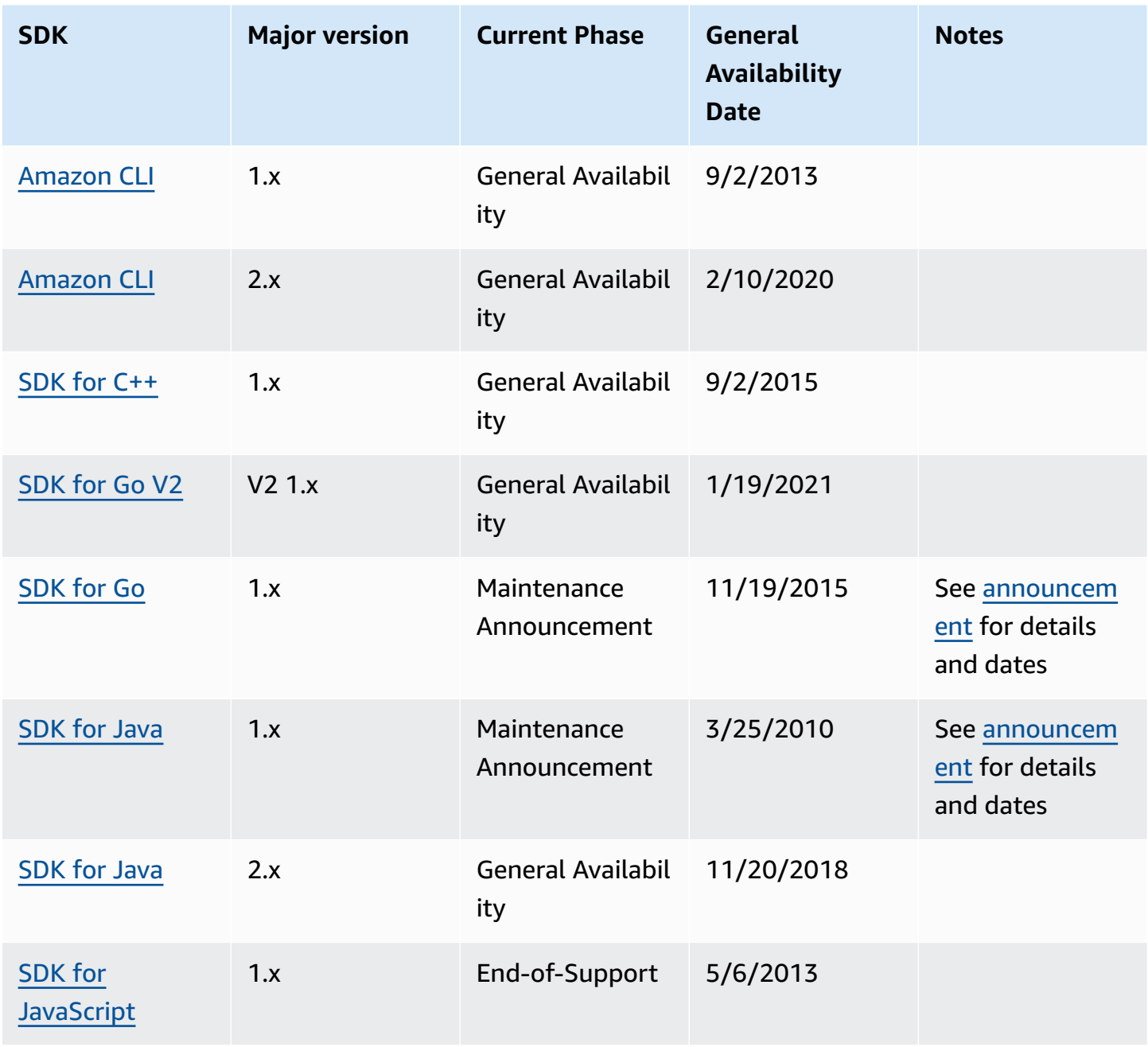

Amazon SDKs and Tools **Reference** Guide

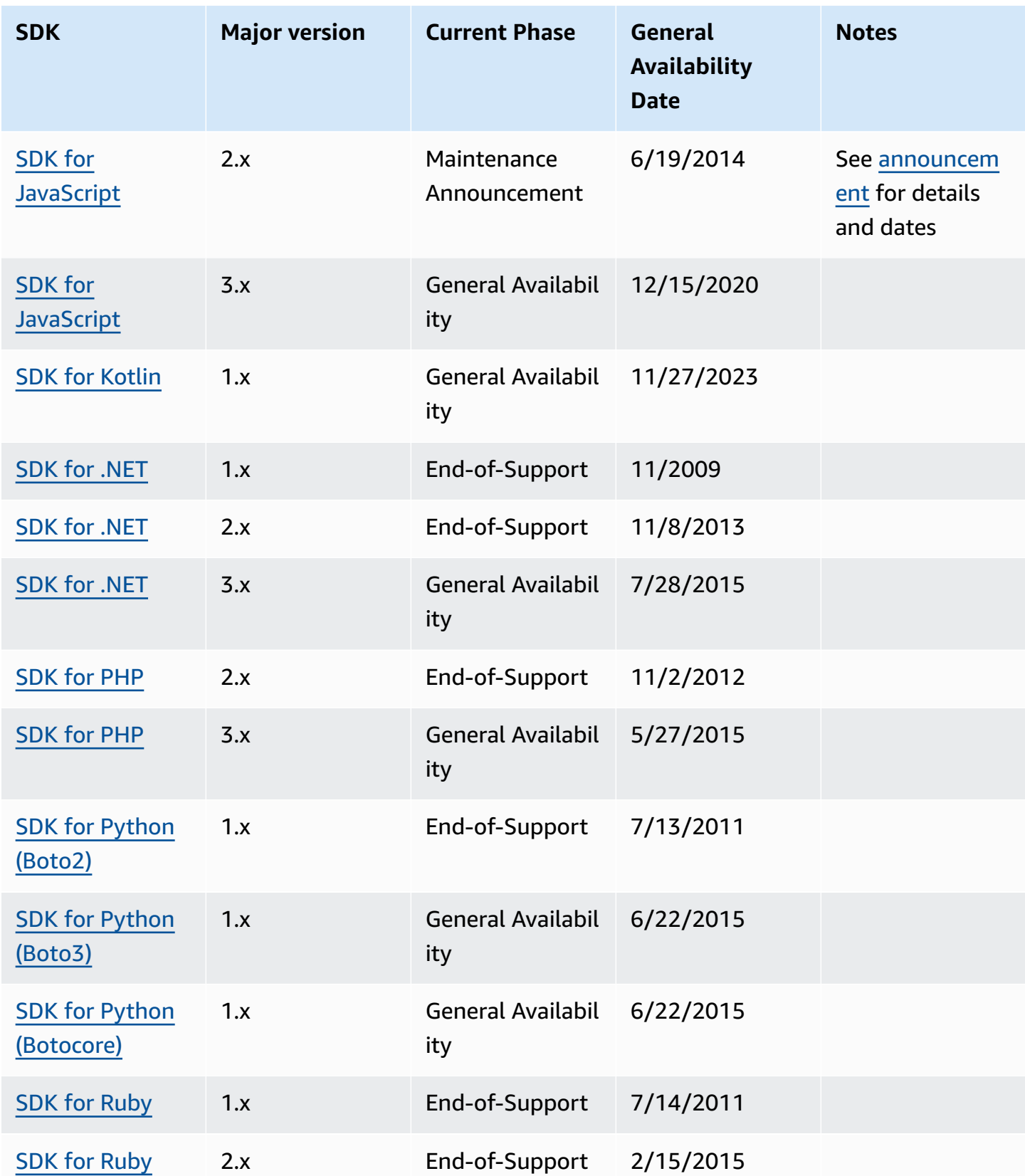

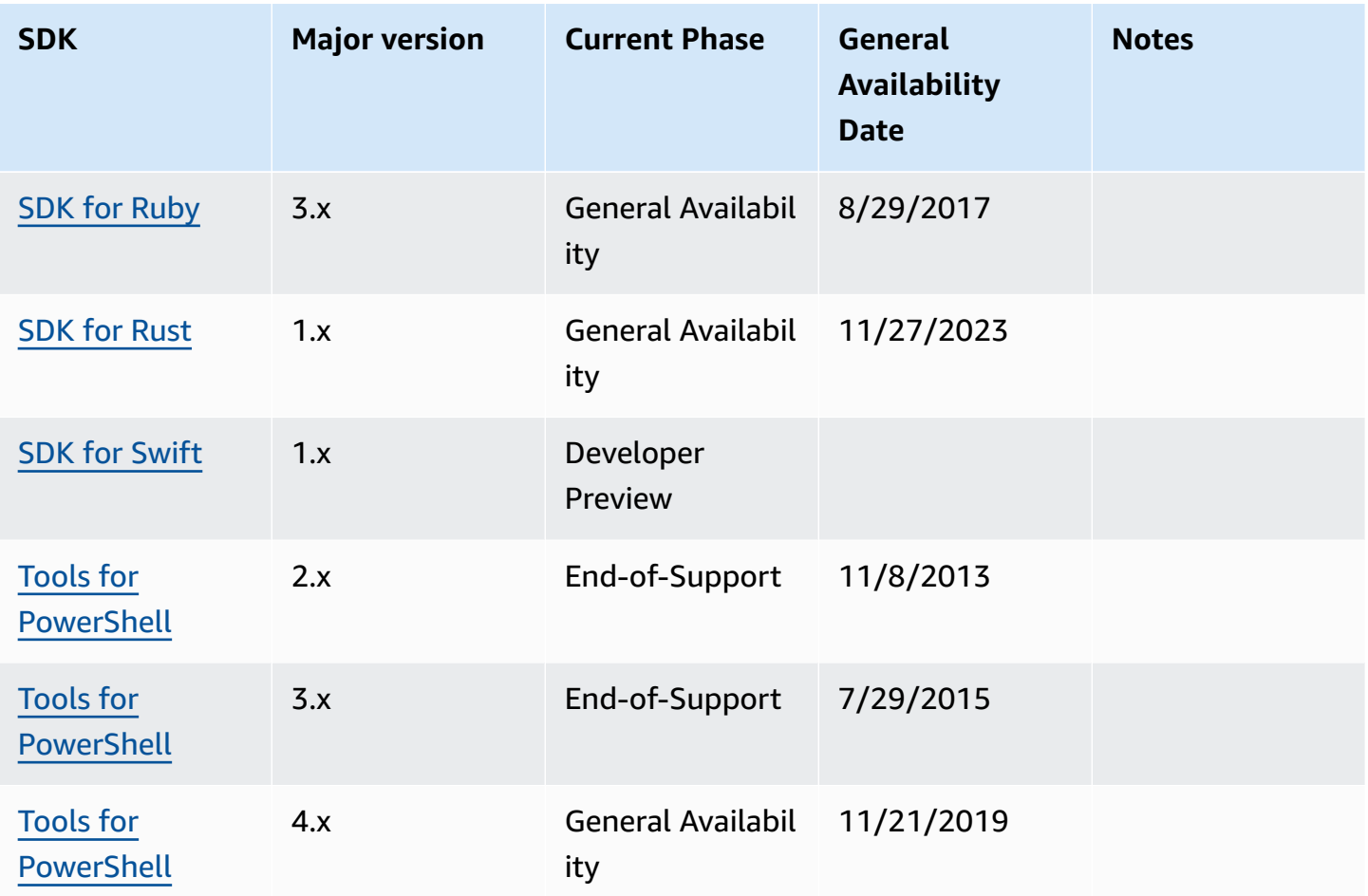

### <span id="page-168-0"></span>**IDE Toolkits**

Amazon Integrated Development Environment (IDE) Toolkits are plugins and extensions that enable access to Amazon services from your IDE.

For detailed information about each of the IDE Toolkits, see these Toolkit User Guides:

- [Amazon](https://docs.amazonaws.cn/toolkit-for-visual-studio/latest/user-guide/welcome.html) Toolkit for Visual Studio
- [Amazon](https://docs.amazonaws.cn/toolkit-for-vscode/latest/userguide/welcome.html) Toolkit for Visual Studio Code
- Amazon Toolkit for [JetBrains](https://docs.amazonaws.cn/toolkit-for-jetbrains/latest/userguide/welcome.html)

The following sections contain support information, maintenance reports, and notifications for Amazon IDE Toolkits.

### **Telemetry Notification**

Amazon IDE Toolkits may collect and store client-side telemetry data to inform decisions regarding future Amazon Toolkit releases. The data collected quantifies your usage of the Amazon Toolkit.

To learn more about the telemetry data collected across all of the Amazon IDE Toolkits, see the [commonDefinitions.json](https://github.com/aws/aws-toolkit-common/blob/main/telemetry/definitions/commonDefinitions.json) document in the aws-toolkit-common Github repository.

For detailed information about the telemetry data collected by each of the Amazon IDE Toolkits, reference the resource documents in the following Amazon Toolkits' Github repositories:

- [Amazon](aws/aws-toolkit-visual-studio/blob/main/Telemetry/vs-telemetry-definitions.json) Toolkit for Visual Studio
- [Amazon](aws/aws-toolkit-vscode/blob/master/packages/core/src/shared/telemetry/vscodeTelemetry.json) Toolkit for Visual Studio Code
- Amazon Toolkit for [JetBrains](aws/aws-toolkit-jetbrains/blob/main/plugins/core/jetbrains-community/resources/telemetryOverride.json)

Certain Amazon services that are accessible in the Amazon Toolkits may collect additional clientside telemetry data. For detailed information about the type of data collected by each individual Amazon service, see the Amazon [Documentation](https://docs.aws.amazon.com/) topic for the specific service you're interested in.

# <span id="page-170-0"></span>**Document history for Amazon SDKs and Tools Reference Guide**

The following table describes important additions and updates to the *Amazon SDKs and Tools Reference Guide*. For notification about updates to this documentation, you can subscribe to the RSS feed.

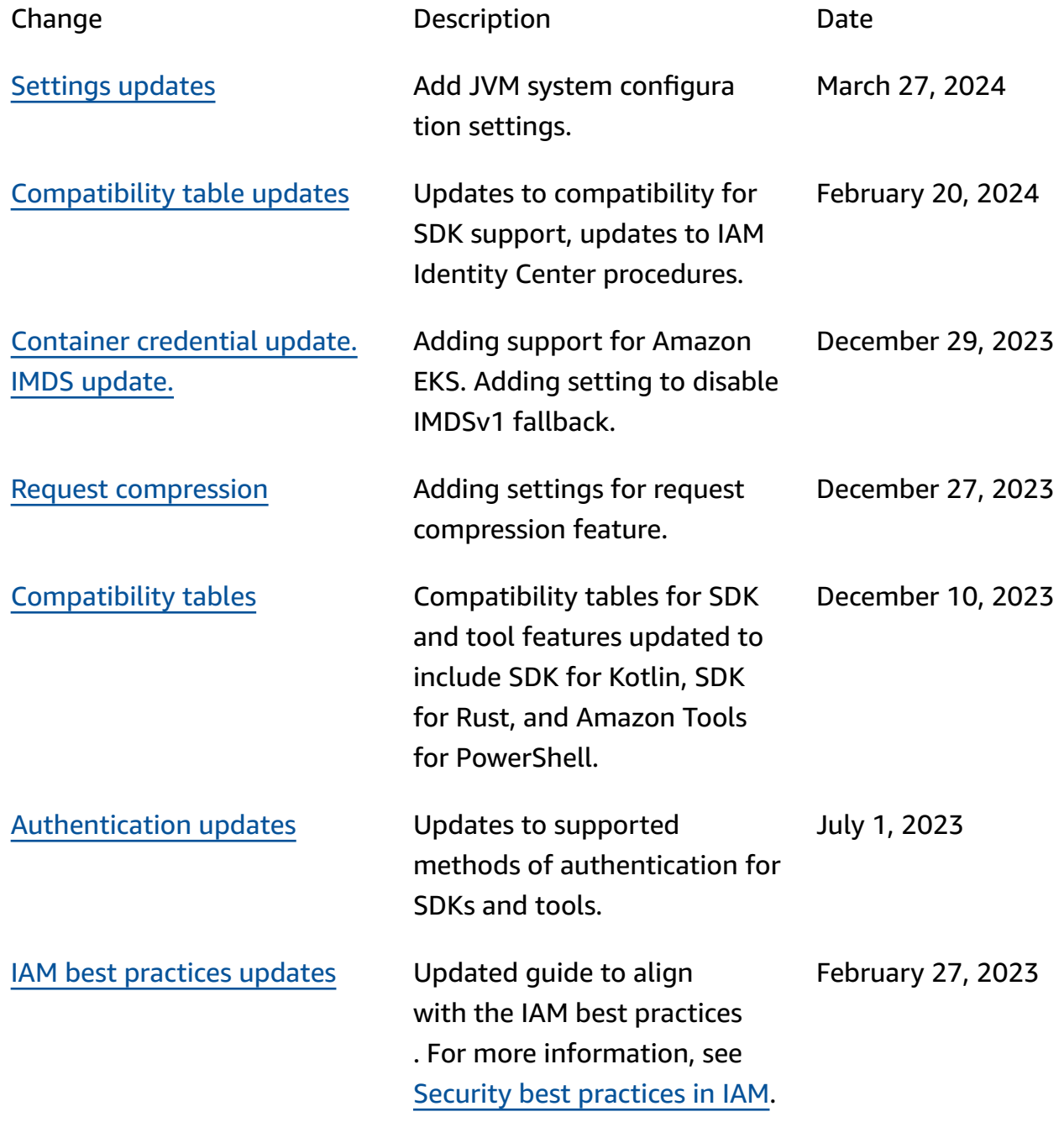

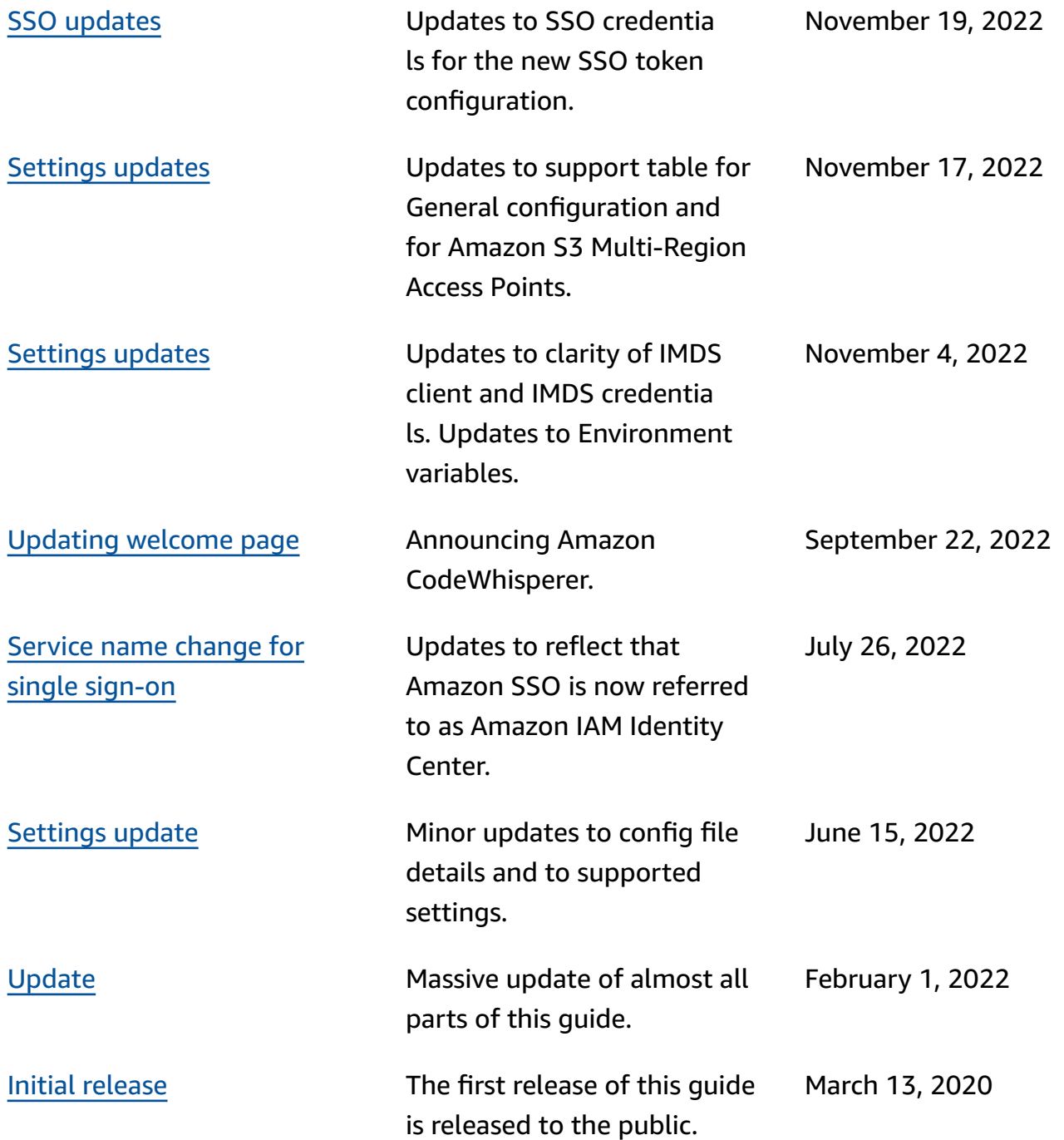

# **Amazon Glossary**

For the latest Amazon terminology, see the Amazon [glossary](https://docs.amazonaws.cn/glossary/latest/reference/glos-chap.html) in the *Amazon Web Services Glossary Reference*.